Linux on IBM Z and IBM LinuxONE

*openCryptoki - An Open Source Implementation of PKCS #11*

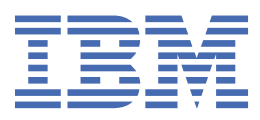

#### **Edition notice**

 $\mathbf{I}$ This edition applies to openCryptoki version 3.22 and to all subsequent versions and modifications until otherwise indicated in new editions.

#### **© Copyright International Business Machines Corporation 2021, 2023.**

US Government Users Restricted Rights – Use, duplication or disclosure restricted by GSA ADP Schedule Contract with IBM Corp.

# **Contents**

 $\mathbf I$ 

 $\mathsf I$ 

 $\mathbf I$ 

 $\frac{1}{1}$ 

 $\mathbf{I}$ 

 $\mathbf I$ 

 $\mathbf I$ 

 $\frac{1}{1}$ 

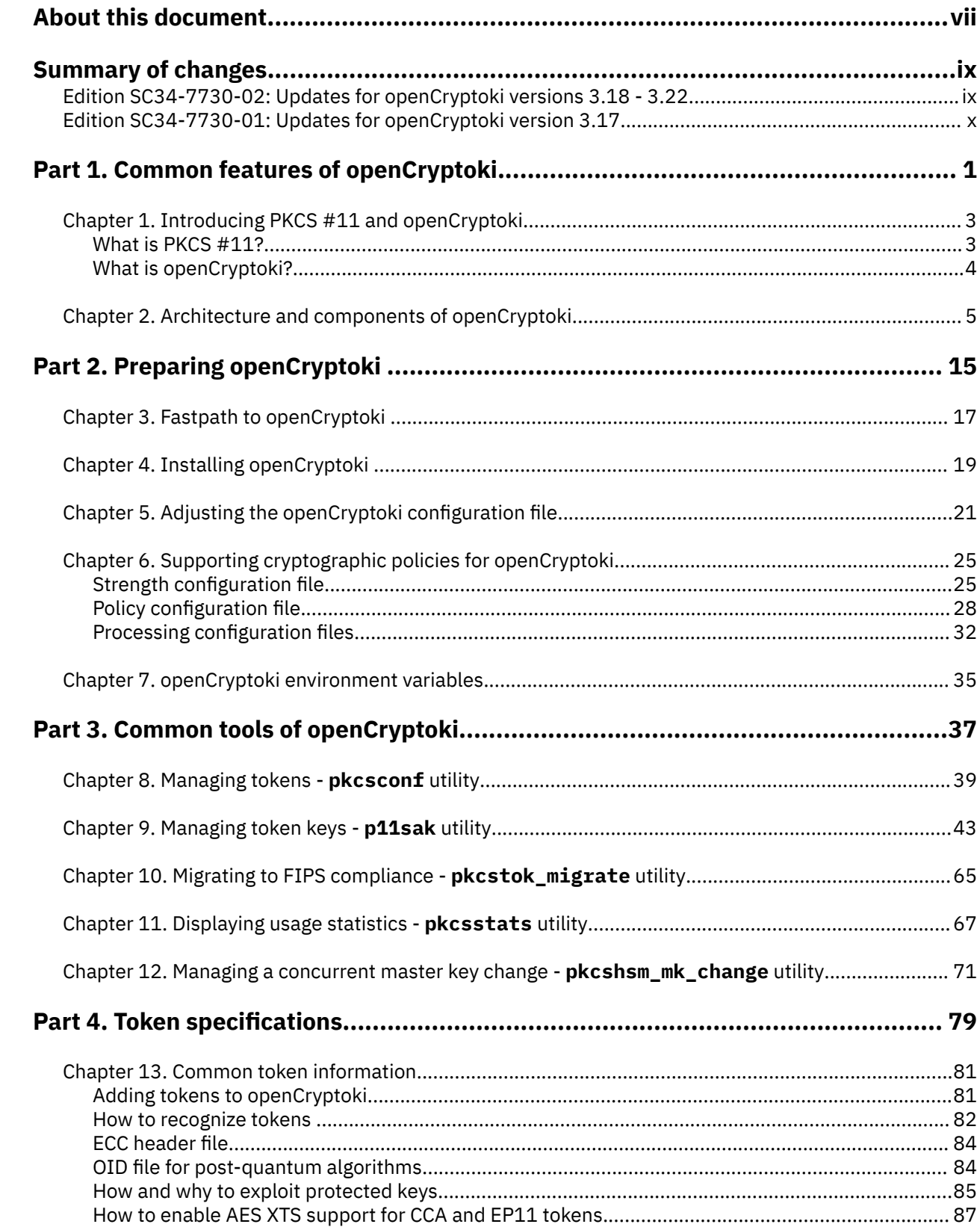

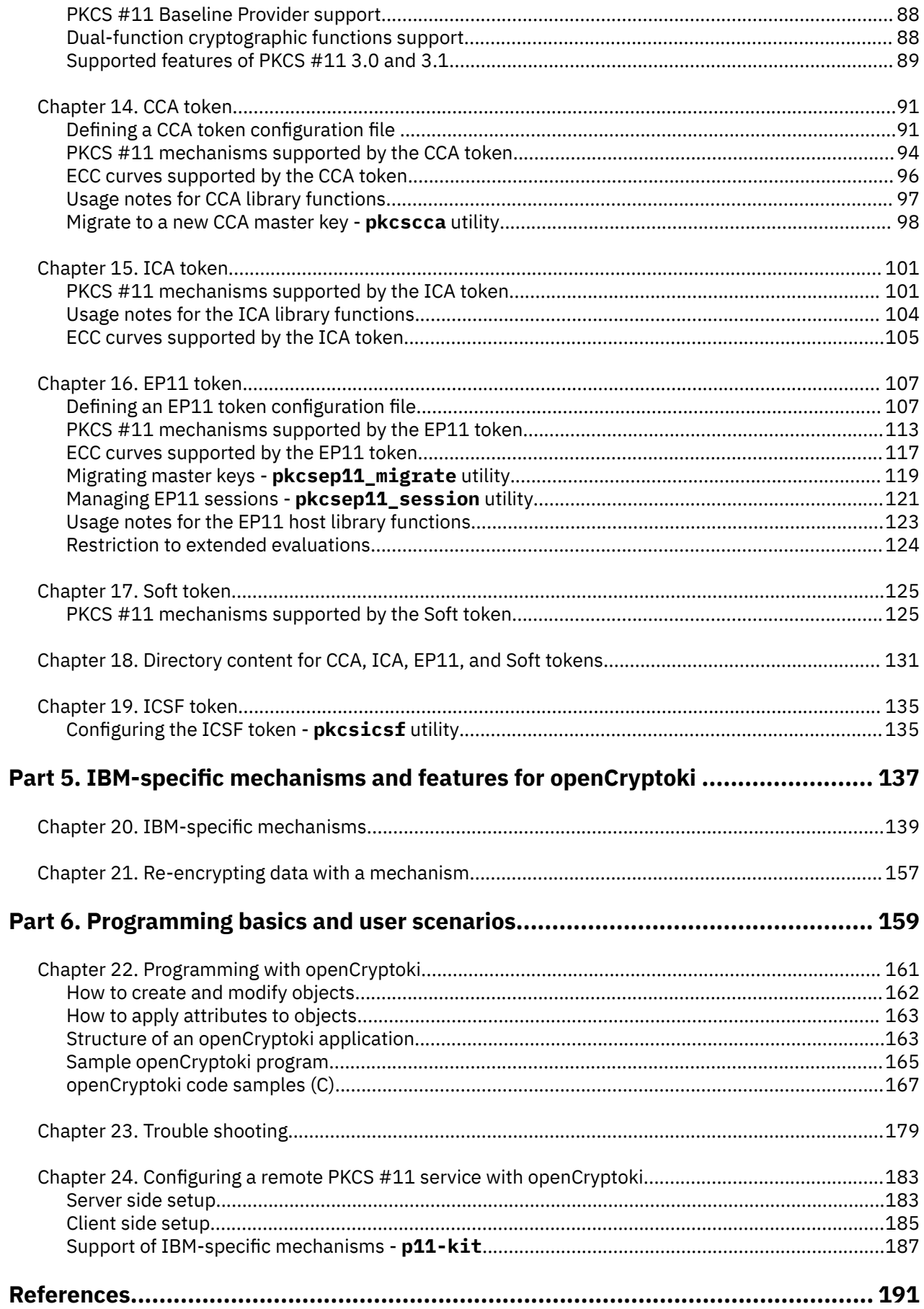

 $\mathbf I$ 

 $\mathbf i$ 

 $\mathbf{I}$ 

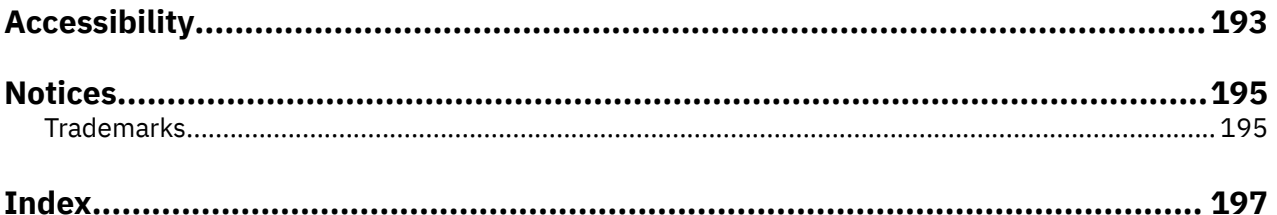

## <span id="page-6-0"></span>**About this document**

openCryptoki is an open source implementation of the *Cryptoki* API defined by the PKCS #11 Cryptographic Token Interface Standard.

This documentation is intended for the following audience:

**openCryptoki administrators** manage the so called tokens that are plugged into the openCryptoki framework. They are responsible for adding these tokens to the slots of openCryptoki and, if applicable, for configuring these tokens. They also use either openCryptoki common tools or token-specific tools for administrating the configured tokens.

**Application programmers** write PKCS #11 programs that exploit the cryptographic services provided by a configured openCryptoki token. The services of such a token either exploit IBM Z<sup>®</sup> cryptographic hardware or they are also backed by software tokens (Soft token).

This documentation is divided into the following parts:

- • [Part 1, "Common features of openCryptoki," on page 1](#page-12-0) describes the openCryptoki architecture and informs about configuration actions that must be performed for all applications that want to exploit these openCryptoki features. Most of the provided information is of interest for both, **openCryptoki administrators** and **application programmers**.
- • [Part 3, "Common tools of openCryptoki," on page 37](#page-48-0) documents management and key migration tools that are helpful for **openCryptoki administrators** to enable openCryptoki exploitation through programs.
- • [Part 4, "Token specifications," on page 79](#page-90-0) presents to **application programmers** the documentation of the token-specific mechanisms and information about the contents of a token directory. If a token needs additional token-specific configuration, before it can be accessed by a cryptographic application, **openCryptoki administrators** find the required information here.
- • [Part 5, "IBM-specific mechanisms and features for openCryptoki ," on page 137](#page-148-0) documents numerous mechanisms and features contributed by IBM to the openCryptoki framework. The described mechanisms are available across multiple token-types or for certain tokens only. Described features are normally applicable to all token-types or openCryptoki applications.
- • [Part 6, "Programming basics and user scenarios," on page 159](#page-170-0) documents the basic structure of openCryptoki applications and presents a simple, but complete code sample for an RSA key pair generation. This part also provides a user scenario showing how to set up a Soft token on a server for use from an application on a remote client.

**viii** Linux on IBM Z and IBM LinuxONE: openCryptoki - An Open Source Implementation of PKCS #11

## <span id="page-8-0"></span>**Summary of changes**

Track the changes of this document for each new edition.

## **Edition SC34-7730-02: Updates for openCryptoki versions 3.18 - 3.22**

This edition has a new structure. There is a new topic [Part 5, "IBM-specific mechanisms and features](#page-148-0) [for openCryptoki ," on page 137](#page-148-0) which lets you find IBM-specific add-ons to openCryptoki at a glance. Existing and new information is integrated into this part as applicable.

- For CCA tokens and EP11 tokens, openCryptoki ensures that all APQNs assigned to such a token are configured with the same master key. In either a CCA token or an EP11 token configuration file, you can optionally specify an expected master key or wrapping key verification pattern (MKVP or WKVP). If specified, all master or wrapping keys must match the pattern, If not specified, they just must be the same. Additionally, the openCryptoki functions that create a key or key pair, for example C\_GenerateKey(), or C\_DeriveKey(), now automatically check whether the resulting key or keys are created with this specified expected MKVP or WKVP. If no pattern is specified, openCryptoki checks against the verification pattern of the APQNs as determined during token initialization.
- openCryptoki is extended with a possibility to restrict usage of mechanisms and keys via a global policy. The policy is guided by the notion of cryptographic strength. The user specifies a minimal desired strength, allowed mechanisms, and a way to derive the strength for a given key. openCryptoki then blocks all keys that are not strong enough and mechanisms that are not allowed. The policy is set globally for all applications using openCryptoki.
- The usage of mechanisms is counted based on individual users and accumulated for all users on the respective system. The usage is also counted on the basis if slot-IDs, mechanisms, and key-sizes. Counting is applied transparently to the calling applications.

A new command line tool pkcsstats can be used to display the counter values for slot-IDs and mechanisms, based on individual users or accumulated for all users on the respective system, and also broken down to different key-size values.

- openCryptoki provides a new utility called **pkcshsm\_mk\_change** to support the changing (rolling) of master keys of cryptographic coprocessors running in CCA or EP11 mode concurrently while applications using openCryptoki workload exploiting the CCA token or the EP11 token are running. All secure keys enciphered by old master keys need to be re-enciphered with the new master key. However applications using the mentioned tokens can continue to run while the master key change procedure is performed.
- Support for the CKA\_DERIVE\_TEMPLATE attribute as defined by PKCS #11 version 3.1 has been added to all token types. The CKA\_DERIVE\_TEMPLATE attribute of a base key contains a template that is applied to the derived key in addition to the user supplied derive template. Applications can use the CKA\_DERIVE\_TEMPLATE attribute on base keys to control the attributes of the keys that are to be derived from that base keys.
- The EP11 token offers two new mechanisms that can be used by crypto currency applications:
	- The CKM\_IBM\_BTC\_DERIVE mechanism allows derivation of child keys from base ECC keys, generated from a selection of elliptic curves, using the methods described in *[BIP-0032](https://en.bitcoin.it/wiki/BIP_0032)* and *[SLIP-0010](https://github.com/satoshilabs/slips/blob/master/slip-0010.md)*.
	- The CKM\_IBM\_ECDSA\_OTHER mechanism is a multi-variant signature mechanism for algorithms used by crypto currency applications. You can use this mechanism to generate Schnorr signatures, that is, ECC-based signatures that are not produced using the ECDSA or the EDDSA digital signature algorithms.
- <span id="page-9-0"></span>• The openCryptoki **pkcsslotd** daemon is hardened, especially against privilege escalation attacks. It does not run as root user anymore. It can still be started as root user, but will change its UID to a special, but unprivileged pkcsslotd service user shortly after startup.
- For PKCS #11 3.0, openCryptoki supports the new C\_SessionCancel() function used to terminate active session-based operations.
- New mechanisms are provided by the CCA token, the ICA token, the EP11 token, and the Soft token to enable AES XTS protected-key cryptographic support for openCryptoki (encryption, decryption and key generation). The AES XTS mechanisms and key type are new for PKCS #11 version 3.0.

Also, a new feature of the **p11sak** utility now supports the generation and management of AES-XTS keys.

Furthermore, for the mentioned tokens you can now import clear AES XTS keys to secure AES XTS keys, for example, using the C CreateObject() function of openCryptoki.

- Background information about the use of protected keys in general and especially for AES XTS for the CCA and EP11 tokens is provided in the new topics ["How and why to exploit protected keys" on page](#page-96-0) [85](#page-96-0) and ["How to enable AES XTS support for CCA and EP11 tokens" on page 87.](#page-98-0)
- The **p11sak** tool now supports x.509 public key certificates as token objects. This is needed for compatibility with the use case where certificates are stored in a PKCS #11 token.
- The openCryptoki tools **pkcsconf** and **p11sak** now support the output of the *unified resource identifier* (URI) as defined by the *[RFC 7512: The PKCS #11 URI Scheme](https://www.rfc-editor.org/rfc/rfc7512)* for PKCS #11 objects in PKCS #11 [tokens.](https://www.rfc-editor.org/rfc/rfc7512)
- As for EP11 tokens, you can now create an optional CCA token configuration file where you can specify options to support protected key mode and to request a master key consistency check for the assigned APQNs.
- For EP11 tokens, openCryptoki offers support of quantum-safe algorithms for Dilithium Round 2 and 3 variants and Kyber Round 2. All new features are available with IBM z16 systems on a CEX8P Crypto Express EP11 coprocessor, including the latest EP11 host library and firmware code.
- Since version 3.19, openCryptoki supports several functions to perform two cryptographic operations simultaneously within a session. These functions are provided to avoid unnecessarily passing data back and forth to and from a token.
- There are attacks on RSA operations for which the timing of a computation may deliver a hint for well- or malformed input and thus, whether an attack may have a chance to be successful. Starting with version 3.21, openCryptoki itself cares for hiding the computation times, however, PKCS #11 applications must make sure to handle certain RSA decryption errors in a constant-time manner itself. In addition, the ICA token and the Soft token apply RSA message blinding to messages on all operations using the RSA private key (decryption and signature creation).
- The **p11-kit** utility is enhanced so that it supports IBM-specific mechanisms and attributes. The **p11-kit** utility can especially be used to provide remote PKCS #11 API access to openCryptoki tokens through an RPC-like communication protocol.

## **Edition SC34-7730-01: Updates for openCryptoki version 3.17**

- A new information unit describing IBM-specific mechanisms and attributes has been added (see [Chapter 20, "IBM-specific mechanisms," on page 139\)](#page-150-0).
- Conceptional information on the handling of objects and attributes in PKCS #11 has been added.
- openCryptoki code samples have been transferred from *libica Programmer's Reference*, SC34-2602, and *Exploiting Enterprise PKCS #11 using openCryptoki*, SC34-2713, into this current edition.
- All openCryptoki-related information from *libica Programmer's Reference*, SC34-2602, has been integrated into this current edition.
- Comprehensive extensions have been applied to the documentation of all tokens in [Part 4, "Token](#page-90-0) [specifications," on page 79](#page-90-0).
- A new topic to assist you in solving problems while working with openCryptoki has been included (see [Chapter 23, "Trouble shooting," on page 179\)](#page-190-0).
- The **p11sak** offers a new option to obtain a listing of keys in a long output format.

**xii** Linux on IBM Z and IBM LinuxONE: openCryptoki - An Open Source Implementation of PKCS #11

# <span id="page-12-0"></span>**Part 1. Common features of openCryptoki**

Read an introduction to openCryptoki and learn about its features that are relevant for all exploiting applications.

The following topics explain the purpose of openCryptoki within the PKCS #11 standard and introduce the concept of the openCryptoki framework. In addition, you find information on how to customize and configure openCryptoki according to your requirements.

- • [Chapter 1, "Introducing PKCS #11 and openCryptoki," on page 3](#page-14-0)
- • [Chapter 2, "Architecture and components of openCryptoki," on page 5](#page-16-0)
- • [Chapter 4, "Installing openCryptoki ," on page 19](#page-30-0)
- • [Chapter 5, "Adjusting the openCryptoki configuration](#page-32-0) file," on page 21
- • [Chapter 6, "Supporting cryptographic policies for openCryptoki," on page 25](#page-36-0)
- • [Chapter 7, "openCryptoki environment variables," on page 35](#page-46-0)

Linux on IBM Z and IBM LinuxONE: openCryptoki - An Open Source Implementation of PKCS #11

# <span id="page-14-0"></span>**Chapter 1. Introducing PKCS #11 and openCryptoki**

The Public-Key Cryptography Standards (PKCS) comprise a group of cryptographic standards that provide guidelines and application programming interfaces (APIs) for the usage of cryptographic methods. This document describes the use of openCryptoki, which is an open source implementation of a C/C++ API standard defined by PKCS #11, called *Cryptoki*.

openCryptoki is used for devices that hold cryptographic information and perform cryptographic functions.

Though the openCryptoki standard offers C header files, you can also implement the interface in other programming languages than C or C++.

### **What is PKCS #11?**

**PKCS #11** is a popular cryptographic standard for the support of cryptographic hardware. It defines a platform-independent API called *Cryptoki* to access cryptographic devices, such as hardware security modules (HSMs). With this API, applications can address these cryptographic devices through so-called tokens and can perform cryptographic functions as implemented by these tokens. This standard, first developed by the RSA Laboratories in cooperation with representatives from industry, science, and governments, is now an open standard lead-managed by the *OASIS PKCS 11 Technical Committee*.

PKCS #11 can support so called hardware tokens which may be cryptographic accelerators or hardware security modules (HSMs). The PKCS #11 standard is independent of specific cryptographic hardware, yet allows to deal with many hardware specific implementations. It can support the use of multiple different token types. Due to the popularity of PKCS #11, many software products that perform cryptographic operations, provide plug-in mechanisms, which, if configured, will redirect cryptographic functions to a PKCS #11 library of mechanisms. For example, the IBM WebSphere® Application Server and the IBM HTTP Server can be configured to use a PKCS #11 library.

The *Cryptoki* API provides access to a number of so-called slots. A slot is a possibility to connect to a cryptographic device (for example, to an IBM Crypto Express adapter). Typically, a slot contains a token, while a cryptographic device is connected to the slot. An application can connect to multiple tokens in a subset of those slots.

In addition, further cryptographic libraries can call PKCS #11 functions, for example, Java Cryptography Architecture (JCA), IBM Global Security Kit (*GSKit*), GnuTLS, or, in case of OpenSSL, by using for example, a PKCS #11 engine from the OpenSC project.

*Cryptoki* abstracts from the cryptographic device, that is, it makes each device look logically like every other device, regardless of the implementation technology. Whether it is a specific hardware device that requires a special device driver or a solution completely based on software (for example, a client for a cryptographic service), the *Cryptoki* API looks exactly the same. Hence, applications (application programmers) only interact with *Cryptoki*. The concrete *Cryptoki* implementation takes care of the interaction with the selected token.

*Cryptoki* is likely to be implemented as a library supporting the functions in the interface, and applications will be linked to the library. It follows an object-based approach, addressing the goals of technology independence (any kind of HW device) and resource sharing. It also presents to applications a common, logical view of the device that is called a cryptographic *token*. PKCS #11 assigns a slot ID to each token. An application using the *Cryptoki* API identifies the token that it wants to access by specifying the appropriate slot ID.

For more information about PKCS #11, refer to this URL:

[PKCS #11 Cryptographic Token Interface Standard](http://docs.oasis-open.org/pkcs11/pkcs11-base/v2.40/os/pkcs11-base-v2.40-os.html)

## <span id="page-15-0"></span>**What is openCryptoki?**

The PKCS #11 standard comprises the definition of an API called *Cryptoki* (from *cryptographic token interface*). However, the term PKCS #11 is often used instead, to refer to the API as well as to the standard that defines it. openCryptoki in turn is an open source implementation of *Cryptoki*. As such, openCryptoki provides a standard programming interface between applications and all kinds of portable cryptographic devices.

openCryptoki consists of an implementation of the PKCS #11 *Cryptoki* API, a slot manager, a set of slot token dynamic link libraries (STDLLs), and an API for these STDLLs. For example, the EP11 token type is a STDLL introduced with openCryptoki version 3.1.

openCryptoki provides support for several cryptographic algorithms according to the PKCS #11 standard. The openCryptoki library loads the tokens that provide hardware or software specific support for cryptographic functions.

openCryptoki can be used directly through the openCryptoki shared library (C API) from all applications which are written in a language that provides a foreign language interface for C.

openCryptoki is available for major Linux distributions, for example, Red Hat Enterprise Linux, SUSE Linux Enterprise Server, or Ubuntu.

For more information about the openCryptoki services, or about the interfaces between the openCryptoki main module and its tokens, see

<https://github.com/opencryptoki/opencryptoki>.

# <span id="page-16-0"></span>**Chapter 2. Architecture and components of openCryptoki**

As implementation of the PKCS #11 API (*Cryptoki*), openCryptoki allows interfacing with devices (such as a Crypto Express adapter) that hold cryptographic information and perform cryptographic functions. openCryptoki provides application portability by isolating the application from the details of the cryptographic device. Isolating the application also provides an added level of security because all cryptographic information stays within the device.

openCryptoki consists of a slot manager and an API for slot token dynamic link libraries (STDLLs). The slot manager runs as a daemon, provides the number of configured tokens to applications, and it interacts with the tokens (that are used by the applications) using Unix domain sockets or a shared memory segment. For each device with which a token should be associated, this token must be defined in a slot in the openCryptoki configuration file (/etc/opencryptoki/opencryptoki.conf). The shared memory segment allows for proper sharing of state

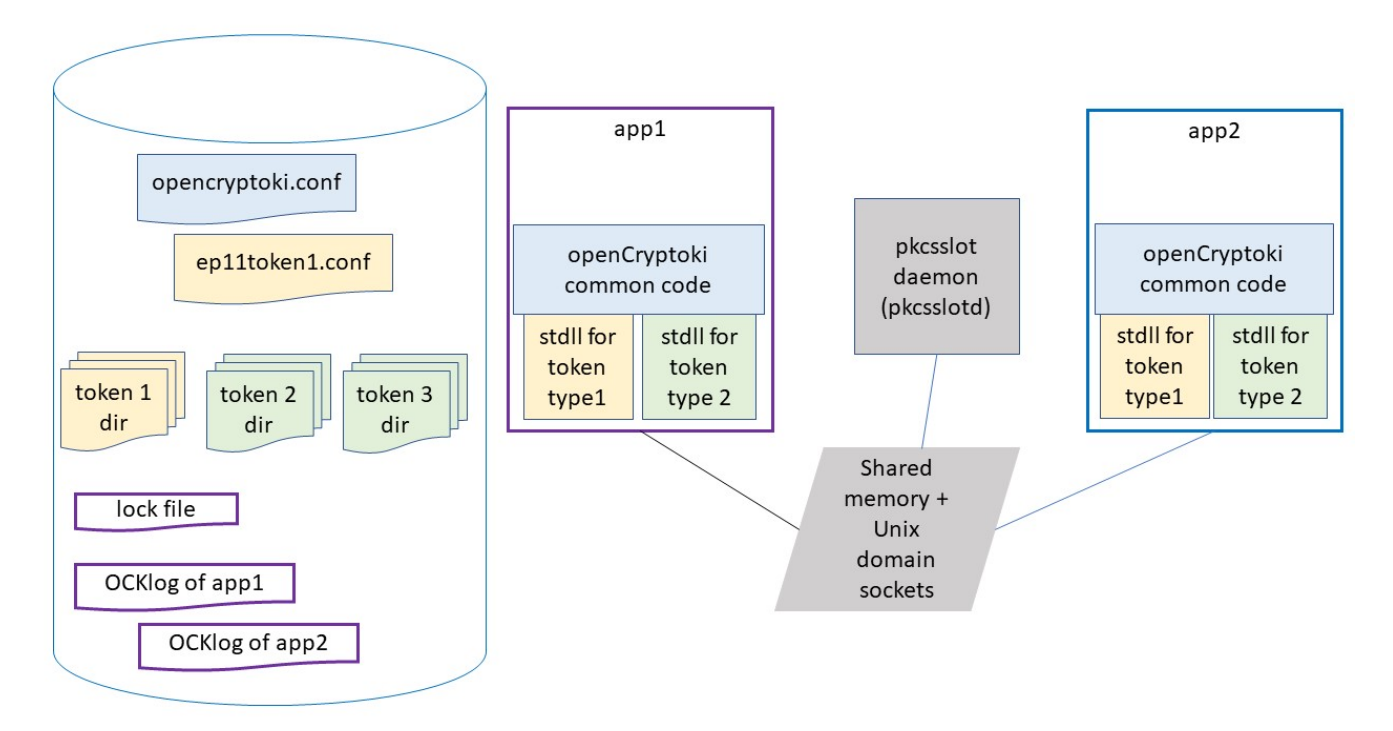

#### *Figure 1. openCryptoki architecture*

information between applications to help ensure conformance with the PKCS #11 specification.

Figure 1 on page 5 shows the architecture of openCryptoki:

openCryptoki supports different token types for SW tokens and for various forms of HW support, for example, IBM Crypto Express adapters. openCryptoki allows to manage multiple tokens that can be used in parallel by one or more processes. These multiple tokens can have the same or different types.

Users can configure openCryptoki and in particular, the set of tokens including their respective token types, using the opencryptoki.conf file (see [Chapter 5, "Adjusting the openCryptoki configuration](#page-32-0) [file," on page 21\)](#page-32-0). They can define and exploit multiple tokens of any token type, each with a different token name. EP11 tokens and CCA tokens can be configured using a token-specific configuration file for each token instance. Samples of such configuration files are shown in [Figure 19 on page 113](#page-124-0) and in [Figure 16 on page 93.](#page-104-0) An example of how to define multiple EP11 tokens in the overall openCryptoki configuration file is shown in [Figure 14 on page 82](#page-93-0).

Each token uses a unique token directory. This token directory receives the token-individual information (like for example, key objects, user PIN, SO PIN, or hashes). Thus, the information for a certain token is separated from all other tokens. For example, for most Linux distributions, the CCA token directory is /var/lib/opencryptoki/ccatok. The CCA token is called ccatok, if there is only one instance of a CCA token, and no explicit name is defined in the openCryptoki configuration file.

For information on the location and content of the single token directories read [Part 4, "Token](#page-90-0) [specifications," on page 79.](#page-90-0)

#### **Slots and tokens**

Imagine the use of smart cards: In the same way a smart card is inserted into a smart card reader, a PKCS #11 token is inserted into a PKCS #11 slot, where a slot is identified by its ID. A token is library code that knows how to interface with the cryptographic hardware. However, there is no requirement for the token to use any hardware at all, and accordingly there is a so called soft token (described in [Chapter 17, "Soft](#page-136-0) [token," on page 125](#page-136-0)) which represents a pure software library accessible via openCryptoki.

Each token is of a certain token-type, where a token-type is implemented by STDLLs. For example, all EP11 tokens use the libpkcs11 ep11.so STDLL (see also [Figure 4 on page 22\)](#page-33-0). A certain instance of a token is implemented by data structures allocated by an STDLL (and a token directory).

All tokens available to openCryptoki are configured in the opencryptoki.conf configuration file. Each token configuration in opencryptoki.conf defines the token type of the token by specifying the adequate STDLL. The opencryptoki.conf configuration file is used by all processes (applications) using (linking to) openCryptoki. Each process may call some or all tokens defined in opencryptoki.conf.

The PKCS #11 API provides a set of slot and token management functions. For example:

- C\_GetSlotList() gets a list of available slots.
- C\_GetSlotInfo() obtains information on each slot (for example, whether a token is present, or whether the token represents a removable device).
- C\_InitToken() initializes an inserted token.
- C GetTokenInfo() provides information on such a token (for example, whether a login is required to use the token, a count of failed log-ins, information on whether the token has a random number generator).
- C\_InitPIN() and C\_SetPIN() manage the PIN used to protect a token from unauthorized access.

View an example for how to obtain slot information using the C\_GetSlotInfo() function:

```
CK RV getSlotInfo(CK SLOT ID slotID, CK SLOT INFO PTR slotInfo);
/* typedef struct CK_SLOT_INFO { */
/* CK_UTF8CHAR slotDescription[64]; */
/* CK_UTF8CHAR manufacturerID[32]; */
     CK_FLAGS flags;
/* CK_VERSION hardwareVersion; */
/* CK_VERSION firmwareVersion; */
\gamma* } CK SLOT INFO;
/\star Flags: \star//* CKF_TOKEN_PRESENT */
/* CKF_REMOVABLE_DEVICE */
/* CKF_HW_SLOT
{
       rc = C_GetSlotInfo(slotID, &slotInfo);
      if (rc != CKR_OK) \{ printf("Error getting slot information: %x \n", rc);
          return rc;
       }
       if ((slotInfo.flags & CKF_TOKEN_PRESENT) == CKF_TOKEN_PRESENT) 
          printf("A token is present in the slot.\n");
       if ((slotInfo.flags & CKF_REMOVABLE_DEVICE) == CKF_REMOVABLE_DEVICE) 
          printf("The reader supports removable devices.\n");
       if ((slotInfo.flags & CKF_HW_SLOT) == CKF_HW_SLOT)
         printf("The slot is a hardware slot.\n<sup>\bar{r}</sup>); /* opposed to a SW slot for a soft token */
    return CKR_OK;
}
```
**Note:** Linux on IBM Z and IBM LinuxONE do not support the Trusted Platform Module (TPM) token library.

#### **Slot manager**

The slot manager daemon (**pkcsslotd**) manages slots (and therefore the tokens plugged into these slots) in the system. Its main task is to coordinate token accesses from multiple processes. A fixed number of processes can attach themselves implicitly to **pkcsslotd** during openCryptoki initialization, so a static table in shared memory is used. The current limit of the table is 1000 processes using the subsystem. The daemon sets up this shared memory upon initialization and acts as a garbage collector thereafter, helping to ensure that only active processes remain registered.

Starting with openCryptoki 3.21, the **pkcsslotd** daemon does no longer run as root user. Though you can still start the daemon as root user, it changes its user ID to the pkcsslotd user shortly after startup, thus dropping any root privileges. This protects your environment against privilege escalation attacks. Applications must still be running under a user that is a member in the pkcs11 group (see ["Access control and groups" on page 12](#page-23-0)).

**Note:** The pkcsslotd user as well as the pkcs11 group are configurable via package configuration, but they default to pkcsslotd and pkcs11. That way distributions can choose to use a different user and group names if desired.

The POSIX shared memory segments for the available tokens are located in path /dev/shm and are named either by their default names or by the name defined in the opencryptoki.conf file. For example, the shared memory segments may be located and named as shown in the following example:

```
[root@system01 shm]# pwd
/dev/shm
[root@system01 shm]# ls -l
...
-rw-rw----. 1 root pkcs11 82792 Apr 8 12:04 var.lib.opencryptoki.ccatok
-rw-rw----. 1 root pkcs11 82792 Apr 8 12:04 var.lib.opencryptoki.ep11tok
-rw-rw----. 1 root pkcs11 82792 Apr 8 12:04 var.lib.opencryptoki.lite /* legacy name: ICA Tok */
-rw-rw----. 1 root pkcs11 82792 Apr 8 12:04 var.lib.opencryptoki.swtok
...
```
<span id="page-19-0"></span>The **pkcsslotd** daemon also uses one System V shared memory segment in addition to the mentioned POSIX shared memory segments. This System V shared memory segment can be listed with the **ipcs** command. It is used to share information about the processes currently using openCryptoki services and to share the global session count per slot.

The slot manager also maintains Unix domain sockets between all openCryptoki processes (API layer). There are the following sockets:

/run/opencryptoki/pkcsslotd.socket /run/opencryptoki/pkcsslotd.admin.socket

The  $/\text{run/operator$  ptokind directory also contains the PID file (process identification file) that the *pkcsslotd* daemon creates.

The /run/opencryptoki directory is owned by the *pkcsslotd* user and *pkcs11* group, but only the *pkcsslotd* user is allowed to write (drwx--x---). That way, only the *pkcsslotd* user (or *root* user) is able to start the **pkcsslotd** daemon.

When a process attaches to a slot and opens a session, **pkcsslotd** makes future processes aware that a process has a session open and locks out certain function calls, if the process needs exclusive access to the given token. The daemon constantly searches through its shared memory and ensures that when a process is attached to a token, this process is actually running. If an attached process terminates abnormally, **pkcsslotd** cleans up after the process and frees the slot for use by other processes.

#### **Starting the slot manager**

A prerequisite for accessing a token is a running slot manager daemon (**pkcsslotd**) .

Use the following command to start the slot manager daemon. The slot manager then reads out the configuration information and sets up the tokens.

```
$ systemctl start pkcsslotd.service /* for Linux distributions providing systemd */
```
For a permanent solution, specify:

```
$ systemctl enable pkcsslotd.service /* for Linux distributions providing systemd */
```
To start the pkcsslotd daemon under the pkcsslotd user manually, use the following command:

runuser -u pkcsslotd pkcsslotd

This command can only be used as root user. Using the command **su pkcsslotd pkcsslotd** does not work, because the pkcsslotd user does not allow a login.

#### **Main API**

ı

The main API for the STDLLs lies in /usr/lib/pkcs11/PKCS11\_API.so. This API includes all the functions as outlined in the [PKCS #11 API specification.](https://docs.oasis-open.org/pkcs11/pkcs11-base/v3.0/os/pkcs11-base-v3.0-os.html#_Toc29976593) The main API provides each application with the slot management facility. The API also loads token-specific modules (STDLLs) that provide the contained operations (cryptographic operations and session and object management). STDLLs are customized for each token type and have specific functions, such as an initialization routine, to allow the token to work with the slot manager. When an application initializes the subsystem with the C\_Initialize call, the API loads the STDLL shared objects for all the tokens that exist in the configuration (residing in the shared memory) and invokes the token-specific initialization routines. In addition, a connection to the **pkcsslotd** slot manager and its shared memory segment is established.

#### **Roles and sessions**

PKCS #11 knows two different roles per token. Each role can authenticate itself by a PIN specific to that role and a token.

- **The security officer (SO)** initializes and manages the token and can set the PIN of the *User*.
- **The (normal) User** can login to sessions, create and access private objects and perform cryptographic operations. *Users* can also change their PINs.

A session is a token-specific context for one or more cryptographic operations. It maintains the intermediate state of multi-part functions, like an encryption of a message that is worked on one network packet at a time. Roughly speaking, within one session only one cryptographic operation can be processed at a time, but a program may open multiple sessions concurrently.

There are different types of sessions: Each session is either a read-only session or a read-write session and each session is either a public session or a *User* session. Read-only sessions may not create or modify objects. A public session can only access public objects whereas a *User* session can access the *User's* private and public objects. All sessions of a token become *User* sessions after a login to one of the sessions of that token. Access to a specific token is controlled using PINs (*User* or **security officer** PINs).

The PKCS #11 API provides session functions like:

- C OpenSession() and C CloseSession() are used to open and close a session. A parameter in the C\_OpenSession() invocation indicates the type of the session.
- C\_Login() and C\_Logout() are used to toggle sessions from public to *User* sessions and reverse. In order to login, the *User* PIN is required.
- C GetSessionInfo() provides information on the type of a session.
- C GetOperationState() and C SetOperationState() are used to checkpoint and restart a multi-part cryptographic operation. Note that not all operations may support saving and restoring the state of operations.

### **Functions and mechanisms**

The PKCS #11 API defines a small set of generic cryptographic functions to do the following tasks:

- encrypting and decrypting messages,
- computing digests (also called *hashes*) of messages,
- signing messages and verifying signatures,
- generating symmetric keys or asymmetric key pairs and deriving keys,
- wrapping and unwrapping keys,
- generating random numbers.

With the exception of the functions to generate random numbers, these generic cryptographic functions accept a mechanism parameter that defines the specific instance of that function. This is depicted in [Figure 2](#page-21-0) where an encryption function takes an AES CBC mechanism as argument to encrypt a message with AES encryption in the cipher block chaining (CBC) mode of operation, using a key (and an initialization vector not shown in the figure).

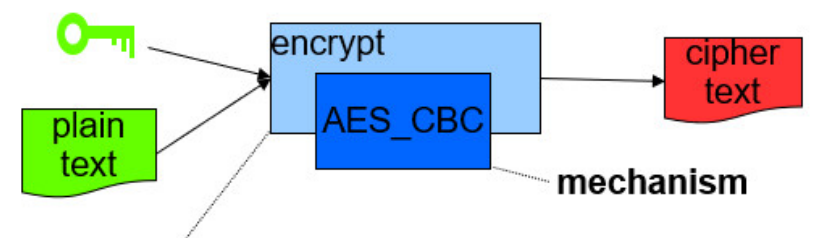

### <span id="page-21-0"></span>cryptographic function

#### *Figure 2. Functions and mechanisms*

Each cryptographic function is executed in the context of a session. Most cryptographic functions must be initialized by calling an initialization function that takes a session parameter, a mechanism parameter and function specific parameters like keys. For a cryptographic function Xyz the initialization function is called C\_XyzInit(). Once a function is initialized, the actual function invocation can take place: either as a single part function of the form C\_Xyz() or as a multi-part function where one or more calls to a function of the form  $C_XyzUpdate()$  are finalized by a call to  $C_XyzFinal()$ .

Each token supports token-specific functions. The PKCS #11 API provides the function C\_GetFunctionList() to obtain the functions available with a specific token. A mechanism describes a specific set of cryptographic operations. For example, the mechanism CKM\_AES\_CBC refers to AES encryption with the cipher block chaining (CBC) mode of operation. A mechanism may be required for performing one or more cryptographic functions, for example, the CKM\_AES\_CBC mechanism may be used to define encryption, decryption, wrapping and unwrapping functions whereas the mechanism CKM\_ECDSA\_KEY\_PAIR\_GEN which is a mechanism to generate keys for elliptic curve DSA signatures, only supports the key (pair) generation function.

The list of mechanisms supported depends on the tokens and can be queried using the C\_GetMechanismList() function. Each mechanism has token-specific attributes like the set of supported functions, minimal and maximal supported key sizes, or a hardware support flag. These attributes are token-specific and can be queried with C\_GetMechanismInfo(). Some mechanisms have mechanism parameters, for example, CKM\_AES\_CBC has a mechanism parameter to define the initialization vector (IV) required by the CBC mode of operation.

### **Slot token dynamic link libraries (STDLLs)**

STDLLs are plug-in modules to the main API. They provide token-specific functions beyond the main API functions. Specific devices can be supported by building an STDLL for the device. Each STDLL must provide at least a token-type specific initialization function. If the device is an intelligent device, such as a hardware adapter that supports multiple mechanisms, the STDLL can be thin because much of the session information can be stored on the device. If the device only performs a simple cryptographic function, all of the objects and the device status must be managed by the STDLL. This flexibility allows STDLLs to support any cryptographic device.

#### **Shared memory**

The slot manager sets up its database in a region of shared memory. Since the maximum number of processes allowed to attach to **pkcsslotd** is finite, a fixed amount of memory can be set aside for token management. This fixed memory allocation for token management allows applications easier access to token state information and helps ensure conformance with the PKCS #11 specification. In addition, the slot manager (**pkcsslotd**) communicates with the API layer using Unix domain sockets.

Also, each token sets up a shared memory segment to synchronize token objects across multiple processes using the token.

### **Objects and keys**

openCryptoki provides various functions to generate the applicable types of objects, for example, certain types of keys.

In addition, openCryptoki recognizes a number of classes of objects, as defined in the CK\_OBJECT\_CLASS data type. Object classes are defined with the objects that use them. Typically, objects are generated by function calls that specify an appropriate mechanism used for the generation. Additionally, there is a function C\_CreateObject() to create objects that are defined by input templates containing appropriate attributes. For example, data objects are defined by a data template CK\_ATTRIBUTE dataTemplate [], or certificate objects are defined by a certificate template CK\_ATTRIBUTE certificateTemplate[].

An object comprises a set of attributes, each of which has precisely one given value. For an example, have a look at Step 6 of the ["Sample openCryptoki program" on page 165](#page-176-0), where function C\_GenerateKeyPair() uses the mechanism CKM\_RSA\_PKCS\_KEY\_PAIR\_GEN to create an RSA private and public key pair. The attributes are assigned to the public and private keys to be generated with two different templates of type array of CK\_ATTRIBUTE (one applicable for the private key and one applicable to the public key), which are input to the function call.

PKCS #11 objects belong to different orthogonal classes depending on their life span, access restrictions and modifiability:

- Session objects exist during the duration of a session whereas token objects are associated with a token and not with any running code. In other words, token objects are stored persistently across sessions and are visible for multiple processes using the token. Session objects disappear when the session is closed, and are only visible within the session that created the object.
- Private objects can only be accessed by the PKCS #11 *Users* if they have logged into the token, whereas public objects can always be accessed by both *User* and *security officer*.
- A token object that is read-write for a read-write session is read-only for a read-only session of another application at the same time.

In addition, each object has a set of attributes, especially the CKA\_CLASS attribute, which determines which further attributes are associated with an object. Other typical attributes contain the value of an object or determine whether an object is a token object.

The PKCS  $#11$  API provides a set of functions to manage objects, like for example,  $C_C$  createObject(), C\_CopyObject(), C\_DestroyObject(), C\_GetObjectSize(), C\_GetAttributeValue(), C\_SetAttributeValue(), C\_FindObjects().

**Note:** Token objects are stored in a token-specific object store, the token directory (see also [Chapter 18,](#page-142-0) ["Directory content for CCA, ICA, EP11, and Soft tokens," on page 131](#page-142-0)).

The most important object classes are those that implement keys: private keys (CKO\_PRIVATE\_KEY), public keys (CKO\_PUBLIC\_KEY) and secret keys (CKO\_SECRET\_KEY). Private and public keys are the members of an asymmetric key pair, whereas secret keys are symmetric keys or MAC keys.

There are many key specific attributes. For example, the Boolean attribute CKA\_WRAP denotes whether a key may be used to wrap another key. The Boolean attribute CKA\_SENSITIVE is only applicable for private and secret keys. If this attribute is TRUE, this means that the value of the key may never be revealed in clear text. There are key-type specific attributes like CKA\_MODULUS, which is an attribute specific to RSA keys. Not all tokens support all key types with all possible attributes. CKA\_PRIVATE causes the object data to be encrypted when stored in the token directory.

Object management functions to create keys are C\_GenerateKey(), C\_GenerateKeyPair() and C\_DeriveKey(). To import a key not generated by one of the previously mentioned functions, you can use C\_CreateObject() with all key specific attributes specified in the template. Alternatively, a wrapped key can be imported with C\_Unwrap(), where a wrapped key is a standard representation of a key specific to the key type (for example, a byte array for secret keys or a BER encoding for other key types) that is encrypted by a wrapping key.

PKCS #11 defines multiple object classes, for example:

- <span id="page-23-0"></span>• Data objects
- Key objects
- Public key objects
- Private key objects
- Secret key objects
- Certificate objects

Each object class has its own set of attributes, where these attributes define an instance of an object from this class. There is one common attribute called CKA\_CLASS for all object classes. This attribute defines the type (or class) of an object. For more information about objects, read ["How to create and modify](#page-173-0) [objects" on page 162](#page-173-0) and ["How to apply attributes to objects" on page 163](#page-174-0)).

When an object is created or found on a token by an application, openCryptoki assigns it an object handle for that application's sessions to access it (CK\_OBJECT\_HANDLE, CK\_OBJECT\_HANDLE\_PTR).

PKCS #11 also defines objects for certificates. However, other than functions to operate on generic objects, no functions to operate on certificate objects are part of the PKCS #11 API.

### **Access control and groups**

To properly configure the system, and to be authorized for performing the openCryptoki processes, for example, running the slot manager daemon **pkcsslotd**, the *pkcs11* group must be defined in file /etc/group of the system. Every user of openCryptoki (including the **pkcsslotd** user running the slot manager, and including the users configuring openCryptoki and its tokens) must be members of this *pkcs11* group. Use standard Linux management operations to create the *pkcs11* group if needed, and to add users to this group as required. You may also refer to the man page of openCryptoki (**man openCryptoki**) which has a SECURITY NOTE section that is important from the security perspective.

### **Logging and tracing in openCryptoki**

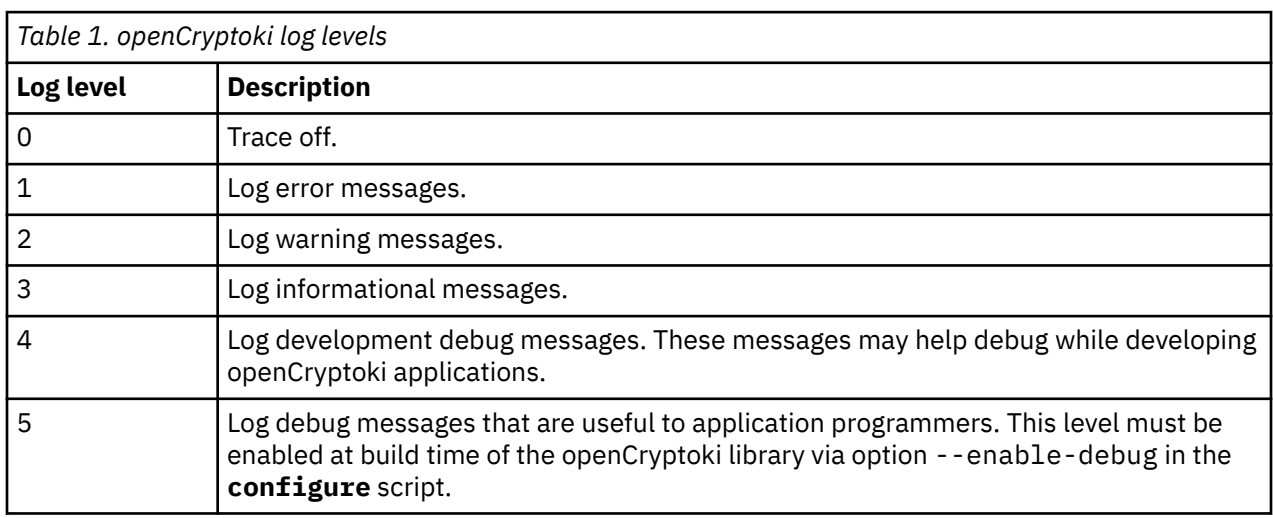

You can enable logging support by setting the environment variable OPENCRYPTOKI\_TRACE\_LEVEL. If the environment variable is not set, logging is disabled by default.

If a log level > 0 is defined in the environment variable OPENCRYPTOKI\_TRACE\_LEVEL, then log entries are written to file /var/log/opencryptoki/trace.<pid>. In this file name specification, <pid> denotes the ID of the running process that uses the current token.

The log file is created with ownership *user*, and group *pkcs11*, and permission 0640 (user: read, write; group: read only; others: nothing). For every application, which is using openCryptoki, a new log file is created during token initialization.

A log level > 3 is only recommended for developers and for collecting more information during problem reproductions.

#### **Lock files**

As of release 3.8, openCryptoki maintains the following lock files in the system: one global API lock file, one lock file per token instance, except for the TPM token. For the TPM token, openCryptoki keeps one lock file per user.

The lock files are stored in the following directories, if applicable:

```
# ls -lh /var/lock/opencryptoki/
```

```
LCK..APIlock
ccatok/LCK..ccatok
ep11tok/LCK..ep11tok
icsf/LCK..icsf
lite/LCK..lite
swtok/LCK..swtok
tpm/<USER>/LCK..tpm
```
The LCK..APIlock file serializes access to the shared memory from the **pkcsslotd** daemon and from the API calls issued from libopencryptoki.so.

The token-specific lock files serialize access to the shared memory and to objects in the token directory from the respective token library (for example, from  $l$ ibpkcs11\_cca.so for the CCA token).

Thus, each lock file is used to protect the respective shared memory segments and objects in the token directory by letting threads wait for a required lock.

#### **Use and purpose of openCryptoki features**

In normal operation, the mentioned shared memory segments, the Unix domain sockets of the slot manager daemon (**pkcsslotd**), and the lock files should be transparent to users of openCryptoki. But in case of certain errors, such objects may remain from some previous use of openCryptoki and thus block new operations. In such cases, you need to know the locations of these objects and you must typically use certain operating system tools to remove them and enable a normal use of openCryptoki again.

[Figure 3 on page 14](#page-25-0) shows the process flow within the Linux on IBM Z and IBM LinuxONE crypto stack. For example, an application sends an encryption request to the crypto adapter. Through various interfaces, such a request is propagated from the application layer down to the target crypto adapter. On its way down, the request passes through the involved layers: the standard openCryptoki interfaces, the adequate IBM Z crypto libraries, and the operating system kernel. The zcrypt device driver finally sends the request to the appropriate cryptographic coprocessor. The resulting request output is sent back to the application just the other way round through the layer interfaces.

<span id="page-25-0"></span>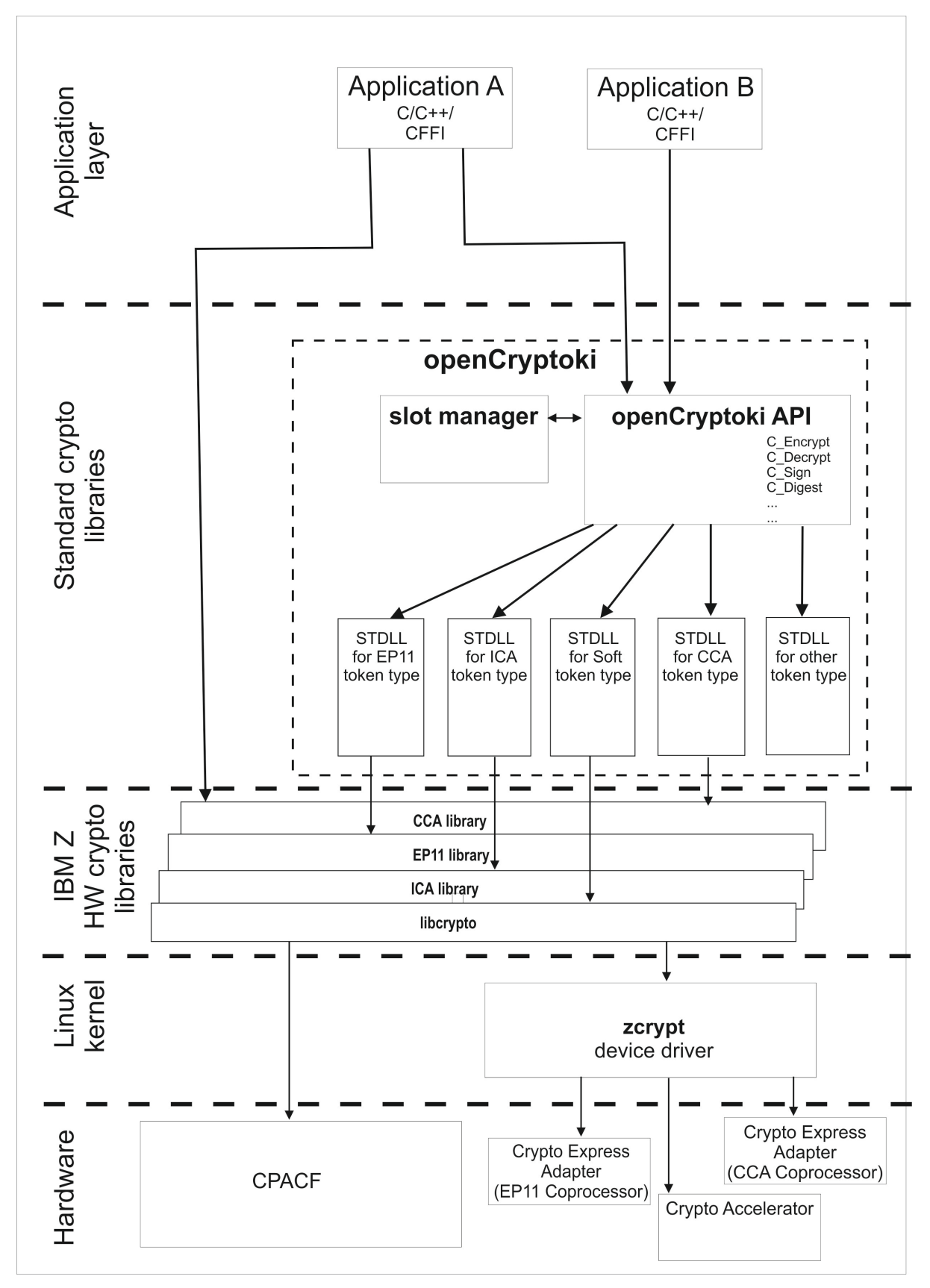

*Figure 3. Linux on IBM Z and IBM LinuxONE crypto stack*

# <span id="page-26-0"></span>**Part 2. Preparing openCryptoki**

The first topic of this part presents a fastpath to the actions required for setting up a running openCryptoki environment. Each step within this fastpath points to a subsequent topic or to other documentation containing a detailed description of the action.

Linux on IBM Z and IBM LinuxONE: openCryptoki - An Open Source Implementation of PKCS #11

# <span id="page-28-0"></span>**Chapter 3. Fastpath to openCryptoki**

Read this section for an overview of the steps and a fastpath to the most important actions required for preparing openCryptoki to be used by an application. Each step contains a reference to a detailed description in most cases within this document, or to external documentation.

- 1. Install openCryptoki and observe the post-installation checks: see [Chapter 4, "Installing](#page-30-0) [openCryptoki ," on page 19](#page-30-0) and ["Post-installation checks" on page 20.](#page-31-0)
- 2. Start the **pkcsslotd** slot manager unless this step is done by the installation: see ["Starting the slot](#page-19-0) [manager" on page 8](#page-19-0).
- 3. If you want to use CCA or EP11 tokens you may want to adjust their respective configuration files: see ["Defining a CCA token configuration](#page-102-0) file " on page 91 and ["Defining an EP11 token configuration](#page-118-0) file" [on page 107](#page-118-0).
- 4. Before you use a CCA or EP11 token, you must install the CCA or EP11 host package and set the CCA master keys or the EP11 wrapping key in the according domains of the Crypto Express adapter: see *[Secure Key Solution with the Common Cryptographic Architecture Application Programmer's Guide](https://www.ibm.com/docs/en/linux-on-systems?topic=chs-secure-key-solution-common-cryptographic-architecture-application-programmers-guide)* or *[Exploiting Enterprise PKCS #11 using openCryptoki](https://www.ibm.com/docs/en/linux-on-systems?topic=support-exploiting-enterprise-pkcs-11-using-opencryptoki)*.
- 5. Prepare the token you want to use by performing the following sub-steps:
	- a. Initialize the token.
	- b. Change the SO PIN of the token (required in order to change the default SO PIN applied by openCryptoki during token initialization).
	- c. Set the User PIN of the token.

You can perform all of these sub-steps using the **pkcsconf** utility: see [Chapter 8, "Managing tokens](#page-50-0)  [pkcsconf utility," on page 39.](#page-50-0)

- 6. Add the user(s) of processes that use openCryptoki to thepkcs11 group: see ["Access control and](#page-23-0) [groups" on page 12.](#page-23-0)
- 7. **Optional:** Apply global policies to restrict the usage of unwanted mechanisms and keys: see [Chapter 6,](#page-36-0) ["Supporting cryptographic policies for openCryptoki," on page 25.](#page-36-0)

Steps "1" on page 17 through "6" on page 17 are the minimal steps needed to prepare openCryptoki for using the most basic functions. The purpose of this publication is to provides you with all background information to understand how openCryptoki works and to document all options available with openCryptoki.

Linux on IBM Z and IBM LinuxONE: openCryptoki - An Open Source Implementation of PKCS #11

# <span id="page-30-0"></span>**Chapter 4. Installing openCryptoki**

The available tokens are part of the openCryptoki package. The package comes with manual pages (man pages) that describe the usage of the tools and the format of the configuration files. The openCryptoki package in turn is shipped with the Linux on IBM Z distributions. This package might be split into several packages by the distributions, thus allowing to install individual tokens separately.

Check whether you already installed openCryptoki in your current environment, for example:

\$ rpm -qa | grep -i opencryptoki /\* for RPM \*/ \$ dpkg -l | grep -i opencryptoki /\* for DEB \*/

**Note:** The command examples are distribution dependent. opencryptoki must in certain distributions be specified as openCryptoki (case-sensitive).

You should see all installed openCryptoki packages. If required packages are missing, use the installation tool of your Linux distribution to install the appropriate openCryptoki RPM or DEB.

#### **Notes:**

- You can update an installed version of openCryptoki with a package of a newer version. Depending on the tokens to be used, further libraries need to be installed and cryptographic adapters must be enabled. If you had built openCryptoki from the source before, you must remove any previous installation of openCryptoki (make uninstall), before you can install a distribution package for a new openCryptoki version.
- Some tokens need a token-specific library to be installed on the system as a prerequisite for usage. These are mentioned for each token in [Part 4, "Token specifications," on page 79.](#page-90-0)

### **Installing from the RPM or DEB package**

The openCryptoki packages are delivered by the distributors. Distributors build these packages as RPM or DEB packages for delivering them to customers.

Customers can install these openCryptoki packages by using the installation tool of their selected distribution.

If you received openCryptoki as an *RPM* package, follow the *RPM* installation process that is described in the *[RPM Package Manager](https://linux.die.net/man/8/rpm)* man page. If you received an openCryptoki *DEB* package, you can use the *dpkg - package manager for Debian* described in the *[dpkg man page](https://linux.die.net/man/1/dpkg)*.

The installation from either an *RPM* or *DEB* package is the preferred installation method.

### **Installing from the source package**

As an alternative, for example for development purposes, you can get the latest version (inclusive latest patches) from the [GitHub repository](https://github.com/opencryptoki/opencryptoki) and build it yourself. But this version is not serviced. It is suitable for non-production systems and early feature testing, but you should not use it for production.

In this case, refer to the INSTALL file in the top level of the source tree. You can start from the instructions that are provided with the subtopics of this INSTALL file and select from the described alternatives. If you use this installation method parallel to the installation of a package from your distributor, then you should keep both installations isolated from each other.

1. Download the latest version of the openCryptoki sources from:

<https://github.com/opencryptoki/opencryptoki/releases>

2. Decompress and extract the compressed tape archive (tar.gz - file). There is a new directory named like opencryptoki-3.xx.x.

<span id="page-31-0"></span>3. Change to that directory and issue the following scripts and commands:

```
$ ./bootstrap.sh
$ ./configure 
$ make
$ make install
```
The scripts or commands perform the following functions:

#### **bootstrap**

Initial setup, basic configurations

#### **configure**

Check configurations and build the makefile. You can specify several options here to overwrite the defaults. For example, not all tokens are built as the default. To build the CCA token as an example, specify ./configure --enable\_ccatok

**make**

Compile and link

#### **make install**

Install the libraries

**Note:** When installing openCryptoki from the source package, the location of some installed files will differ from the location of files installed from an RPM or DEB package.

#### **Post-installation checks**

After a successful installation, perform the following checks:

- Check the default global openCryptoki configuration file shipped with the package (/etc/ opencryptoki/opencryptoki.conf). Delete all slot entries for tokens that you do not use. See [Chapter 5, "Adjusting the openCryptoki configuration](#page-32-0) file," on page 21.
- If you plan to use one or more CCA tokens or EP11 tokens, check the shipped default configuration files ccatok.conf and ep11tok.conf. Adapt them as required for your environment. Read ["Defining](#page-102-0) [a CCA token configuration](#page-102-0) file " on page 91 and ["Defining an EP11 token configuration](#page-118-0) file" on page [107.](#page-118-0)

# <span id="page-32-0"></span>**Chapter 5. Adjusting the openCryptoki configuration file**

A preconfigured list of all available tokens that are ready to register to the openCryptoki slot daemon is required before the slot daemon can start. This list is provided by the global configuration file called opencryptoki.conf. Read this topic for information on how to adapt this file according to your installation.

Table 2 on page 21 lists the available libraries that may be in place after you successfully installed openCryptoki. It may vary for different distributions and is dependent from the installed packages.

Also, Linux on IBM Z and IBM LinuxONE do not support the Trusted Platform Module (TPM) token library.

A token is only available, if the token library is installed, and the appropriate software and hardware support pertaining to the stack of the token is also installed. For example, the EP11 token is only available if all parts of the EP11 host library software are installed and a Crypto Express EP11 coprocessor is detected. For more information, read [Exploiting Enterprise PKCS #11 using openCryptoki.](https://www.ibm.com/support/knowledgecenter/linuxonibm/liaaf/lnz_r_ep.html)

A token needs not be available, even if the corresponding token library is installed. Display the list of available tokens by using the command:

\$ pkcsconf -t

For a sample output, see [Figure 7 on page 41.](#page-52-0) Table 2 on page 21 shows available openCryptoki libraries:

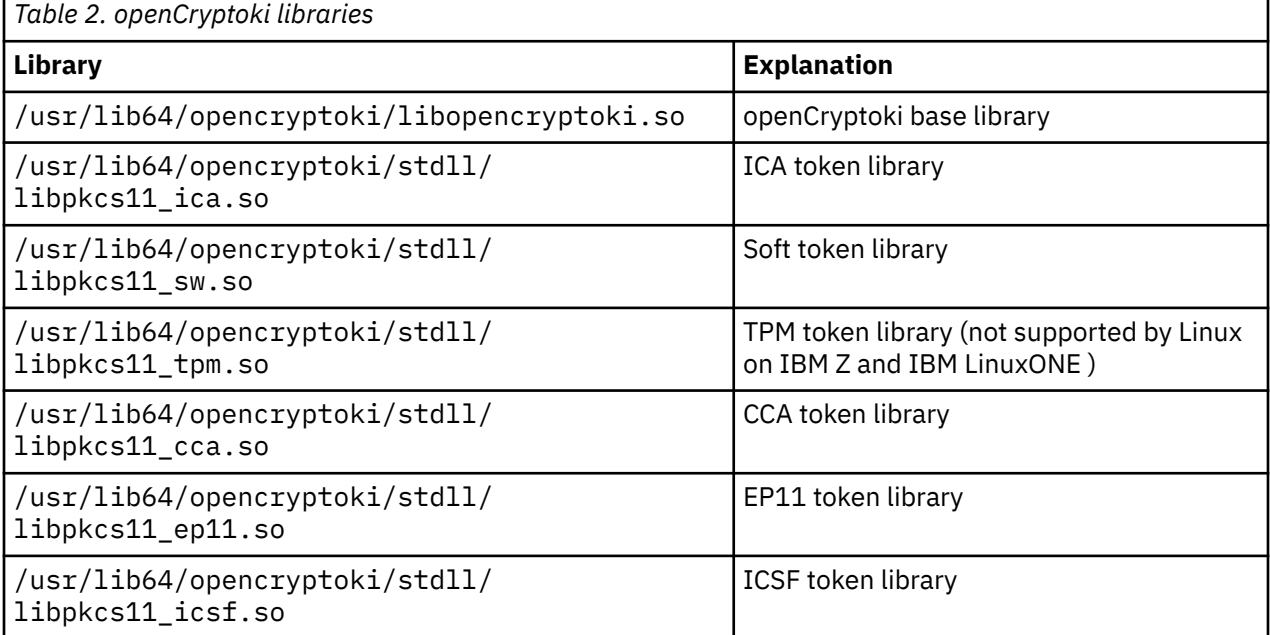

libopencryptoki.so is the openCryptoki shared base library. The main API for the STDLLs PKCS11\_API.so (mentioned in [Chapter 2, "Architecture and components of openCryptoki," on](#page-16-0) [page 5](#page-16-0)) is a link, or an alias. Besides the token library, an application needs to load either the libopencryptoki.so object or the PKCS11\_API.so link to be able to exploit a token.

lrwxrwxrwx 1 root root 18 May 19 20:05 PKCS11\_API.so -> libopencryptoki.so

<span id="page-33-0"></span>The /etc/opencryptoki/opencryptoki.conf file must exist and it must contain an entry for each instance of a token to make these instances available (see the provided sample configuration from Figure 4 on page 22).

You can check the current default opencryptoki.conf file on this URL:

<https://github.com/opencryptoki/opencryptoki/blob/master/usr/sbin/pkcsslotd/opencryptoki.conf>

```
version opencryptoki-3.22
# The following defaults are defined:<br># hwyersion = "0.0"
       huversion = "0.0"# firmwareversion = "0.0"<br>
# description = linux
# description = Linux<br># manufacturer = IBM
       manufacturer = IBM
#
# The slot definitions below may be overridden and/or customized.
# For example:
# slot 0<br># {
# {
# stdll = libpkcs11_cca.so
# description = "OCK CCA Token"
# manufacturer = "MyCompany Inc."
# hwversion = "2.32"
# firmwareversion = "1.0"
# }
# See man(5) opencryptoki.conf for further information.
#
disable-event-support # not part of the default config file 
statistics (on,implicit,internal) # not part of the default config file 
slot 0
{
stdll = libpkcs11_tpm.so
tokversion = 3.12
}
slot 1
{
stdll = libpkcs11_ica.so
tokversion = 3.12}
slot 2
{
stdll = libpkcs11_cca.so
contname = ccatok.comftokversion = 3.12
}
slot 3
{
stdll = libpkcs11_sw.so
tokversion = 3.12
}
slot 4
{
stdll = libpkcs11_ep11.so
confname = ep11tok.conf
tokversion = 3.12}
```
*Figure 4. Default opencryptoki.conf*

**Note:**

ı

I

Ш

ı

- The standard path for slot token dynamic link libraries (STDLLs) is: /usr/lib64/opencryptoki/ stdll/ see [Table 2 on page 21](#page-32-0)). These paths may be distribution-specific.
- The standard path for the token-specific configuration file (in our example, ep11tok.conf) is /etc/ opencryptoki/.

• You can specify multiple tokens of any type in different slots. Each token must be specified with a unique token name in each slot. The tokens are located in different file paths in the token directory, but use the same STDLL. For example:

```
slot 4
{
stdll = libpkcs11_ep11.so
contname = ep11to\overline{k01}.\text{conf}tokname = ep11token01description = "Ep11 Token"
manufacturer = "IBM"
hwversion = "4.11"firmwareversion = "2.0"
}
slot 5
{
stdll = libpkcs11_ep11.so
contname = ep11to\bar{k}02.conftokname = ep11token02
}
```
#### **Event notification support**

You can enable openCryptoki to deliver notifications about a cryptographic external event to active token instances. External events are for example configuration changes of a cryptographic coprocessor (APQNs becoming available or unavailable), events initiated by an openCryptoki administrator via a command line tool, or HSM master key changes.

Events are delivered to all active token instances. Each process using openCryptoki has access to a set of instances of the configured tokens. Multiple processes that use openCryptoki can exist in a system. Thus, events are delivered to all processes that currently use openCryptoki, and thus to all token instances owned by each of the processes.

Event notification support is enabled by default. You can disable this support by specifying keyword disable-event-support in the openCryptoki configuration file as shown in [Figure 4 on page 22.](#page-33-0)

#### **Collecting statistics**

You can enable or disable the collection of statistics about mechanism usage in the openCryptoki configuration file at /etc/opencryptoki/opencryptoki.conf. Use the following option (see [Figure 4](#page-33-0) [on page 22\)](#page-33-0):

```
statistics (off|on[,implicit][,internal])
```
By default, statistics collection is enabled. A value of (off) disables all statistics collection. A value of (on) enables collection of mechanism usage. The collected statistics can be displayed using the **pkcsstats** utility (see [Chapter 11, "Displaying usage statistics - pkcsstats utility," on page 67](#page-78-0)).

In addition to enabling statistics collection for mechanisms used by PKCS #11 applications, you can specify to also enable collection of implicit mechanism usage, where additional mechanisms are specified in mechanism parameters. For example, RSA-PSS or RSA-OAEP allow to specify a hash mechanism and a mask generation function (MGF) in the mechanism parameter. ECDH allows to specify a key derivation function (KDF) in the mechanism parameter. For this purpose, use the option statistics (on, implicit). By default only explicit mechanism usage statistics from PKCS #11 applications are collected.

You can additionally enable statistics collection of mechanisms internally used by openCryptoki by specifying (on, internal). This option additionally collects usage statistics for cryptographic operations used internally for PIN handling and encryption of private token objects in the data store. You can also combine implicit and internal statistics collection: (on, implicit, internal).

Collecting statistics can be a preparation step for enabling a policy (see [Chapter 6, "Supporting](#page-36-0) [cryptographic policies for openCryptoki," on page 25](#page-36-0)). With statistics you can see which mechanism or key strengths would be rejected by a policy, even before the policy is made active. Look for all mechanisms and key strengths that a planned policy will not allow and make sure that the corresponding usage counters are zero.

**Note:** Implicit or internal mechanism usage can not be distinguished from explicit mechanism usage of PKCS #11 applications in the statistics displayed by the **pkcsstats** utility.
# <span id="page-36-0"></span>**Chapter 6. Supporting cryptographic policies for openCryptoki**

For openCryptoki, you can apply global policies to restrict the usage of unwanted mechanisms and keys. The policy is guided by the notion of cryptographic strength. You can specify a minimal strength, allowed mechanisms, and a way to derive the strength for a given key. openCryptoki then blocks all keys that are not strong enough and mechanisms that are not allowed. The policy is set globally for all applications using openCryptoki.

Applying a cryptographic policy to openCryptoki applications is based on two configuration files. You just need to adapt the strength configuration file strength.conf that is preinstalled in /etc/ opencryptoki, and create the policy configuration file policy.conf into this openCryptoki folder as shown:

/etc/opencryptoki/strength.conf /etc/opencryptoki/policy.conf

The strength configuration is mandatory. If you install openCryptoki from the source package, a default strength configuration file based on NIST recommendations is installed if no strength configuration exists. Only the root user can modify this file. A valid strength configuration file is prerequisite for activating a policy defined in the policy configuration file. However, a policy configuration is optional.

The strength configuration file is also used for collecting statistics. The key strength as defined by that file determines under which strength a key is counted.

# **Strength configuration file**

The strength configuration file provides the definitions for the cryptographic strengths known to openCryptoki.

For every used key, openCryptoki computes a strength value depending on the key type, and compares it to the strengths found in the applicable strength configuration file to decide whether to accept or refuse the key. The rules how key strengths are calculated are explained in ["Rules for key strength calculation"](#page-38-0) [on page 27.](#page-38-0)

The content starts with a version specification of the file. The version specification must be the first non-empty and non-comment line and must look like:

version strength-<n>

where <n> specifies the version number. For example, the supported version at the time of writing is

version strength-0

Before and after this line, you can have as many empty lines or comment lines that start with a hash (#) sign.

A strength definition line within this file is an indexed structure of the form:

strength <num>  $\{$  <content>  $\}$ 

where **<num>**

is one of 112, 128, 192, or 256, representing the corresponding strength.

**<content>**

is a sequence of keyword/value pairs, with valid keywords as described hereafter.

Comments are allowed before and after every keyword/value pair as well as before and after every braces ({ or }).

Valid keywords defining the key constraint policy are:

## **MOD\_EXP**

describes the minimal size in bits of the modulus used by RSA, DSA, and DH algorithms.

## **ECC**

for an ECDSA/EdDSA or ECDH/EdDH algorithm it describes the minimal size in bits of the prime defining the Galois field over which the elliptic curve is defined.

## **SYMMETRIC**

covers the minimal size of all symmetric keys. This includes GENERIC\_SECRET, AES, and various HMAC keys.

Valid keywords defining the output length constraints are:

## **digest**

provides the minimal length that a digest must have to be in this strength class.

## **signature**

provides the minimal length that a signature or a message authentication code must have to be in this strength class.

If either of the **MOD\_EXP**, **ECC**, or **SYMMETRIC** attributes are missing inside a strength definition, no key that would be compared against this attribute will have the corresponding strength. If either of the **digest** or **signature** attributes are missing, the output constraint represented by these attributes defaults to 0, thus effectively allowing all output sizes.

# **Example of a strength.conf configuration file**

Have a look at a sample strength configuration file.

## **strength.conf file with NIST recommendations**

[Figure 5 on page 27](#page-38-0) provides a sample for a strength configuration file that is specifying NIST recommendations on key and algorithm strength. The indentation is optional but helpful to simplify the maintenance of the file. openCryptoki applies this configuration during installation from the source package, if a strength configuration file does not yet exist in the target folder.

```
# openCryptoki strength example corresponding to NIST recommendations
# See https://www.keylength.com/en/4/
version strength-0
strength 112
        MOD EXP = 2048
        FCC = 224 SYMMETRIC = 112
         digest = 224 signature = 112
}
strength 128 {
         MOD_EXP = 3072
        ECC = 256 SYMMETRIC = 128
        digest = 256 signature = 128
}
strength 192 {
 MOD_EXP = 7680 
ECC = 384 SYMMETRIC = 192
        digest = 384 signature = 192
}
strength 256 }
        MOD EXP = 15360ECC = 512 SYMMETRIC = 256
        digest = 512 signature = 256
}
```
*Figure 5. Sample of a strength.conf configuration file*

# **Rules for key strength calculation**

openCryptoki retrieves certain attributes of a key depending on the key type. The found value is compared against the definitions in the strength configuration file and thus the resulting strength is found. The rules in the policy configuration file finally decide whether the key is accepted or refused by the openCryptoki application. Therefore, you need to know the calculation rules to understand why a key may be refused, so that you can change your strength definition accordingly.

The strength of a key is calculated during key or key pair generation, key derivation, and key loading, by comparing key attributes (for example, its modular exponent for RSA keys) with the values defined in the strength configuration. This key strength is held in memory together with the key object. The policies in the policy configuration file decide whether a key with the calculated strength is allowed for the application.

Also the expected signature size when using this key is calculated and held in memory with the key. This size is used to check if the key is allowed in a sign or verify operation by the policy.

Additionally, a flag used by policies to mark EC keys as usable is held in memory.

Shortly spoken, the key strength computation is based on the key attributes, especially its key type. The value of the highest matching strength definition from the strength configuration file is used as strength.

## **RSA**

For keys of type CKK\_RSA, the length of CKA\_MODULUS multiplied by 8 is compared to the setting of the MOD\_EXP property of the configurations.

#### **DH and DSA**

For keys of type CKK\_DH, CKK\_DSA, or CKK\_X9\_42\_DH, the length of CKK\_PRIME multiplied by 8 is compared against the MOD\_EXP property of the configurations.

## **EC (including Edwards and Montgomery)**

Based on the curve type specified in CKK\_EC\_PARAMS, the size of the elliptic curve is determined. This size is compared against the ECC property of the configurations.

## **DES**

The base strength of DES keys is fixed. Keys of type CKK\_DES2 have 80 bits and keys of type CKK\_DES3 have 112 bits of base strength. The base value is then compared against the SYMMETRIC property of the configurations.

## **AES and GENERIC\_SECRET**

For keys of type CKK\_AES, CKK\_AES\_XTS, or CKK\_GENERIC\_SECRET, a base strength is computed by multiplying CKA\_VALUE\_LEN with 8, for CKK\_AES\_XTS keys: CKA\_VALUE\_LEN \* 8/2. The base value is then compared against the SYMMETRIC property of the configurations.

## **Post-quantum algorithms (Dilithium and Kyber)**

The strength of dilithium and kyber keys is always set to 256.

**Note:** All strength assignments for mechanisms are subject to change in accordance with new insights in cryptography research.

Similarly to the strength determination based on attributes, for key types CKK\_RSA, CKK\_DSA and CKK\_ECC, a signature size is computed that would be achieved with this key. This signature size is also held in memory within the key object. This size is used to check if the key is allowed in a sign or verify operation by the policy.

# **Policy configuration file**

If a policy configuration file is present in the openCryptoki folder, it can define certain cryptographic rules for your applications.

The policy definition file is located in /etc/opencryptoki/policy.conf. It requires a valid strength configuration file [\("Strength configuration](#page-36-0) file" on page 25). If, however, only a strength definition is available, openCryptoki just computes the strength of keys used for accounting statistics (**pkcsstats**), but does not restrict any operation.

An existing policy definition file defines the cryptographic rules comprising the following aspects:

- specifying the minimum required strength of keys,
- allowing certain mechanisms,
- allowing certain EC curves, for example, NIST-approved curves,
- allowing certain mask generation functions (MGFs),
- allowing certain key derivation functions (KDFs),
- allowing certain pseudo random functions (PRFs) for use with PBKDF2.

The policy definition consists of various parameters specifying, for example, the desired minimal cryptographic strength, the allowed mechanisms, or the allowed elliptic curves. For the syntax of the policy configuration file view the sample in [Figure 6 on page 31](#page-42-0).

## **strength**

specifies the minimal cryptographic strength supported by this policy. Currently, openCryptoki supports five different strengths: 0, 112, 128, 192, and 256. The value must be an integer and is rounded up to the next supported strength (with 256 as limit). A minimal strength of 0 means to allow all key strengths (no restriction).

## **allowedmechs**

specifies a list of mechanisms that should be allowed. This parameter is optional. If present, only the values specified in this list are allowed. An empty list does not allow any mechanism. If you do not specify this configuration option, all mechanisms are allowed if their parameters satisfy the required strength.

## **allowedcurves**

specifies which elliptic curves are allowed. You can select from the curves listed in ["Reference for](#page-40-0) [valid values" on page 29](#page-40-0). If this configuration is specified, it must list by name all curves that should be allowed. The empty list forbids all curves. If you do not specify this configuration option, all curves that satisfy the strength requirement are allowed.

## <span id="page-40-0"></span>**allowedmgfs**

specifies a list of allowed MGFs. This configuration is optional. If not specified, all MGFs are allowed. Otherwise, only MGFs listed in "Reference for valid values" on page 29 are allowed.

## **allowedkdfs**

specifies a list of allowed KDFs. This configuration is optional. If not specified, all KDFs are allowed. Otherwise, only KDFs listed in "Reference for valid values" on page 29 are allowed.

#### **allowedprfs**

specifies the allowed PRFs that can be used in PBKD operations. At the time of writing, only CKP\_PKCS5\_PBKD2\_HMAC\_SHA256 and CKP\_PKCS5\_PBKD2\_HMAC\_SHA512 are supported. This configuration is optional. If not specified, all PRFs are allowed. Otherwise only the specified PRFs are allowed.

## **Reference for valid values**

This section provides a quick reference for valid curves or functions that you can specify with the parameters in the policy configuration file.

## **Valid ECC curves**

- BRAINPOOL\_P160R1
- BRAINPOOL\_P160T1
- BRAINPOOL\_P192R1
- BRAINPOOL\_P192T1
- BRAINPOOL\_P224R1
- BRAINPOOL\_P224T1
- BRAINPOOL\_P256R1
- BRAINPOOL\_P256T1
- BRAINPOOL\_P320R1
- BRAINPOOL\_P320T1
- BRAINPOOL\_P384R1
- BRAINPOOL\_P384T1
- BRAINPOOL\_P512R1
- BRAINPOOL\_P512T1
- PRIME192V1
- SECP224R1
- PRIME256V1
- SECP384R1
- SECP521R1
- SECP256K1
- CURVE25519
- CURVE448
- ED25519
- ED448

## **Valid mask generation functions (MGFs)**

- CKG\_MGF1\_SHA1
- CKG\_MGF1\_SHA224
- CKG MGF1 SHA256
- CKG\_MGF1\_SHA384
- CKG\_MGF1\_SHA512
- CKG\_IBM\_MGF1\_SHA3\_224
- CKG\_IBM\_MGF1\_SHA3\_256
- CKG\_IBM\_MGF1\_SHA3\_384
- CKG\_IBM\_MGF1\_SHA3\_512

## **Valid key derivation functions (KDFs)**

- CKD\_NULL
- CKD\_SHA1\_KDF
- CKD\_SHA1\_KDF\_ASN1
- CKD\_SHA1\_KDF\_CONCATENATE
- CKD\_SHA224\_KDF
- CKD\_SHA256\_KDF
- CKD\_SHA384\_KDF
- CKD\_SHA512\_KDF
- CKD\_IBM\_HYBRID\_SHA1\_KDF
- CKD\_IBM\_HYBRID\_SHA224\_KDF
- CKD\_IBM\_HYBRID\_SHA256\_KDF
- CKD\_IBM\_HYBRID\_SHA384\_KDF
- CKD\_IBM\_HYBRID\_SHA512\_KDF

# **Example of a general policy configuration file**

A policy configuration file starts with a version specification. The currently supported version specification is policy-0. If you want to only allow the DES algorithm family without specifying a strength and allow only the Brainpool curves, specify the following:

```
version policy-0
strength = 0allowedmechs (
             CKM_DES_KEY_GEN,
             CKM_DES_CBC,
 CKM_DES_CBC_PAD,
 CKM_DES_CFB64,
             CKM_DES_CFB8,
 CKM_DES_ECB,
 CKM_DES_OFB64,
            CKM_DES2_KEY_GEN,
             CKM_DES3_KEY_GEN,
 CKM_DES3_CBC,
 CKM_DES3_CBC_PAD,
             CKM_DES3_CMAC,
             CKM_DES3_CMAC_GENERAL,
             CKM_DES3_ECB,
            CKM_DES3_MAC,
          CKM_DES3_MAC_GENERAL
\qquad \qquad )allowedcurves (
             BRAINPOOL_P160R1,
BRAINPOOL_P160T1,
 BRAINPOOL_P192R1,
             BRAINPOOL_P192T1,
             BRAINPOOL_P224R1,
 BRAINPOOL_P224T1,
 BRAINPOOL_P256R1,
 BRAINPOOL_P256T1,
            BRAINPOOL_P320R1,
 BRAINPOOL_P320T1,
 BRAINPOOL_P384R1,
             BRAINPOOL_P384T1,
            BRAINPOOL_P512R1,
             BRAINPOOL_P512T1
)
```
*Figure 6. Example of a policy.conf configuration file*

Whether or not an elliptic curve is allowed is stored alongside the strength in every elliptic curve key object.

# **Examples of policy configuration files customized to token directories**

In addition to affecting cryptographic processing of openCryptoki applications, an existing policy also applies to all cryptographic operations internally performed by openCryptoki to encrypt token data within the various token directories. Token directories exist in two versions: a legacy version and a FIPS compliant version. In both cases, all internal operations needed by openCryptoki within the token directory must be allowed by the policy. For the legacy format, TDES-CBC, AES-CBC, SHA1, and MD5 must be allowed mechanisms. Also, double-length TDES keys must be usable (which corresponds to a value of 80 for the strength configuration).

View an example policy file allowing all **legacy token directory** operations. This example comprises the minimal set of mechanisms required for openCryptoki internal legacy token format cryptographic operations.

```
version policy-0
strength = 0allowedmechs (
                  CKM_DES3_KEY_GEN,
                  CKM_DES3_CBC,
                  CKM_AES_KEY_GEN,
                  CKM_AES_CBC,
                 CKM<sup>-</sup>SHA1,
               CKM_MD5
\qquad \qquad \qquad
```
The FIPS compliant format needs AES key wrapping, AES-GCM, and PKCS5\_PBKD2 as allowed mechanisms and the CKP\_PKCS5\_PBKD2\_HMAC\_SHA512 pseudo random function allowed. Also, 256 bit AES keys must be usable according to the strength and policy definitions. View an example policy file allowing all FIPS compliant operations required for openCryptoki internal FIPS compliant token format cryptographic operations.

```
version policy-0
strength = 0allowedmechs ( CKM_AES_KEY_GEN, CKM_AES_KEY_WRAP, CKM_AES_GCM,
                CKM_PKCS5_PBKD2 )
allowedprfs ( CKP_PKCS5_PBKD2_HMAC_SHA512 )
```
The ICSF token has a different token directory. It needs AES CBC, SHA1, MD5 mechanisms, and PKCS5\_PBKD2 with the CKP\_PKCS5\_PBKD2\_HMAC\_SHA256 pseudo random function allowed:

```
version policy-0
strength = 0allowedmechs ( CKM_AES_KEY_GEN, CKM_AES_CBC,
 CKM_SHA1, CKM_MD5, CKM_PKCS5_PBKD2 )
allowedprfs ( CKP_PKCS5_PBKD2_HMAC_SHA256 )
```
**Note:** For all formats you can also remove the **allowedmechs** option completely. But in case you want to restrict mechanisms, the list must include all the mentioned mechanisms. Similarly, you can remove the **allowedprfs** option, since this allows all pseudo random functions.

If the token directory operations are not supported by the policy, the token does not load but produces error messages in the system log.

# **Processing configuration files**

Strength and policy configuration files are loaded with C\_Initialize() and translated into internal data structures. Configuration files must be owned by the root user and group pkcs11. Only the root user can modify these files. They must have mode bits 0640 (octal: owner read-write, group read, other nothing), and describe a valid configuration.

Additional configuration options or duplicated options (for example, specifying a strength multiple times in the policy) are invalid configurations. A valid strength configuration file is required by openCryptoki. Otherwise, openCryptoki returns CKR\_GENERAL\_ERROR while processing the C\_Initialize() function and produces an error message in syslog. If a valid policy configuration file is found, openCryptoki enforces the defined policy. If no policy configuration is found, openCryptoki does not restrict any key or operation, but still computes the strength for all keys.

**Processing of EP11 tokens:** An EP11 token also checks the signing and verification key used for the mechanism CKM\_IBM\_ATTRIBUTEBOUND\_WRAP (that is, attribute-bound wrapping and unwrapping).

**Processing of ICSF tokens:** An ICSF token processing the CKM\_TLS\_KEY\_AND\_MAC\_DERIVE mechanism might generate up to four keys. All keys are checked for proper strength.

# **Providing information**

For an existing policy configuration, the output of function C GetMechanismList() only returns mechanisms that do apply to the defined policy. Consequently, function C\_GetMechanismInfo() returns information only for allowed mechanisms and issues a CKR\_MECHANISM\_INVALID message for mechanisms that are not allowed by the policy. The minimum and maximum key size of a mechanism returned by C\_GetMechanismInfo() is also adjusted to key sizes allowed by the policy.

# **Checking operations**

openCryptoki performs checks to the initialization functions of the various encrypt, decrypt, digest, sign, and verify functions. Furthermore, it also checks wrap, unwrap, derive and key(-pair) generation functions. Checking depends on the attempted operation. If the policy forbids an operation either because the

mechanism is not allowed, or because one of the involved keys is too weak, or because the input or output is too small, then CKR\_FUNCTION\_FAILED is returned and the function aborts. Furthermore, the ulDeviceError field of the session info is set to CKR\_POLICY\_VIOLATION to aid in debugging the problem. Also, various trace messages identify the policy violation.

#### **Key loading**

Keys are loaded either implicitly when the token initializes or when the user logs into the token. Furthermore, keys are loaded during C\_FindObjects(). In these cases, only sufficiently strong keys can be loaded. The strength of the key is determined based on the attributes in the key object.

## **Key creation**

During key creation with C CreateObject(), the user provides a template for the key including the key type and the attributes used to derive the strength. This is then used to classify the key and, if the classification is too low or the elliptic curve is not supported, key creation is aborted.

#### **Key or key pair generation**

During key or key pair generation, the strength of the key or key pair to be generated is computed. If it is too small or the elliptic curve is not supported, generation is aborted. Furthermore, the key or key pair generation mechanism must be allowed by the profile.

#### **Key derivation and unwrapping**

During key derivation and unwrapping, both the input key and the output key(s) are checked for appropriate strength and allowed elliptic curve. If either check fails, derivation or unwrapping is aborted. Furthermore, the derivation and unwrapping mechanisms must be allowed.

#### **Encryption and decryption**

Keys are checked only during the initialization functions of these operations. For updates and finalization no further checks are needed.

#### **Signing and verifying**

For signatures, the key must be allowed, and the size of the signature must be at least as big as the signature property of the active strength configuration. If either the key is not allowed or the signature is not large enough, the operation is aborted.

#### **Digests**

The digest output length in bits is compared to the digest property of the active strength configuration. If it is smaller, the operation is aborted.

Linux on IBM Z and IBM LinuxONE: openCryptoki - An Open Source Implementation of PKCS #11

# **Chapter 7. openCryptoki environment variables**

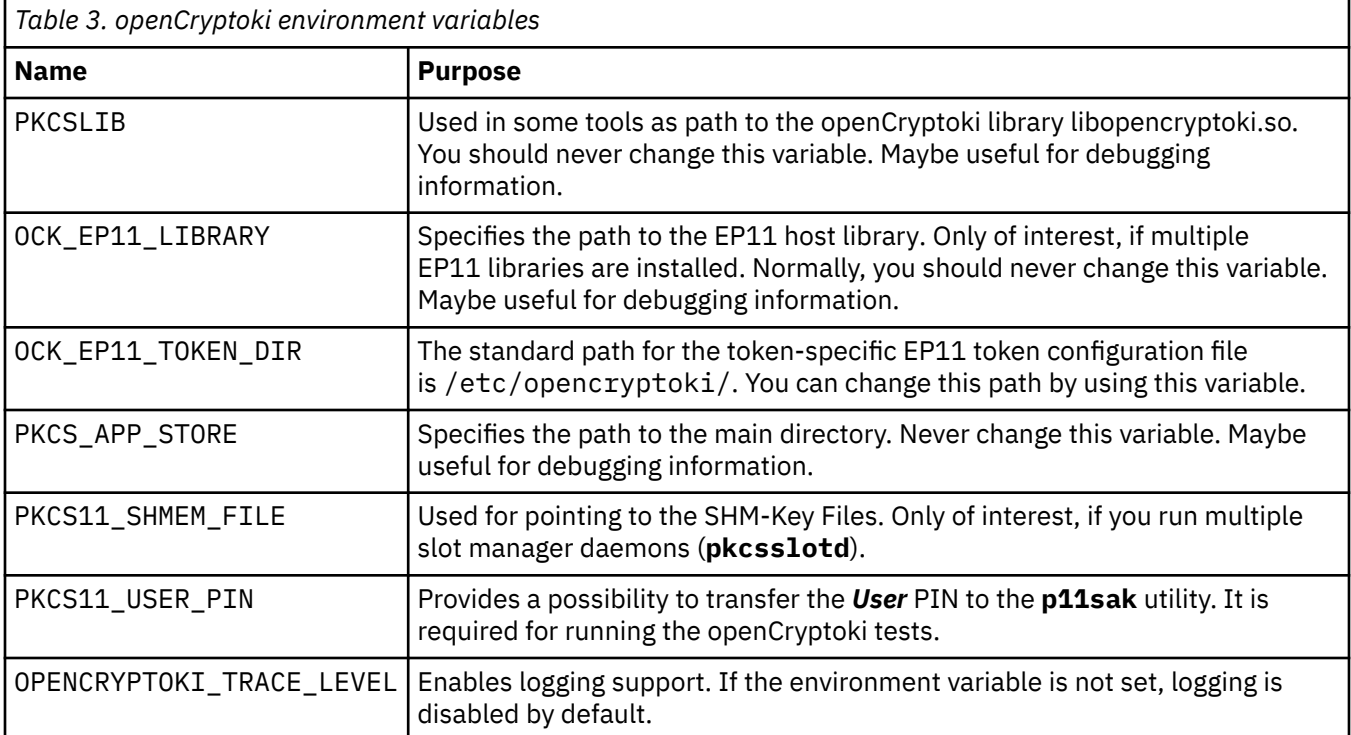

View a table that documents the available openCryptoki environment variables and their purpose.

Linux on IBM Z and IBM LinuxONE: openCryptoki - An Open Source Implementation of PKCS #11

# **Part 3. Common tools of openCryptoki**

Learn how to use tools provided by openCryptoki that you can use for common purposes. The following tools are documented:

• [Chapter 8, "Managing tokens - pkcsconf utility," on page 39](#page-50-0)

ı Т

- • [Chapter 9, "Managing token keys p11sak utility," on page 43](#page-54-0)
- • [Chapter 10, "Migrating to FIPS compliance pkcstok\\_migrate utility," on page 65](#page-76-0)
- • [Chapter 11, "Displaying usage statistics pkcsstats utility," on page 67](#page-78-0)
- • [Chapter 12, "Managing a concurrent master key change pkcshsm\\_mk\\_change utility," on page 71](#page-82-0)

Linux on IBM Z and IBM LinuxONE: openCryptoki - An Open Source Implementation of PKCS #11

# <span id="page-50-0"></span>**Chapter 8. Managing tokens - pkcsconf utility**

openCryptoki provides a command line program (/sbin/pkcsconf) to configure and administer tokens that are supported within the system. The pkcsconf capabilities include token initialization, and security officer (SO) PIN and user PIN initialization and maintenance. These PINs are required for token initialization.

**pkcsconf** operations that address a specific token must specify the slot that contains the token with the **-c** option. You can view the list of tokens present within the system by specifying the **-t** option. Type **pkcsconf --help** or **pkcsconf -h** into a command line to show the options for the **pkcsconf** command:

```
# pkcsconf -h 
usage: pkcsconf [-itsmlIupPh] [-c slotnumber -U user-PIN -S SO-PIN -n new PIN]
```
The available options have the following meanings:

#### **-i**

display PKCS #11 info

# **-t**

display token info

# **-s**

display slot info

#### **-m**

display mechanism list

#### **-l**

display slot description

## **-I**

initialize token

## **-u**

initialize user PIN

## **-p**

set the user PIN

## **-P**

set the SO PIN

## **-h | --help | ?**

show this help

## **-c**

specify the token slot ID

## **-U**

the current user PIN (for use when changing the user PIN with -u and -p options). If not specified, user will be prompted.

## **-S**

the current security officer (SO) PIN (for use when changing the SO PIN with -P option). If not specified, user will be prompted.

## **-n**

the new PIN (for use when changing either the user PIN or the SO PIN with  $-u$ ,  $-p$  or  $-p$  options). If not specified, user will be prompted.

The **pkcsconf** functions for obtaining PKCS #11 information (**pkcsconf -i**), token information (**pkcsconf -t**), and slot information (**pkcsconf -s**) also display the current information in form of a PKCS #11 Unified Resource Identifier (URI).

```
Examples:
```
L

```
$ pkcsconf -s
Slot #0 Info
         Description: Linux 
         Manufacturer: IBM
         Flags: 0x1 (TOKEN_PRESENT)
        Hardware Version: 0.0
         Firmware Version: 0.0
         URI: pkcs11:slot-id=0;slot-description=Linux;slot-manufacturer=IBM
$ pkcsconf -t
Token #0 Info:
         Label: softtok
         Manufacturer: IBM
        Model: Soft
         Serial Number:
         Flags: 0x44D (RNG|LOGIN_REQUIRED|USER_PIN_INITIALIZED|CLOCK_ON_TOKEN|TOKEN_INITIALIZED)
        Sessions: 0/[effectively infinite]
         R/W Sessions: [information unavailable]/[effectively infinite] 
         PIN Length: 4-8
 Public Memory: [information unavailable]/[information unavailable]
 Private Memory: [information unavailable]/[information unavailable]
         Hardware Version: 0.0
         Firmware Version: 0.0
         Time: 2022042908395700
         URI: pkcs11:manufacturer=IBM;model=Soft;token=softtok
```
For more information about the **pkcsconf** command, see the *[pkcsconf man page](https://linux.die.net/man/1/pkcsconf)*.

# **Initializing a token with pkcsconf**

Once the openCryptoki configuration file and, if applicable, token-specific configuration files are set up, and the **pkcsslotd** daemon is started, the token instances must be initialized. Use the **pkcsconf** command as shown to perform this task.

**Note:** As mentioned in ["Roles and sessions" on page 9,](#page-20-0) PKCS #11 defines a *security officer* (SO) and a (standard) *User* for each token instance. openCryptoki requires that for both a log-in PIN is defined as part of the token initialization.

The following command provides some useful slot information:

```
# pkcsconf -s
Slot #1 Info
         Description: ICA Token
         Manufacturer: IBM
        Flags: 0x1 (TOKEN PRESENT)
 Hardware Version: 4.0
 Firmware Version: 2.11
...
...
Slot #4 Info
         Description: EP11 Token
         Manufacturer: IBM
         Flags: 0x1 (TOKEN_PRESENT)
        Hardware Version: 4.0
         Firmware Version: 2.10
```
Receive more detailed information about a token using the following command:

```
# pkcsconf -t
...
...
Token #4 Info:
         Label: ep11tok
        Manufacturer: IBM
         Model: EP11
         Serial Number: 93AABC5H53107366
         Flags: 0x880045 (RNG|LOGIN_REQUIRED|CLOCK_ON_TOKEN|USER_PIN_TO_BE_CHANGED|
SO PIN TO BE CHANGED)
 Sessions: 0/[effectively infinite]
 R/W Sessions: [information unavailable]/[effectively infinite]
         PIN Length: 4-8
         Public Memory: [information unavailable]/[information unavailable]
         Private Memory: [information unavailable]/[information unavailable]
         Hardware Version: 7.24
        Firmware Version: 3.1
        Time: 2021031912021700
```
*Figure 7. Token information with pkcsconf -t*

Find the token instance you want to initialize in the output list and note the correct slot number. This number is used in the next initialization steps to identify your token:

```
$ pkcsconf -I -c <slot> /* Initialize the Token and set up a Token Label */
$ pkcsconf -P -c <slot> /* change the SO PIN (recommended) */
$ pkcsconf -u -c <slot> /* Initialize the User PIN (SO PIN required) */
$ pkcsconf -p -c <slot> /* change the User PIN (optional) */
```
#### **pkcsconf -I**

During token initialization, you are asked for a token label. Provide a meaningful name, because you may need this reference for identification purposes.

#### **pkcsconf -P**

For security reasons, openCryptoki requires that you change the default SO PIN (87654321) to a different value. Use the pkcsconf -P option to change the SO PIN.

#### **pkcsconf -u**

When you enter the user PIN initialization you are asked for the newly set SO PIN. The length of the user PIN must be 4 - 8 characters.

#### **pkcsconf -p**

You must at least once change the user PIN with **pkcsconf -p** option. After you completed the PIN setup, the token is prepared and ready for use.

**Note:** Define a user PIN that is different from 12345678, because this pattern is checked internally and marked as default PIN. A log-in attempt with this user PIN is recognized as *not initialized*.

Linux on IBM Z and IBM LinuxONE: openCryptoki - An Open Source Implementation of PKCS #11

# <span id="page-54-0"></span>**Chapter 9. Managing token keys - p11sak utility**

Use the **p11sak** tool to manage token keys and certificates in an openCryptoki token repository with their PKCS #11 attributes. You can generate, import, export, change, copy, and remove symmetric and asymmetric keys in an openCryptoki token repository. With this tool, you can also import, export, copy and list certificates.

The general invocation scheme of the command line tool is:

p11sak COMMAND [ARGS] [OPTIONS]

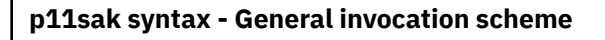

p11sak *<subcommand>*

args  $\cup$   $\cup$  options

where

ı

## **subcommand**

- **generate−key**: "Generating keys in the openCryptoki repository" on page 43
- **list-key**: ["Listing keys in the repository" on page 47](#page-58-0)
- **remove-key**: ["Removing keys" on page 50](#page-61-0)
- **set-key-attr**: ["Setting attributes of keys" on page 51](#page-62-0)
- **copy-key**: ["Copying keys in the repository" on page 53](#page-64-0)
- **import-key**: ["Importing keys from a binary file or a PEM file" on page 54](#page-65-0)
- **export-key**: ["Exporting keys to a binary file or a PEM file" on page 54](#page-65-0)
- **extract-pubkey**: ["Extracting the public key from a private key" on page 55](#page-66-0)
- **list-cert**: ["Listing certificates in the repository" on page 57](#page-68-0)
- **remove-cert**: ["Removing certificates from the repository" on page 58](#page-69-0)
- **set-cert-attr**: ["Setting or updating attributes of certificates" on page 58](#page-69-0)
- **copy-cert**: ["Copying certificates in the repository" on page 59](#page-70-0)
- **import-cert**: ["Importing certificates from a binary file or a PEM file" on page 59](#page-70-0)
- **export-cert**: ["Exporting certificates to a binary file or PEM file" on page 60](#page-71-0)
- **extract-cert-pubkey**: ["Extracting public keys from certificates" on page 60](#page-71-0)

Also, read the information in section ["Command help" on page 61](#page-72-0) to learn how to use the tool efficiently.

# **Generating keys in the openCryptoki repository**

Use the **p11sak generate-key** subcommand to generate keys in the openCryptoki token repository. The tool supports the generation of:

- symmetric keys (AES, AES-XTS, 3DES, DES, generic secret) with PKCS #11 attributes
	- asymmetric keys (RSA, DH, DSA, EC, IBM Kyber, IBM Dilithium) with PKCS #11 attributes.

<span id="page-55-0"></span>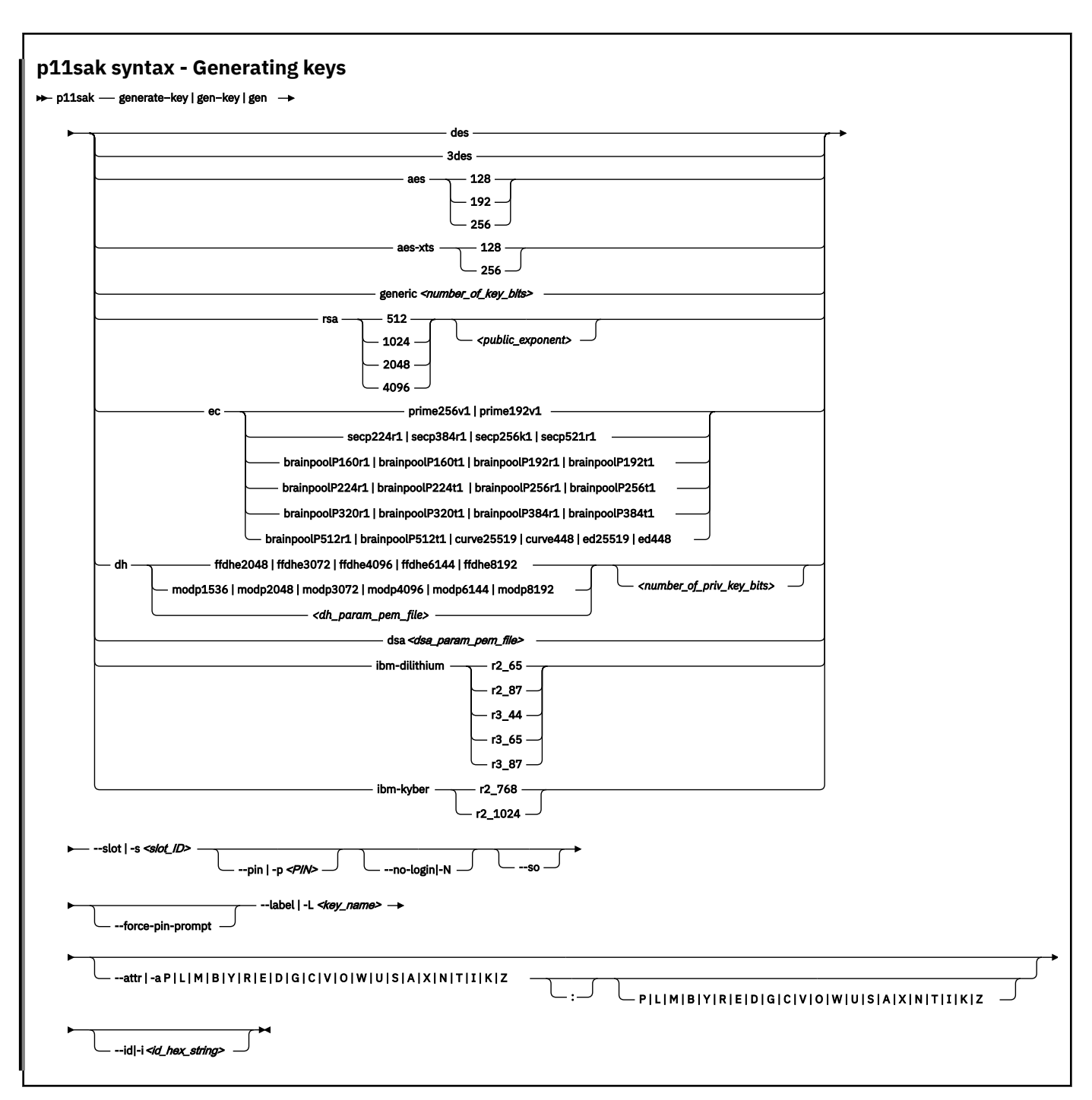

where

## **des**

specifies a symmetric DES key to be generated.

## **3des**

specifies a symmetric triple DES key.

## **aes**

specifies a symmetric AES key to be generated. You must specify a key length in bits: 128, 192, or 256.

#### **aes-xts**

specifies a symmetric AES-XTS key to be generated. You must specify a key length in bits: 128 or 256.

## **generic**

specifies a generic secret key to be generated (CKK\_GENERIC\_SECRET), which you can use for example, for HMAC. You must specify a key length in bits.

#### **rsa**

specifies an asymmetric RSA key pair (private and public) to be generated. You must specify a key length in bits: 512, 1024, 2048, or 4096. Optionally, you can specify a public exponent (parameter **<public\_exponent>**) for an RSA key pair generation. The default is 65537.

#### **ec**

specifies an elliptic curve key pair (private and public) to be generated. You must specify an elliptic curve for the ECC key pair. Select one supported curve as shown in the syntax diagram.

## **dh**

specifies a Diffie-Hellman key pair (private and public) to be generated. You must specify a group name or the name of a PEM file (**<dh−param−pem−file>**) containing the DH-parameter for the key pair. Valid group names as shown in the syntax diagram are:

ffdhe2048|ffdhe3072|ffdhe4096|ffdhe6144|ffdhe8192 modp1536|modp2048|modp3072|modp4096|modp6144|modp8192

Optionally specify the size of the private key in bits in parameter **<number\_of\_priv\_key\_bits>**.

#### **dsa**

specifies a DSA key pair (private and public) to be generated. In parameter **<dsa** param pem file> you must specify the name of a PEM file containing the DSA-parameter for the key pair.

#### **ibm-dilithium**

specifies an IBM Dilithium key pair (private and public) to be generated. You must specify a version for the IBM Dilithium key pair. Select one supported version as shown in the syntax diagram.

#### **ibm-kyber**

specifies an IBM Kyber key pair (private and public) to be generated. You must specify a version for the IBM Kyber key pair. Select one supported version as shown in the syntax diagram.

#### **--slot|-s**

specifies the slot ID of an openCryptoki token within the repository.

#### **--pin|-p**

specifies the openCryptoki token user PIN. If not specified, the user can enter the PIN on request.

## **--no-login|-N**

Do not login to the session. This means that only public token objects (CKA\_PRIVATE=FALSE) can be accessed.

**--so**

Login as SO (security officer). Option --pin|-p must specify the SO pin, or if the --pin|-p option is not specified, environment variable PKCS11\_SO\_PIN is used. If PKCS11\_SO\_PIN is not set, then you are prompted for the SO PIN. The security officer (SO) can only access public token objects (CKA\_PRIVATE=FALSE).

## **--force-pin-prompt**

enforces a PIN prompt regardless whether a PIN has been specified elsewhere.

## **--label|-L**

specifies the label (name) of the generated key. This option is mandatory.

For asymmetric keys, set individual labels for public and private key, separated by a colon: pub\_label:priv\_label, for example, rsa1\_public:rsa1\_private. You can use the same label for public and private keys by specifying the equal sign ('=') for the private key label part, for example, rsa1:=. If only one label is specified for an asymmetric key, the label is automatically extended by : pub and : prv for the public and private keys respectively, for example, --label rsa1 is extended to rsa1:pub and rsa1:prv.

## **--attr|-a**

This parameter is optional and can be used to set one or more of the binary key attributes by specifying one or more of the respective letters from the subsequent list. With an upper case letter, the respective attribute is set to TRUE and with a lower case letter it is set to FALSE. For multiple attributes add the respective letters without space, for example: MLD or MrS.

For asymmetric keys set individual key attributes for public and private key separated by a colon: public\_attributes:private\_attributes, for example, MLD:MrS.

```
P
   CKA_PRIVATE
L
   CKA_LOCAL (read only)
M
   CKA_MODIFIABLE
B
   CKA_COPYABLE
Y
   CKA_DESTROYABLE
R
   CKA_DERIVE
E
   CKA_ENCRYPT
D
   CKA_DECRYPT
G
   CKA_SIGN
C
   CKA_SIGN_RECOVER
V
   CKA_VERIFY
O
   CKA_VERIFY_RECOVER
W
   CKA_WRAP
U
   CKA_UNWRAP
S
   CKA_SENSITIVE
A
   CKA_ALWAYS_SENSITIVE (read only)
X
   CKA_EXTRACTABLE
N
   CKA_NEVER_EXTRACTABLE (read only)
T
   CKA_TRUSTED (can be set to TRUE by the security officer (SO) only)
I
   CKA_WRAP_WITH_TRUSTED
K
   CKA_IBM_PROTKEY_EXTRACTABLE (IBM specific, not all tokens support this)
```
<span id="page-58-0"></span>**Z**

CKA\_IBM\_PROTKEY\_NEVER\_EXTRACTABLE (IBM specific, not all tokens support this, read only)

An uppercase letter sets the corresponding attribute to CK\_TRUE, a lower case letter to CK\_FALSE. If an attribute is not set explicitly, its default value is used. Not all attributes may be accepted for all key types. Attribute CKA\_TOKEN is always set to CK\_TRUE.

**--id|-i**

ı

ı

specifies a hex string (not prefixed with 0x) of any number of bytes. For asymmetric keys the same ID is set for both, the public and the private key.

## **Example for generating an RSA private and public key pair:**

p11sak generate-key rsa 1024 --slot 1 --pin 11111111 –label test

The resulting key pair of this command is shown in [Figure 8 on page 49.](#page-60-0) If you do not specify attributes using the –attr option, the resulting key will obtain the default attributes as shown. Also, if you would specify the label using --label test:= , you get just test as the key names, without prv or pub appended.

# **Listing keys in the repository**

The tool supports the listing of:

- symmetric keys (AES, AES-XTS, 3DES, DES, generic secret) with PKCS #11 attributes,
- asymmetric keys (RSA, DH, DSA, EC, IBM Kyber, IBM Dilithium),
- public, private and secret keys,
- all keys of any type.

With the options in the **list-key** subcommand, you can filter the keys that you want to list. They have the same meaning as described in section ["Generating keys in the openCryptoki repository" on page 43](#page-54-0), with additional options to filter for public, private and secure keys. The --long or -1 parameter produces the long output format. If omitted, you obtain a short output format.

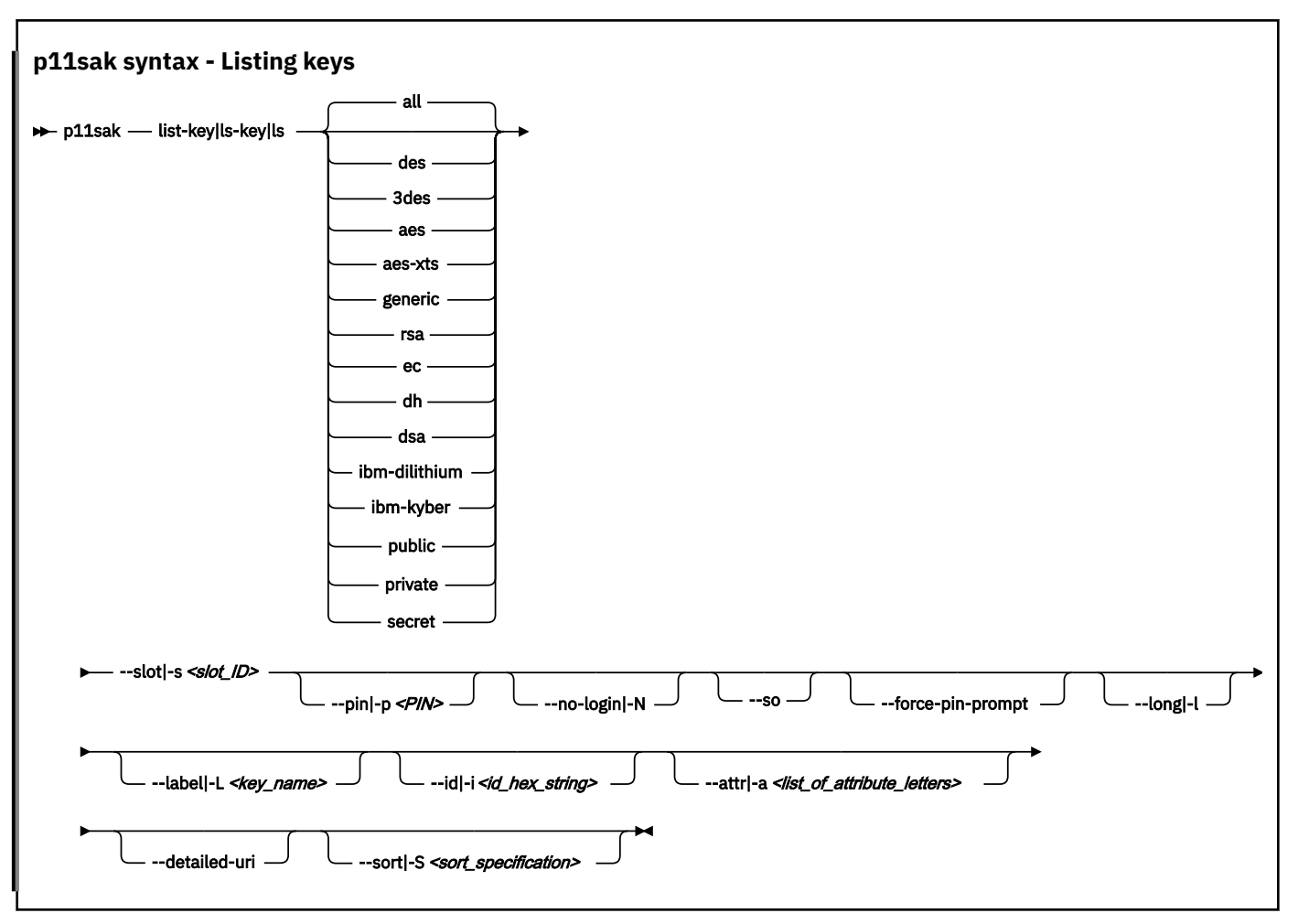

The parameters and options for the **p11sak list-key** subcommand are the same as for the **generate-key** subcommand [\("p11sak syntax - Generating keys" on page 44\)](#page-55-0). Differences in the use and meaning are described hereafter.

In addition to the **p11sak generate-key** subcommand, there are the following key types which you can use to filter for listing keys:

## **secret**

lists all symmetric keys (for example, AES and DES) that are created with the CKO\_SECRET attribute.

## **public**

lists the public key part of a public/private asymmetric key pair that is created with the CKO\_PUBLIC\_KEY attribute.

## **private**

lists the private key part of a public/private asymmetric key pair (for example, AES and DES) that is created with the CKO\_PRIVATE\_KEY attribute.

**all**

lists all keys no matter of which type.

## **--attr|-a**

Attributes whose letters are not specified in parameter **list\_of\_attribute\_letters** are not used to filter the keys. The format of the list of attributes is shown in ["p11sak syntax - Generating keys" on](#page-55-0) [page 44](#page-55-0).

## **--sort|-S <sort\_specification>**

Sort the keys by label, key type, object class, and key size. Specify a **<sort\_specification>** parameter of up to four criteria, each represented by its corresponding letter, separated by a comma:

```
l
```
label

key type

**c**

**k**

object class

**s**

key size

The sort order (a = ascending (default),  $d =$  descending)) can be appended to the criteria designators by a colon. Example: l:a,k:d will sort by label in ascending order and then by key type in descending order.

# **--label|-L**

You can use wildcards (\* and ?) in the label specification. To specify a wildcard character that should not be treated as a wildcard, it must be escaped using a backslash ( $\setminus \star$  or  $\setminus$ ?). Also, a backslash character that should not be treated as an escape character must be escaped  $(\setminus \mathcal{E})$ .

## **--detailed-uri**

includes all information into the Unified Resource Identifier (URI). This detailed URI is only printed if the option --long has been specified. If this parameter is not set, the URI will not contain information about the library (CK\_INFO) and the slot (CK\_SLOT\_INFO).

# **Example for a listing output in short format (default):**

# p11sak list-key rsa --slot 1 --pin 11111111

```
P L M B Y R E D G C V O W U S A X N T I K Z | KEY TYPE | LABEL
|---------------------------------------------+------------------------+--------------------
| 0 1 1 1 1 - 1 - - - 1 1 1 - - - - - 0 - - - | public RSA 1024 | "test:pub"
| 0 1 1 1 1 - - 1 1 1 - - - 1 0 0 1 0 - 0 0 - | private RSA 1024 | "test:prv"
2 key(s) displayed
```
*Figure 8. Listing RSA key pairs*

ı ı

# **How to get a listing output in long format**

Request a long output format by specifying option --long or -l with the **list-key** command. You optionally can provide an output configuration file called p11sak\_defined\_attrs.conf to specify attributes to be printed in addition to the ones defined by the PKCS #11 standard. You can use the environment variable P11SAK\_DEFAULT\_CONF\_FILE to set the full path name for this file. If this variable is not set, the system looks for this configuration file in your user directory. If no configuration file is found there, the default output configuration file /etc/opencryptoki/p11sak\_defined\_attrs.conf is used.

The output configuration file lists the desired attributes in the following format:

```
attribute {
    name = CKA_IBM_RESTRICTABLE
    id = 0x80010001
    type = CK_BBOOL
}
attribute {
    name = CKA_IBM_ATTRBOUND
   id = 0 \times 80010004 type = CK_BBOOL
}
attribute {
 name = CKA_IBM_USE_AS_DATA
   id = 0 \times 800\overline{1}000\overline{8} type = CK_BBOOL
}
```
# **Example for a listing output in long format:**

```
# p11sak list-key rsa --slot 1 --pin 11111111 --detailed-uri --long
Please enter user PIN:
Label: "test:pub"
 URI: pkcs11:library-description=openCryptoki;library-manufacturer=IBM;
 library-version=3.20;slot-id=1;slot-description=Linux;slot-manufacturer=IBM;
            manufacturer=IBM;model=ICA;token=ica;object=test:pub;type=public
        Key: public RSA 1024
        Attributes:
 CKA_TOKEN: CK_TRUE
 CKA_PRIVATE: CK_FALSE
            CKA_LOCAL: CK_TRUE
 ...
            CKA_ALLOWED_MECHANISMS: [no restriction]
            CKA_SUBJECT: [no value]
            CKA_WRAP_TEMPLATE: 0 attributes
 CKA_PUBLIC_KEY_INFO: len=162 value:
 30 81 9F 30 0D 06 09 2A 86 48 86 F7 0D 01 01 01
 ...
            CKA_MODULUS: len=128 value:
                C6 F3 7A E4 19 09 C5 6B C3 5F 21 1E 50 3A 0D 45
 ...
            CKA_MODULUS_BITS: 1024 (0x400)
            CKA_PUBLIC_EXPONENT: len=3 value:
               01000 CKA_IBM_PROTKEY_EXTRACTABLE: CK_FALSE
Label: "test:prv"
    URI: pkcs11:library-description=openCryptoki;library-
manufacturer=IBM;library-version=3.20;slot-id=1;slot-description=Linux;slot-
manufacturer=IBM;manufacturer=IBM;model=ICA;token=ica;object=test:prv;type=private
 Key: private RSA 1024
 Attributes:
 CKA_TOKEN: CK_TRUE
 CKA_PRIVATE: CK_FALSE
        CKA_LOCAL: CK_TRUE
 ...
 CKA_ALLOWED_MECHANISMS: [no restriction] 
 CKA_SUBJECT: [no value]
 CKA_UNWRAP_TEMPLATE: 0 attributes
 CKA_PUBLIC_KEY_INFO: len=162 value:
 30 81 9F 30 0D 06 09 2A 86 48 86 F7 0D 01 01 01
 ...
        CKA DERIVE TEMPLATE: 0 attributes
        CKA_MODULUS: len=128 value:
            C6 F3 7A E4 19 09 C5 6B C3 5F 21 1E 50 3A 0D 45
 ...
        CKA_PUBLIC_EXPONENT: len=3 value:
           01000 CKA_PRIVATE_EXPONENT: [no value]
 CKA_PRIME_1: len=64 value:
 ED 9D EC 54 69 F2 C6 BE F7 04 4C 70 46 3B 64 EB
 ...
 CKA_PRIME_2: len=64 value:
 D6 57 C4 CB F4 25 FE F3 E8 6C AD 12 89 29 19 0E
 ...
        CKA_EXPONENT_1: len=64 value:
            8F 42 1F 31 E5 8E 91 74 A0 C8 DE AC F2 2A EC F5
 ...
        CKA_EXPONENT_2: len=64 value:
            68 12 93 A6 67 F4 6E F7 64 FA 27 8A E1 78 48 07
 ...
        CKA_COEFFICIENT: len=64 value:
            91 00 D0 24 BD 15 7A 27 57 C8 81 A4 F2 C3 62 F5
 ...
        CKA_IBM_PROTKEY_EXTRACTABLE: CK_FALSE
2 key(s) displayed
```
## **Removing keys**

Use the **p11sak remove-key** subcommand to delete keys from the openCryptoki token repository.

<span id="page-62-0"></span>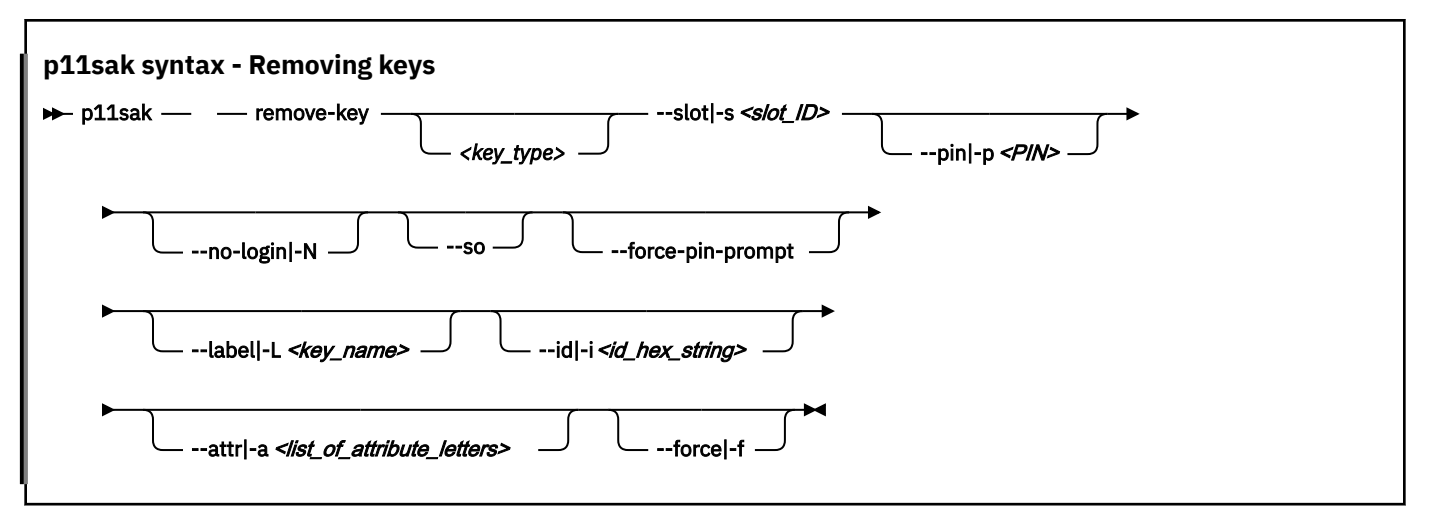

The parameters and options for the **p11sak remove-key** subcommand that are not listed here, are the same as for the **generate-key** subcommand. Differences in the use and meaning are described hereafter.

With the parameters you can select the key or the keys that you want to delete:

Use the **<key\_type>** parameter to select the type or types of keys to be deleted. Possible values for the **<key\_type>** argument are the following (as explained in ["p11sak syntax - Generating keys" on page 44](#page-55-0) and ["Listing keys in the repository" on page 47\)](#page-58-0):

des|3des|generic|aes|aes−xts|rsa|dh|dsa|ec|ibm−dilithium|ibm-kyber|public|private|secret|all

If **<key\_type>** is omitted, then all key types are selected for deleting.

#### **--slot|-s**

specifies the slot ID of an openCryptoki token within the repository from which you want to delete the matching keys.

**--id|-i**

specifies a hex string (not prefixed with 0x) of any number of bytes. For asymmetric keys the same ID is set for both, the public and the private key.

**--attr|-a**

Attributes whose letters are not specified in this list are not used to filter the keys.

You are prompted to confirm the deletion of the selected key or keys. To suppress the confirmation, use the --force|-f option.

## **Setting attributes of keys**

Use the **p11sak set-key-attr** subcommand and the optional key\_type argument to set or update boolean attributes of symmetric or asymmetric keys. Public, private, secret, or all keys can also be selected for updating, irrespective of the key type.

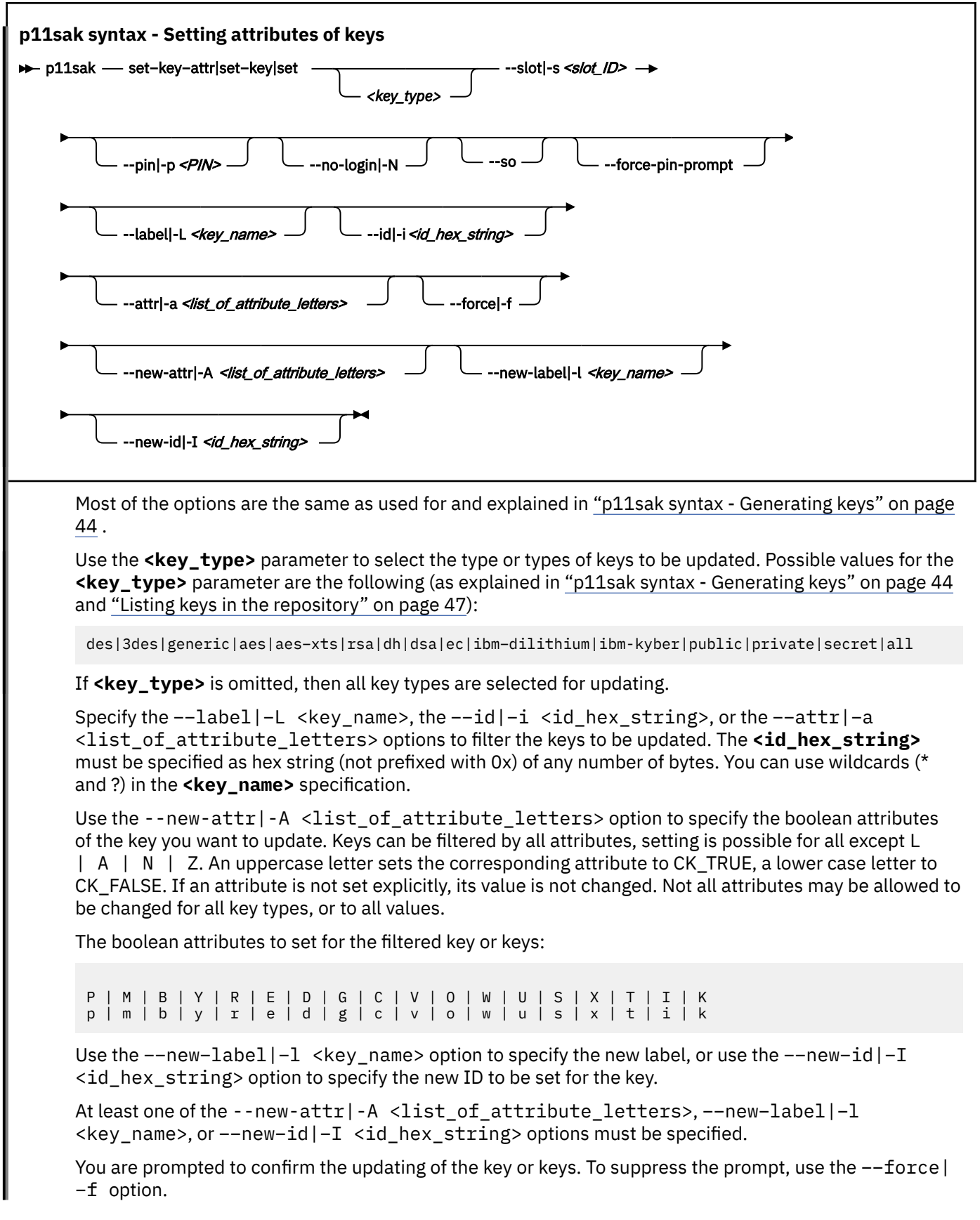

# <span id="page-64-0"></span>**Copying keys in the repository**

Use the **p11sak copy-key** subcommand to copy symmetric or asymmetric keys. You can change attributes, the label, or the ID of the copied key or keys.

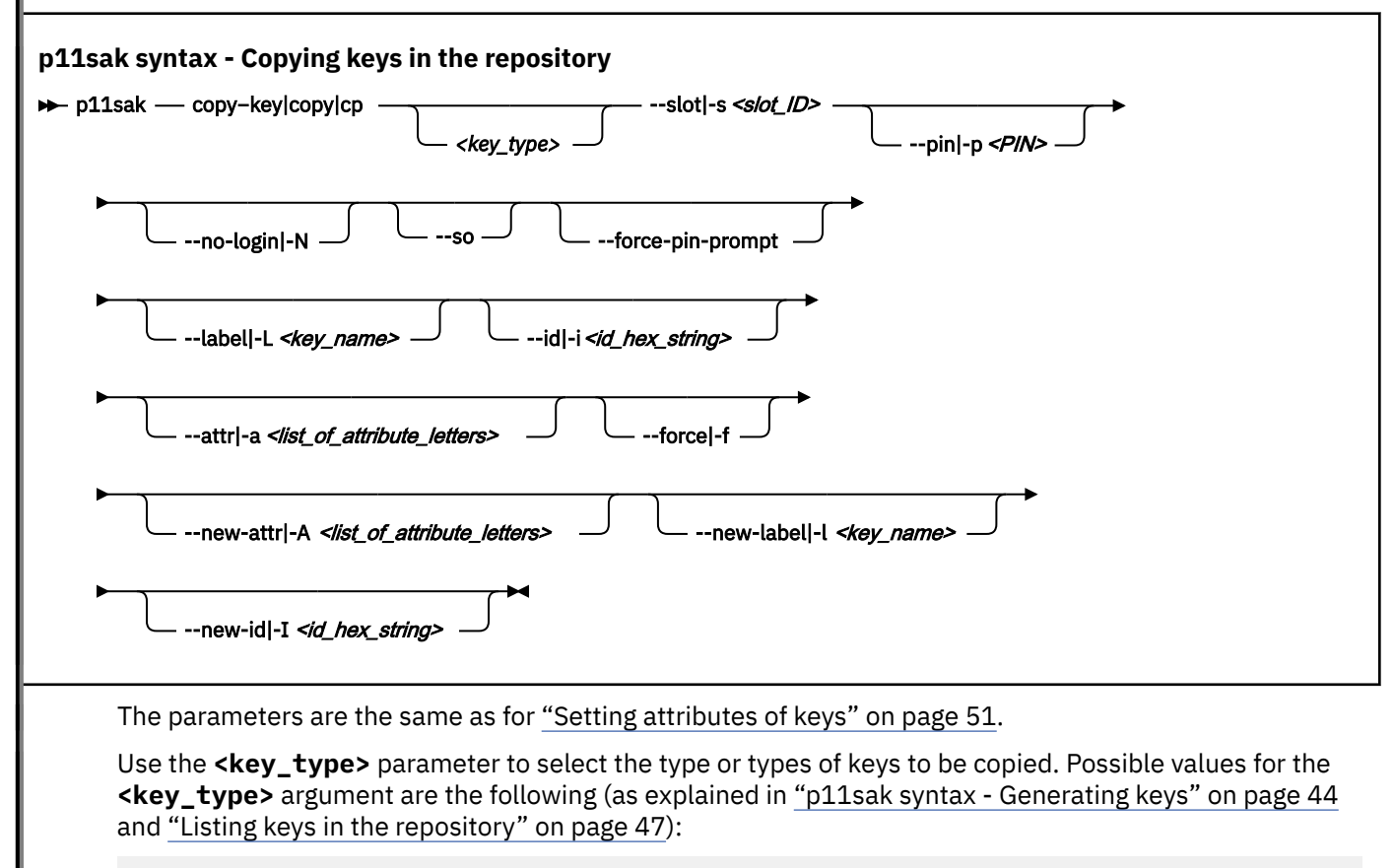

des|3des|generic|aes|aes−xts|rsa|dh|dsa|ec|ibm−dilithium|ibm-kyber|public|private|secret|all

If **<key\_type>** is omitted, then all key types are selected for copying.

Besides filtering the keys to be copied by the key types, use the −−attr|−a <list\_of\_attribute\_letters> options to additionally filter the keys with matching key types by their attributes.

Use the --new-attr|-A <list\_of\_attribute\_letters> option to specify the boolean attributes to be set for the copied key(s). Attributes that are not specified are not set. Restrictions on attribute values may apply.

Keys can be filtered by all attributes, setting is possible for all except  $L \mid A \mid N \mid Z$ . An uppercase letter sets the corresponding attribute to CK\_TRUE, a lower case letter to CK\_FALSE. If an attribute is not set explicitly, its value is not changed. Not all attributes may be allowed to be changed for all key types, or changed to all values.

The boolean attributes to set for the key or keys to be copied:

#### P | M | B | Y | R | E | D | G | C | V | O | W | U | S | X | T | I | K p | m | b | y | r | e | d | g | c | v | o | w | u | s | x | t | i | k

Use the --new-label|-l <key\_name> option to specify the new label to be stet for the copied key or keys (optional).

Use the --new-id|-I <id hex string> option to specify the new ID to be set for the copied key or keys (optional).

# <span id="page-65-0"></span>**Importing keys from a binary file or a PEM file**

Use the **p11sak import-key** subcommand together with the <key\_type> argument to import symmetric or asymmetric keys from a file.

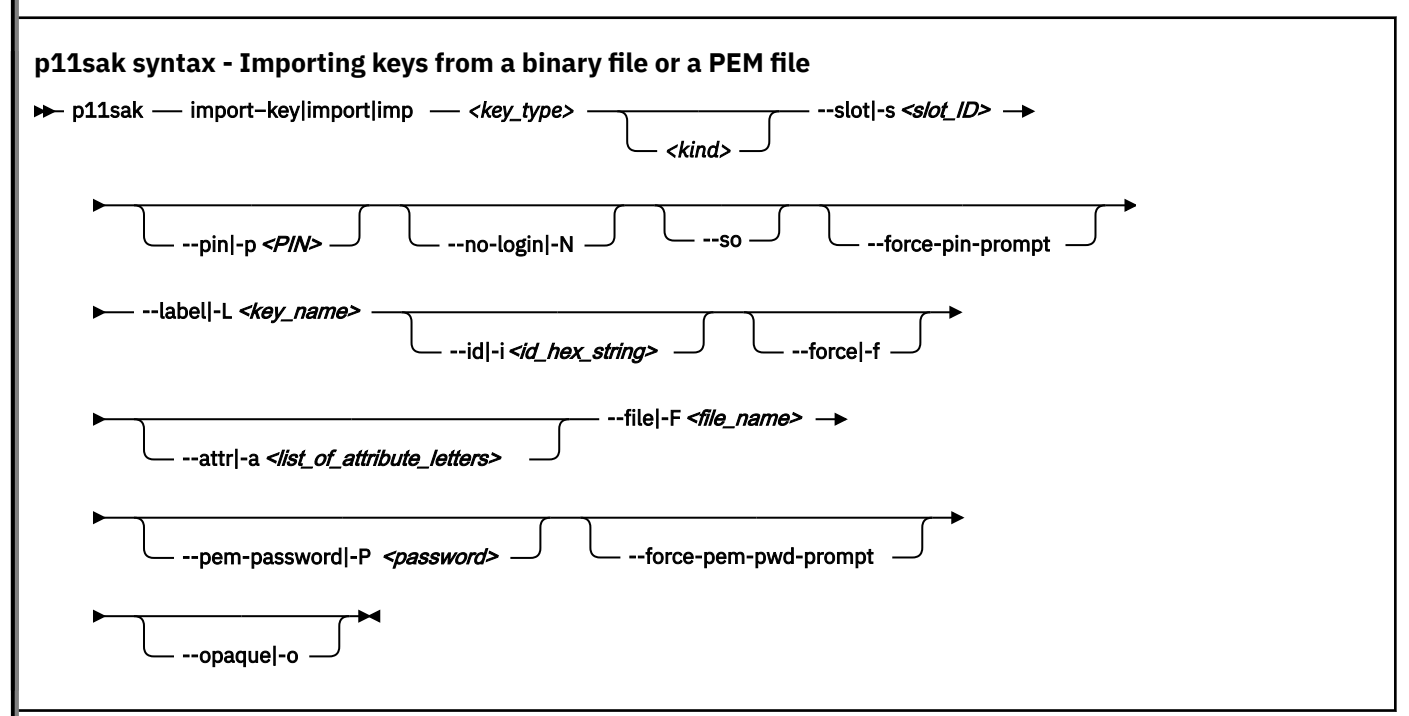

The options and parameters that are specific to the **import−key** subcommand have the following meaning:

## **<kind>**

When importing an asymmetric key, the <kind> argument is required and specifies to either import a private or public key.

## **<key\_type>**

Possible values for the <key\_type> argument are:

```
des|3des|generic|aes|aes−xts|rsa|dh|dsa|ec|ibm−dilithium|ibm-kyber|public|private|secret|all
```
#### **--pem-password|-P**

## **--opaque|-o**

Specify this option to import the opaque secure key blobs of the key. Not all tokens support this.

Other options have a similar purpose as in previously described options. The −−label|−L <key\_name> option sets the CKA\_LABEL attribute of the key and the option −−attr|−a <list\_of\_attribute\_letters> can be used to set the boolean attributes of the key as described in ["Generating keys in the openCryptoki repository" on page 43.](#page-54-0) Use the −−id|−i <id\_hex\_string> option to set the value of the CKA\_ID attribute of the key.

## **Exporting keys to a binary file or a PEM file**

Use the **p11sak export-key | export | exp** subcommand and the optional <key type> parameter to export symmetric and asymmetric keys to a file. Public, private, secret, or all keys can also be selected for export, irrespective of the key type.

<span id="page-66-0"></span>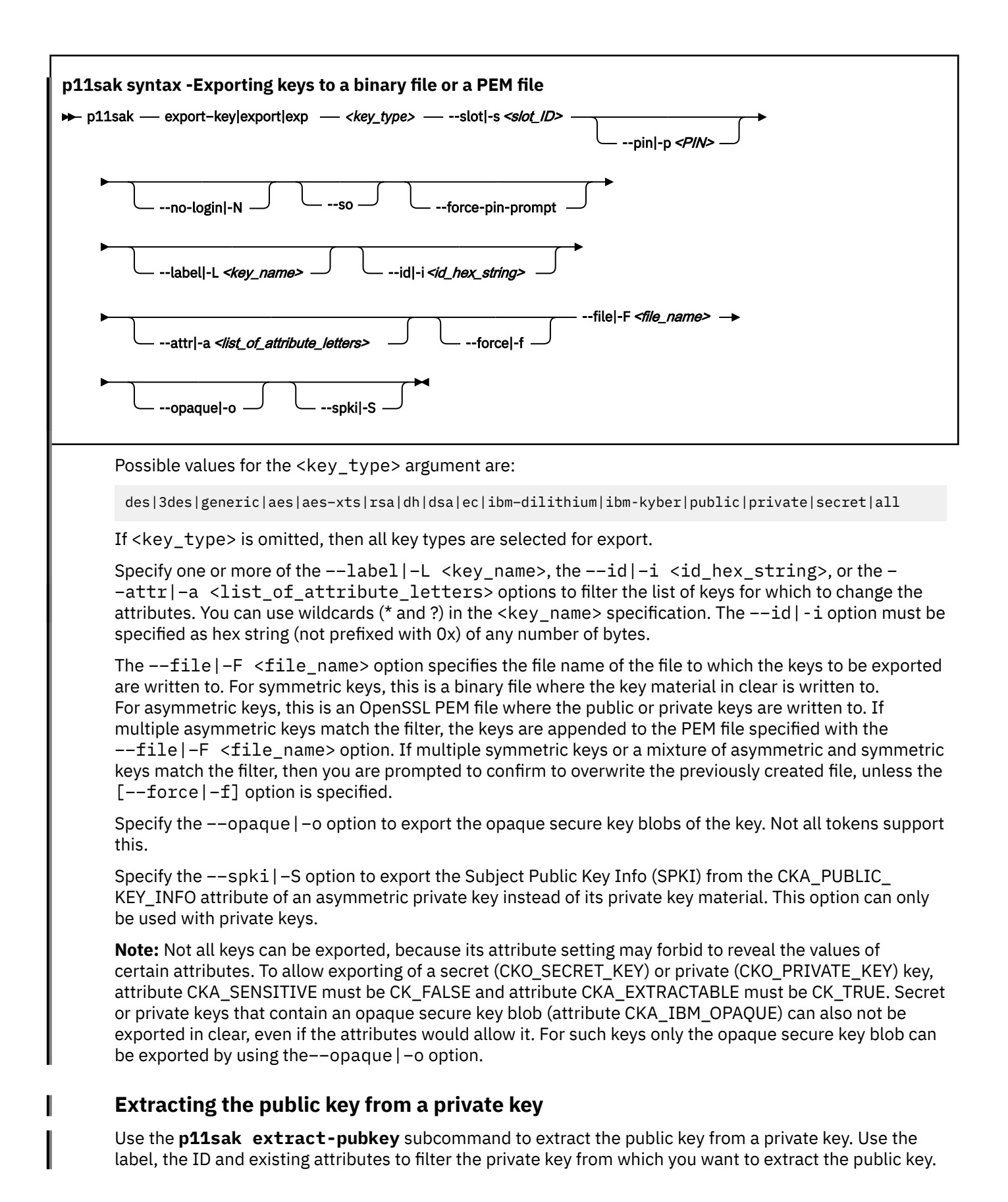

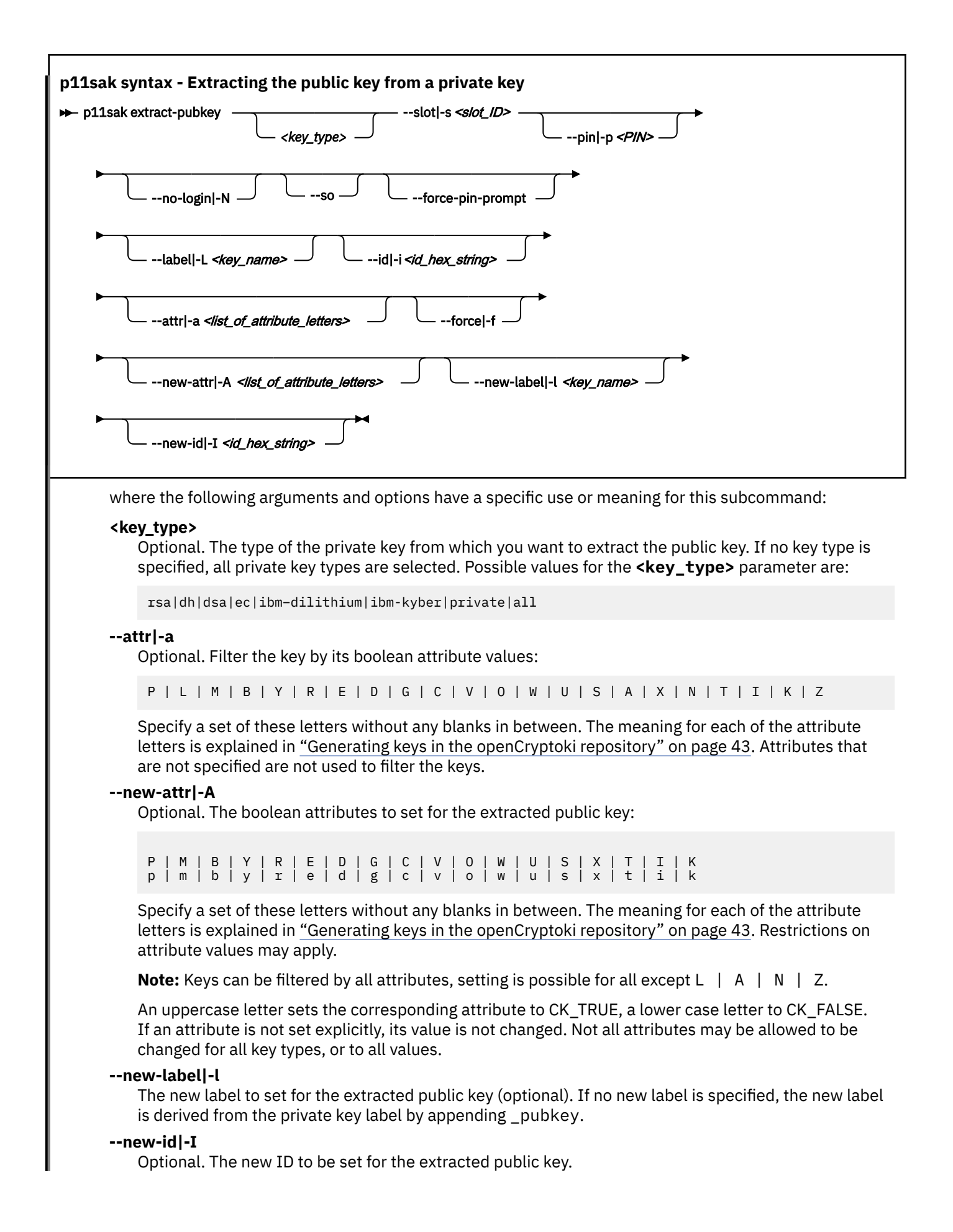

# <span id="page-68-0"></span>**Listing certificates in the repository**

Use the **p11sak list-cert** subcommand to show existing certificates that match the specified parameters. As for keys, there is a short and a long output. Matching certificates can be sorted by label and common name.

# **p11sak syntax - Listing certificates**

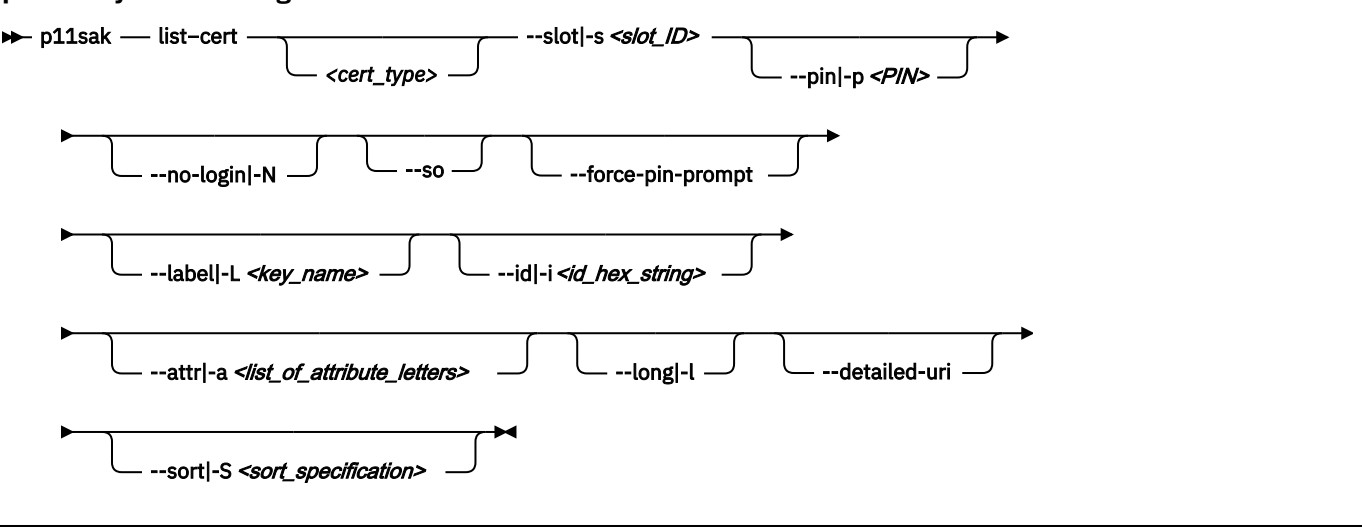

where the following arguments and options have a specific use or meaning for this subcommand:

#### **<cert\_type>**

The type of the certificate to be listed. If no certificate type is specified, certificate type x509 is used.

#### **--attr|-a**

Filter the certificate by its boolean attribute values: P M B Y T (optional). Specify a set of these letters without any blanks in between. Attributes that are not specified are not used to filter the certificates. For the meaning of these attributes, see ["Generating keys in the openCryptoki repository" on page 43](#page-54-0).

## **--sort|-S <sort\_specification>**

Sort the certificates by label or subject common name (CN), or both. Specify a sort specification of up to two fields, each represented by its corresponding letter, separated by comma:

**l**

label

**n**

subject common name

The sort order (default:  $a =$  ascending,  $d =$  descending) can be appended to the criteria designators by a colon. Example: 1:a, n:d sorts by label in ascending order and then by common name in descending order.

All other options are explained in ["p11sak syntax - Generating keys" on page 44](#page-55-0) or in ["Listing keys in the](#page-58-0) [repository" on page 47](#page-58-0).

### **Example of a short output**

```
# p11sak list-cert x509 --slot 4 --pin 11111111
```
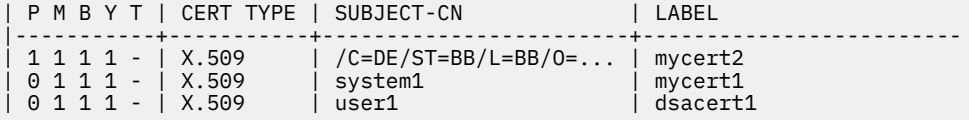

To obtain a long output, specify a command similar to the following:

<span id="page-69-0"></span># p11sak list-cert x509 --slot 4 --pin 11111111 **--long**

# **Removing certificates from the repository**

Use the **p11sak remove-cert** subcommand to delete certificates in the repository.

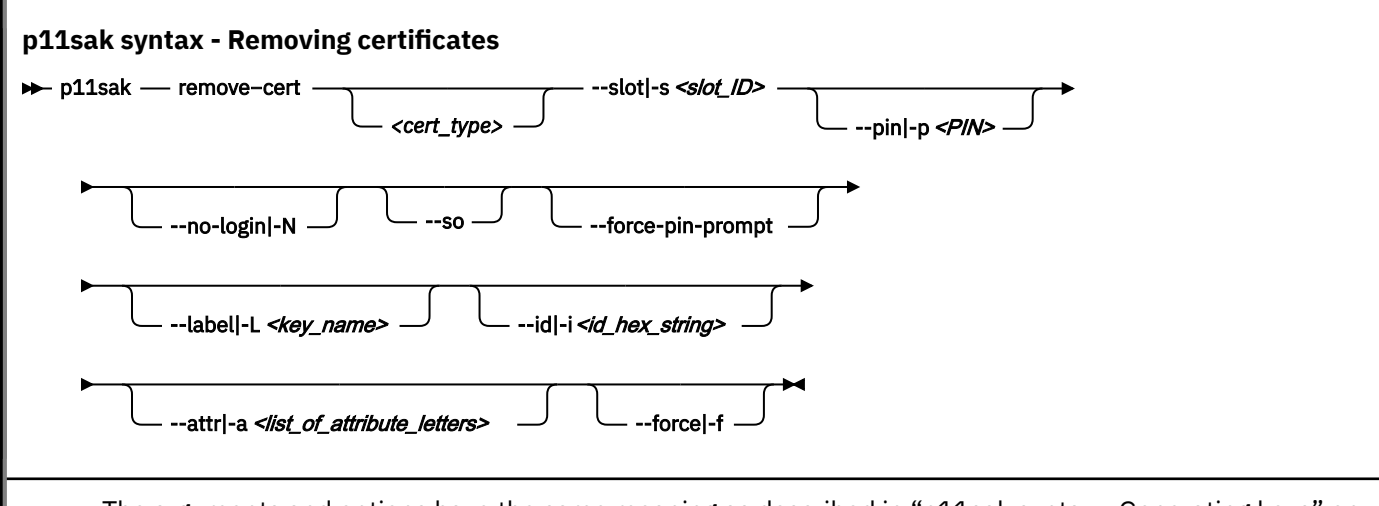

The arguments and options have the same meaning as described in ["p11sak syntax - Generating keys" on](#page-55-0) [page 44](#page-55-0) or ["Listing certificates in the repository" on page 57.](#page-68-0)

# **Setting or updating attributes of certificates**

Use the **p11sak set-cert-attr** subcommand to set or update boolean attributes of certificates. Optionally, a new label, a new ID, and new attributes can be specified for the token object.

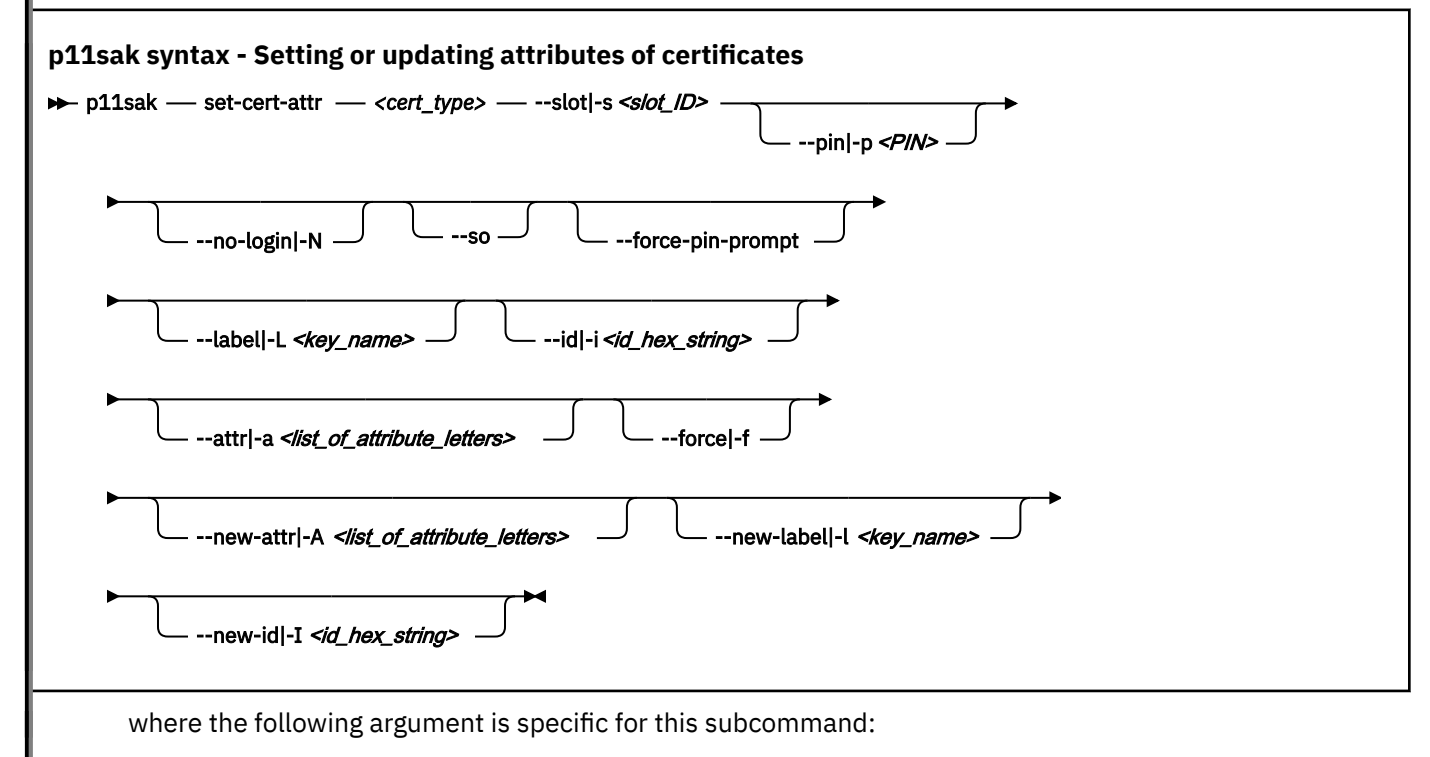

## **<cert\_type>**

The type of the certificate. Must be set to x509.

The other arguments and options have the same meaning as described in ["Setting attributes of keys" on](#page-62-0) [page 51](#page-62-0) or ["Listing certificates in the repository" on page 57.](#page-68-0)

# **Copying certificates in the repository**

Use the **p11sak copy-cert** subcommand to copy certificates in the repository.

<span id="page-70-0"></span>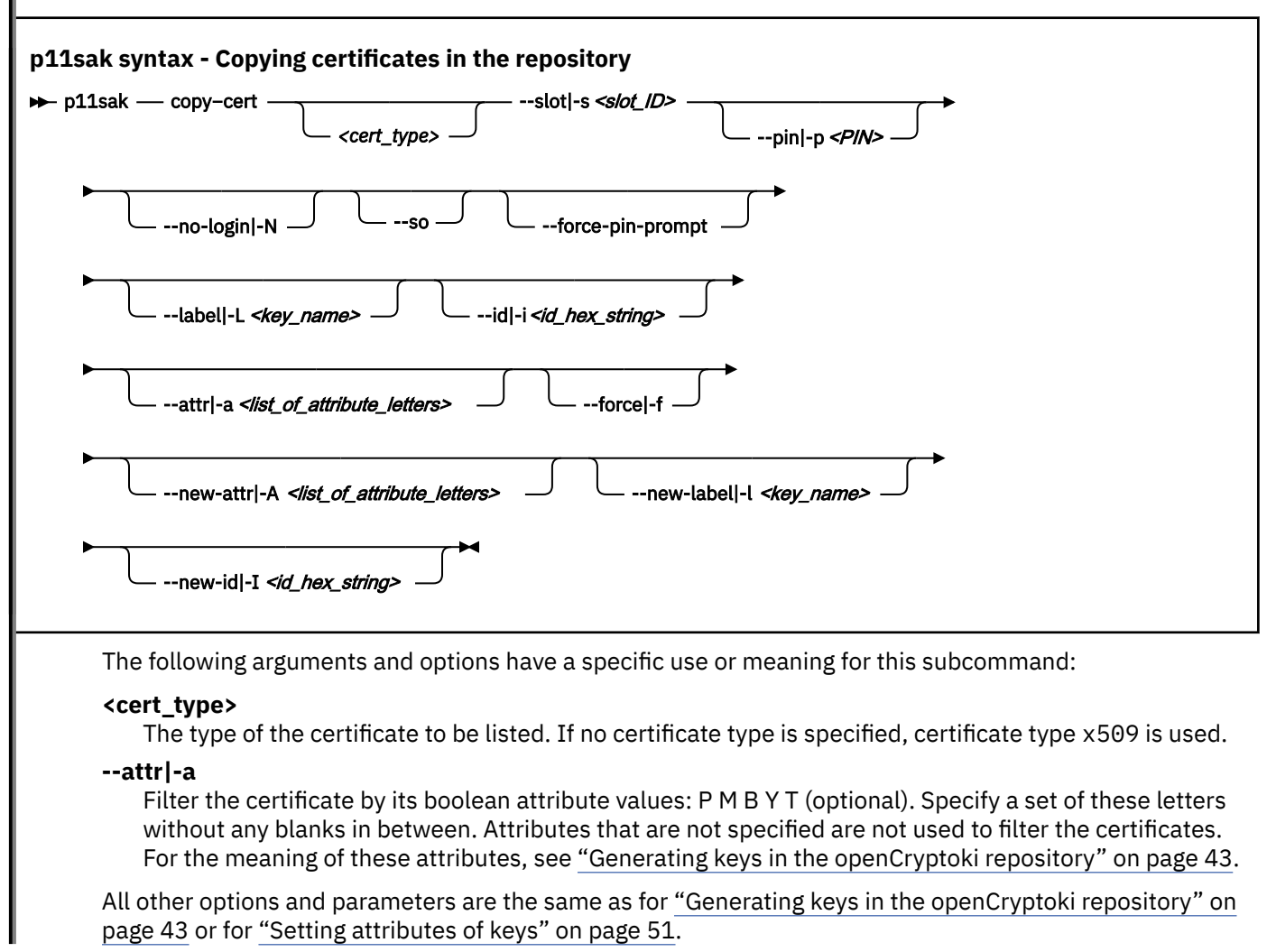

# **Importing certificates from a binary file or a PEM file**

Use the **p11sak import-cert** subcommand to import x.509 public certificates into the openCryptoki token repository. Importing is supported in two formats: Base64 (PEM) form and binary (DER-encoded) form. The format is detected from the given input and does not need to be specified as input parameter.

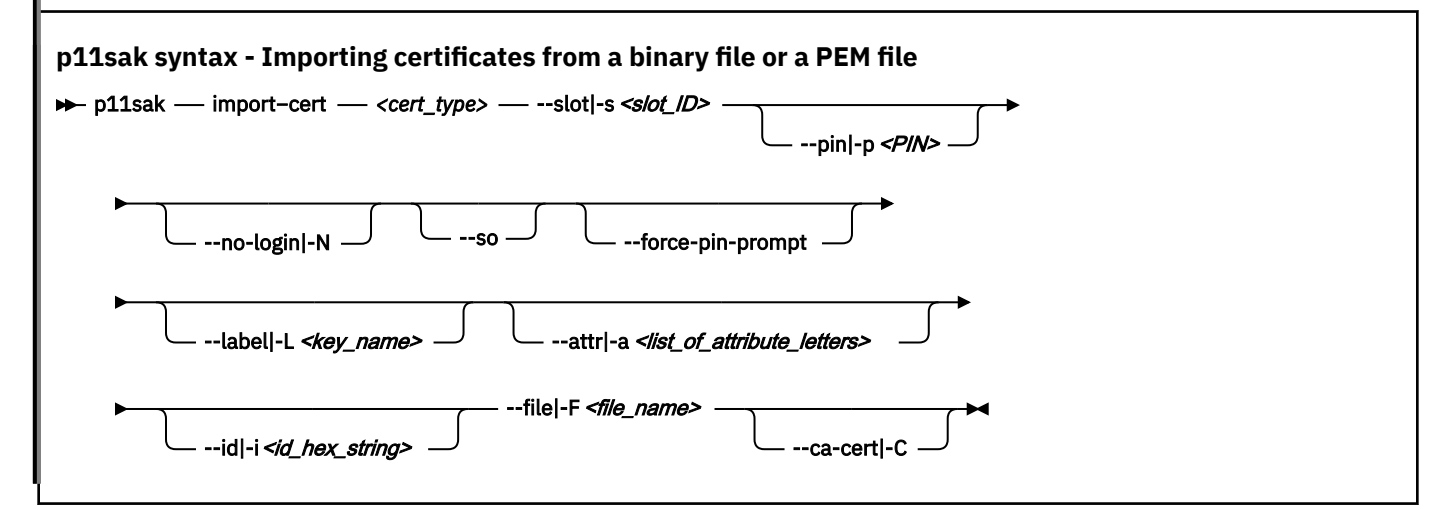

<span id="page-71-0"></span>where the following arguments and options are specific for this subcommand:

#### **<cert\_type>**

The type of the certificate. Must be set to x509.

#### **--attr|-a**

The boolean attributes to set for the certificate: P M B Y (optional). Specify a set of these letters without any blanks in between. For the meaning of these attributes, see ["Generating keys in the](#page-54-0) [openCryptoki repository" on page 43.](#page-54-0)

#### **--file|-F**

The name of the file that contains the certificate to be imported. Supported input formats are PEM and binary (DER-encoded). The format is automatically detected.

#### **--ca-cert|-C**

The certificate is a Certificate Authority (CA) certificate.

# **Exporting certificates to a binary file or PEM file**

Use the **p11sak export-cert** subcommand to export certificates. Exporting of public key certificates is supported in two formats: Base64 (PEM) and binary (DER encoding). The default is PEM. Exporting multiple certificates into the same output file is only possible in PEM format.

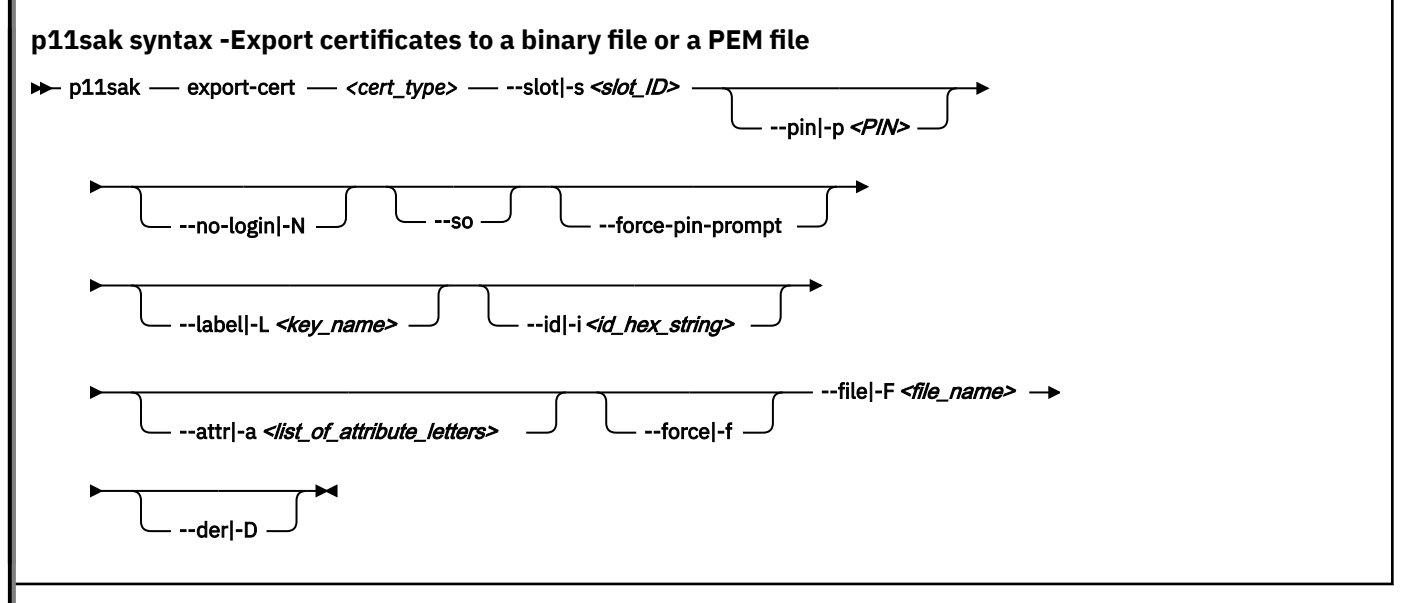

where the following arguments and parameters are specific for this subcommand:

#### **<cert\_type>**

The type of the certificate. Must be set to x509.

**--attr|-a**

Filter the certificate by its boolean attribute values: P M B Y T (optional). Specify a set of these letters without any blanks in between. Attributes that are not specified are not used to filter the certificates. For the meaning of these attributes, see ["Generating keys in the openCryptoki repository" on page 43](#page-54-0).

**--der|-D**

The certificate is written to the file in binary (DER-encoded) form. Default is Base64 (PEM).

The other options and parameters are the same as for ["Exporting keys to a binary file or a PEM file" on](#page-65-0) [page 54](#page-65-0).

# **Extracting public keys from certificates**

Use the **p11sak extract-cert-pubkey** subcommand to extract the public key of a given certificate into a new token object. Supported public key types are RSA, EC, and DSA. If no new label is specified as
input parameter, the labels for extracted public keys are derived from the certificate labels by appending *\_pubkey*.

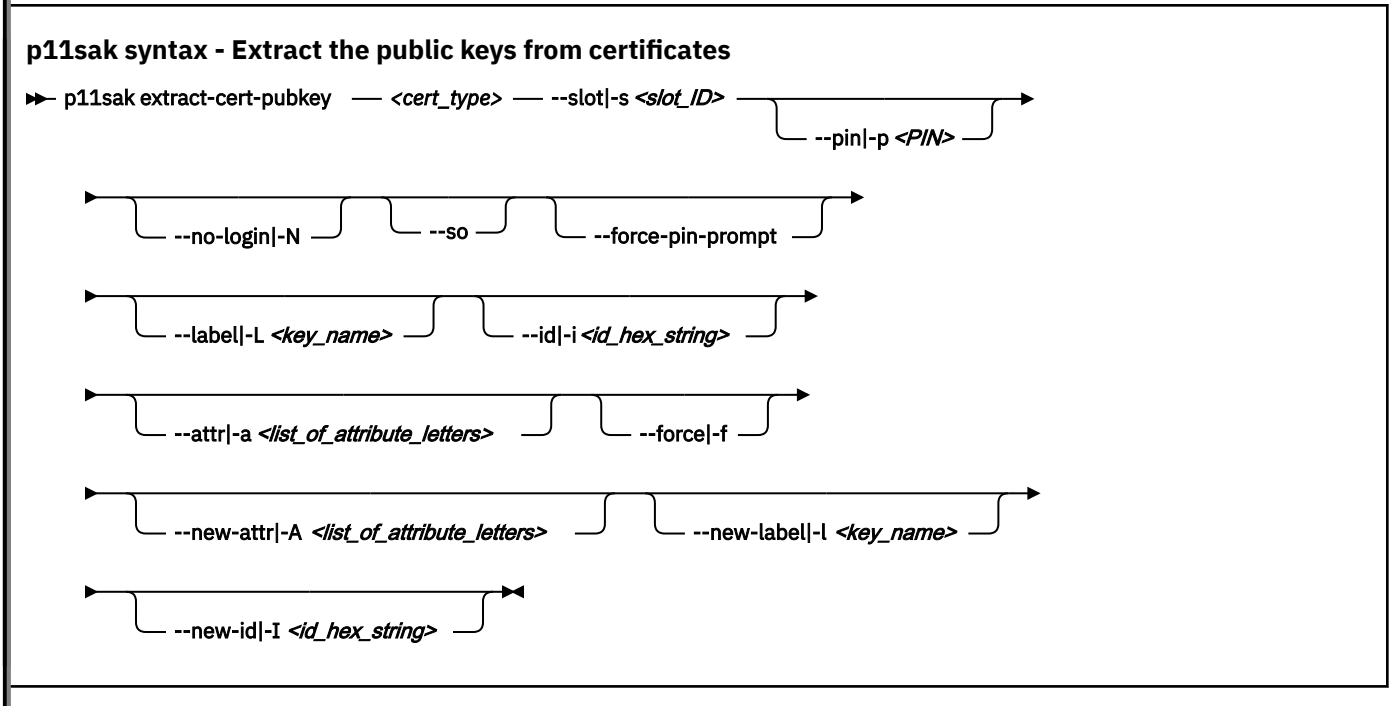

where the following argument is specific for this subcommand:

#### **<cert\_type>**

The type of the certificate. Must be set to x509.

The other parameters are the same as for ["Extracting the public key from a private key" on page 55.](#page-66-0)

### **Command help**

Request general help with the following command:

```
# p11sak -h
```
to receive the following information:

Usage: p11sak COMMAND [ARGS] [OPTIONS] COMMANDS:<br>generate-key<br>list-key Generate a key. list-key List keys in the repository. Delete keys in the repository. set-key-attr Set attributes of keys in the repository.<br>Set attributes of keys in the repository. copy-key Copy keys in the repository. import-key Import a key from a binary file or PEM file. export-key Export keys to a binary file or PEM file. extract-pubkey Extract the public key from private keys in  $t$  the repository. The repository. list-cert List certificates in the repository. remove-cert **Delete certificates in the repository.**<br> **Set attributes of certificates in the**<br> **Set attributes of certificates in the** Set attributes of certificates in the repository. copy-cert Copy certificates in the repository<br>import-cert Import a certificate from a binary: Import a certificate from a binary file or PEM file. export-cert Export certificates to a binary file or PEM<br>
file. file. extract-cert-pubkey Extract the public key from certificates in the repository. COMMON OPTIONS<br>-h, --help<br>-v, --version Print this help, then exit. Print version information, then exit.

For more information use 'p11sak COMMAND --help'.

Request help for a subcommand:

# p11sak copy-key -h # p11sak export-key -h # p11sak extract-pubkey -h # p11sak generate-key -h (see [Figure 9 on page 63](#page-74-0) and [Figure 10 on page 64](#page-75-0)) # p11sak import-key -h # p11sak list-key -h # p11sak remove-key -h # p11sak set-key-attr -h # p11sak copy-cert -h # p11sak export-cert -h # p11sak extract-cert-pubkey -h # p11sak import-cert -h # p11sak list-cert -h # p11sak remove-cert -h # p11sak set-cert-attr -h

For the **generate-key** subcommand, you receive the following information:

```
# p11sak generate-key -h
Usage: p11sak generate-key [ARGS] [OPTIONS]
ARGS:<br>KEYTYPE
                              The type of the key. One of the following:
       des
       3des
       generic KEYBITS
          KEYBITS Size of the generic key in bits.
 ...
       rsa KEYBITS [PUBL-EXP]
          KEYBITS Size of the RSA key in bits:
              512
          PUBL-EXP
                              The public exponent for RSA (optional).
       dh GROUP [PRIV-BITS]
           GROUP The Diffie-Hellman FFC group name or the
                               name of a DH parameters PEM file:
              ffdhe2048
 ...
              modp1536
 ...
          DH-PARAM-PEM-FILE<br>PRIV-BITS
                              Size of the DH private key in bits
                               (optional).
       dsa DSA-PARAM-PEM-FILE The name of a DSA parameters PEM file.
       ec CURVE
          CURVE The curve name. One of the following:
              prime256v1
 ... 
              ed448
       ibm-dilithium VERSION
          VERSION The version of the IBM Dilithium key pair:
              r2_65
 ...
       ibm-kyber VERSION
          VERSION The version of the IBM Kyber key pair:
              r2_768
              ...
OPTIONS:<br>-s, --slot SLOT<br>-p, --pin USER-PIN
                              The PKCS#11 slot ID.
                              The PKCS#11 user pin. If this option is not
       specified, ...
 --force-pin-prompt Enforce user PIN prompt, even if environment
 variable PKCS11_USER_PIN is set, ...
    -L, --label LABEL The label of the key to be generated. 
 ...
 -a, --attr ATTRS The boolean attributes to set for the key:
P L M B Y R E D G C V O W U S A X N T I ...
 -i, --id ID The ID of the key to be generated. ...
 -h, --help Print this help, then exit.
   -i, --id ID<br>-h, --help<br>-v, --version Print this help, then exit.<br>-v, --version Print version information, then exit.
ATTRIBUTES:
 'P': CKA_PRIVATE
 'M': CKA_MODIFIABLE
    ...
    An uppercase letter sets the corresponding attribute to CK_TRUE, a lower case letter to 
CK_FALSE.
   If an attribute is not set explicitly, its default value is used. ...
```
*Figure 9. Request help for generate-key*

For the **generate-key** subcommand, you can request help for a selected key type, for example, for an AES key:

<span id="page-75-0"></span>*Figure 10. Request help for generating AES keys*

```
# p11sak generate-key aes -h
Usage: p11sak generate-key [ARGS] [OPTIONS]
ARGS:<br>KEYTYPE
                                 The type of the key. One of the following:
        aes KEYBITS
           KEYBITS Size of the AES key in bits:
                128
                192
                256
OPTIONS:<br>-s, --slot SLOT<br>-p, --pin USER-PIN
                                 The PKCS#11 slot ID.
                                 The PKCS#11 user pin. If this option is not
        specified, ...
                                  Enforce user PIN prompt, even if environment
   variable PKCS11_USER_PIN is set,<br>L, --label LABEL The label of the key to be genera
 -L, --label LABEL The label of the key to be generated. For
 asymmetric keys set individual labels for
public and private key, \dots -a, --attr ATTRS The boolean attributes to set for the key:
 P L M B Y R E D G C V O W U S A X N T I
\mathcal{L} = \{ \text{optional} \} . ... \{ \text{optional} \} . ...
-i, -id ID \qquad \qquad The ID of the key to be generated. \ldots -h, --help Print this help, then exit.
   -i, --id ID The ID of the key to be generated...<br>-h, --help Print this help, then exit.<br>-v, --version Print version information, then exit.
ATTRIBUTES:
 'P': CKA_PRIVATE
 'M': CKA_MODIFIABLE
    'B': CKA<sup>-</sup>COPYABLE
 ...
    An uppercase letter sets the corresponding attribute to CK_TRUE, a lower
    case letter to CK_FALSE.
 If an attribute is not set explicitly, its default value is used.
 Not all attributes may be accepted for all key types.
    Attribute CKA_TOKEN is always set to CK_TRUE.
```
# **Chapter 10. Migrating to FIPS compliance pkcstok\_migrate utility**

Use the **pkcstok\_migrate** tool to migrate the data stores of an EP11 token, a CCA token, an ICA token, or a Soft token to a FIPS compliant format. This FIPS compliant data format is available starting with openCryptoki version 3.12. You can use this tool to migrate tokens created with all versions of openCryptoki, because also for version 3.12 or later, the old non-compliant format is the default. Being FIPS compliant, the token data is stored in a format that is better protected against attacks than the previously used data format.

For further information, read the [pkcstok\\_migrate](https://www.mankier.com/1/pkcstok_migrate) man page.

### **Parameters**

```
# pkcstok_migrate -h
Help: pkcstok_migrate -h
-h, --help Show this help
Options:
-s, --slotid SLOTID PKCS slot number (required)
-d, --datastore DATASTORE token datastore location (required)<br>-c, --confdir CONFDIR location of opencryptoki.conf (requ
-c, --confdir CONFDIR location of opencryptoki.conf (required)
-u, --userpin USERPIN token user pin (prompted if not specified)<br>-p, --sopin SOPIN token SO pin (prompted if not specified)<br>-v, --verbose LEVEL set verbose level (optional):
                                        token SO pin (prompted if not specified)
                                        set verbose level (optional):
                                         none (default), error, warn, info, devel, debug
```
# **Functionality**

The utility:

- directly accesses the token objects via file operations;
- assumes that no other action is currently running. It checks if the slot manager **pkcsslotd** is running and asks the user to end it if yes.

Before making any changes to the repository, a temporary copy is created. Migration takes place on this copy. The copied folder is suffixed with \_PKCSTOK\_MIGRATE\_TMP. If the migration fails, the old repository is still available.

Running a migration again, would remove any remaining backups from previous runs, create a new backup, and then do the migration.

- After successfully migrating all token objects, the original repository folder is renamed by appending the suffix \_BAK, and the new repository folder gets the name of the original one.
- Also, the opencryptoki.conf file is updated by inserting (or updating) the **tokversion** parameter in the token's slot configuration. The old configuration file is still available with the same suffix \_BAK.

This makes the new repository immediately usable after restarting the **pkcsslotd** daemon, but also allows the user to switch back manually to the old token format.

**Example:** To transform a CCA token into the FIPS compliant data format perform a sequence of commands with your adequate input, similar to the following:

```
systemctl stop pkcsslotd.service /* for Linux distributions providing systemd *//* or */service pkcsslotd stop
# pkcstok_migrate --slot 2 --sopin 76543210 --userpin 12345678 
                   --confdir /etc/opencryptoki
```

```
service pkcsslotd start
```
The output may look similar to the following:

```
pkcstok_migrate:
Summary of input parameters:
  datastore = /var/lib/opencryptoki/ccatok
 confdir = /etc/opencryptoki
 slot ID = 2
  user PIN specified
  SO PIN specified
Slot ID 2 points to DLL name libpkcs11_cca.so, which is a CCA token.
Data store /usr/local/var/lib/opencryptoki/ccatok points to this token info:
 label : IBM CCA PKCS #11
  manufacturerID : IBM<br>model : CCA
 mode1 serialNumber :
  hardwareVersion : 0.0
  firmwareVersion : 0.0
Migrate this token with given slot ID? y/n
y
Migrated 2 object(s) out of 2 object(s).
Pre-migration data backed up at '/usr/local/var/lib/opencryptoki/ccatok_BAK'
Config file backed up at '/usr/local/etc/opencryptoki/opencryptoki.conf_BAK'
Remove these backups manually after testing the new repository.
pkcstok_migrate finished successfully.
```
# **Chapter 11. Displaying usage statistics - pkcsstats utility**

openCryptoki provides a command line program **pkcsstats** to display usage statistics of mechanisms per slot IDs, either on the basis of individual users or accumulated for all users, and broken down to available key-sizes.

## **Description**

The **pkcsstats** utility displays mechanism usage statistics for openCryptoki. Usage statistics are collected per user. For each user, mechanism usage is counted per configured slot and mechanism. For each mechanism, one counter exists for each cryptographic strength of the key used with the mechanism. The available strengths are defined in the strength configuration file /etc/opencryptoki/ strength.conf (see ["Strength configuration](#page-36-0) file" on page 25). A strength of zero is used to count those mechanisms that do not use a key, or where the key strength is less than 112 bits.

**Note:** The strength does not specify the cryptographic strength of the mechanism, but the cryptographic strength of the key used with the mechanism (if any). For example, usage of mechanism CKM\_SHA256 is reported under strength 0, because no key is used with this mechanism. However, usage of mechanism CKM\_AES\_CBC is reported under strength 128, 192, or 256, dependent on the cryptographic size of the used AES key.

Statistics collection is enabled by default. You can disable and configure the collection in the openCryptoki configuration file /etc/opencryptoki/opencryptoki.conf using option statistics (off|on[,implicit][,internal]). For example, you can collect only mechanisms that are explicitly called by a PKCS #11 application or also collect those mechanisms that are called implicitly by another mechanism. So before using the **pkcsstats** utility, be sure to understand the information provided in ["Collecting statistics" on page 23](#page-34-0).

The usage of a mechanism is counted once when the cryptographic operation is successfully initialized, that is, during C\_DigestInit(), C\_EncryptInit(), C\_DecryptInit(), C\_SignInit(), C\_SignRecoverInit(), and C\_VerifyInit(). Multi-part operations involving the update functions like C\_DigestUpdate(), C\_EncryptUpdate(), C\_DecryptUpdate(), C\_SignUpdate(), and C\_VerifyUpdate(), are not counted additionally. Other operations such as key generation, key derivation, key wrapping and unwrapping are counted during the respective functions like C\_GenerateKey(), C\_GenerateKeyPair(), C\_DeriveKey(), C\_UnwrapKey().

Statistics are collected in a POSIX shared memory segment per user. This shared memory segment contains all counters for all configured slots, mechanisms, and key-strengths. The shared memory segments are named var.lib.opencryptoki\_stats\_<uid>, where <uid> is the numeric user ID of the user the statistics belong to. The shared memory segments are automatically created for a user on the first attempt to collect statistics. All users can only display their own statistics, and only the root user can display all users' statistics.

# **Invocation and usage**

Get an overview about available options using the **pkcsstats -h** command:

```
# pkcsstats -h 
Usage: pkcsstats [OPTIONS]
Display mechanism usage statistics for openCryptoki.
OPTIONS:
-U, --user USERID show the statistics from one user. (root user only)
-S, --summary show the accumulated statistics from all users. (root user only)
-A, --all show the statistic tables from all users. (root user only)
-a, --all-mechs show all mechanisms, also those with all zero counters.
-s, --slot SLOTID show the statistics from one slot only.
-r, --reset set the own statistics to zero.
```

```
-R, --reset-all reset the statistics from all users. (root user only)
-d, --delete delete your own statistics.
-D, --delete-all delete the statistics from all users. (root user only)
-j, --json output the statistics in JSON format.
-h, --help display help information.
```
#### where

#### **-U, --user <user\_id>**

specifies the user ID of the user who wants to display, reset, or delete statistics. If this option is omitted, the statistics of the current user are displayed, reset, or deleted. Only the root user can display, reset, or delete statistics of other users.

#### **-S, --summary**

shows the accumulated statistics from all users. Only the *root* user can display the accumulated statistics from other users.

#### **−A, −−all**

shows the statistics from all users. Only the *root* user can display statistics from all users.

#### **−a, −−all−mechs**

shows the statistics for all mechanisms, also those with all−zero counters. If this option is omitted, only those mechanisms are displayed where at least one counter is non−zero.

#### **−s, −−slot <slot\_id>**

specifies the slot ID for which to display statistics. If this option is omitted, the statistics for all configured slots are displayed.

#### **−r, −−reset**

resets the statistics counters for the current user, or for the user specified with the −−user option. Only the *root* user can reset the statistics from other users.

#### **−R, −−reset−all**

resets the statistics counters for all users. Only the *root* user can reset the statistics from other users.

#### **−d, −−delete**

deletes the shared memory segment containing the statistics counters for the current user, or for the user specified with the −−user option. Only the root user can delete the statistics from other users.

#### **−D, −−delete−all**

deletes the shared memory segment containing the statistics counters for all users. Only the root user can delete the statistics from other users.

#### **−j, −−json**

shows the statistics in JSON format to obtain the values in a machine readable format for automatic processing.

#### **−h, −−help**

displays help text and exits.

#### **Example (default table format):**

To obtain the statistics for the *root* user in slot 2, where a CCA token is installed, enter the shown command:

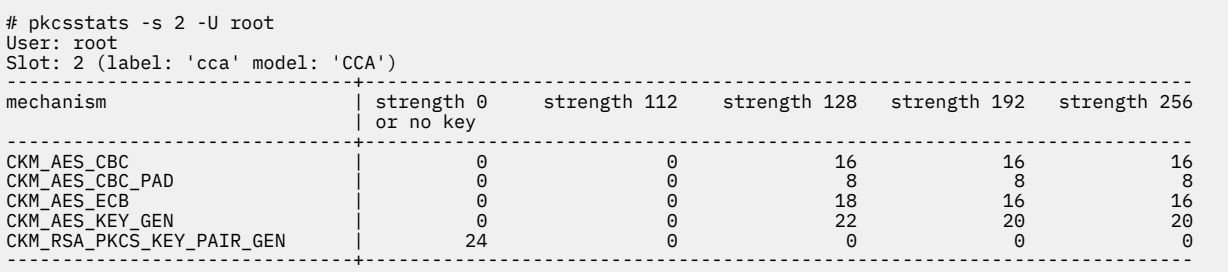

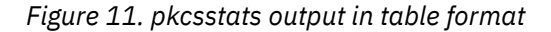

#### **Example (JSON format):**

The example from [Figure 11 on page 68](#page-79-0) requested in JSON format looks like shown in Figure 12 on page 69:

```
[root@system1 opencryptoki]# pkcsstats -s 2 -U root --json
"host": \{ "nodename": "a1251960.domain.com",
 "sysname": "system1",
 "release": "6.0.7-301.fc37.s390x",
 "machine": "s390x",
                            "date": "2023-06-02T11:14:25Z"
 },
 "users": [
{ } \overline{\phantom{a}} \overline{\phantom{a}} 
 "user": "root",
 "slots": [
{2.5} and {2.5} and {2.5} and {2.5} and {2.5} and {2.5} and {2.5} "slot": 2,
 "token-present": true,
 "label": "cca",
 "model": "CCA",
                                                                    "mechanisms": [
{\mathcal{E}} and the contract of the contract of the contract of the contract of \{ "mechanism": "CKM_AES_CBC",
. The contract of the contract of the contract of the contract of the contract of the contract of the contract of the contract of the contract of the contract of the contract of the contract of the contract of the contrac
. The contract of the contract of the contract of the contract of the contract of the contract of the contract of the contract of the contract of the contract of the contract of the contract of the contract of the contrac
 "strength-128": 16,
\sim 16, the contract of the contract of the contract of the contract of the contract of the contract of the contract of the contract of the contract of the contract of the contract of the contract of the contract of the 
 "strength-256": 16
\}, \}{\mathcal{E}} and the contract of the contract of the contract of the contract of \{ "mechanism": "CKM_AES_CBC_PAD",
. The contract of the contract of the contract of the contract of the contract of the contract of the contract of the contract of the contract of the contract of the contract of the contract of the contract of the contrac
. The contract of the contract of the contract of the contract of the contract of the contract of the contract of the contract of the contract of the contract of the contract of the contract of the contract of the contrac
. The contract of the contract of the contract of the contract \sim "strength-128": 8,
 "strength-192": 8,
 "strength-256": 8
\frac{3}{5}, \frac{3}{5}, \frac{3}{5}, \frac{3}{5}, \frac{3}{5}, \frac{3}{5}, \frac{3}{5}, \frac{3}{5}, \frac{3}{5}, \frac{3}{5}, \frac{3}{5}, \frac{3}{5}, \frac{3}{5}, \frac{3}{5}, \frac{3}{5}, \frac{3}{5}, \frac{3}{5}, \frac{3}{5}, \frac{3}{5}, \frac{3}{5}, {\mathcal{E}} and the contract of the contract of the contract of the contract of \{ "mechanism": "CKM_AES_ECB",
. The contract of the contract of the contract of the contract of the contract of the contract of the contract of the contract of the contract of the contract of the contract of the contract of the contract of the contrac
. The contract of the contract of the contract of the contract of the contract of the contract of the contract of the contract of the contract of the contract of the contract of the contract of the contract of the contrac
 "strength-128": 18,
 "strength-192": 16,
 "strength-256": 16
\frac{3}{5}, \frac{3}{5}, \frac{3}{5}, \frac{3}{5}, \frac{3}{5}, \frac{3}{5}, \frac{3}{5}, \frac{3}{5}, \frac{3}{5}, \frac{3}{5}, \frac{3}{5}, \frac{3}{5}, \frac{3}{5}, \frac{3}{5}, \frac{3}{5}, \frac{3}{5}, \frac{3}{5}, \frac{3}{5}, \frac{3}{5}, \frac{3}{5}, {\mathcal{E}} and the contract of the contract of the contract of the contract of \{ "mechanism": "CKM_AES_KEY_GEN",
. The contract of the contract of the contract of the contract of the contract of the contract of the contract of the contract of the contract of the contract of the contract of the contract of the contract of the contrac
. The contract of the contract of the contract of the contract of the contract of the contract of the contract of the contract of the contract of the contract of the contract of the contract of the contract of the contrac
\sim 128": 22, \sim 128": 22, \sim 128": 22, \sim 128": 22, \sim "strength-192": 20,
 "strength-256": 20
\frac{3}{5}, \frac{3}{5}, \frac{3}{5}, \frac{3}{5}, \frac{3}{5}, \frac{3}{5}, \frac{3}{5}, \frac{3}{5}, \frac{3}{5}, \frac{3}{5}, \frac{3}{5}, \frac{3}{5}, \frac{3}{5}, \frac{3}{5}, \frac{3}{5}, \frac{3}{5}, \frac{3}{5}, \frac{3}{5}, \frac{3}{5}, \frac{3}{5}, {\mathcal{E}} and the contract of the contract of the contract of the contract of \{ "mechanism": "CKM_RSA_PKCS_KEY_PAIR_GEN",
\sim 100 \sim 100 \sim 100 \sim 100 \sim 100 \sim 100 \sim 100 \sim 100 \sim 100 \sim 100 \sim 100 \sim 100 \sim 100 \sim 100 \sim 100 \sim 100 \sim 100 \sim 100 \sim 100 \sim 100 \sim 100 \sim 100 \sim 100 \sim 100 \sim 
. The contract of the contract of the contract of the contract of the contract of the contract of the contract of the contract of the contract of the contract of the contract of the contract of the contract of the contrac
. The contract of the contract of the contract of the contract of the contract of the contract of the contract of the contract of the contract of the contract of the contract of the contract of the contract of the contrac
. The contract of the contract of the contract of the contract of the contract of the contract of the contract of the contract of the contract of the contract of the contract of the contract of the contract of the contrac
 "strength-256": 0
\}) and the contract of the contract of the contract \mathbb{I}\}\sim 100 \sim 100 \sim 100 \sim 100 \sim 100 \sim 100 \sim 100 \sim 100 \sim 100 \sim 100 \sim 100 \sim 100 \sim 100 \sim 100 \sim 100 \sim 100 \sim 100 \sim 100 \sim 100 \sim 100 \sim 100 \sim 100 \sim 100 \sim 100 \sim 
\mathbb{R}^2 , where \mathbb{R}^2 ]
}
```
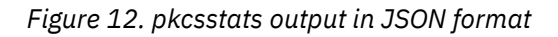

For further information you can read the **pkcsstats** man page.

Linux on IBM Z and IBM LinuxONE: openCryptoki - An Open Source Implementation of PKCS #11

# <span id="page-82-0"></span>**Chapter 12. Managing a concurrent master key change - pkcshsm\_mk\_change utility**

For CCA tokens and EP11 tokens, openCryptoki provides a command line program **pkcshsm\_mk\_change** to manage the concurrent re-enciphering of secure keys for a HSM master key change while applications using openCryptoki workload are running.

## **Description**

The **pkcshsm\_mk\_change** utility initiates and maintains master key changes for openCryptoki. It manages and controls the re-enciphering of secure keys for a concurrent HSM master key change. It maintains the state of each master key change operation on files stored in the file system (that is, in directory /var/lib/opencryptoki/HSM\_MK\_CHANGE/). Multiple master key change operations can be ongoing concurrently to running workloads. Concurrency between multiple master key change operations themselves is only possible if these changes do not apply to the same APQNs and the same master key types simultaneously. Such a concurrency is only possible on the same APQN for different master key types or on different APQNs.

#### **Notes:**

• A master key is called wrapping key in EP11. In the **pkcshsm\_mk\_change** utility, the term *master key* is generally used and applies to both and therefore, this term might denote an EP11 wrapping key.

### **Coordination of a concurrent master key rotation**

Your security policies may require that in certain time intervals a new master key must be generated, for example, using a Trusted Key Entry workstation. This new master key must be loaded onto the cryptographic coprocessors . Changing master keys needs to be coordinated between the HSM security officer and an openCryptoki administrator and possibly also between further applications. All secure keys enciphered by the master key need to be re-enciphered with the new master key as part of the master key change process. However, when performing the master key change process with the help of **pkcshsm\_mk\_change**, applications can continue to run while the master key change procedure is performed.

Two parties are involved in a master key change on the HSM. The openCryptoki administrator uses the **pkcshsm\_mk\_change** tool to initiate and control a master key change operation, coordinated with the HSM security officer who performs the master key changes on the HSMs via the TKE (Trusted Key Entry) workstation. During the ongoing master key change, applications using openCryptoki can continue to run without being affected, besides possibly a slight performance degradation while master key change actions are performed.

A concurrent master key change works as follows:

- 1. The HSM security officer loads the new master key(s) using the TKE into the NEW register of the set of APQNs logically belonging together, that is, APQNs configured with the same master key.
- 2. The HSM security officer notifies the openCryptoki administrator that a new master key has been loaded for all the APQNs. Preferably, the HSM security officer also communicates the master key verification pattern of the new master key to the openCryptoki administrator.
- 3. The openCryptoki administrator uses the **pkcshsm\_mk\_change** tool to initiate a master key change for openCryptoki, specifying the set of APQNs that are to be changed, and the verification patterns of the new master keys to be set (per master key type). The tool communicates with the openCryptoki runtime used by the running applications and performs and controls the re-encipherment of the key objects with the new master key.
- 4. When the **pkcshsm\_mk\_change** tool has completed its re-encipherment processing, the openCryptoki administrator notifies the HSM security officer that openCryptoki is prepared to have the new master keys being activated.
- 5. The HSM security officer coordinates with other (non-openCryptoki) applications and once all users of the APQNs are prepared, he or she activates the new master keys on the APQNs.
- 6. The HSM security officer notifies the openCryptoki administrator as soon as for all APQNs the new master key has been activated.
- 7. The openCryptoki administrator uses the **pkcshsm\_mk\_change** tool to finalize the master key change for openCryptoki. The tool communicates with the openCryptoki runtime used by the running applications and performs and controls the finalization of the re-encipherment of the key objects with the new master key.
- 8. When the **pkcshsm\_mk\_change** utility has completed its finalizing processing, the master key change operation is complete.

The time between the moment when the new master key has been loaded on all APQNs, and the moment when the new master keys are activated can even last several days, due to the time required for coordination with other (non-openCryptoki) applications or users of the APQNs.

You can restart the Linux system where openCryptoki runs while a master key change is ongoing, provided that the re-encipherment and finalization steps (step ["3" on page 71](#page-82-0) and step "7" on page 72) are not interrupted.

You can cancel an ongoing master key change operation, as long as for none of the APQNs the new master key has been activated, that is up to step "5" on page 72.

A backup of the old secure keys is kept in attribute CKA\_IBM\_OPAQUE\_OLD of the key objects. In case something goes wrong, you can restore the old secure keys from that attribute. For this purpose, you must implement a PKCS #11 application accessing all the key objects through regular PKCS #11 API calls to restore the secure keys by moving the secure keys from CKA\_IBM\_OPAQUE\_OLD to CKA\_IBM\_OPAQUE.

### **Considerations for a master key rotation on CCA cryptographic coprocessors**

A CCA cryptographic adapter has four different master key types:

#### **SYM**

A Triple-DES master key, used to encipher DES and Triple-DES secure keys.

#### **ASYM:**

A Triple-DES master key, used to encipher older RSA secure keys.

#### **AES**

An AES master key, used to encipher AES secure keys.

#### **APKA**

An AES master key, used to encipher ECC secure keys, and newer RSA secure keys (those with section X'30' and X'31'). This master key type is also used for QSA key types in CCA, wich are currently not yet supported by openCryptoki.

All four master keys can be changed together, or individually. Consequently, though this is not typical for a security environment, one can initiate multiple concurrent master key change operations, separated for the different CCA master key types, possibly for the same APQNs. An openCryptoki CCA token uses only the SYM, AES and APKA master keys. The ASYM master key is not used, because only newer RSA secure key types are used.

A CCA cryptographic adapter has three registers per master key type:

**NEW**

New master keys are loaded into this register. Master keys in the NEW register can only be used to re-encipher secure keys.

#### **CURRENT**

The current master key to perform cryptographic operations with secure keys.

#### <span id="page-84-0"></span>**OLD**

The previous master key. Secure keys enciphered with the master key in the OLD register can still be used to perform cryptographic operations.

### **Invocation and usage**

The general invocation scheme of the command line tool is:

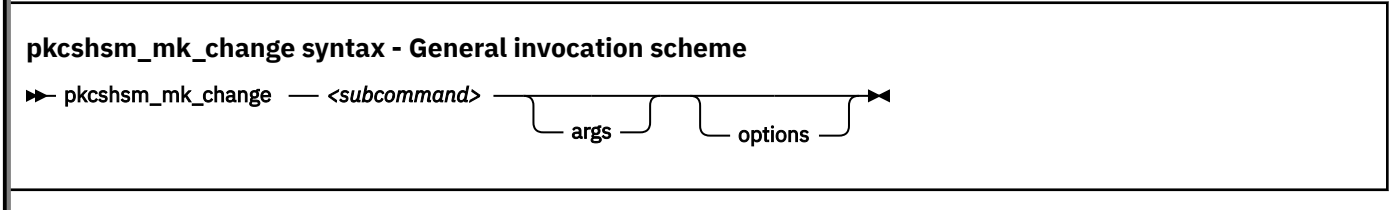

where

#### **subcommand**

may accept one of the following values:

- **reencipher** (see "Initiate a master key change plus re-encryption for openCryptoki" on page 73)
- **list** (see ["List master key change operations" on page 75\)](#page-86-0)
- **finalize** (see ["Finalize a master key change for openCryptoki" on page 75](#page-86-0))
- **cancel** (see ["Cancel a master key change for openCryptoki" on page 76](#page-87-0))

For further information you can read the **pkcshsm\_mk\_change** man page.

### **Initiate a master key change plus re-encryption for openCryptoki**

Use the **pkcshsm\_mk\_change reencipher** subcommand to initiate a master key change for the specified APQNs and the specified master key (wrapping key) types together with the verification patterns of the new master keys to be set. This subcommand also re-enciphers all session and token key objects of the affected tokens. It stores information persistently, returns and prints the ID of the initiated master key change operation. You must use this subcommand at the point in time when all APQNs have the new master key loaded but not yet set (that is, not yet activated). This subcommand tells the openCryptoki runtime within all applications using openCryptoki to re-encipher their key objects. It waits until all applications' openCryptoki runtime instances have completed to re-encipher their key objects. For each master key type that is changed, the verification pattern of the new, to be set master key must be specified.

A cryptographic adapter in CCA coprocessor mode can have four different types of master keys: SYM, ASYM, AES, and APKA. The CCA token of openCryptoki only uses SYM, AES, and APKA. Each master key type can be changed individually, or together with others. You can use the TKE or the **panel.exe** tool to query the master key verification patterns issuing the following command:

panel.exe --mk-query --mktype=<type> --mkregister=NEW

For master key types SYM and ASYM, use the hex string under [RND], for types AES and APKA use the hex string under [VER]. For AES and APKA you can also find the master key verification patterns in sysfs:

cat /sys/bus/ap/devices/<card>.<domain>/mkvps

A cryptographic coprocessor in EP11 coprocessor mode has only one master key, called the EP11 wrapping key (WK).

The **pkcshsm\_mk\_change reencipher** subcommand queries all available slots and determines if the token in the slot is affected by the master key change, based on the list of APQNs and master key types. For each affected slot, it prompts for the USER PIN.

On successful completion, the ID of the master key change operation is displayed. This ID must be specified when finalizing or canceling the operation with the **finalize** or **cancel** subcommand.

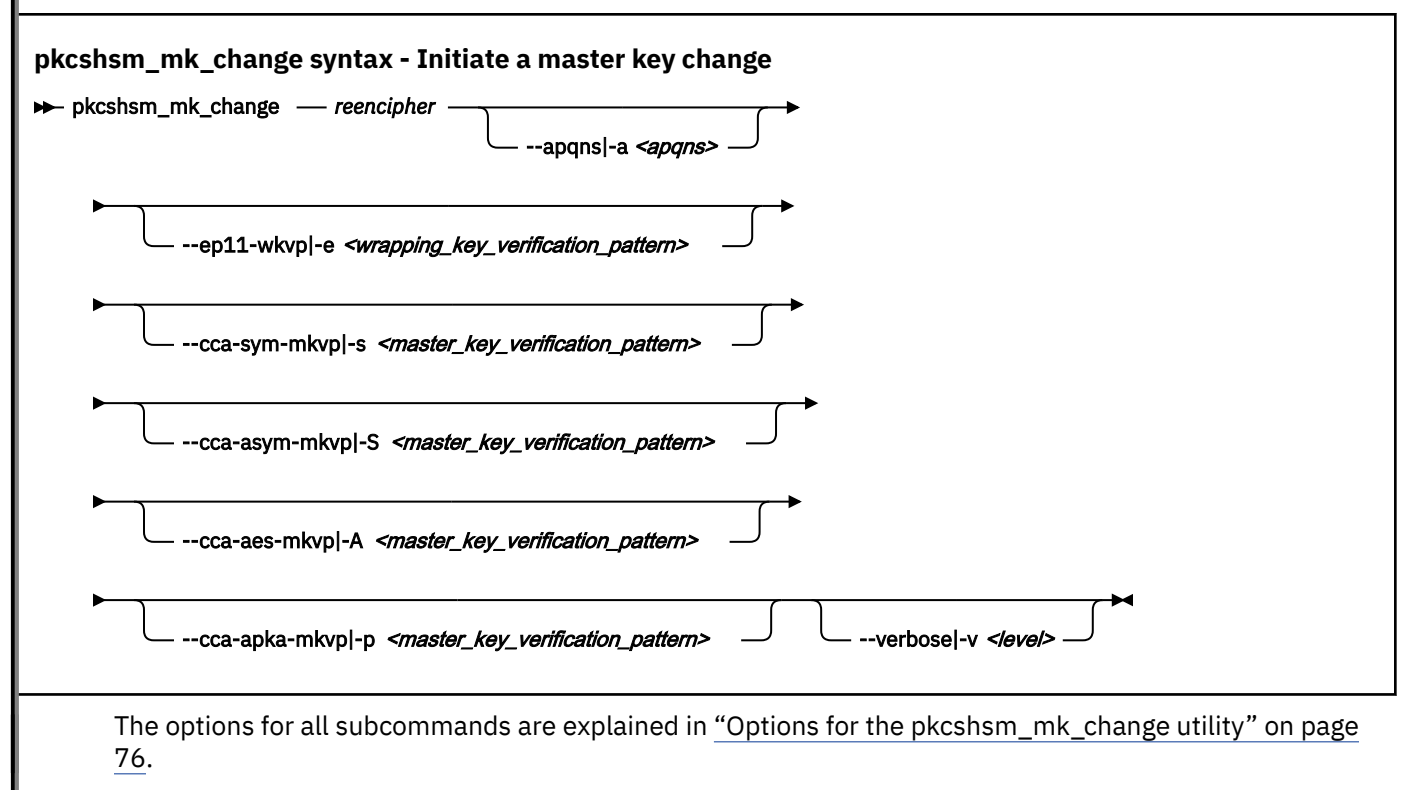

#### **Example: Initialization of an EP11 wrapping key change:**

The following example shows how to initiate a master key change for all EP11 tokens that are allowed to access the specified APQNs. This master key change will then start concurrently to all running applications that exploit the applicable EP11 tokens. A prerequisite of this action is that a new EP11 wrapping key (or master key) has been loaded into the NEW register using the TKE. You need to know the USER PINs of all affected slots.

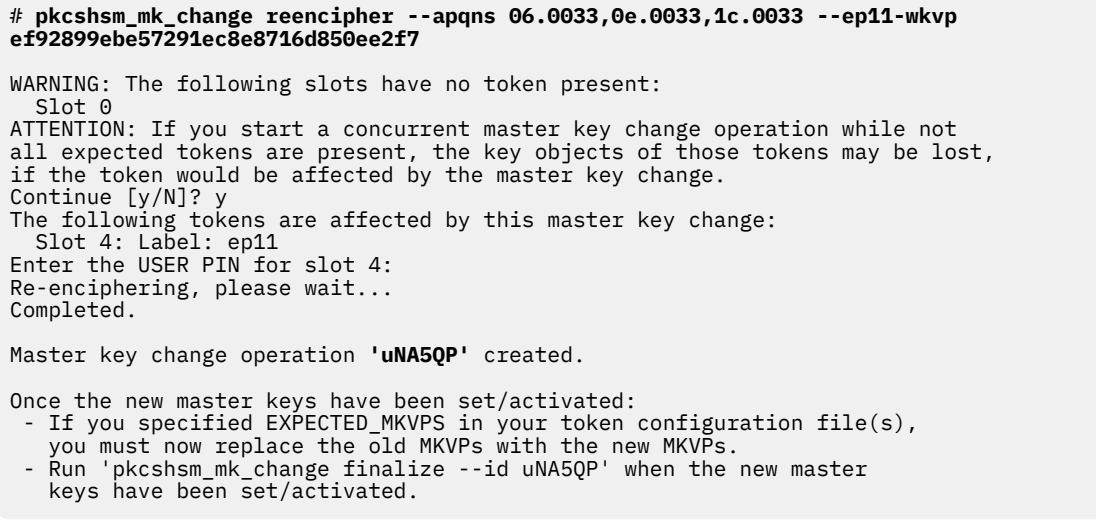

The ID of this master key change operation is **uNA5QP** and can or must be re-used in option --id|-i in subsequent subcommands.

#### **Example: Initialization of a CCA master key change for various master key types:**

<span id="page-86-0"></span>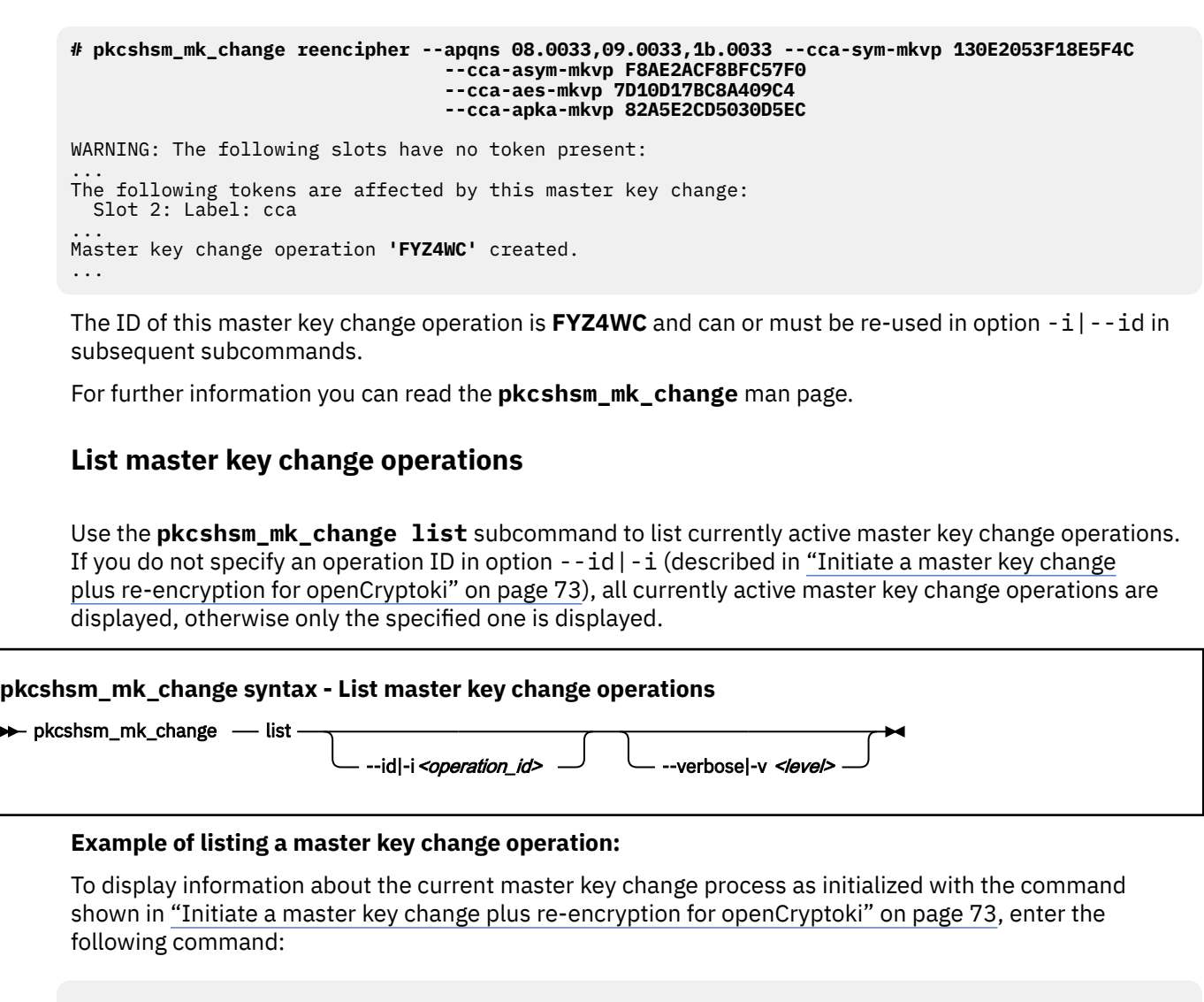

#### **# pkcshsm\_mk\_change list -i uNA5QP**

 $\rightarrow$ 

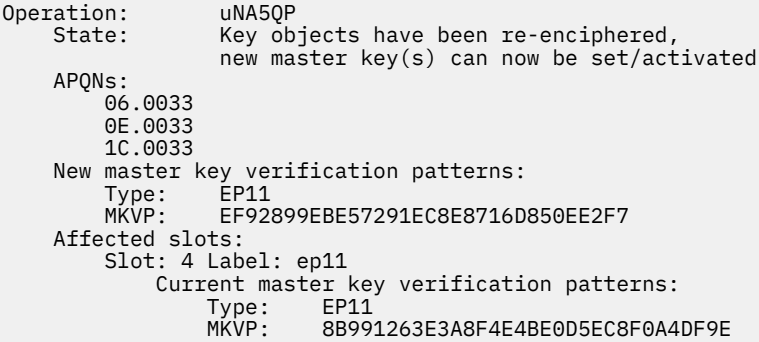

The optional **-i** parameter specifies the operation ID of the current master key change process. For a detailed description, see ["Initiate a master key change plus re-encryption for openCryptoki" on page 73.](#page-84-0)

Now you need to activate the new EP11 master key using the TKE. Then you can finalize the master key change process as described in "Finalize a master key change for openCryptoki" on page 75.

#### **Finalize a master key change for openCryptoki**

<span id="page-87-0"></span>Use the **pkcshsm\_mk\_change finalize** subcommand to finalize a master key change operation when the new master key has been activated on the APQNs. You must specify the ID of the master key change operation to be finalized.

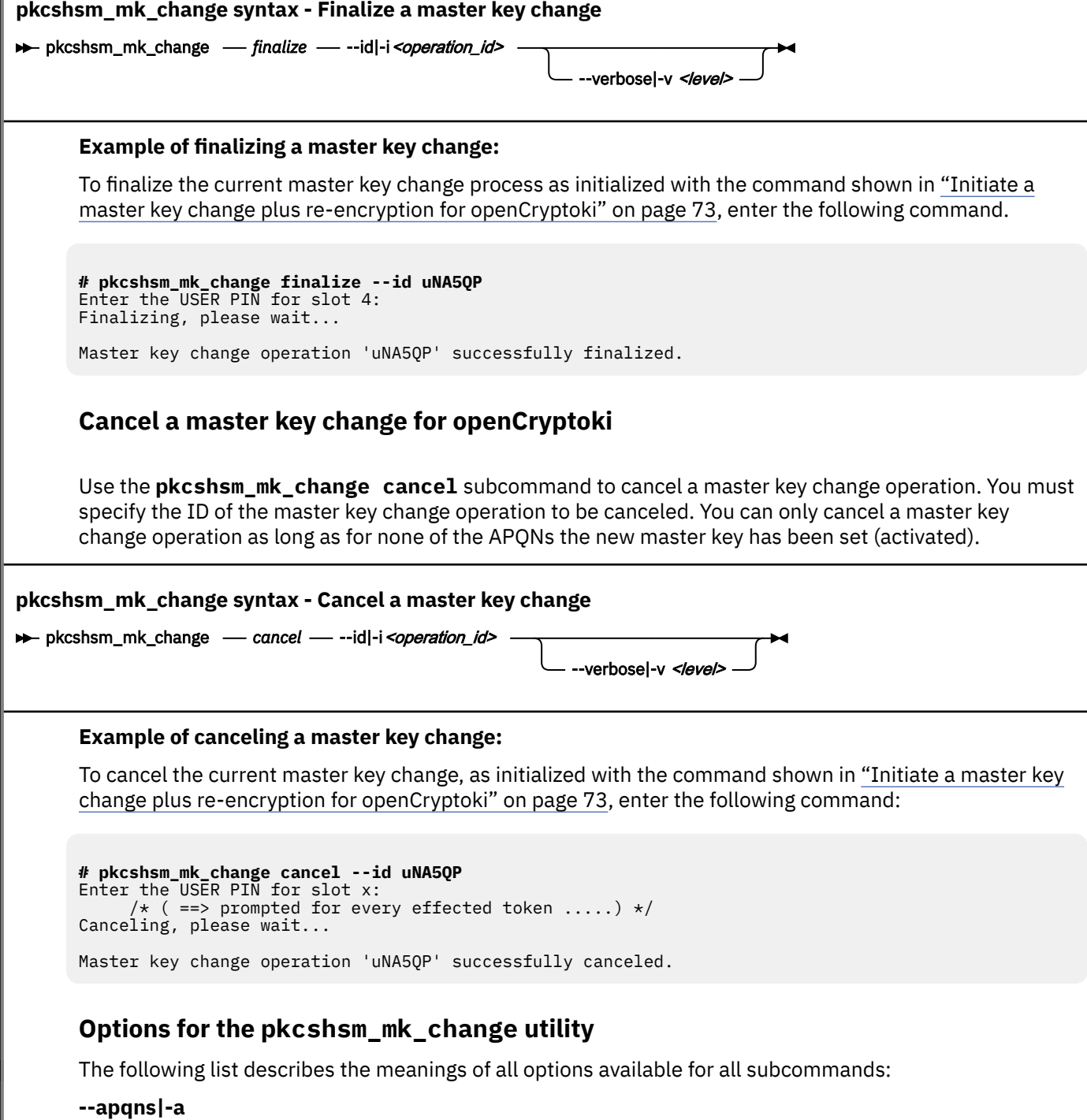

This option specifies a comma separated list of APQNs for which a master key change is to be performed. Each APQN must be specified in the form card.domain, denoting the cryptographic adapter and the domain on the adapter card, for example, 0a.0024, where both numbers are specified with hexadecimal format, as displayed by the **lszcrypt** command.

#### **--ep11-wkvp|-e**

In parameter **<wrapping\_key\_verification\_pattern>**, this option specifies the EP11 wrapping key verification pattern (WKVP) of the new EP11 wrapping key (master key) to be set as a 16 bytes hexadecimal string.

You can use the TKE or the **ep11info** tool to query the current wrapping key verification pattern (WKVP) of an EP11 APQN:

ep11info -m <adapter> -d <domain> -D

You can also find the wrapping key verification pattern for EP11 APQNs in sysfs:

cat /sys/bus/ap/devices/<card>.<domain>/mkvps

For more information about the **ep11info** tool, see *[Obtaining information about an EP11 environment](https://www.ibm.com/docs/en/linux-on-systems?topic=utilities-ep11-information-tool-ep11info) [with the ep11info tool](https://www.ibm.com/docs/en/linux-on-systems?topic=utilities-ep11-information-tool-ep11info)*.

#### **--cca-sym-mkvp|-s**

In parameter **<master\_key\_verification\_pattern>**, this option specifies the CCA master key verification pattern (MKVP) of the new CCA SYM master key to be set as an eight bytes hex string. You can use the TKE or the **panel.exe** tool to query the master key verification patterns. Use the hex string under [RND].

panel.exe --mk-query --mktype=SYM --mkregister=NEW

#### **--cca-asym-mkvp|-S**

In parameter **<master\_key\_verification\_pattern>**, this option specifies the CCA master key verification pattern (MKVP) of the new CCA ASYM master key to be set as an eight bytes hex string. You can use the TKE or the **panel.exe** tool to query the master key verification patterns. Use the hex string under [RND].

panel.exe --mk-query --mktype=ASYM --mkregister=NEW

#### **--cca-aes-mkvp|-A**

In parameter **<master\_key\_verification\_pattern>**, this option specifies the CCA master key verification pattern (MKVP) of the new CCA AES master key to be set as an eight bytes hex string. You can use the TKE or the **panel.exe** tool to query the master key verification patterns. Use the hex string under [VER].

panel.exe --mk-query --mktype=AES --mkregister=NEW

You can also find the AES master key verification patterns in sysfs as previously described.

#### **--cca-apka-mkvp|-p**

In parameter **<master\_key\_verification\_pattern>**, this option specifies the CCA master key verification pattern (MKVP) of the new CCA APKA master key to be set as an eight bytes hex string. You can use the TKE or the **panel.exe** tool to query the master key verification patterns. Use the hex string under [VER].

panel.exe --mk-query --mktype=APKA --mkregister=NEW

You can also find the APKA master key verification patterns in sysfs as previously described.

#### **--id|-i**

This option specifies the ID of the master key change operation in parameter **<operation\_id>**, for example, in the **pkcshsm\_mk\_change finalize** subcommand. You cannot specify this option for the **reencipher** subcommand, however this ID is produced and displayed as a result of a successful completion of the **reencipher** subcommand. The use of this option is only required for the **finalize** and **cancel** subcommands, and is optional for the **list** subcommand.

#### **--verbose|-v**

Specifies the verbose level (optional): none (default), error, warn, info, devel, or debug.

#### **--help|-h**

Displays help text and exits. For example you can request help for the complete tool or for the subcommands separately:

pkcshsm\_mk\_change -h pkcshsm\_mk\_change initialize -h pkcshsm\_mk\_change finalize -h pkcshsm\_mk\_change cancel -h pkcshsm\_mk\_change list -h

# **Part 4. Token specifications**

Application programmers find documentation about available token mechanisms to be invoked from cryptographic applications. openCryptoki administrators find additional token-specific tools and information about required token-specific configurations, if applicable.

Each token plugged into openCryptoki can implement a selection of the provided PKCS #11 mechanisms to be used in application programs. The names of these mechanisms start with the prefix "CKM\_". For example, the CKM\_AES\_KEY\_GEN mechanism generates an AES cryptographic key. This mechanism is offered by the CCA token, the ICA token, the EP11 token, and the Soft token, and can therefore be used to generate an AES key by any application that accesses one or more of these tokens.

Companies which collaborate with the openCryptoki open source community can contribute their company-specific mechanisms to openCryptoki. For example, all mechanisms which IBM adds to openCryptoki in addition to the PKCS #11 standard start with the vendor-specific prefix "CKM\_IBM\_". An example for an IBM-specific PKCS #11 mechanisms is CKM\_IBM\_SHA3\_384\_HMAC which you can use from an EP11 token to sign and verify a message using the SHA3-384 hash function.

Issue the **pkcsconf** command with the -m parameter to display all mechanisms that are supported by the token of interest residing in the slot specified with parameter -c.

\$ pkcsconf -m -c <slot>

For example, if you want to display all supported PKCS #11 mechanisms of an ICA token that resides in slot number 1 in your environment, issue the following command:

# pkcsconf -m -c 1

The output depends on the supported Crypto Express coprocessors together with the openCryptoki version. The beginning of the output list may look as shown in Figure 13 on page 79. The name corresponds to the PKCS #11 specification. Each mechanism provides its supported key size and some further properties such as hardware support and mechanism information flags. These flags provide information about the PKCS #11 functions that may use the mechanism. Typical functions are for example, *encrypt*, *decrypt*, *wrap key*, *unwrap key*, *sign*, or *verify*. For some mechanisms, the flags show further attributes that describe the supported variants of the mechanism.

*Figure 13. List of supported mechanisms for a certain token*

```
Mechanism #0
        Mechanism: 0x0 (CKM RSA PKCS KEY PAIR GEN)
         Key Size: 512-4096
         Flags: 0x10001 (CKF_HW|CKF_GENERATE_KEY_PAIR)
Mechanism #1
         Mechanism: 0x1 (CKM_RSA_PKCS)
         Key Size: 512-4096
         Flags: 0x67B01 (CKF_HW|CKF_ENCRYPT|CKF_DECRYPT|CKF_SIGN|CKF_SIGN_RECOVER|
                         CKF_VERIFY|CKF_VERIFY_RECOVER|CKF_WRAP|CKF_UNWRAP)
Mechanism #2
        Mechanism: 0x3 (CKM RSA X 509)
         Key Size: 512-4096
         Flags: 0x67B01 (CKF_HW|CKF_ENCRYPT|CKF_DECRYPT|CKF_SIGN|CKF_SIGN_RECOVER|
                         CKF_VERIFY|CKF_VERIFY_RECOVER|CKF_WRAP|CKF_UNWRAP)
…
```
The following information about openCryptoki token types is provided:

- • [Chapter 13, "Common token information," on page 81](#page-92-0)
- • [Chapter 14, "CCA token," on page 91](#page-102-0)
- • [Chapter 15, "ICA token," on page 101](#page-112-0)
- • [Chapter 16, "EP11 token," on page 107](#page-118-0)
- • [Chapter 17, "Soft token," on page 125](#page-136-0)
- • [Chapter 18, "Directory content for CCA, ICA, EP11, and Soft tokens," on page 131](#page-142-0)
- • [Chapter 19, "ICSF token," on page 135](#page-146-0)

**Note:** Linux on IBM Z and IBM LinuxONE do not support the Trusted Platform Module (TPM) token library.

# <span id="page-92-0"></span>**Chapter 13. Common token information**

Read information that applies to all openCryptoki token types.

You can introduce one or multiple token instances of all token types into the openCryptoki framework. For this purpose, you must define a slot entry for each desired token instance in the global openCryptoki configuration file called opencryptoki.conf.

If you use multiple token instances, you must specify a unique token directory in the slot entry for each instance, using the tokname attribute. This token directory receives the token-individual information (like for example, key objects, user PIN, SO PIN, or hashes). Thus, the information for a certain token instance is separated from other tokens.

# **Adding tokens to openCryptoki**

You can introduce one or multiple token instances of any type into the openCryptoki framework. For this purpose, you must define a slot entry for each desired token instance in the global openCryptoki configuration file called opencryptoki.conf.

**Note:** For CCA tokens and EP11 tokens, you can configure each token instance differently using a tokenspecific configuration file (CCA token configuration file or EP11 token configuration file, specified with the confname option, see ["Defining a CCA token configuration](#page-102-0) file " on page 91 or ["Defining an EP11 token](#page-118-0) configuration [file" on page 107](#page-118-0)).

With multiple tokens of a specific token type configured, you can assign dedicated adapters and domains to different tokens respectively. This ensures data isolation between multiple applications.

If you use multiple token instances of one certain token type, you must specify a unique token directory in the slot entry for each token, using the tokname attribute. This token directory receives the tokenindividual information (like for example, key objects, user PIN, SO PIN, or hashes). Thus, the information for a certain token instance is separated from other token instances.

For example, the default EP11 token directory is /var/lib/opencryptoki/ep11tok/. You can use the default only for a single EP11 token. Examples for multiple token directories can be:

/var/lib/opencryptoki/ep11token01/ /var/lib/opencryptoki/ep11token02/ /var/lib/opencryptoki/ccatoken01/ /var/lib/opencryptoki/ccatoken02/

**Note:** A certain token type configuration applies to all applications that use tokens of this type.

# **Adding a slot entry for a token in opencryptoki.conf**

The default openCryptoki configuration file opencryptoki.conf (see [Figure 4 on page 22](#page-33-0)) provides a slot entry for a CCA token, preconfigured to slot #2 and a slot entry for an EP11 token, preconfigured to slot #4. Each slot entry must set the stdll attribute to the appropriate slot token dynamic link library (STDLLs), for example, libpkcs11\_ep11.so for an EP11 token.

You can check the entries in the default opencryptoki.conf file to find out whether you can use it as is.

For each configured EP11 token, you must create a specific token configuration file. For a CCA token, such a configuration file is optional. A default configuration file is shipped with openCryptoki for both token types. The default EP11 token configuration file is only valid if all APQNs assigned to the token are configured with the same master key. For the CCA token, the CCA adapter selected as default adapter must be configured with the desired master keys.

An EP11 token configuration file, for example, defines the target adapters and target adapter domains to which the EP11 token sends its cryptographic requests.

In turn, each slot entry in the global openCryptoki configuration file for CCA and EP11 tokens must specify the name of the used token-specific configuration file (if applicable for a CCA token). For this purpose, for both token types, use the confname attribute with the unique name of the respective CCA token configuration file or EP11 token configuration file as value.

The example from Figure 14 on page 82 configures two EP11 tokens in slots 4 and 5 in the openCryptoki configuration file. It defines the names of the specific token configuration files to be ep11tok01.conf and ep11tok02.conf. Per default, these files are searched in the directory where openCryptoki searches its global configuration file. [Figure 19 on page 113](#page-124-0) shows an example of an EP11 token configuration file and [Figure 16 on page 93](#page-104-0) shows an example of a CCA token configuration file.

```
slot 4 
  \frac{1}{2} stdll = libpkcs11_ep11.so
     contname = ep11tok01.conf tokname = ep11token01 
      description = "Ep11 Token"
 manufacturer = "IBM"
 hwversion = "4.11"
      firmwareversion = "2.0"
  }
slot 5
   {
      stdll = libpkcs11_ep11.so
      confname = ep11tok02.conf 
     tokename = ep11token02
  }
```
*Figure 14. Multiple EP11 token instances*

# **How to recognize tokens**

You can use the **pkcsconf -t** command to display information about all available tokens. You can check the slot and token information, and the PIN status at any time.

The screen from [Figure 15 on page 83](#page-94-0) presents excerpts of a **pkcsconf -t** command output. The slot number is associated with the shown token number. The ICA token is plugged into slot 1. Therefore, you see information about the ICA token with the label IBM ICA PKCS #11 in section **Token #1 Info**. Accordingly, in [Figure 15 on page 83](#page-94-0), you see a CCA token in slot 2, a Soft token in slot 3, and an EP11 token in slot 4.

```
$ pkcsconf -t 
Token #1 Info:
         Label: IBM ICA PKCS #11
         Manufacturer: IBM
         Model: ICA
         Serial Number:
         Flags: 0x880445 (RNG|LOGIN_REQUIRED|CLOCK_ON_TOKEN|TOKEN_INITIALIZED|
                         USER_PIN_TO_BE_CHANGED|
SO_PIN_TO_BE_CHANGED) 
         Sessions: 0/[effectively infinite]
         R/W Sessions: [information unavailable]/[effectively infinite]
         PIN Length: 4-8
         Public Memory: [information unavailable]/[information unavailable]
         Private Memory: [information unavailable]/[information unavailable]
 Hardware Version: 0.0
 Firmware Version: 0.0
        Time: 2021081811215500
Token #2 Info:
         Label: ccatok
         Manufacturer: IBM
         Model: CCA
         Serial Number:
        Flags: 0x880045 (RNG|LOGIN REQUIRED|CLOCK ON TOKEN|USER PIN TO BE CHANGED|
SO_PIN_TO_BE_CHANGED) 
         Sessions: 0/[effectively infinite]
 R/W Sessions: [information unavailable]/[effectively infinite]
 PIN Length: 4-8
 ...
Token #3 Info:
         Label: softtok
 ...
Token #4 Info:
         Label: ep11tok
        Manufacturer: IBM
        Model: EP11
         Serial Number: 93AABC7X69330380
        Flags: 0x80004D (RNG|LOGIN_REQUIRED|USER_PIN_INITIALIZED|CLOCK_ON_TOKEN|
SO_PIN_TO_BE_CHANGED) 
 ...
         Hardware Version: 7.28
         Firmware Version: 3.1
         Time: 2021081811215500
```
*Figure 15. Token information*

The most important information is as follows:

- The token **Label**, either the default name or a name that you assigned at the initialization phase. In the example, you see that the default name icatok was replaced by IBM ICA PKCS #11 during the initialization phase. You can initialize a token and change a token label by using the pkcscon $f - I$ command. As a result, you see the flag *TOKEN\_INITIALIZED* in the output.
- The **Flags** provide information about the token initialization status, the PIN status, and features such as *RNG* (random number generator). They also provide information about requirements, such as *LOGIN\_REQUIRED*, which means that there is at least one mechanism that requires a session log-in to use that cryptographic function.

The flag **USER\_PIN\_TO\_BE\_CHANGED** indicates that the user PIN must be changed before the token can be used. The flag SO\_PIN\_TO\_BE\_CHANGED indicates that the SO PIN must be changed before administration commands can be used.

• The **PIN Length** range declared for this token.

For more information about the flags provided in this output, see the description of the **CK\_TOKEN\_INFO** structure in [PKCS #11 Cryptographic Token Interface Base Specification Version 3.0.](https://docs.oasis-open.org/pkcs11/pkcs11-base/v3.0/pkcs11-base-v3.0.html)

# **ECC header file**

For elliptic curve cryptography (ECC), openCryptoki ships the ec\_curves.h header file. This file defines the curves known by openCryptoki.

View an excerpt of the ec\_curves.h file.

**Note:** Whether a curve is actually supported by openCryptoki depends on the utilized token and on the available hardware.

```
/*
 * OIDs and their DER encoding for the EC curves supported by OpenCryptoki:
 */
/* brainpoolP160r1: 1.3.36.3.3.2.8.1.1.1 */
#define OCK_BRAINPOOL_P160R1 { 0x06, 0x09, 0x2B, 0x24, 0x03, 0x03, \
                                              0x02, 0x08, 0x01, 0x01, 0x01 }
/* brainpoolP160t1: 1.3.36.3.3.2.8.1.1.2 */
#define OCK_BRAINPOOL_P160T1      { 0x06, 0x09, 0x2B, 0x24, 0x03, 0x03, \
 0x02, 0x08, 0x01, 0x01, 0x02 }
/* brainpoolP192r1: 1.3.36.3.3.2.8.1.1.3 */
#define OCK_BRAINPOOL_P192R1      { 0x06, 0x09, 0x2B, 0x24, 0x03, 0x03, \
\alpha , \alpha , \alpha , \alpha , \alpha , \alpha , \alpha , \alpha , \alpha , \alpha , \alpha , \alpha , \alpha , \alpha , \alpha , \alpha , \alpha , \alpha , \alpha , \alpha , \alpha , \alpha , \alpha , \alpha , \alpha , \alpha , \alpha , \alpha , \alpha , \alpha , \alpha , \alpha
```
Read the following topics:

- • ["ECC curves supported by the CCA token" on page 96](#page-107-0)
- • ["ECC curves supported by the ICA token" on page 105](#page-116-0)
- • ["ECC curves supported by the EP11 token" on page 117.](#page-128-0)

The selection of curves supported by the Soft token depends on the installed version of OpenSSL.

# **OID file for post-quantum algorithms**

```
View an excerpt of the pqc_oids.h file.
```

```
#ifndef _PQC_OIDS_H_
#define _PQC_OIDS_H_
/*
 * OIDs and their DER encoding for the post-quantum crypto algorithms
 * supported by OpenCryptoki:
 */
/* Dilithium Round 2 high-security (SHAKE-256): 1.3.6.1.4.1.2.267.1.6.5 */
#define OCK_DILITHIUM_R2_65 \frac{1}{2} 0x06, 0x0B, 0x2B, 0x06, 0x01, 0x04,
                                 0x01, 0x02, 0x82, 0x0B, 0x01, 0x06, 0x05 }
/* Dilithium Round 2 for outbound authentication: 1.3.6.1.4.1.2.267.1.8.7 */
#define OCK_DILITHIUM_R2_87 { 0x06, 0x0B, 0x2B, 0x06, 0x01, 0x04, \
 0x01, 0x02, 0x82, 0x0B, 0x01, 0x08, 0x07 }
/* Dilithium Round 3 weak (SHAKE-256): 1.3.6.1.4.1.2.267.7.4.4 */
#define OCK_DILITHIUM_R3_44 { 0x06, 0x0B, 0x2B, 0x06, 0x01, 0x04, \
                                 0x01, 0x02, 0x82, 0x0B, 0x07, 0x04, 0x04 }
…
…
/* Kyber Round 2 768 (SHAKE-128): 1.3.6.1.4.1.2.267.5.3.3 */
#define OCK_KYBER_R2_768 { 0x06, 0x0B, 0x2B, 0x06, 0x01, 0x04, \
 0x01, 0x02, 0x82, 0x0B, 0x05, 0x03, 0x03 }
/* Kyber Round 2 1024 (SHAKE-128): 1.3.6.1.4.1.2.267.5.4.4 */
#define OCK_KYBER_R2_1024 { 0x06, 0x0B, 0x2B, 0x06, 0x01, 0x04, \
 0x01, 0x02, 0x82, 0x0B, 0x05, 0x04, 0x04 }
#endif // _PQC_OIDS_H_
```
<span id="page-96-0"></span>Also read the following topic:

• [Chapter 20, "IBM-specific mechanisms," on page 139](#page-150-0)

# **How and why to exploit protected keys**

For the CCA token and the EP11 token you can optionally improve the performance of your cryptographic processing of certain algorithms by enabling the use of protected keys for these tokens. For the use of the AES XTS cipher mode, exploitation of protected keys is mandatory for these tokens.

The keys processed by the openCryptoki tokens fall into one of the following categories:

#### **clear key**

A clear key is an effective key in plain text. That is, the bit pattern of a clear key is the one that is used by the cipher algorithm. Thus, the clear key is the same as the effective key. The term clear key is commonly used in the context of IBM Z cryptographic hardware. Therefore, whoever knows the clear key can perform cryptographic operations (like encrypt or decrypt) using that clear key.

#### **secure key**

A secure key is a clear or effective key encrypted by an HSM master key. Secure keys can be used in cryptographic functions performed by the HSM. Thus, each cryptographic function on a secure key requires I/O operations to the HSM. A secure key is only usable in the HSM in which it was generated, or in an HSM that is configured with the same master key as the HSM that was used to generate the secure key.

#### **protected key**

Protected keys are keys encrypted by the machine-generated IBM firmware wrapping key of an LPAR, a virtual server, or a z/VM® or KVM guest. A protected key is created by IBM Z firmware and can only be used by the instance of the operating system that created that key. Also, protected keys are volatile, because they are only valid as long as the LPAR, the virtual server, or the z/VM or KVM guest that generated the key is running. The operating system has no access to the effective key within a protected key, and protected keys are useless on any other system. Protected keys are used for high performance symmetric AES cryptographic functions processed by the CPACF. The CPACF also provides protected key support for DES/TDES and ECDSA and EdDSA signing functions. As the CPACF is implemented as a feature of an IBM Z CPU, it performs cryptographic operations at CPU speed.

IBM Z cryptographic hardware can use clear keys, secure keys or protected keys. The difference between these key types is not the value of the effective key which is the plain text key that is used to encrypt the data. However, the difference is the strength of protection that is applied to the effective key. And, of course, resulting from the different strength of protection, there is also a difference in the performance. There is no difference in the cryptographic algorithms used by the hardware, and the resulting cipher text is the same for all types of key if the underlying effective key is the same.

When working within the openCryptoki environment, the type of key that you use is determined by the token type. That is, in openCryptoki there are clear key tokens and secure key tokens:

- ICA tokens and Soft tokens are clear key tokens.
- CCA tokens and EP11 tokens are secure key tokens. Secure keys can only be processed on IBM Z cryptographic coprocessors configured as HSM with a valid master key. However, openCryptoki on IBM Z provides an option for these token types to transparently derive a high performance protected key from a strongly shielded secure key, which provides advantages for certain use cases.

#### **Protected keys versus secure keys**

The differences between protected and secure keys are the following:

- In contrast to cryptographic operations performed with protected keys on the CPACF, operations with secure keys are performed on IBM Z cryptographic coprocessors.
- Protected keys offer performance advantages, but are not quite as secure than secure keys. On the other hand, secure keys work on tamper-proof hardware security modules like the IBM Z cryptographic adapters, and therefore require input/output operations.

• With CCA tokens and EP11 tokens you can explicitly set a configuration option PKEY\_MODE to allow the derivation of a protected key from a secure key if adequate and required. This derivation then works transparently during the affected cryptographic operations.

Thus, you can optionally enable CCA and EP11 tokens to exploit the performance optimization provided by protected keys in contrast to secure keys. If you enable option PKEY\_MODE, then all applicable cryptographic operations are performed with derived or existing protected keys on the CPACF. If no protected key is allowed or cannot currently be derived, then the affected cryptographic operations are performed with a secure key on the cryptographic coprocessor.

### **Protected keys in read-only and read-write sessions**

In PKCS #11, an application either opens a read-only or a read-write session.

- In both session types, applications can create, read, modify, and delete **session objects**. Session objects have the attribute CKA\_TOKEN=FALSE.
- In read-write sessions, applications can additionally create, read, modify, and delete **token objects**. Token objects have the attribute CKA\_TOKEN=TRUE.
- Read-only sessions can also read **token objects**.

**Token objects are persistent** and are saved on disk in the token repository. **Session objects are nonpersistent** and are destroyed when the session ends.

If you create a key object with CCA or EP11 tokens where the PKEY\_MODE option is enabled, then the protected key is not derived from the secure key immediately, but only at the first use of the key object (valid for both session or token objects).

- With a key object that is a persistent token object (CKA\_TOKEN=TRUE), a derived protected key is bound to the key object as attribute CKA\_IBM\_OPAQUE\_PKEY and thus is saved in the token repository as part of the key object (see also ["Miscellaneous attributes" on page 154](#page-165-0)). This is, however, only possible in a read-write session, because only in a read-write session, an application can create, modify, and delete persistent token objects.
- With a non-persistent key object (CKA\_TOKEN=FALSE), a derived protected key is also bound to the key object as attribute CKA\_IBM\_OPAQUE\_PKEY, but is not saved in the token repository and only exists within memory as long as the creating session exists.

With all this background knowledge, the implemented processing and its consequences for the use of protected keys may be understandable:

If a key object is used for a cryptographic operation, the CCA or EP11 tokens check whether a valid protected key is available (valid means: the current firmware master key can still unwrap the protected key). If this is the case, the protected key is used for improved performance.

If no (or no valid) protected key is available, then the CCA or EP11 tokens try to derive a new protected key. Derivation is of course only performed if the prerequisites of an enabled PKEY\_MODE are fulfilled.

- If the derivation succeeds, the new protected key is used.
- If a protected key cannot be derived, then the current cryptographic operation is performed with the secure key on the cryptographic coprocessor, which works slower than protected key processing on the CPACF.

**Note:** However, if you use the AES XTS cipher mode, then the current cryptographic operation fails, because for CCA and EP11 tokens there is no AES XTS processing possible on the cryptographic coprocessors.

### **Conditions for a protected key derivation**

A protected key can be successfully derived from a key object if several conditions are fulfilled. In addition, a derivation can only be performed in session types where the PKCS #11 standard allows object modification. For a detailed information you can read about [PKCS #11 session types.](http://docs.oasis-open.org/pkcs11/pkcs11-ug/v2.40/cn02/pkcs11-ug-v2.40-cn02.html#_Toc406759992)

• The hardware supports protected keys: CPACF is required.

- <span id="page-98-0"></span>• PKEY\_MODE is enabled.
- The key object has boolean attribute CKA\_IBM\_PROTKEY\_EXTRACTABLE=TRUE.
- For persistent token key objects (CKA\_TOKEN=TRUE):
	- If they have attribute CKA\_PRIVATE=TRUE, then derivation is only allowed in R/W User sessions.
	- If they have attribute CKA\_PRIVATE=FALSE, then derivation is allowed in R/W Public sessions, R/W User sessions, or R/W SO sessions.
- For non-persistent session key objects (CKA\_TOKEN=FALSE):
	- If they have attribute CKA\_PRIVATE=TRUE, then derivation is only allowed in R/W or R/O User sessions.
	- If they have attribute CKA\_PRIVATE=FALSE, then derivation is always allowed.

An example where protected key derivation does not work: A persistent key token object that has been created in a R/W session may be used for cryptographic operations for the first time in another session. If this session is for example, a read-only session, it is not possible to derive a protected key, because the key object would need to be updated. For AES XTS keys, such a scenario would lead to an error.

### **Prerequisites**

**Note:** The documented prerequisites (including a functioning configuration of the PKEY\_MODE option in the respective configuration files) are required for protected key processing. For the AES XTS cipher mode, a functioning PKEY\_MODE setting is mandatory. For secure key types other than AES XTS, secure key processing on cryptographic coprocessors is used if PKY\_MODE is not enabled or other prerequisites are not fulfilled. All detailed information is provided in ["Defining a CCA token configuration](#page-102-0) file " on page [91](#page-102-0) and ["Defining an EP11 token configuration](#page-118-0) file" on page 107.

There are the following hardware and software prerequisites for enabling protected key support in CCA tokens and EP11 tokens:

#### **Hardware prerequisites common for CCA and EP11 tokens**

Using the protected key support is possible on IBM z15™ or later processors with a CEX7C coprocessor in CCA mode for CCA tokens or on CEX7P EP11 cryptographic coprocessors for EP11 tokens.

#### **Software prerequisites - CCA token:**

- the CCA host library 7.0 or later,
- the Linux kernel 5.10 or later.

#### **Software prerequisites - EP11 tokens:**

• the EP11 host library version 3.0 or later.

#### **Configurations in the ccatok.conf and ep11tok.conf configuration files**

- CCA and EP11 tokens must have protected keys enabled using the PKEY\_MODE option set as ENABLED (for CCA tokens), ENABLE4NONEXTR (for EP11 tokens), or DEFAULT (valid for both).
- If PKEY MODE is set to DISABLED, no protected keys can be used and AES XTS mechanisms are not supported.

# **How to enable AES XTS support for CCA and EP11 tokens**

AES XTS support is provided for CCA tokens, EP11 tokens, ICA tokens and Soft tokens. With AES XTS support, you can exploit the AES XTS block cipher mode together with a key that is composed from two concatenated AES keys.

For ICA tokens and Soft tokens, AES XTS support is provided with clear keys. These tokens can exploit AES XTS support without any preparation.

Exploiting the AES XTS support with CCA tokens and EP11 tokens is only possible with the use of protected keys on the CP Assist for Cryptographic Functions (CPACF) feature of IBM Z systems. Protected keys are derived from secure keys and therefore requires a functioning configuration of the PKEY\_MODE option in the applicable configuration files. Therefore, some background knowledge about the transformation of secure keys into protect keys and the use of protected keys in openCryptoki sessions is required. Read ["How and why to exploit protected keys" on page 85](#page-96-0) for more information.

### **Generating and importing AES XTS keys**

All openCryptoki token types documented in this publication support the generation of AES XTS keys either with PKCS #11 function C\_GenerateKey() or with the **p11sak** utility (see [Chapter 9, "Managing](#page-54-0) [token keys - p11sak utility," on page 43](#page-54-0)).

Furthermore, with the C CreateObject () function, you can import a key for all token types into openCryptoki.

An AES XTS key import for CCA tokens offers two options:

**Importing clear keys for AES XTS (works for CCA and EP11 tokens):** Double length AES XTS clear keys, consisting of a pair of two keys are internally converted into a pair of secure keys using a CCA function. These two secure keys are then concatenated to each other and stored in the CKA\_IBM\_OPAQUE attribute.

**Importing CCA secure keys for AES XTS:** In case of a secure key blob import for AES XTS, the CKA\_IBM\_OPAQUE attribute contains two secure key blobs concatenated to each other. openCryptoki checks if the properties of each key of the key pair match the CCA AESDATA secure key type in the CKA\_IBM\_OPAQUE attribute. It sets CKA\_SENSITIVE to TRUE and clears the CKA\_VALUE attribute.

See also ["Usage notes for CCA library functions" on page 97](#page-108-0)).

## **Restrictions for CCA tokens and EP11 tokens**

- With CCA and EP11 tokens, AES XTS keys cannot be used for wrapping and unwrapping other keys using the CKM\_AES\_XTS mechanism, in contrast to the specifications in the *AES XTS* section of [PKCS #11](https://docs.oasis-open.org/pkcs11/pkcs11-spec/v3.1/csd01/pkcs11-spec-v3.1-csd01.html) [Specification Version 3.1.](https://docs.oasis-open.org/pkcs11/pkcs11-spec/v3.1/csd01/pkcs11-spec-v3.1-csd01.html)
- The CCA and EP11 tokens also do not support wrapping and unwrapping of AES XTS keys.
- With CCA and EP11 tokens, AES XTS keys cannot be used for deriving other keys, nor can AES XTS keys be derived from other keys.
- The EP11 token does not support function C\_IBM\_ReencryptSingle() with AES XTS keys.

# **PKCS #11 Baseline Provider support**

openCryptoki implements the *PKCS #11 Baseline Provider* specification. A library implementing PKCS #11 according to the standards of the **Baseline Provider Clause** is called a *PKCS #11 Baseline Provider*. Such a provider has the ability to provide information about its cryptographic services.

A *PKCS #11 Baseline Provider* library can be exploited by an application conforming to the **Baseline Consumer Clause**. Such an application is therefore called a *PKCS #11 Baseline Consumer*. A *Baseline Consumer* calls a *Baseline Provider* implementation of the PKCS #11 API in order to use the cryptographic functionality from that provider. Thus, at run-time, a consumer can query information about a provider, for example, about the offered cryptographic services.

For detailed information about the conformance of a *PKCS #11 Baseline Consumer* and of a *PKCS #11 Baseline Provider* read [PKCS #11 Cryptographic Token Interface Profiles Version 3.0](https://docs.oasis-open.org/pkcs11/pkcs11-profiles/v3.0/pkcs11-profiles-v3.0.html).

# **Dual-function cryptographic functions support**

Since version 3.19, openCryptoki supports several functions to perform two cryptographic operations simultaneously within a session. These functions are provided so as to avoid unnecessarily passing data back and forth to and from a token.

The following dual-function operations are provided:

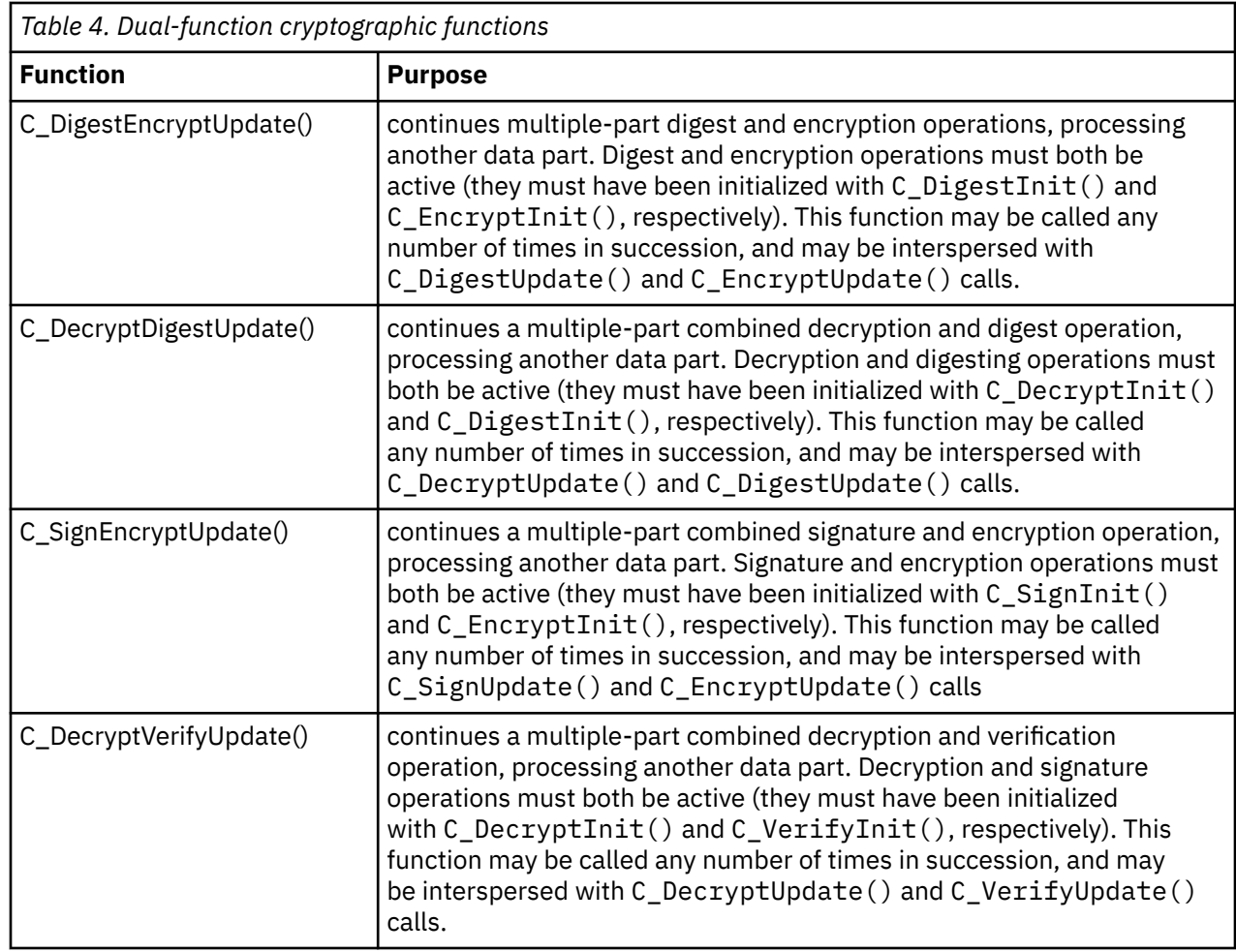

You can find detailed information about dual-function cryptographic functions, illustrated with code samples, in [PKCS #11 Specification Version 3.1](https://docs.oasis-open.org/pkcs11/pkcs11-spec/v3.1/csd01/pkcs11-spec-v3.1-csd01.html).

# **Supported features of PKCS #11 3.0 and 3.1**

The contained sections describe enhancements of openCryptoki that support new versions of PKCS #11, starting with version 3.0.

# **AES XTS support**

The AES XTS mechanisms and the AES XTS key type are new for PKCS #11 version 3.0. The AES XTS support of PKCS #11 3.0 is described in detail in ["How to enable AES XTS support for CCA and EP11](#page-98-0) [tokens" on page 87](#page-98-0).

# **C\_SessionCancel()**

All openCryptoki token types support the C\_SessionCancel() function which you can use to terminate active operations on a session. Operations are usually initialized by the C\_XyzInit() function for a specific operation, and are terminated by the successful completion of either the single block function C\_Xyz(), or by the multi block final function C\_XyzFinal() (see also ["Functions and mechanisms" on](#page-20-0) [page 9](#page-20-0)). In case a regular termination is not possible or wanted, you can terminate the operation also by using the C\_SessionCancel() function with the corresponding operation flag. All operation flags are documented in

[PKCS #11 Cryptographic Token Interface Base Specification Version 3.0](https://docs.oasis-open.org/pkcs11/pkcs11-base/v3.0/pkcs11-base-v3.0.html).

After a successful C\_SessionCancel() invocation for an operation, the operation is no longer active, and a new operation can be initialized on that session, if wanted. The C\_SessionCancel() function is new with PKCS #11 version 3.0, and thus is contained in function list CK\_FUNCTION\_LIST\_3\_0 which must be explicitly obtained via C\_GetInterface() with interface name PKCS 11 and version 3.0. The function list returned by the regular C\_GetFunctionList() function does not contain the C\_SessionCancel() function.

# **CKA\_DERIVE\_TEMPLATE**

The CKA\_DERIVE\_TEMPLATE attribute of a base key contains a template that is applied to the derived key in addition to the user supplied derive template. Applications can use the CKA\_DERIVE\_TEMPLATE attribute on base keys to control the attributes of the keys that are to be derived from that base keys.

A private or secret key that is used as base key to derive other keys from can contain attribute CKA\_DERIVE\_TEMPLATE, which contains an array of attributes that are to be applied to the derived key. The number of array elements is determined by the ulValueLen component of the attribute divided by the size of CK\_ATTRIBUTE.

Attribute CKA\_DERIVE\_TEMPLATE is allowed for private and secret keys only. It defaults to an empty array. If the attributes specified by the CKA\_DERIVE\_TEMPLATE conflict with those attributes that are explicitly specified in the derive template with the C\_DeriveKey() function, then CKR\_TEMPLATE\_INCONSISTENT is returned.

The CKA\_DERIVE\_TEMPLATE attribute as such is not stored within the base keys's secure key blobs of EP11 or CCA, but only in the openCryptoki key object.

For more information, read [PKCS #11 Specification Version 3.1](https://docs.oasis-open.org/pkcs11/pkcs11-spec/v3.1/csd01/pkcs11-spec-v3.1-csd01.html).

# <span id="page-102-0"></span>**Chapter 14. CCA token**

A CCA token is a secure key token. Any key generation is processed inside an IBM cryptographic coprocessor. A clear key is generated and wrapped by a master key which resides only within the cryptographic coprocessor. The clear key is then deleted and is never visible outside the coprocessor. The wrapped clear key is called a secure key and can only be unwrapped by using the master key within the coprocessor. Secure keys can safely be stored on a system, because they cannot be used for decrypting or encrypting without the master key.

A list of PKCS #11 mechanisms supported by the CCA token is provided, as well as information about the purpose and use of the **pkcscca** tool.

#### **Prerequisites for exploiting a CCA token:**

As a prerequisite for an operational CCA token, the CCA library (also called CCA host library in other documentations) must be installed (see [Figure 3 on page 14\)](#page-25-0).

Additionally, a running CCA token requires certain types of master keys to be set on the applicable cryptographic adapters:

- Up to openCryptoki 3.15: AES, SYM, and ASYM master keys are required.
- Starting with openCryptoki 3.15: AES, SYM, and APKA master keys are required.

To query the master key verification pattern of available keys for any master-key register in the current domain, use the panel.exe utility and issue a command similar to the following:

panel.exe --mk-query --mktype=SYM --mkregister=CURRENT

where **--mktype** can be one of [ASYM|SYM|AES|APKA] and **--mkregister** must be CURRENT to query the information from the currently active master key.

Or you can use the ivp.e utility. This is an easy-to-use utility which you can invoke without any arguments. It is used to verify an installation, and among others, provides information about current master keys for all available CEX\*C features on the system.

For AES and APKA master keys, you can also find the master key verification patterns in sysfs using the following command:

\$ cat /sys/bus/ap/devices/<card>.<domain>/mkvps

For information on how to install the CCA library and on how to use the panel.exe and ivp.e utilities, read *[Secure Key Solution with the Common Cryptographic Architecture Application Programmer's Guide](https://www.ibm.com/docs/en/linux-on-systems?topic=chs-secure-key-solution-common-cryptographic-architecture-application-programmers-guide)*.

**Note:** The CCA token directory must not be located in a directory that is either an NFS or a CIFS file system, but must be located in a file system that supports the **flock()** function which manages file locks.

# **Defining a CCA token configuration file**

You can define an optional configuration file for a CCA token.

Other than for the EP11 token, there is no default CCA token configuration file name, and also no environment variable to specify the directory containing the configuration file. Instead, you can specify the CCA token configuration file name (and optionally its absolute path) in the global openCryptoki configuration file called opencryptoki.conf using the keyword confname. If no path is specified, then a specified CCA token configuration file must exist within the openCryptoki directory /etc/ opencryptoki/.

Example for a CCA token configuration file specification in opencryptoki.conf:

```
...
slot 2
{
    stdll = libpkcs11_cca.so
    confname = /etc/opencryptoki/ccatok1.conf
}
...
```
You can specify the following options in the CCA token configuration file:

#### **EXPECTED\_MKVPS**

This option defines the expected master key verification patterns for the three CCA master key types: SYM, AES, and APKA. Master key type ASYM is not used by the CCA token. At token initialization, the CCA token checks whether the expected MKVP value is consitent on all assigned APQNs. The set of APQNs is determined by the CCA host library, based on the specifications of the CCA environment variables CSU\_DEFAULT\_ADAPTER and CSU\_DEFAULT\_DOMAIN.

Syntax:

```
EXPECTED_MKVPS
{ 
    SYM = "<8-bytes-hex-string>" 
    AES = "<8-bytes-hex-string>" 
    APKA = "<8-bytes-hex-string>" 
}
```
For function calls to the key generation functions  $C_{\text{L}}$  GenerateKey(),  $C_{\text{L}}$  GenerateKeyPair(), C\_UnwrapKey(), C\_DeriveKey(), or C\_CreateObject(), the CCA token also performs a master key verification check to verify if the master key is generated with the correct and expected master key verification pattern (MKVP). That means, that for an existing EXPECTED\_MKVPS specification, the MKVP of the generated key must match the specified value, or, if no EXPECTED\_MKVPS value is specified, it must be the MKVP encountered at token initialization time.

In case of a mismatch, token initialization or key generation fails and a syslog message is issued and a flag is set in the token to reject all subsequent cryptographic operations with CKR\_DEVICE\_ERROR.

#### **PKEY\_MODE**

Prerequisite for exploiting the PKEY\_MODE option is the Linux kernel 5.10 or later. You can specify this option to define that for CCA secure keys of type AES, AES XTC, or EC, an additional pertaining protected key shall be created, and this protected key shall be used by CPACF whenever possible because of performance reasons (see ["How and why to exploit protected keys" on page 85\)](#page-96-0).

- Supported AES key lengths are 128, 192, and 256 bits.
- EC key support is limited to the curves supported both by CPACF with MSA9 and by the CCA token. Therefore only the following three curves are supported:
	- prime256 with OID 1.2.840.10045.3.1.7
	- secp384 with OID 1.3.132.0.34
	- secp521 with OID 1.3.132.0.35
- The following mechanisms are supported for protected keys:
	- CKM\_AES\_ECB
	- CKM\_AES\_CBC
	- CKM\_AES\_CBC\_PAD
	- CKM\_AES\_XTS
	- CKM\_ECDSA
	- CKM\_ECDSA\_SHA1
	- CKM\_ECDSA\_SHA224
- <span id="page-104-0"></span>– CKM\_ECDSA\_SHA256
- CKM\_ECDSA\_SHA384
- CKM\_ECDSA\_SHA512
- The creation of protected keys requires that the native CCA key object (blob) has been created with the CCA keyword XPRTCPAC which is equivalent with the boolean attribute CKA\_IBM\_PROTKEY\_ EXTRACTABLE = TRUE. This keyword has been introduced with CCA 7.0 and CEX7C. Therefore, using the protected key support is possible on IBM z15 or later processors with a CEX7C coprocessor in CCA mode.
- In CCA a key can be both CKA\_EXTRACTABLE and CKA\_IBM\_ PROTKEY\_EXTRACTABLE. Therefore, all new keys may get attribute CKA\_IBM\_PROTKEY\_EXTRACTABLE = TRUE if the application did not explicitly specify CKA\_IBM\_PROTKEY\_EXTRACTABLE = FALSE. If you also work with EP11 tokens, you might notice that this is in contrast to EP11.
- CCA protected keys are added to key objects via the IBM-specific key attribute CKA\_IBM\_OPAQUE\_PKEY at first use of the key.
- Protected keys are created only from symmetric and private keys, not from public keys.
- For information how to use protected keys for AES XTS support, read ["How to enable AES XTS](#page-98-0) [support for CCA and EP11 tokens" on page 87](#page-98-0).

Set the PKEY\_MODE option to one of the following modes:

#### **DISABLED**

Protected key support is disabled. All keys are used as secure keys. This mode allows to completely disable protected key support, for example, for performance comparisons.

#### **DEFAULT**

This option specifies to apply the default and works like follows:

If the application did not specify attribute CKA\_IBM\_PROTKEY\_EXTRACTABLE = TRUE in its template for key generation, new keys of any type get CKA\_IBM\_PROTKEY\_EXTRACTABLE= FALSE and CKA\_EXTRACTABLE = TRUE and no protected key is created.

Existing secure keys with a valid protected key and CKA\_IBM\_PROTKEY\_EXTRACTABLE = TRUE are used via this protected key, and any invalid protected key is re-created if required with the help of the current firmware master key.

#### **ENABLED**

Enable protected key support for all keys. If the application did not specify CKA\_IBM\_ PROTKEY\_EXTRACTABLE = FALSE in its template, new keys of any type get CKA\_IBM\_PROTKEY\_EXTRACTABLE = TRUE and a protected key is automatically created at first use of the key.

```
version cca-0
#
# CCA token configuration
#
EXPECTED_MKVPS
{
    SYM = "130E2053F18E5F4C"
    AES = "7D10D17BC8A409C4"
    APKA = "82A5E2CD5030D5EC"
}
PKEY_MODE = ENABLED
```
*Figure 16. Sample of a CCA token configuration file*

# **PKCS #11 mechanisms supported by the CCA token**

View a list of mechanisms provided by PKCS #11 which you can use to exploit the openCryptoki features for the CCA token from within your application. Use the **pkcsconf -m -c <CCA\_token\_slot>** command to list the mechanisms (algorithms), that are supported by the CCA token.

The command output shown in Table 5 on page 94 lists all mechanisms that are supported by the CCA token in the specified slot.

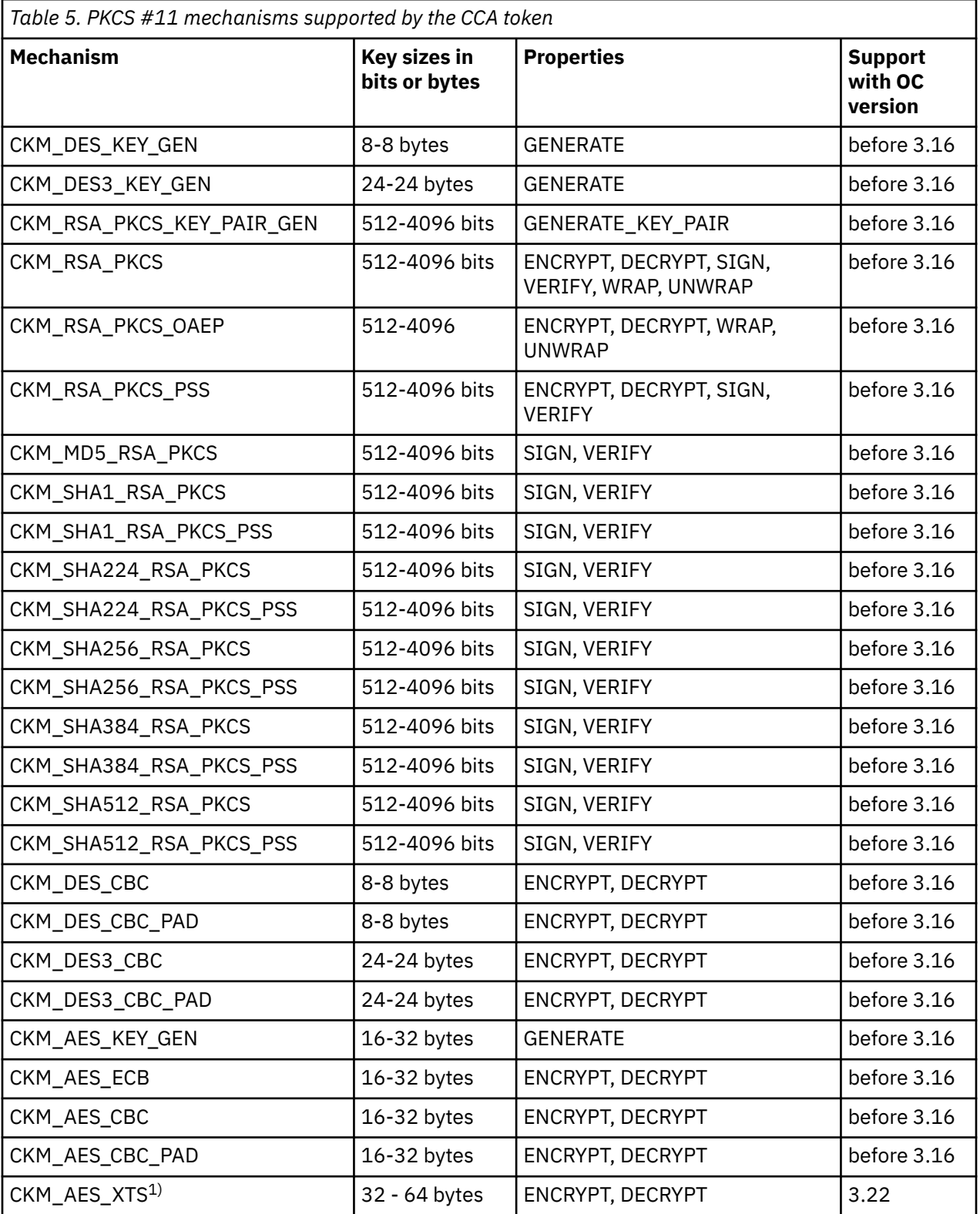

I

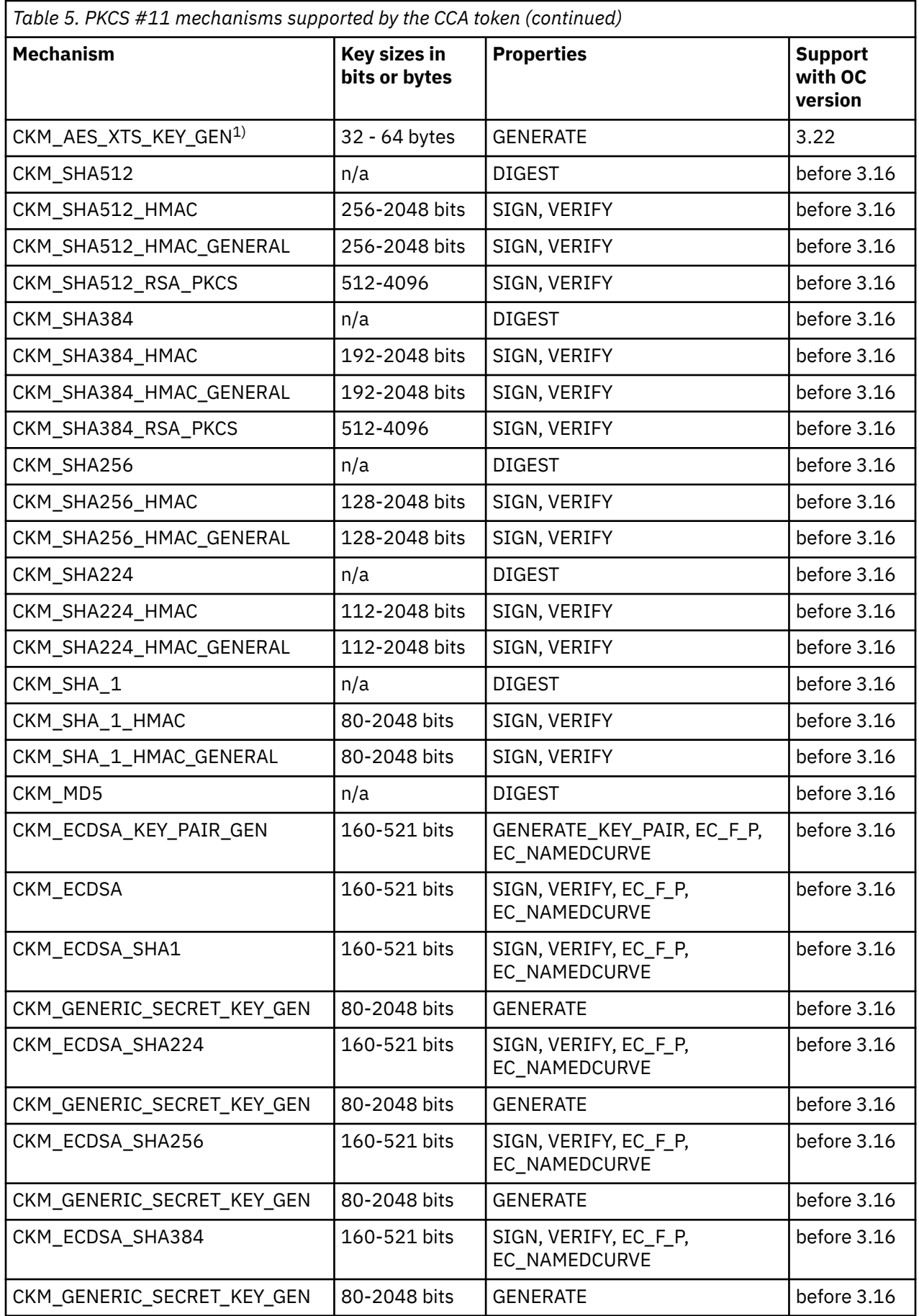

 $\pmb{\parallel}$ 

<span id="page-107-0"></span>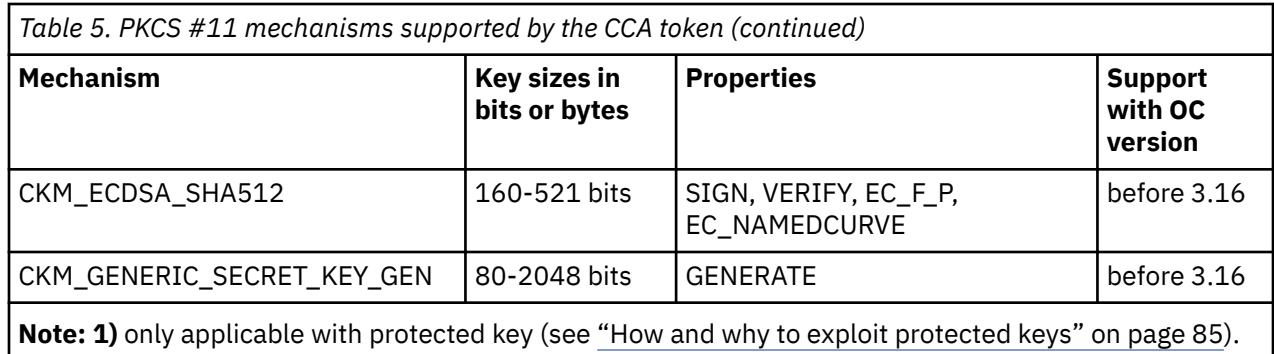

For explanations of the key object properties, see the [PKCS #11 Cryptographic Token Interface Standard](http://docs.oasis-open.org/pkcs11/pkcs11-base/v2.40/os/pkcs11-base-v2.40-os.html).

# **ECC curves supported by the CCA token**

 $\mathbf{I}$ 

View a list of curves supported by the CCA token for elliptic curve cryptography (ECC).

Table 6 on page 96 shows the curves that the CCA token supports for elliptic curve cryptography.

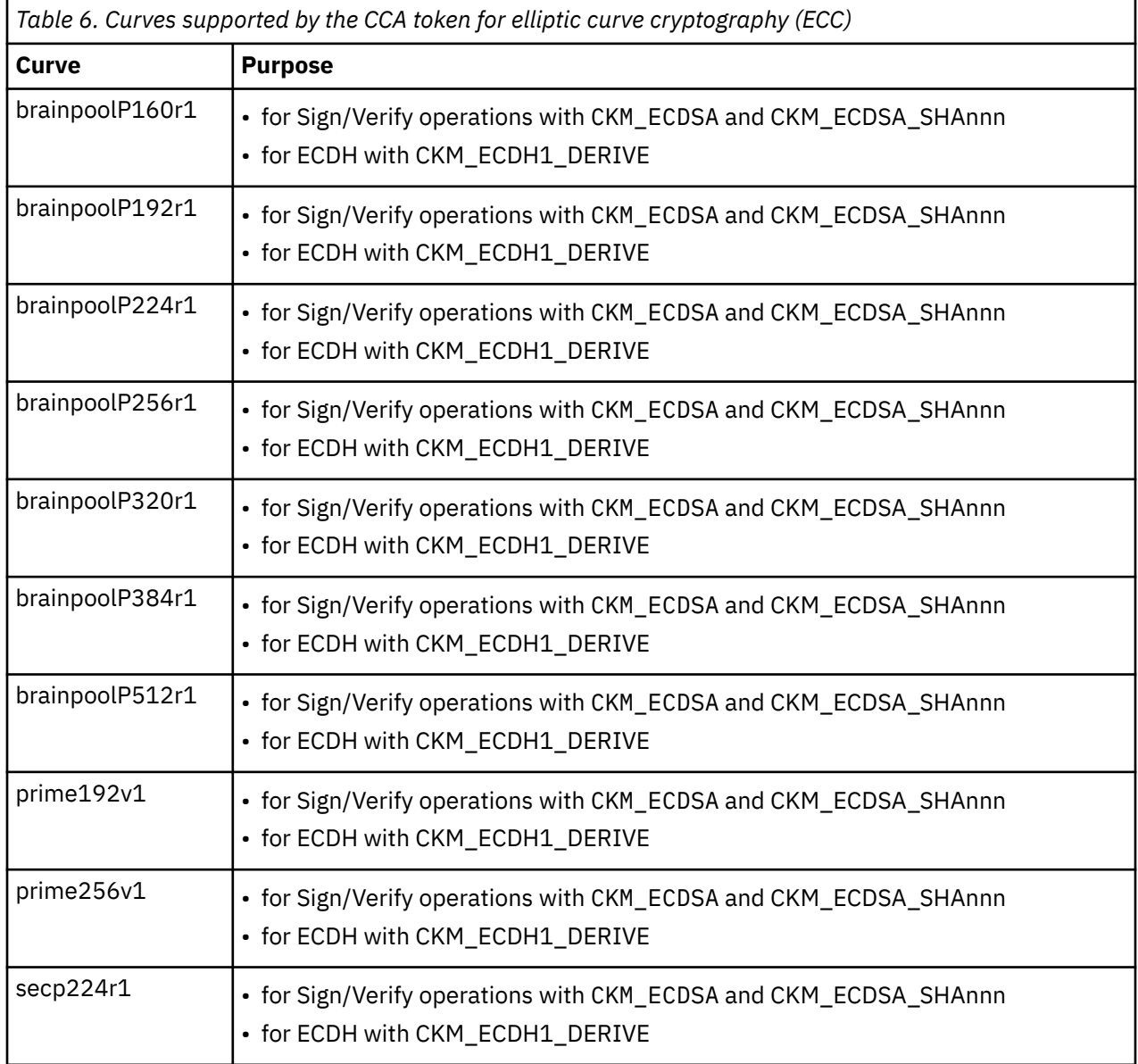
*Table 6. Curves supported by the CCA token for elliptic curve cryptography (ECC) (continued)*

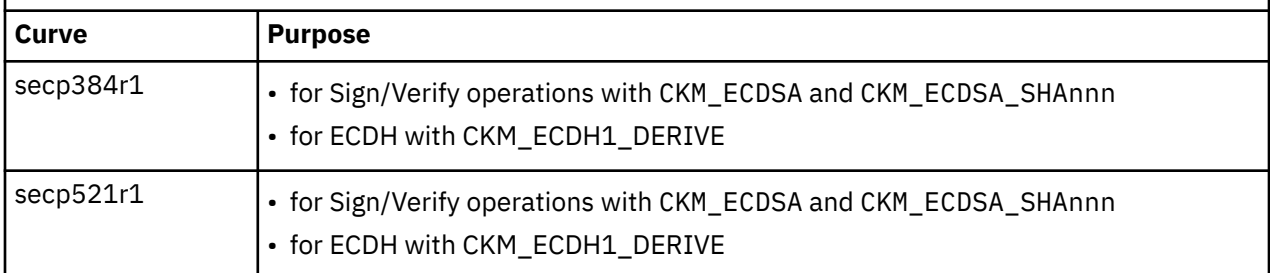

## **Usage notes for CCA library functions**

Read important information about the usage and restrictions of CCA library functions.

• Plain CCA key objects, that is, CCA secure key objects generated by the CCA token internally via the CCA library libcsulcca.so, which can also be imagined as a blob (binary large object), can be extracted from sensitive openCryptoki key objects for the CCA token by accessing the value of the CKA\_IBM\_OPAQUE attribute.

A CCA key blob created by a native CCA application via the CCA library libcsulcca.so can be imported into sensitive openCryptoki key objects for the CCA token by assigning the content of the CCA key blob to the CKA\_IBM\_OPAQUE attribute. This is valid for the C\_CreateObject() function. This import is supported for key types (called key tokens in CCA):

– CCA DES key token

ı

ı

- CCA DES3 key token
- CCA AESDATA key token. For AES XTS, two such AESDATA key tokens are concatenated.
- CCA internal RSA private key token (RSA-AESM and RSA-AESC)
- CCA RSA public key token (RSA-AESM and RSA-AESC)
- CCA HMAC key token
- CCA internal EC private key token
- CCA EC public key token

CCA AESCIPHER key token import is not supported and C\_CreateObject() returns with CKR\_TEMPLATE\_INCONSISTENT.

Clear keys can also be imported into sensitive openCryptoki key objects for the CCA token by assigning the clear key value to the CKA\_VALUE attribute or other key-type specific attributes using the PKCS #11 C\_CreateObject() function. This is supported for RSA private keys and for RSA public keys. The CCA token also supports the C\_CreateObject() function for AES, DES, DES3, and generic secret keys, as well as plain HMAC and EC keys with different curves.

• The default CKA\_SENSITIVE setting for generating a key is CK\_FALSE although the openCryptoki CCA token handles only secure keys, which correspond to sensitive keys in PKCS #11.

Setting the value of CKA\_SENSITIVE to CK\_FALSE does not inhibit inspecting the value of CKA\_VALUE. This setting does not compromise security because CKA\_VALUE does not contain any sensitive or secret information. Also, CKA\_IBM\_OPAQUE does not contain any information that can be exploited without the corresponding CCA master key.

• The function C\_DigestKey is not supported by the CCA token.

### **Migrate to a new CCA master key - pkcscca utility**

If you need to migrate a CCA key to a new wrapping CCA master key (MK), use the **pkcscca** tool.

### **Before you begin**

Prerequisite for using the key migration function is that you have installed openCryptoki version 3.4 or higher.

#### **About this task**

There may be situations when CCA master keys must be changed. With openCryptoki, you can choose between a concurrent master key change described in [Chapter 12, "Managing a concurrent master key](#page-82-0) [change - pkcshsm\\_mk\\_change utility," on page 71](#page-82-0) or an offline master key change where you need to stop all openCryptoki applications that access the CCA token. Use the tool described in this topic to perform this offline scenario.

All CCA secret and private keys are enciphered (wrapped) with a master key (MK). After a CCA master key is changed, the keys wrapped with an old master key need to be re-enciphered with the new master key. Only keys which are marked as CKA\_EXTRACTABLE=TRUE can be migrated. However, by default all keys are marked as CKA\_EXTRACTABLE. So only those keys where the user explicitly chooses to mark them as non extractable, for example, by setting CKA\_EXTRACTABLE=FALSE cannot be migrated.

Use the **pkcscca** tool to migrate wrapped CCA keys.

After a new master key is loaded and set, perform the following steps:

### **Procedure**

- 1. Stop all processes that are currently using openCryptoki with the CCA token.
	- a) Stop all applications that use openCryptoki.
	- b) Find out whether the pkcsslotd daemon is running by issuing one (or both to cross-check) of the following commands:

```
/* for Linux distributions providing systemd */$ systemctl status pkcsslotd<br>$ ps awx | grep pkcsslotd
```
If the daemon is running, the command output shows a process for pkcsslotd.

c) If applicable, stop the daemon by issuing a command of this form:

\$ systemctl stop pkcsslotd.service /\* for Linux distributions providing systemd \*/

2. Back up the token object repository of the CCA token. For example, you can use the following commands:

cd /var/lib/opencryptoki/cca/ tar -cvzf ~/cca/TOK\_OBJ\_backup.tgz TOK\_OBJ

3. Migrate the keys of the CCA token object repository with the **pkcscca** migration tool.

pkcscca -m keys -s <slotid> -k <aes|apka|asym|sym>

Specify the following parameters:

slot number for the CCA token

**-k**

**-s**

master key type to be migrated: aes, apka, asym, or sym

**-m keys**

re-encipers private keys only with a new CCA master key.

All the specified token objects representing extractable keys that are found for the CCA token are re-encrypted and ready for use. Keys with an attribute CKA\_EXTRACTABLE=FALSE are not eligible for migration. The keys that failed to migrate are displayed to the user.

#### **Example:**

\$ pkcscca -m keys -s 2 -k sym

migrates all private keys wrapped with symmetric master keys found in the CCA plug-in for openCryptoki in PKCS slot 2.

4. Re-start the previously stopped openCryptoki processes.

Start or restart pkcsslotd if it was stopped in step 1.

### **Results**

All specified keys, for example, all private and secret keys (for asymmetric and symmetric cryptography) are now re-encrypted with the new CCA master key and are ready for use in CCA verbs.

### **Migrate to a new RSA format - pkcscca utility**

Up to openCryptoki version 3.14, RSA keys were created using the RSA-CRT key token format (private key section X'08'). RSA-CRT keys are encrypted with the CCA ASYM master key, and can not be used for certain mechanisms, for example, RSA-PSS or RSA-OAEP. Starting with openCryptoki version 3.15.0, RSA keys are created using the RSA-AESC key token format (private key section X'31').

To convert old RSA keys (RSA-CRT) to the new format (RSA-AESC) of a CCA token in a selected slot, issue a command similar to the following:

pkcscca -m oldrsakeys -s <slotid>

RSA public keys created with openCryptoki up to version 3.16.0 also may contain a full CCA secure key token, including the private key section (which is encrypted by the CCA master key). The oldrsakeys migration option extracts the public key sections only from RSA public key tokens containing a full RSA CCA secure key token.

Linux on IBM Z and IBM LinuxONE: openCryptoki - An Open Source Implementation of PKCS #11

# **Chapter 15. ICA token**

Read about the tasks to be performed if you want to use the ICA token from within the openCryptoki framework.

The legacy name and therefore the default name of an ICA token is *lite*.

As a prerequisite for an operational ICA token, the ICA library must be installed (see [Figure 3 on page 14](#page-25-0)).

**Note:** The ICA token directory must not be located in a directory that is either an NFS or a CIFS file system, but must be located in a file system that supports the **flock()** function which manages file locks.

### **PKCS #11 mechanisms supported by the ICA token**

View a list of mechanisms provided by PKCS #11 which you can use to exploit the openCryptoki features for the ICA token from within your application. Use the **pkcsconf -m -c <ICA\_token\_slot>** command to list the mechanisms (algorithms), that are supported by the ICA token.

The command output depends on the libica version, whether libica is running in FIPS mode, and on the processor generation. The output of the **pkcsconf -m -c <slot>** command corresponds to the list shown in Table 7 on page 101 which presents all mechanisms supported by the ICA token on an IBM z15 machine.

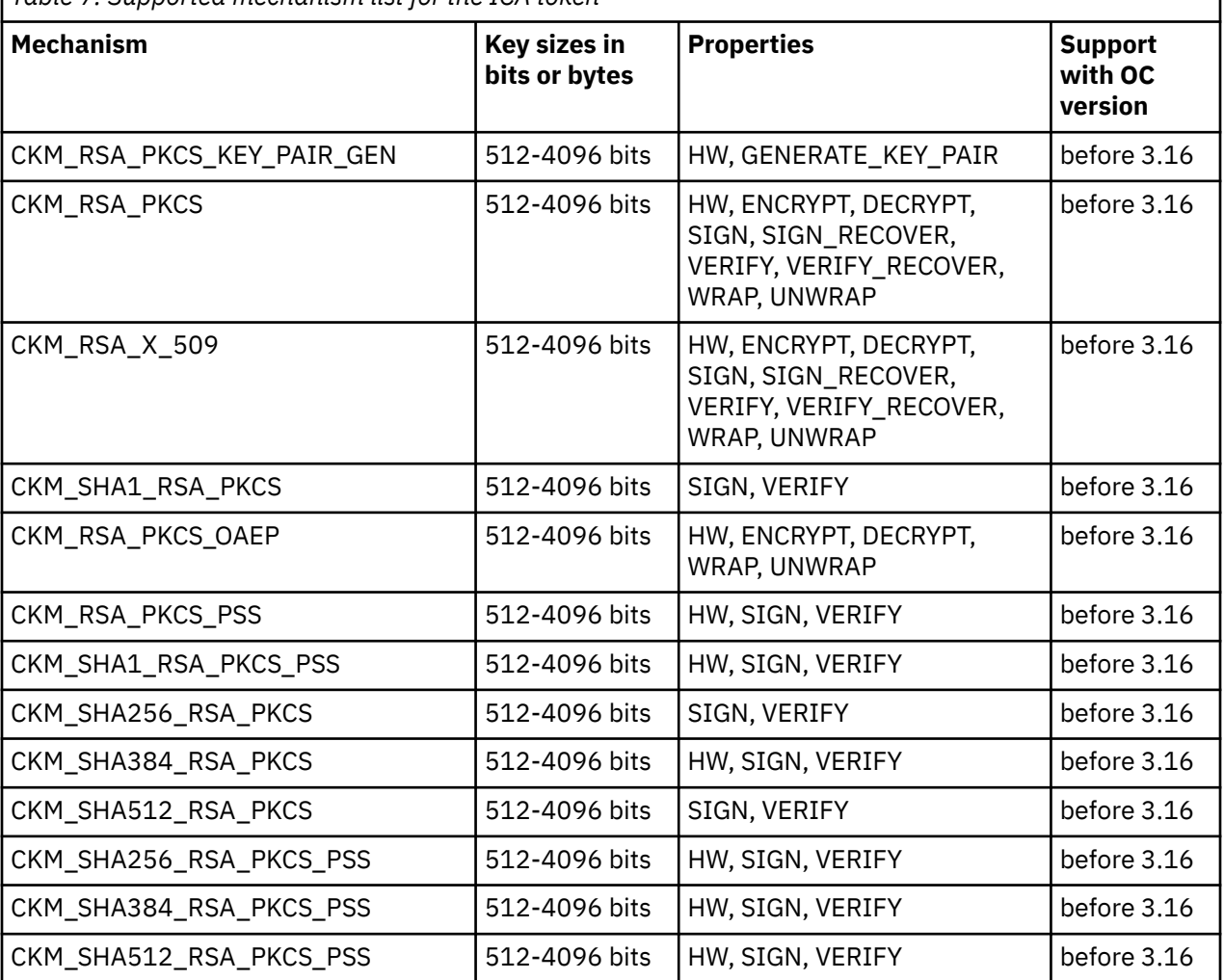

*Table 7. Supported mechanism list for the ICA token*

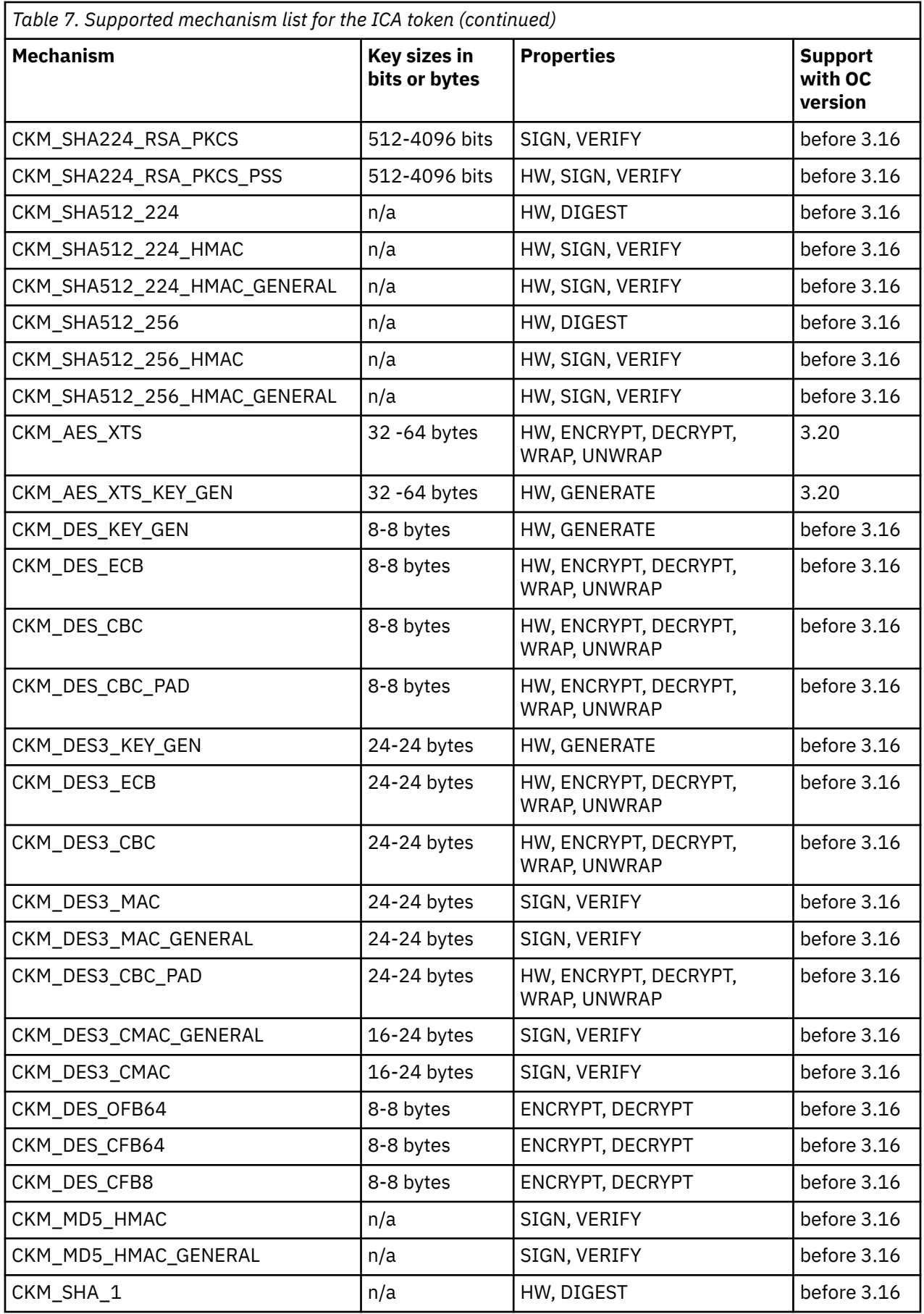

 $\frac{1}{1}$ 

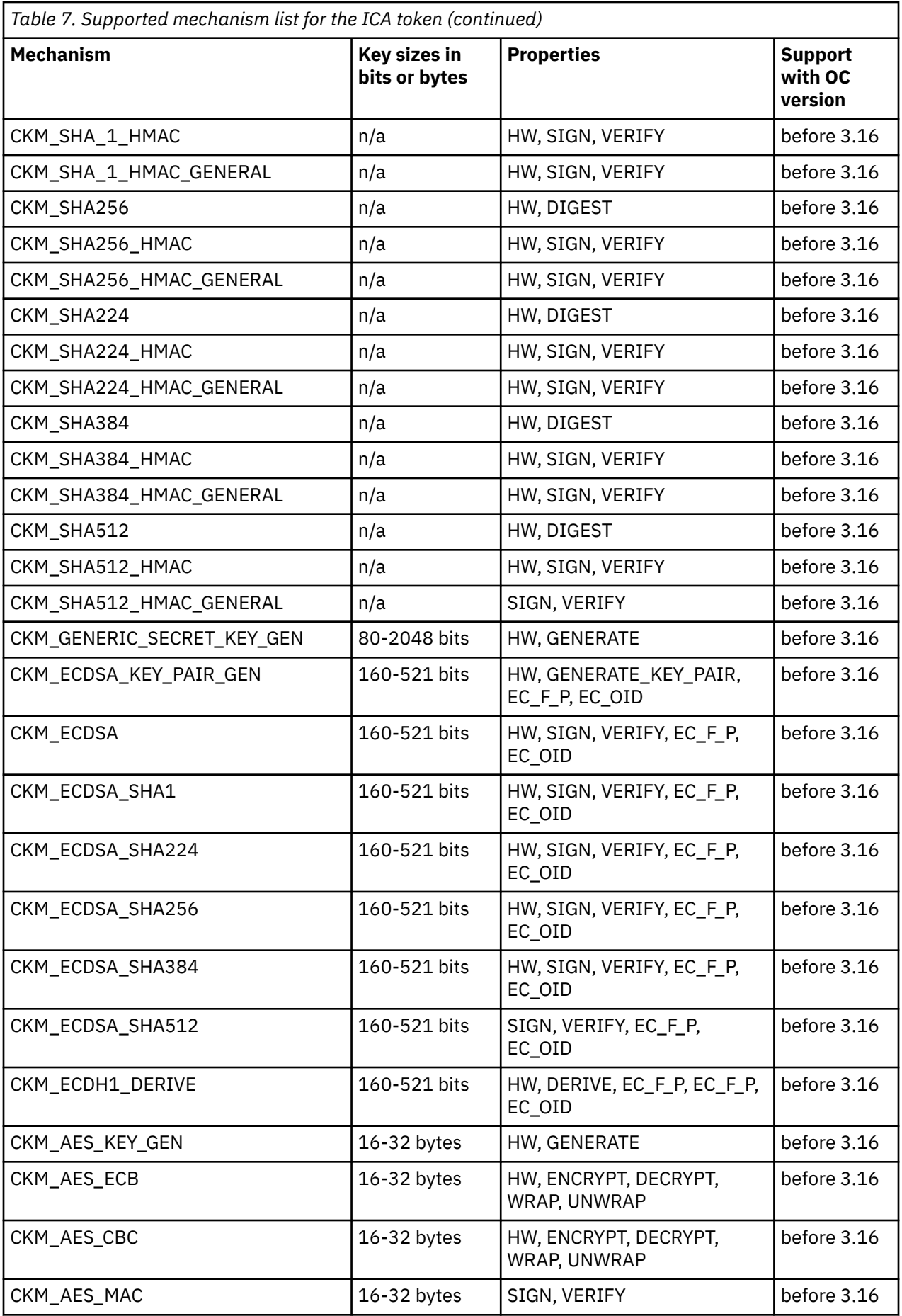

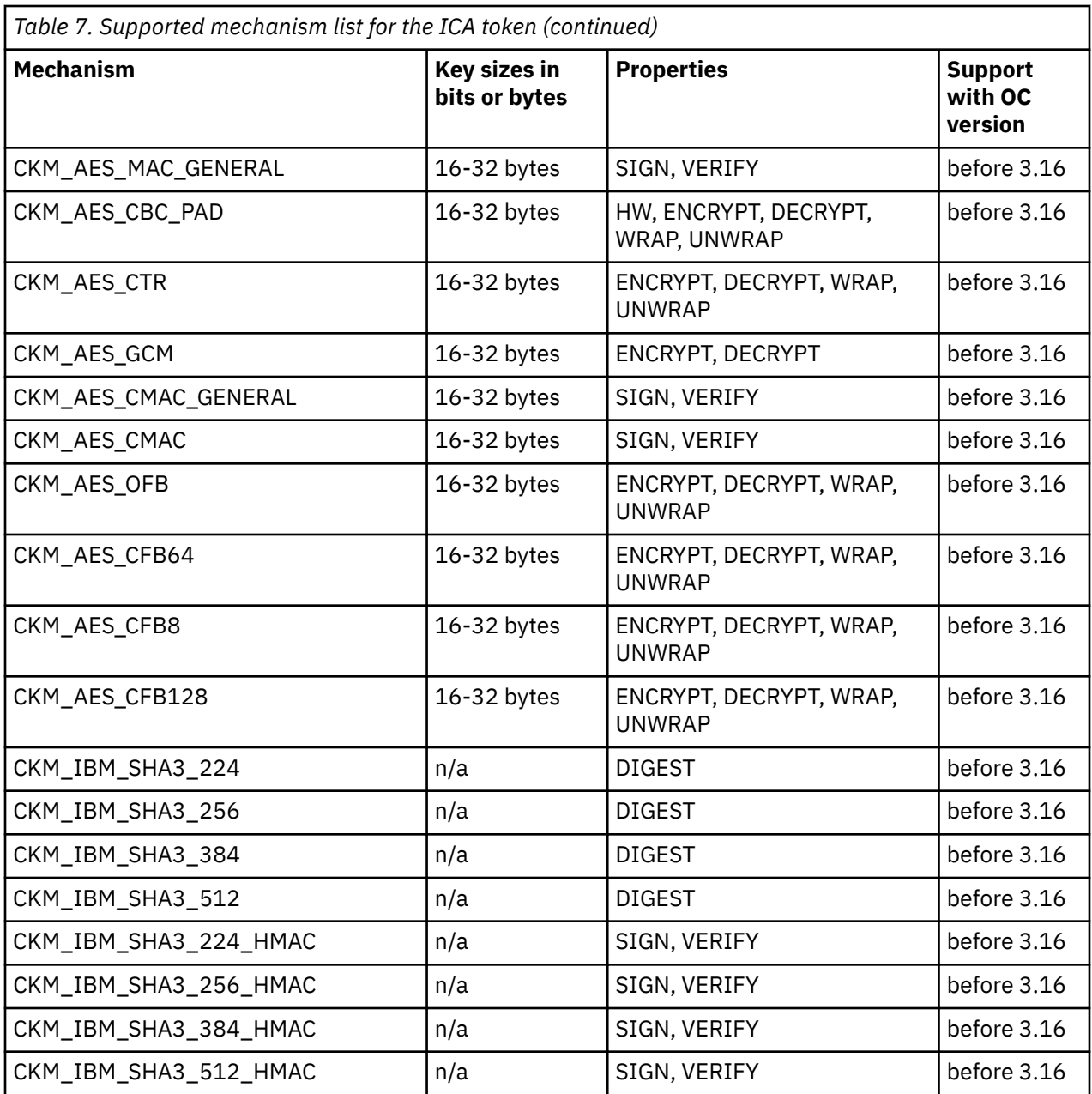

Certain mechanisms indicate the HW flag in the **Properties** column (short form for the CKF\_HW). If for theses mechanisms, the CKF\_HW flag is set to TRUE, the pertaining cryptographic operations are performed by the cryptographic hardware. If the flag is not set for these mechanisms, the operations are performed in software.

For a description of mechanisms with a name pattern of CKM\_IBM\_... refer to [Chapter 20, "IBM-specific](#page-150-0) [mechanisms," on page 139.](#page-150-0)

### **Usage notes for the ICA library functions**

ı

- Read important information about the usage and restrictions of libica library functions.
- As of openCryptoki version 3.6, the C\_SeedRandom() function of the ICA token always returns CKR\_RANDOM\_SEED\_NOT\_SUPPORTED.
- If your system is running in FIPS mode, libica also runs in FIPS mode and only provides a FIPScompliant subset of algorithms and key lengths. For example, all Brainpool curves listed in [Table 8 on](#page-116-0) [page 105](#page-116-0) are not supported in FIPS mode.

## <span id="page-116-0"></span>**ECC curves supported by the ICA token**

View a list of curves supported by the ICA token for elliptic curve cryptography (ECC).

Table 8 on page 105 shows the maximum number of curves that the ICA token can support if all prerequisites are fulfilled at their best conditions. The following dependencies exist:

- Which openCryptoki version (and thus which libica version) is used? Refer to the applicable libica documentation for information about supported curves.
- Which cryptographic coprocessors are available?
- Is the MSA9 component of IBM z15 or later available?
- Is libica or OpenSSL running in FIPS mode? When FIPS mode is active for libica, OpenSSL is also set into FIPS mode. However, note that the case where libica does not run in FIPS mode, but OpenSSL does, may cause errors when software fallbacks are used. If, for example, an elliptic curve is supported by hardware in libica, but not by OpenSSL, because OpenSSL runs in FIPS mode, this software fallback fails.

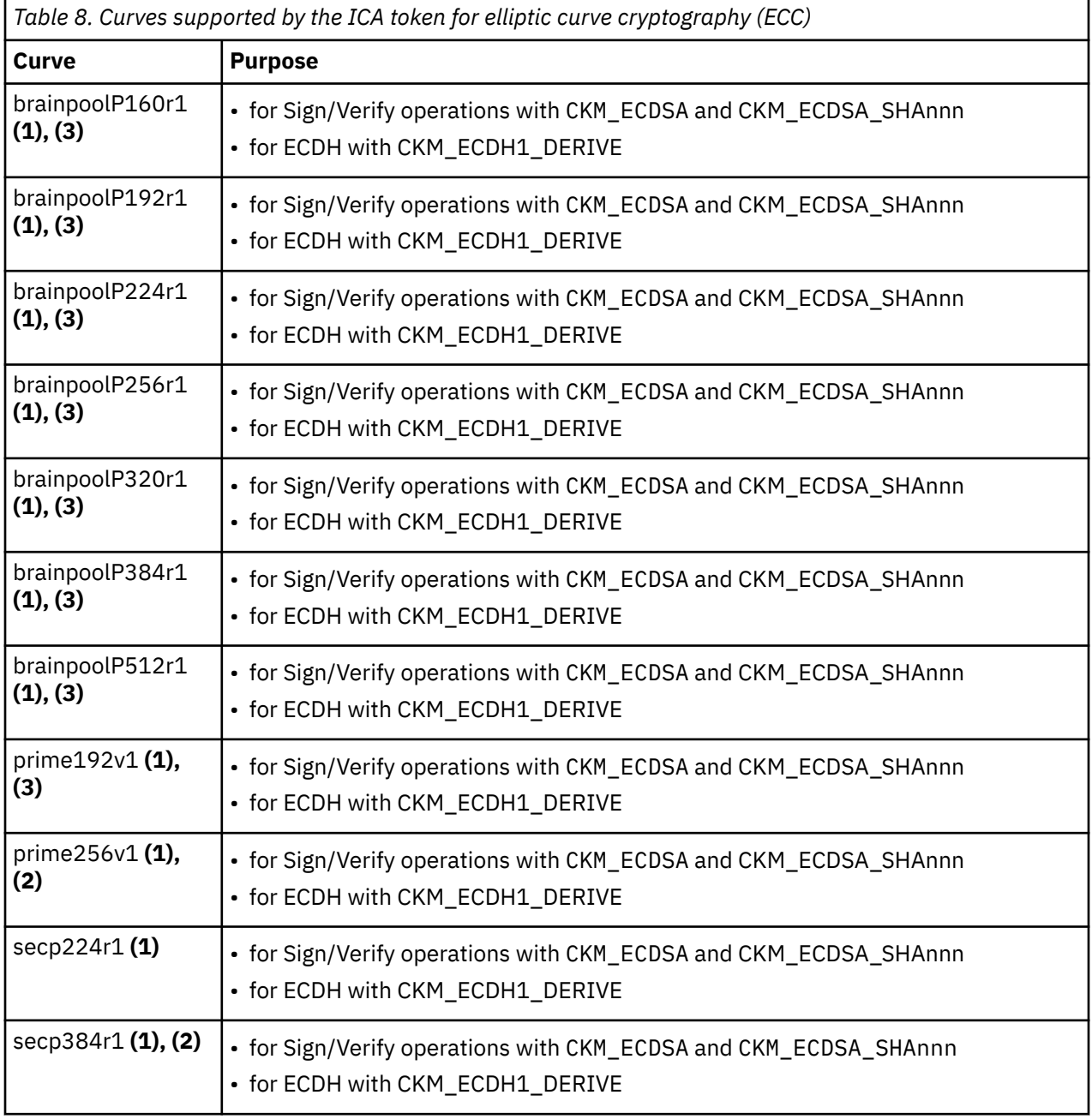

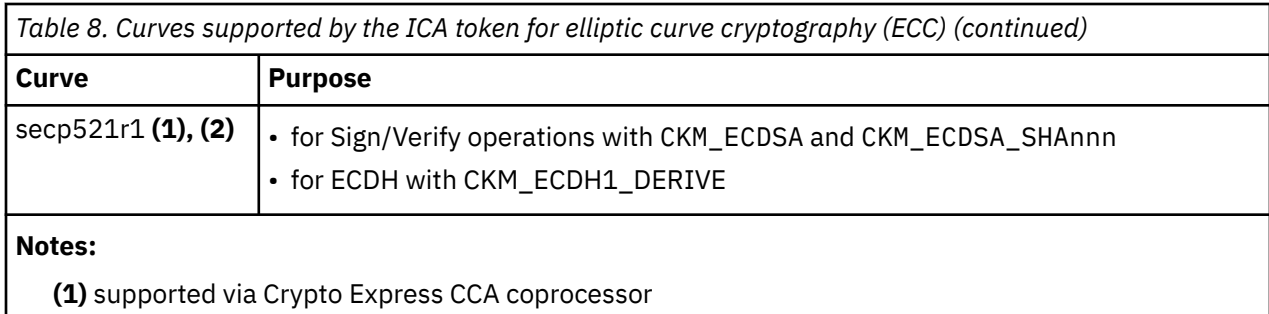

**(2)** supported via CPACF on processors with MSA9 component of IBM z15 or later

**(3)** not available if libica runs in FIPS mode

**106** Linux on IBM Z and IBM LinuxONE: openCryptoki - An Open Source Implementation of PKCS #11

# <span id="page-118-0"></span>**Chapter 16. EP11 token**

An EP11 token is a secure key token. A list of PKCS #11 mechanisms supported by the EP11 token is provided, as well as information about the purpose and use of the tools **pkcsep11\_migrate** and **pkcsep11\_session**.

You can read some information about secure keys in [Chapter 14, "CCA token," on page 91.](#page-102-0)

As a prerequisite for an operational EP11 token, the EP11 host library (also called EP11 host library in other documentations) must be installed (see [Figure 3 on page 14\)](#page-25-0).

For EP11 tokens, you can introduce one or multiple tokens into the openCryptoki framework (see ["Adding](#page-92-0) [tokens to openCryptoki" on page 81](#page-92-0)) and configure them differently. For information on how to install the EP11 host library, refer to [Exploiting Enterprise PKCS #11 using openCryptoki.](https://www.ibm.com/support/knowledgecenter/linuxonibm/liaaf/lnz_r_ep.html) You can download the EP11 host library from:

*[IBM PCIe Cryptographic Coprocessors](https://www.ibm.com/docs/en/cryptocards?topic=4770-linux-z-software)*

**Note:** The EP11 token directory must not be located in a directory that is either an NFS or a CIFS file system, but must be located in a file system that supports the **flock()** function which manages file locks.

### **Defining an EP11 token configuration file**

One default configuration file for the EP11 token called ep11tok.conf is delivered by openCryptoki. You must adapt it according to your installation's system environment. If you use multiple EP11 tokens, you must provide an individual token configuration file for each token. Each slot entry in the global configuration file opencryptoki.conf defines these configuration file names.

In the example from ["Adding tokens to openCryptoki" on page 81,](#page-92-0) these names are defined as ep11tok01.conf and ep11tok02.conf. If the environment variable OCK\_EP11\_TOKEN\_DIR is set, then the EP11 token looks for the configuration file or files in the directory specified with this variable. If OCK EP11 TOKEN DIR is not set, then the EP11 token configuration files are searched in the global openCryptoki directory, for example: /etc/opencryptoki/ep11tok.conf.

**Example:** If a slot entry in opencryptoki.conf specifies confname = ep11tok02.conf, and you set the environment variable OCK\_EP11\_TOKEN\_DIR like:

export OCK\_EP11\_TOKEN\_DIR=/home/user/ep11token

then your EP11 token configuration file appears here:

<root>/home/user/ep11token/ep11tok02.conf

You can use the shown example to set your own token directory for test purposes.

**Note:** The setting of this environment variable is ignored, if a program trying to access the designated EP11 token is marked with file permission setuid.

The following is a list of available options for an EP11 token configuration file. A sample of such a file is shown in [Figure 19 on page 113](#page-124-0).

#### **APQN\_ALLOWLIST**

Because different EP11 hardware security modules (HSM) can use different wrapping keys (referred to as master keys in the TKE environment), users need to specify which HSM, in practice an adapter/ domain pair, can be used by the EP11 token as a target for cryptographic requests. Therefore, an EP11 token configuration file contains a list of adapter/domain pairs to be used.

You start this list of adapter/domain pairs starting with a line containing the keyword APQN\_ALLOWLIST. Next follows the list which can specify up to 512 adapter/domain pairs, denoted by decimal numbers in the range 0 - 255. Each pair designates an adapter (first number) and a domain (second number) accessible to the EP11 token. Close the list using the keyword END.

Alternatively, you can use the keyword APQN\_ANY to define that all adapter/domain pairs with EP11 firmware, that are available to the system, can be used as target adapters. This is the default.

#### **Notes:**

- The term *APQN* stands for adjunct processor queue number. It designates the combination of a cryptographic coprocessor (adapter) and a domain, a so-called adapter/domain pair. At least one adapter/domain pair must be specified.
- If more than one APQN is used by a token, then these APQNs must be configured with the same master key.
- This attribute used to be APON WHITELIST but has been renamed due to the inclusive terminology initiative. For compatibility reasons, you can still use the old name, but this is considered to be deprecated.

An adapter/domain pair is displayed by the **lszcrypt** tool or in the sys file system (for example, in /sys/bus/ap/devices) in the form *card .domain*, where both numbers are displayed in hexadecimal format.

There are two ways to specify the cryptographic adapter:

• either as an explicit list of adapter/domain pairs:

```
APQN_ALLOWLIST
  8 13
  10 13
END
```
The adapter and domain can be given in decimal, octal (with leading 0), or hexadecimal (with leading 0x) notation:

```
APQN_ALLOWLIST
   8 \overline{0} \times 0d 0x0a 13
END
```
Valid adapter and domain values are in the range 0 to 255.

• or as any available cryptographic adapters:

APQN\_ANY

In the example from [Figure 19 on page 113](#page-124-0), adapter 0 with domains 0 and 1, and adapter 2 with domain 84 are specified as target for requests from the EP11 token. In [Figure 17 on page 109](#page-120-0), these adapter/domain pairs are shown in hexadecimal notation as APQNs (00,0000), (00,0001), and (02,0054).

<span id="page-120-0"></span>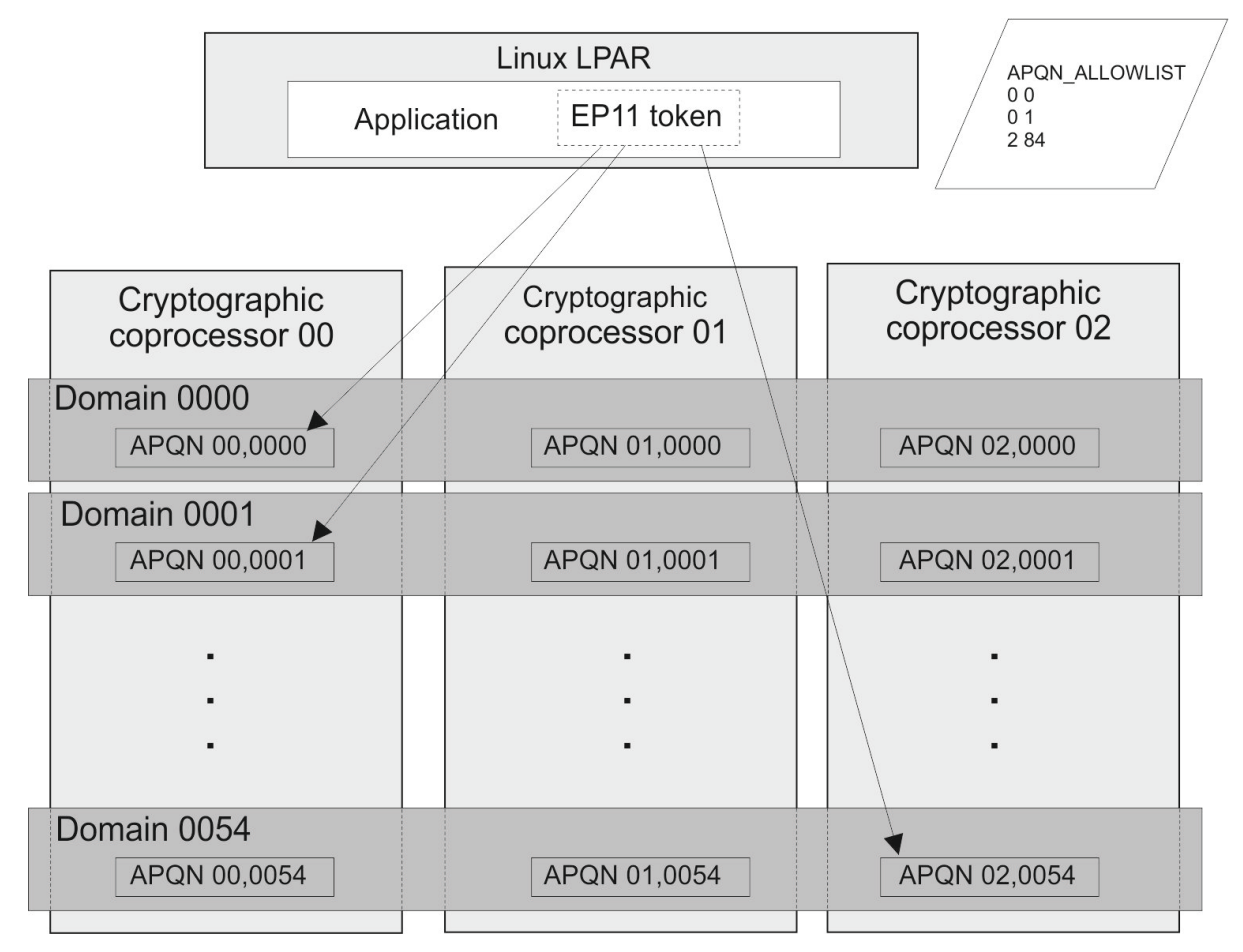

*Figure 17. Cryptographic configuration for an LPAR*

#### **CPFILTER**

The list of mechanisms returned by C\_GetMechanismList is filtered using the domain or access control point (ACP) settings of the used cryptographic coprocessors. The EP11 access control point filter configuration file (ACP-filter configuration file) is used to associate certain access (domain) control points with mechanisms that are dependent on these access control points. The default ACP-filter configuration file is ep11cpfilter.conflocated in the same directory as this EP11 token configuration file. You can optionally specify the name or location, or both, of the ACP-filter file:

CPFILTER /etc/opencryptoki/ep11cpfilter.conf

# EP11 token CP-filter configuration # # The list of mechanisms returned by C\_GetMechanismList is filtered # using the control point settings of the used crypto adapters. # The EP11 CP-filter config file is used to associate certain control # points with mechanisms that are dependent on these control points.  $4<sub>k</sub>$ # Syntax: cp: mech1, mech2, ... # # Both, cp as well as mech is specified as name or in decimal, octal # (with leading 0) or hexadecimal (with leading 0x): # # XCP\_CPB\_SIGN\_SYMM: CKM\_SHA256\_HMAC, CKM\_SHA256\_HMAC\_GENERAL  $4: \overline{0} \times 0000025\overline{1}$ , 0x00000252 # sign with HMAC or CMAC XCP\_CPB\_SIGN\_SYMM: CKM\_SHA256\_HMAC, CKM\_SHA256\_HMAC\_GENERAL, CKM\_SHA224\_HMAC, ... # verify with HMAC or CMAC XCP\_CPB\_SIGVERIFY\_SYMM: CKM\_SHA256\_HMAC, CKM\_SHA256\_HMAC\_GENERAL, CKM\_SHA224\_HMAC, ... # sign with private keys XCP\_CPB\_SIGN\_ASYMM: CKM\_RSA\_PKCS, CKM\_RSA\_PKCS\_PSS, CKM\_SHA1\_RSA\_X9\_31, CKM\_SHA1\_RSA\_PKCS, ... # encrypt with symmetric keys XCP\_CPB\_ENCRYPT\_SYMM: CKM\_AES\_ECB, CKM\_AES\_CBC, CKM\_AES\_CBC\_PAD, CKM\_DES3\_ECB, ... # decrypt with symmetric keys XCP\_CPB\_DECRYPT\_SYMM: CKM\_AES\_ECB, CKM\_AES\_CBC, CKM\_AES\_CBC\_PAD, CKM\_DES3\_ECB, CKM\_DES3\_CBC, ... # key export with symmetric keys XCP\_CPB\_WRAP\_SYMM: CKM\_AES\_CBC, CKM\_AES\_CBC\_PAD, CKM\_DES3\_CBC, CKM\_DES3\_CBC\_PAD ... # key import with symmetric keys XCP\_CPB\_UNWRAP\_SYMM: CKM\_AES\_CBC, CKM\_AES\_CBC\_PAD, CKM\_DES3\_CBC, CKM\_DES3\_CBC\_PAD # generate asymmetric keypairs XCP\_CPB\_KEYGEN\_ASYMM: CKM\_RSA\_PKCS\_KEY\_PAIR\_GEN, CKM\_RSA\_X9\_31\_KEY\_PAIR\_GEN, # generate or derive symmetric keys XCP CPB\_KEYGEN\_SYMM: CKM\_AES\_KEY\_GEN, CKM\_DES2\_KEY\_GEN, CKM\_DES3\_KEY\_GEN, # RSA private-key or key-encrypt use XCP\_CPB\_ALG\_RSA: CKM\_RSA\_PKCS, CKM\_RSA\_PKCS\_KEY\_PAIR\_GEN, CKM\_RSA\_X9\_31\_KEY\_PAIR\_GEN, ... # DSA private-key use XCP\_CPB\_ALG\_DSA: CKM\_DSA\_KEY\_PAIR\_GEN, CKM\_DSA, CKM\_DSA\_SHA1 # EC private-key use XCP\_CPB\_ALG\_EC: CKM\_EC\_KEY\_PAIR\_GEN, CKM\_ECDH1\_DERIVE, CKM\_ECDSA, CKM\_ECDSA\_SHA224, ... # Diffie-Hellman use (private keys) XCP\_CPB\_ALG\_DH: CKM\_ECDH1\_DERIVE, CKM\_DH\_PKCS\_KEY\_PAIR\_GEN, CKM\_DH\_PKCS\_DERIVE # allow key derivation (symmetric+EC/DH) XCP\_CPB\_DERIVE: CKM\_SHA1\_KEY\_DERIVATION, CKM\_SHA256\_KEY\_DERIVATION, ... # enable support of curve25519, c448 and related algorithms incl. EdDSA (ed25519 and ed448) XCP\_CPB\_ALG\_EC\_25519: CKM\_IBM\_EC\_X25519, CKM\_IBM\_ED25519\_SHA512, CKM\_IBM\_EC\_X448, ... #enable support of Dilithium XCP\_CPB\_ALG\_PQC: CKM\_IBM\_DILITHIUM, CKM\_IBM\_KYBER ...

*Figure 18. Excerpt of a sample ACP-filter configuration file*

#### **DIGEST\_LIBICA** *<libica-path>* **| DEFAULT | OFF**

To improve the performance of required hash functions, the EP11 token on initialization loads the default libica library. If required, the EP11 token invokes the libica SHA-based hash functions, because the libica library performs these hash functions on the CPACF, thus avoiding hash processing on a cryptographic coprocessor which results in I/O operations to the adapter.

libica provides an OpenSSL based software fall-back, in case CPACF or a certain hashing function of CPACF is not available. In case a libica operation fails, because neither the hardware nor the software support is available, or if libica is not available at all, then the request is passed to the EP11 library instead.

With the DIGEST\_LIBICA option, you can control which libica library is loaded:

#### **DEFAULT**

The default libica library is loaded. If libica could not be found, a message is issued to syslog, and all hash based functions use the EP11 host library.

The same behavior is applied if the DIGEST\_LIBICA option is not specified at all.

#### **<libica-path>**

The specified library is loaded. If it can not be found, a message is issued to syslog, and token initialization fails.

**OFF**

No libica is loaded, and all hash based functions use the EP11 host library.

If DIGEST\_LIBICA is not specified, then the default libica library is loaded (same behavior as for DIGEST\_LIBICA DEFAULT).

#### **FORCE\_SENSITIVE**

Specify this option to force that the default for CKA\_SENSITIVE is CK\_TRUE for secret keys. For more information, see ["Usage notes for the EP11 host library functions" on page 123.](#page-134-0)

#### **OPTIMIZE\_SINGLE\_PART\_OPERATIONS**

Set this option to optimize the performance of single part sign- and verify-operations, as well as of single part encrypt- or decrypt-operations. Then the init call is not passed through the EP11 host library as long as there is no corresponding multi-part operation.

When this option is enabled, error handling can be slightly different, when errors from the deferred init call are presented during the first update call or during the calls to C Sign, C Verify, C\_Encrypt, or C\_Decrypt for a single part operation. That is, the first update call on a multi part operation or the mentioned calls for a single part operation may return errors, which are usually not returned by the update call. Such errors may be for example:

CKR\_OBJECT\_HANDLE\_INVALID CKR\_ATTRIBUTE\_VALUE\_INVALID CKR\_KEY\_HANDLE\_INVALID CKR\_KEY\_SIZE\_RANGE CKR\_KEY\_TYPE\_INCONSISTENT CKR\_MECHANISM\_INVALID CKR\_MECHANISM\_PARAM\_INVALID

#### **PKEY\_MODE**

Use this option to define that for EP11 secure keys of type AES or EC, an additional pertaining protected key shall be created, and this protected key shall be used whenever possible. This optimizes the performance, because protected keys work on the CPACF feature, and calls to CPACF are faster than calls to an EP11 cryptographic coprocessor.

Secure keys for which you want a pertaining protected key being produced and used, must have the CKA\_IBM\_PROTKEY\_EXTRACTABLE = TRUE attribute specified in their template when being created. Secure keys with this attribute set to FALSE are not eligible for protected key support. See also ["How](#page-96-0) [and why to exploit protected keys" on page 85.](#page-96-0)

Keys created before introducing the protected key option are not usable for protected key support, because they do not have the CKA\_IBM\_PROTKEY\_EXTRACTABLE = TRUE attribute. Only keys created after activating the protected key option with the ENABLE4NONEXTR mode are eligible for getting a protected key, depending on their key type (only AES and EC) and attributes. See also ["Miscellaneous attributes" on page 154.](#page-165-0)

Keys created before introducing the protected key option do not have a CKA\_IBM\_PROTKEY\_EXTRACTABLE attribute and are considered to be not usable for protected key support.

#### **Notes:**

- Protected keys are created only from symmetric and private keys, not from public keys. They are created by a transparent IBM-specific mechanism. This mechanism in turn reads certain attributes of the processed key object to determine the generation of the protected key. The new protected key is bound to the original secure key object by the attribute CKA\_IBM\_OPAQUE\_PKEY (see also ["Miscellaneous attributes" on page 154](#page-165-0).
- The PKEY MODE option is only supported on IBM z15 processors or later, with EP11 cryptographic coprocessors starting with CEX7P. It requires the EP11 host library 3.0 or later.
- Currently, an EP11 secure key (AES or EC) cannot be both CKA\_EXTRACTABLE = TRUE and CKA\_IBM\_PROTKEY\_EXTRACTABLE = TRUE. Therefore, an application that wants to use the PKEY\_MODE support, must explicitly specify CKA\_EXTRACTABLE=FALSE for all keys, which do not require to be extractable for other reasons, for example, because (according to the PKCS#11 standard,) keys to be wrapped must be extractable. In addition, the EP11 host library 3.0 or later does not allow attribute-bound keys to be transformed into protected keys.

Set the PKEY\_MODE option to one of the following modes:

#### **DISABLED**

Protected key support is disabled. All keys are used as secure keys. This mode allows to completely disable protected key support, for example, for performance comparisons.

#### **DEFAULT**

This option specifies to apply the default and works like follows:

If the application did not specify attribute CKA\_IBM\_PROTKEY\_EXTRACTABLE = TRUE or CKA\_EXTRACTABLE = FALSE in its template for key generation, new keys of any type get CKA\_IBM\_PROTKEY\_EXTRACTABLE= FALSE and CKA\_EXTRACTABLE = TRUE and no protected key is created.

Existing secure keys with a valid protected key and CKA\_IBM\_PROTKEY\_EXTRACTABLE = TRUE are used via this protected key, and any invalid protected key is re-created if required with the help of the current firmware master key.

#### **ENABLE4NONEXTR**

Enable protected key support for non-extractable keys. If the application did not specify CKA\_IBM\_PROTKEY\_EXTRACTABLE = FALSE in its template for key generation, new keys of any type with CKA\_EXTRACTABLE = FALSE (non-extractable keys) get CKA\_IBM\_PROTKEY\_EXTRACTABLE = TRUE and a protected key is automatically created at first use of the key.

#### **STRICT\_MODE**

In strict-mode, all session-keys strictly belong to the PKCS #11 session that created it. When the PKCS #11 session ends, all session keys created for this session can no longer be used.

For more information, read topic *Controlling access to cryptographic objects* in *[Exploiting Enterprise](https://www.ibm.com/docs/en/linux-on-systems?topic=overview-exploiting-enterprise-pkcs-11-using-opencryptoki) [PKCS #11 using openCryptoki](https://www.ibm.com/docs/en/linux-on-systems?topic=overview-exploiting-enterprise-pkcs-11-using-opencryptoki)*.

#### **USE\_PRANDOM**

Set this option to control from where the EP11 token reads random data. With USE\_PRANDOM specified, the EP11 token reads random data from /dev/prandom, or from /dev/urandom if /dev/ prandom is not available. The default is to read the random data using the m\_GenerateRandom function from the Crypto Express EP11 coprocessor.

#### <span id="page-124-0"></span>**VHSM\_MODE**

I.

In VHSM-mode (virtual-HSM), all keys generated by the EP11 token strictly belong to the EP11 token that created it. Every EP11 token running in this mode requires a VHSM card-PIN which must be set using the **pkcsep11\_session** tool.

#### **EXPECTED\_WKVP**

Use this option to ensure that all APQNs assigned to an EP11 token - dependent on the APQN configuration (APQN\_ANY or APQN\_ALLOWLIST) - are configured with the same wrapping key. You specify the expected wrapping key verification pattern (WKVP) as hex string. With this option, the assigned APQNs are checked to all match the specified expected WKVP during token initialization, or if no EXPECTED\_WKVP is specified, all WKVPs must match on all assigned APQNs anyway.

For functions calls to the key generation functions C\_GenerateKey(), C\_GenerateKeyPair(), C\_UnwrapKey(), C\_DeriveKey(), or C\_CreateObject(), the EP11 token also performs a wrapping key verification pattern check to verify if the wrapping key is generated with the correct and expected wrapping key verification pattern (WKVP). That means, that for an existing EXPECTED\_WKVP specification, the WKVP of the generated key must match the specified value, or, if no EXPECTED\_WKVP value is specified, it must be the WKVP encountered at token initialization time.

In case of a mismatch, token initialization or key generation fails and a syslog message is issued and a flag is set in the token to reject all subsequent cryptographic operations with CKR\_DEVICE\_ERROR.

The EP11 verification pattern is 16 bytes in length, although sometimes 32 bytes are reported. Nevertheless, only the first 16 bytes are compared.

```
#
# EP11 token configuration
#
APQN_ALLOWLIST
  0 0
  0 1
  2 84
END
FORCE_SENSITIVE
STRICT_MODE
VHSM_MODE
CPFILTER /etc/opencryptoki/ep11cpfilter.conf
OPTIMIZE_SINGLE_PART_OPERATIONS
DIGEST_LIBICA DEFAULT
USE_PRANDOM
EXPECTED_WKVP "303344b12b8258840fa11852a4ecc6d5"
```
*Figure 19. Sample of an EP11 token configuration file*

### **PKCS #11 mechanisms supported by the EP11 token**

View a list of mechanisms provided by PKCS #11 which you can use to exploit the openCryptoki features for the EP11 token from within your application.

Use the **pkcsconf** command with the shown parameters to retrieve a complete list of mechanisms that are supported by the EP11 token:

```
$ pkcsconf -m -c <slot>
Mechanism #2
         Mechanism: 0x131 (CKM_DES3_KEY_GEN)
         Key Size: 24-24
         Flags: 0x8001 (CKF_HW|CKF_GENERATE)
…
Mechanism #10
         Mechanism: 0x132 (CKM_DES3_ECB)
         Key Size: 24-24
         Flags: 0x60301 (CKF_HW|CKF_ENCRYPT|CKF_DECRYPT|CKF_WRAP|CKF_UNWRAP)
Mechanism #11
         Mechanism: 0x133 (CKM_DES3_CBC)
         Key Size: 24-24
         Flags: 0x60301 (CKF_HW|CKF_ENCRYPT|CKF_DECRYPT|CKF_WRAP|CKF_UNWRAP)
...
```
On an Crypto Express EP11 coprocessor (CEX\*P) which is configured to support all applicable PKCS #11 mechanisms from the current openCryptoki version, the EP11 token can exploit the mechanisms listed by the **pkcsconf -m -c <slot>** command output. This output corresponds to the list shown in Table 9 on page 114. Each mechanism provides its supported key size and some further properties such as hardware support and mechanism information flags. These flags provide information about the PKCS #11 functions that may use the mechanism. In some cases, the flags also provide further attributes that describe the supported variants of the mechanism. Typical functions are for example, *encrypt*, *decrypt*, *wrap key*, *unwrap key*, *sign*, or *verify*.

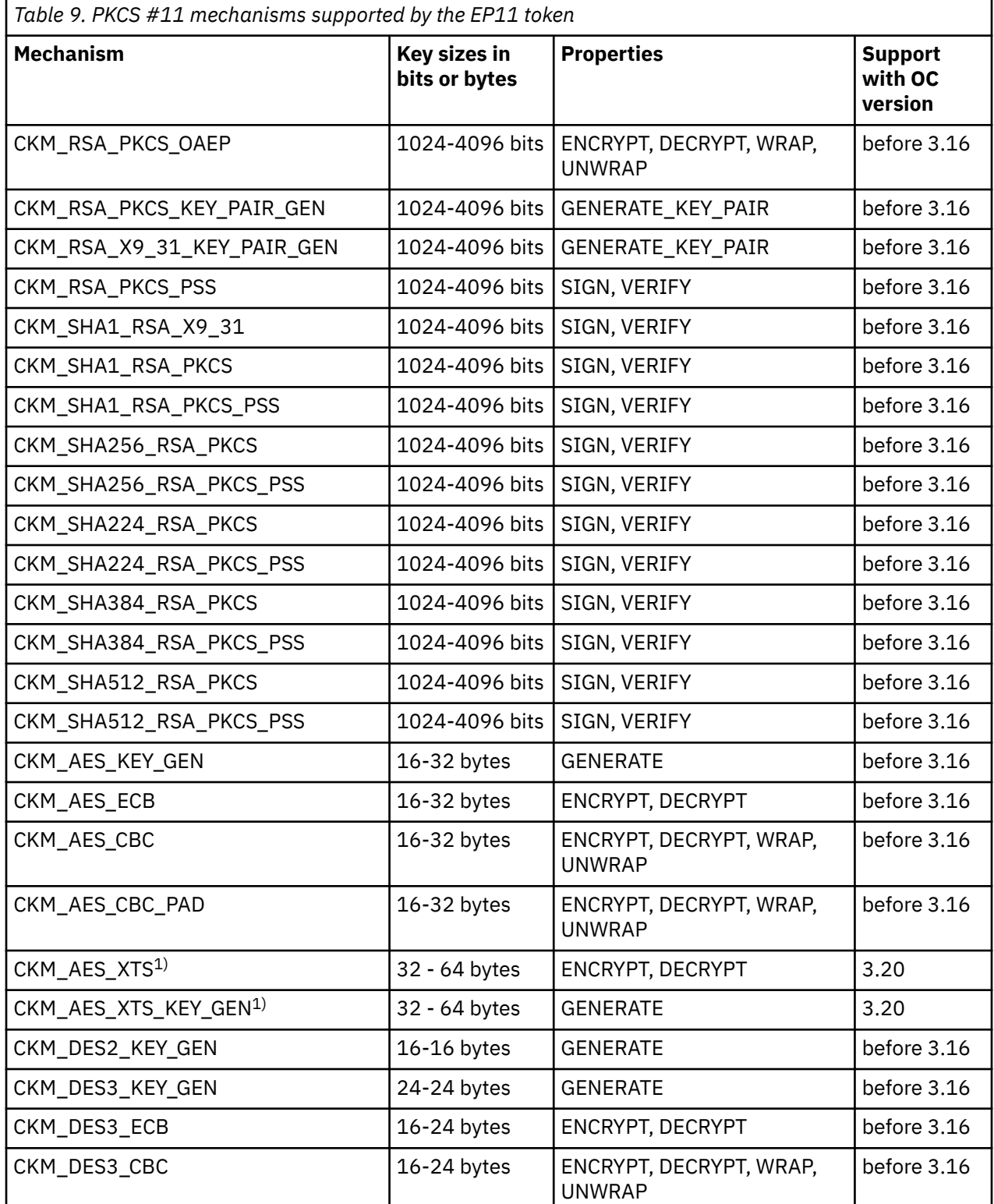

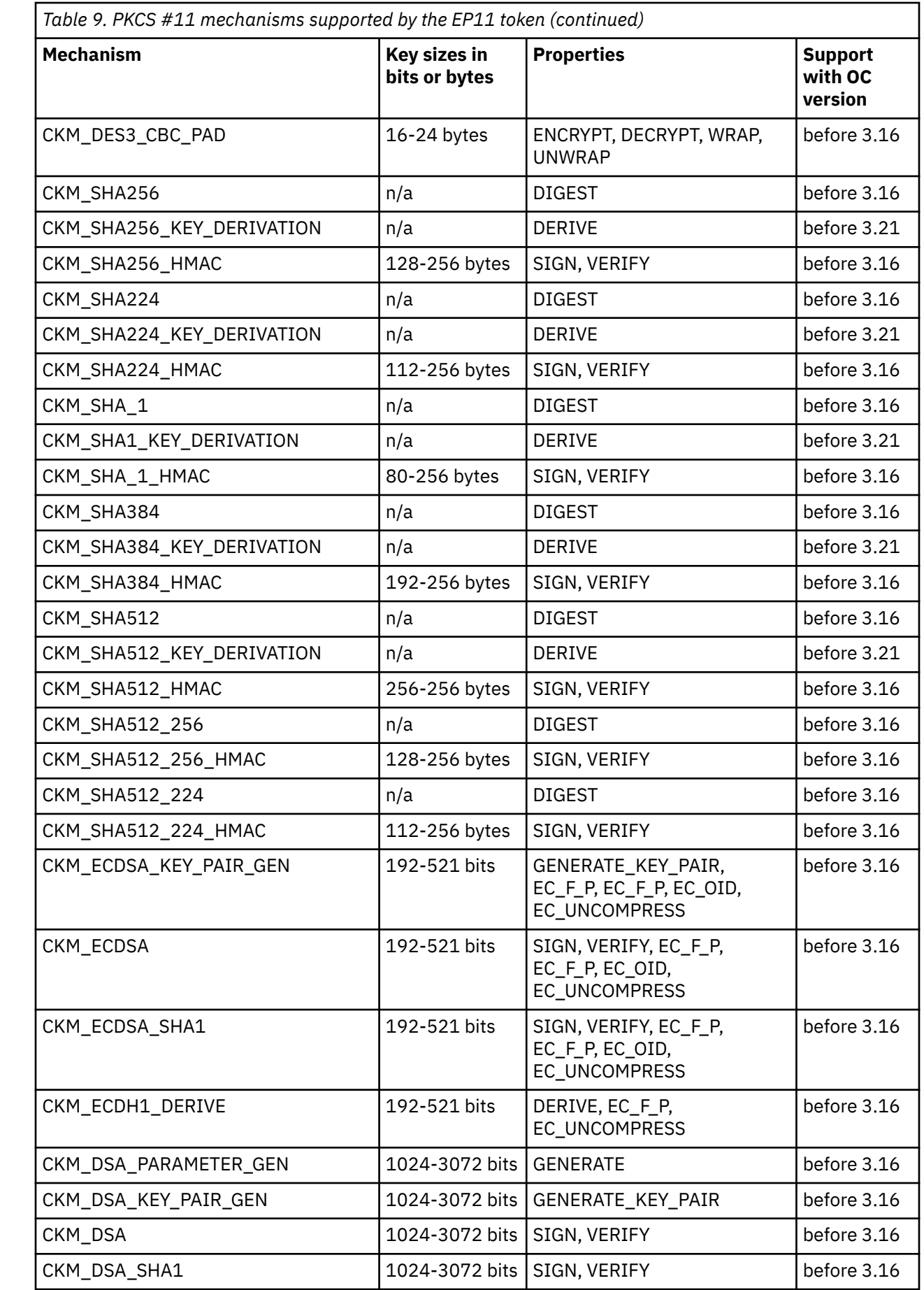

 $\mathbf{I}$ 

 $\mathbf I$ 

 $\mathbf{I}$ 

 $\mathbf{I}$ 

 $\mathbf I$ 

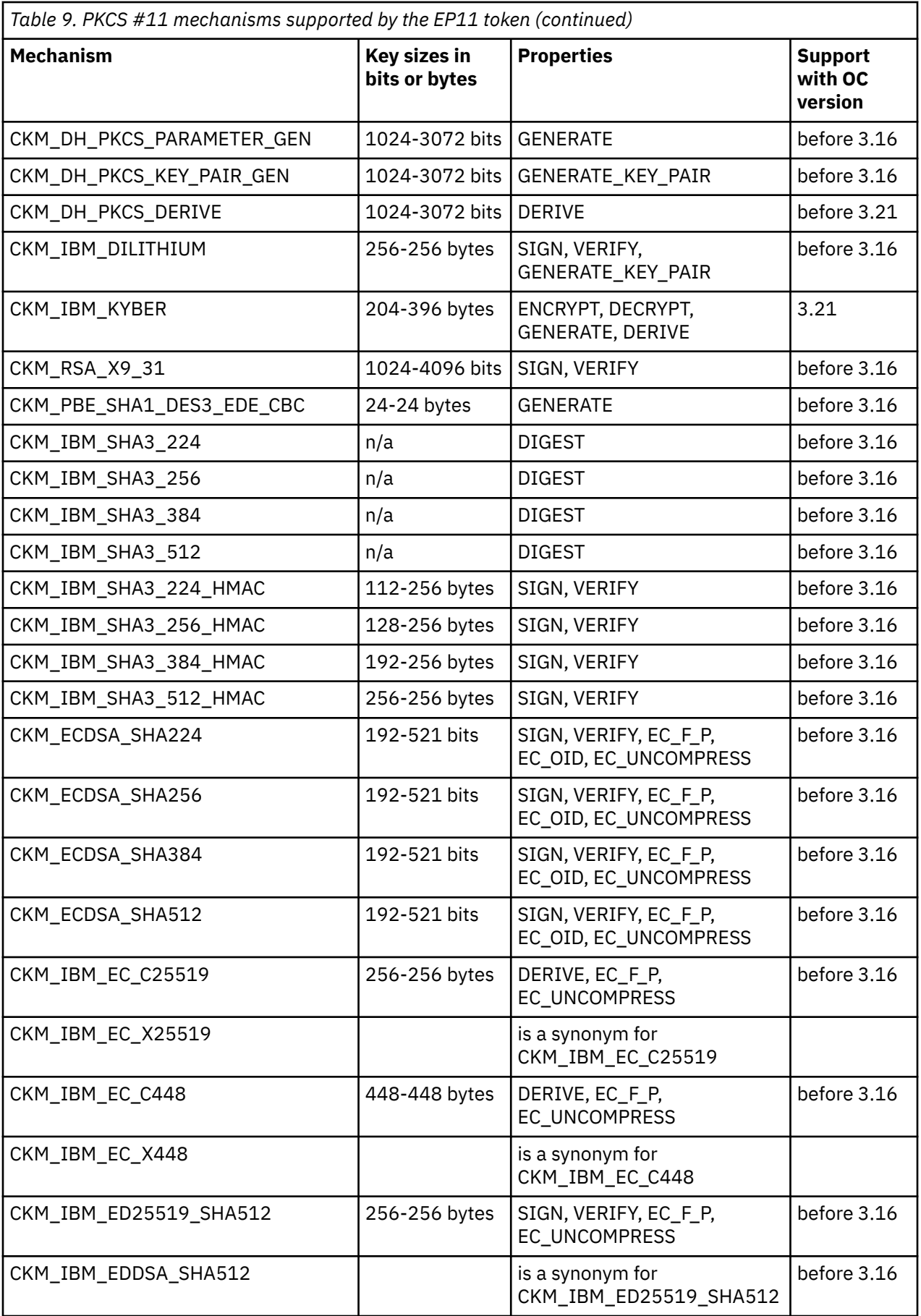

 $\mathbf{I}$ 

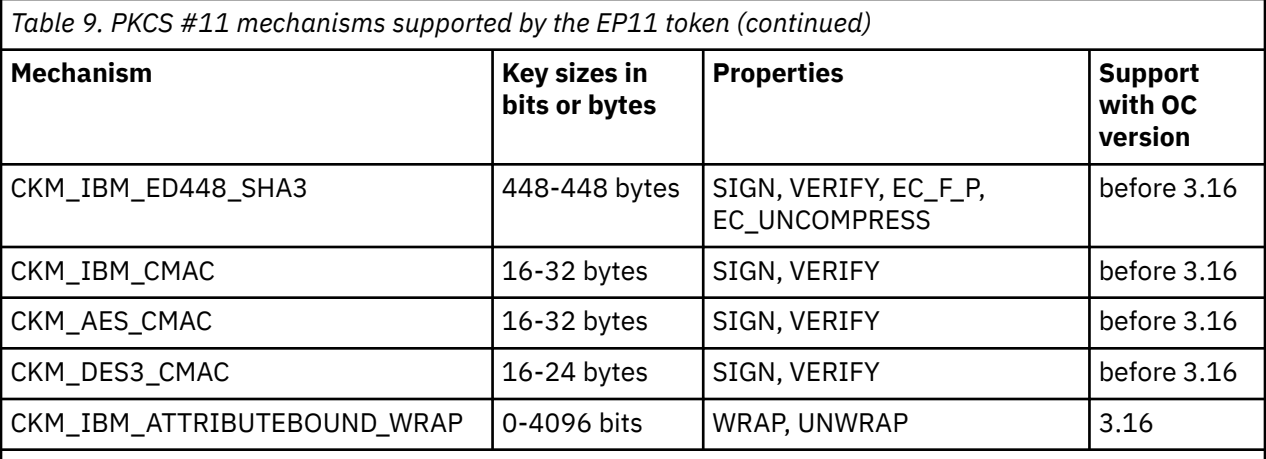

**Note: 1)** only applicable with protected key (see ["How and why to exploit protected keys" on page 85\)](#page-96-0).

For a description of mechanisms with a name pattern of CKM\_IBM\_... refer to [Chapter 20, "IBM-specific](#page-150-0) [mechanisms," on page 139.](#page-150-0)

For more detailed information on how to use the EP11 token, refer to [Exploiting Enterprise PKCS #11](https://www.ibm.com/support/knowledgecenter/linuxonibm/liaaf/lnz_r_ep.html) [using openCryptoki](https://www.ibm.com/support/knowledgecenter/linuxonibm/liaaf/lnz_r_ep.html).

For explanation about the key object properties see the [PKCS #11 Cryptographic Token Interface](http://docs.oasis-open.org/pkcs11/pkcs11-base/v2.40/os/pkcs11-base-v2.40-os.html) [Standard.](http://docs.oasis-open.org/pkcs11/pkcs11-base/v2.40/os/pkcs11-base-v2.40-os.html)

## **ECC curves supported by the EP11 token**

View a list of curves that are supported by the EP11 token for elliptic curve cryptography (ECC).

For the support of elliptic curve cryptography, the EP11 token provides standard mechanisms and IBMspecific mechanisms for key derivation and for sign and verify operations. For more information, refer to ["PKCS #11 mechanisms supported by the EP11 token" on page 113](#page-124-0).

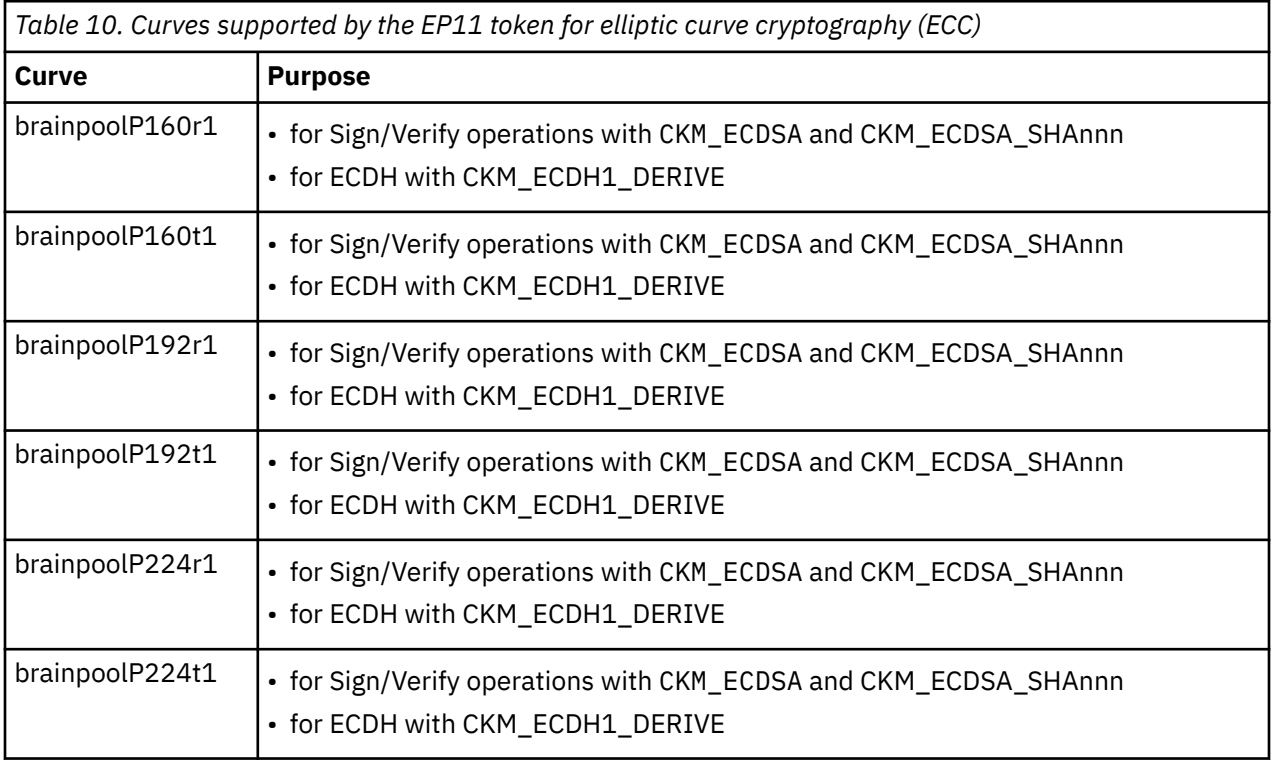

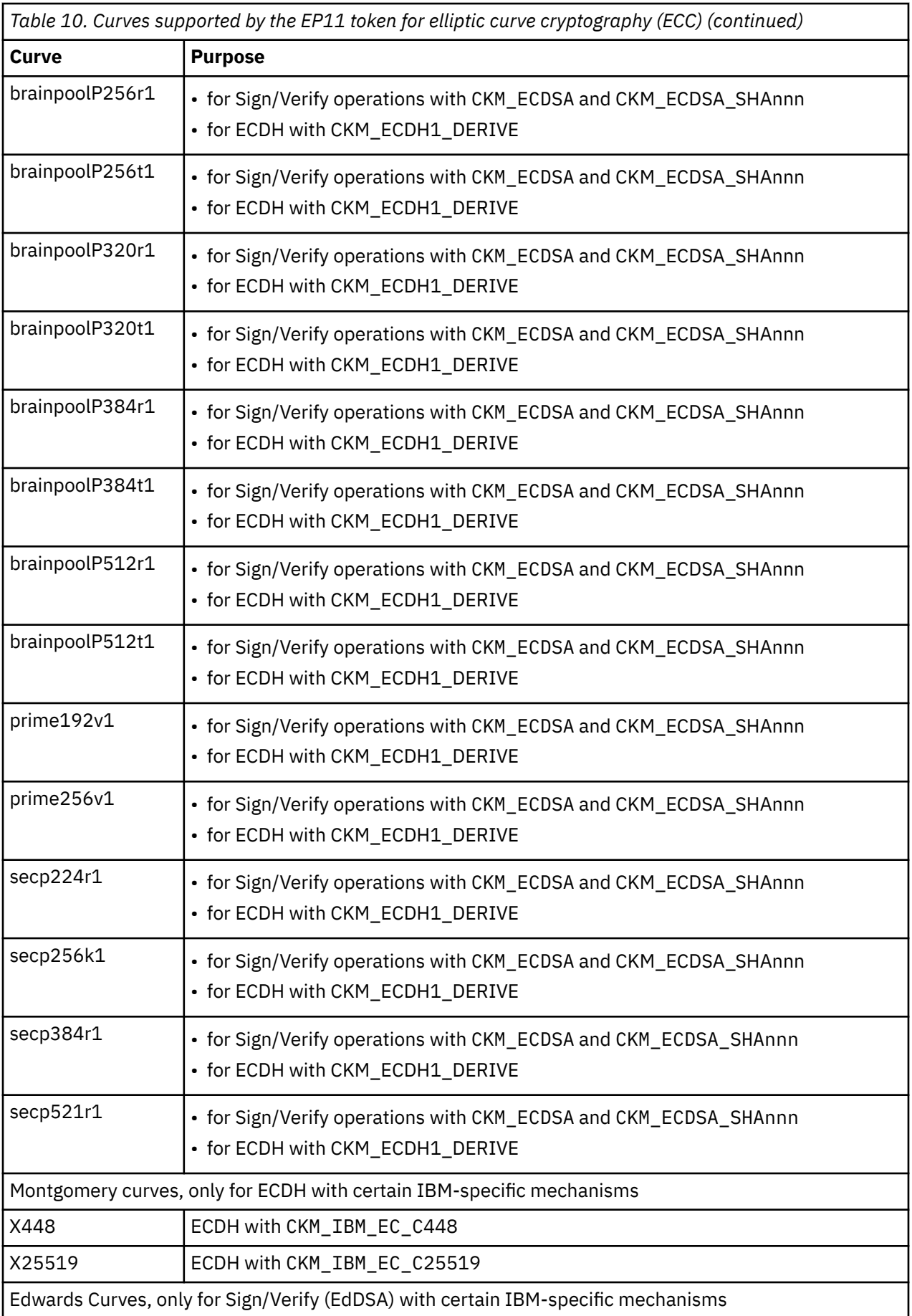

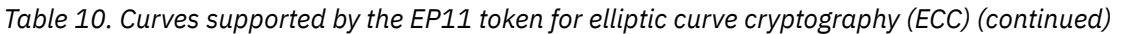

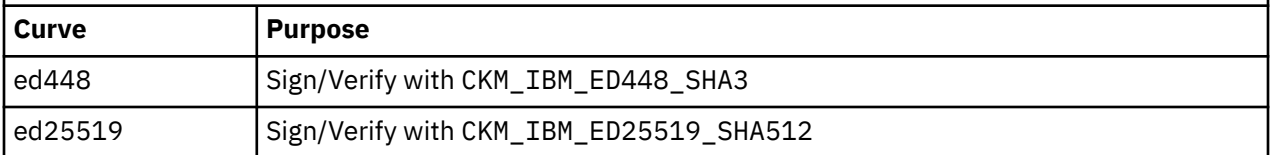

The EP11 host library provides access control point 55 to enable support of curve25519, c448, and related algorithms, including EdDSA:

55 XCP\_CPB\_ALG\_EC\_25519 enable support of curve25519, c448 and related algorithms incl. EdDSA

## **Migrating master keys - pkcsep11\_migrate utility**

There may be situations when the master key on (a domain of) a Crypto Express EP11 coprocessor (CEX\*P) must be changed, for example, if company policies require periodic changes of all master keys. Simply changing the master keys using the TKE results in all secure keys stored in the EP11 token to become useless. Therefore all data encrypted by these keys are lost. To avoid this situation, you must accomplish a master key migration process, where activities on the TKE and on the Linux system must be interlocked.

With openCryptoki, you can choose between a concurrent master key change described in [Chapter 12,](#page-82-0) ["Managing a concurrent master key change - pkcshsm\\_mk\\_change utility," on page 71](#page-82-0) or an offline master key change where you need to stop all openCryptoki applications that access the EP11 token. Use the tool described in this topic to perform this offline scenario.

All secret and private keys are secure keys, that means they are enciphered (wrapped) with the master key (*MK*) of the CEX\*P adapter domain. Therefore, the master key is often also referred to as wrapping key. If master keys are changed in a domain of a CEX\*P adapter, all key objects for secure keys in the EP11 token object repository become invalid. Therefore, all key objects for secure keys must be re-enciphered with the new *MK*. In order to re-encipher secure keys that are stored as EP11 key objects in the EP11 token object repository, openCryptoki provides the master key migration tool **pkcsep11\_migrate**.

### **How to access the master key migration tool**

The *pkcsep11\_migrate* key migration utility is part of openCryptoki versions 3.1 or later, which include the EP11 support.

### **Prerequisites for the master key migration process**

The master key migration process for the EP11 token requires a TKE version 7.3 environment. How to set up this environment is described in topic *Setting up the TKE environment* of *[Exploiting Enterprise PKCS #11](https://www.ibm.com/support/knowledgecenter/linuxonibm/liaaf/lnz_r_ep.html) [using openCryptoki](https://www.ibm.com/support/knowledgecenter/linuxonibm/liaaf/lnz_r_ep.html)*.

To use the *pkcsep11\_migrate* migration tool, the EP11 crypto stack including openCryptoki must be installed and configured. For information on how to set up this environment, read [Exploiting Enterprise](https://www.ibm.com/support/knowledgecenter/linuxonibm/liaaf/lnz_r_ep.html) [PKCS #11 using openCryptoki.](https://www.ibm.com/support/knowledgecenter/linuxonibm/liaaf/lnz_r_ep.html)

### **The master key migration process**

**Prerequisite for re-encipherment:** The EP11 token may be configured to use more than one adapter/ domain pair to perform its cryptographic operations. This is defined in the EP11 token configuration file. If the EP11 token is configured to use more than one adapter/domain pair, then all adapter/domain pairs must be configured to each have the same set of master keys. Therefore, if a master key on one of these adapter/domain pairs is changed, it must be changed on all those other adapter/domain pairs, too.

To migrate master keys on the set of adapter/domain pairs used by an EP11 token, you must perform the following steps:

- 1. On the TKE workstation (TKE), submit and commit the same new master key on all CEX\*P adapter/ domain combinations used by the EP11 token.
- 2. On Linux, stop all processes that are currently using openCryptoki with the EP11 token.
- 3. On Linux, back up the token object repository of the EP11 token. For example, you can use the following commands:

#### **cd /var/lib/opencryptoki/ep11 tar -cvzf ~/ep11TOK\_OBJ\_backup.tgz TOK\_OBJ**

4. On Linux, migrate the keys of the EP11 token object repository with the *pkcsep11\_migrate* migration tool (see the invocation information provided at the end of these process steps). The *pkcsep11\_migrate* tool must only be called once for one of the adapter/domain pairs that the EP11 token uses. If a failure occurs, restore the backed-up token repository and try this step again.

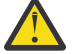

**Attention:** Do not continue with step "5" on page 120 unless step "4" on page 120 was successful. Otherwise you will lose your encrypted data.

- 5. On the TKE, activate the new master keys on all EP11 adapter/domain combinations that the EP11 token uses.
- 6. On Linux, restart the applications that used openCryptoki with the EP11 token.

In step "1" on page 120 of the master key migration process, the new master key must be submitted and committed via the TKE interface. That means the *new EP11 master key* must be in the state Full Committed. The current MK is in the state Valid. Now both (current and new) *EP11 master keys* are available and accessible. The utility can now decrypt all relevant key objects within the token and re-encrypt all these key objects with the new master key.

**Note:** All the decrypt and encrypt operations are done inside the EP11 cryptographic coprocessor, that means that at no time clear key values are visible within memory.

#### **Invocation:**

pkcsep11\_migrate -slot <number> -adapter <number> -domain <number>

The following parameters are mandatory:

**-slot**

- slot number for the EP11 token

**-adapter**

- the card ID; can be retrieved form the card ID in the *sysfs* (to be retrieved from /sys/devices/ap/ cardxx, or with **lszcrypt**.

**-domain**

- the decimal card domain number (to be retrieved from /sys/bus/ap/ap\_domain or with **lszcrypt -b**)

All token objects representing secret or private keys that are found for the EP11 token, are re-encrypted.

**Note:** The adapter and domain numbers can be specified in decimal, octal (with prefix 0), or hexadecimal (with prefix 0x) notation. The **lszcrypt** utility displays these fields in hexadecimal values.

**Usage:** You are prompted for your user PIN.

#### **Examples:**

pkcsep11\_migrate -slot 2 -adapter 8 -domain 48 pkcsep11\_migrate -slot 0x2 -adapter 010 -domain 0x30

Both invocations migrate the master key for the cryptographic coprocessor 8 (octal 010) and domain 48 (hex 0x30) used by the EP11 token from slot 2.

**Note:** The program stops if the re-encryption of a token object fails. In this case, restore the back-up.

After this utility re-enciphered all key objects, the new master key must be activated. This activation must be done by using the TKE interface command **Set, immediate**. Finally, the new master key becomes the current master key and the previous master key must be deleted.

**Note:** This tool is installed in the users sbin path and therefore callable from everywhere.

To prevent token object generation during re-encryption, openCryptoki with the EP11 token must not be running during re-encryption. It is recommended to make a back-up of the EP11 token object directory (/var/lib/opencryptoki/ep11tok/TOK\_OBJ).

# **Managing EP11 sessions - pkcsep11\_session utility**

An EP11 session is a state on the EP11 cryptographic coprocessor and must not be confused with a PKCS #11 session. An EP11 session is generated by the *strict session mode* or the *VHSM mode*. They are implicitly stored and deleted by openCryptoki if the according modes are set. So under normal circumstances, you need not care about the management of these EP11 sessions. But in some cases, for example, when programs crash or when programs do not close their sessions or do not call C\_Finalize before exiting, some explicit EP11 session management may be required.

EP11 sessions are a limited resources shared by all domains of an EP11 cryptographic coprocessor and must be closed when no longer needed to avoid situations where the EP11 cryptographic coprocessor runs out of session resources. Therefore the usage of the *strict session mode* and the *VHSM mode* is only recommended in environments where all systems accessing EP11 cryptographic coprocessors can be trusted to cooperate to not open or keep open EP11 sessions unnecessarily.

For more information about EP11 sessions, read *[Exploiting Enterprise PKCS #11 using openCryptoki](https://www.ibm.com/support/knowledgecenter/linuxonibm/liaaf/lnz_r_ep.html)*.

The **pkcsep11** session tool allows to delete an EP11 session from the EP11 cryptographic coprocessors left over by programs that did not terminate normally. An EP11 cryptographic coprocessor supports only a certain number of EP11 sessions at a time. Because of this, it is important to delete any EP11 session, in particular when the program for which it was logged in, terminated unexpectedly. The **pkcsep11\_session** tool is also used to set the VHSM-PIN required for the *VHSM mode*.

#### **pkcsep11\_session syntax**

To see all available sub commands of the **pkcsep11\_session** utility, request help with the pkcsep11\_session -h or pkcsep11\_session --help command:

# pkcsep11\_session -h

```
usage: pkcsep11_session show|logout|vhsmpin|status [-date <yyyy/mm/dd>] [-pid <pid>] [-id <sess-
id>] [-slot <num>] [-force] [-h]
```
#### **pkcsep11\_session sub-command usage examples**

• **show:** Show all left over sessions:

```
pkcsep11_session show
```
A sample output for two left-over EP11 sessions could look as shown:

```
# pkcsep11_session show -slot 4
Using slot #4...
Enter the USER PIN:
List of EP11 sessions:
30D5457762D8DDC158B558FCCC79FAB6:
 Pid: 48196
 Date: 2018/ 7/12
30D5457762D8DDC158B558FCCC79FAB6:
              Pid: 48196
        Date: 2018/ 7/12
2 EP11-Sessions displayed
```
Note that only the first 16 bytes of the EP11 session ID are stored in the session object and therefore, the session IDs are displayed only partially. Otherwise, a user would be able to re-login on an EP11 adapter and re-use keys generated with this EP11 session, when the full EP11 session ID would be visible to the outside. Thus there may be identical session IDs when the *strict session mode* and the *virtual HSM (VHSM) mode* are combined for a session, as shown in the example.

• **show:** Show all left over EP11 sessions that belong to a specific process ID (pid):

pkcsep11\_session show -pid 1234

• **show:** Show all left over EP11 sessions that have been created before a specific date:

pkcsep11\_session show -date 2018/06/29

• **logout:** Logout all left over EP11 session:

pkcsep11\_session logout

• **logout:** Logout all left over EP11 session that belong to a specific process id (pid):

pkcsep11\_session logout -pid 1234

• **logout:** Logout all left over EP11 session that have been created before a specific date:

pkcsep11\_session logout -date 2018/07/27

• **logout:** Logout all left over EP11 session even when the logout does not succeed on all adapters:

pkcsep11\_session logout -force

• **vhsmpin:** Every EP11 token running in virtual HSM mode (VHSM\_MODE configuration option) requires a VHSM-PIN. The **vhsmpin** subcommand sets this VHSM-PIN used for the virtual HSM mode (VHSM\_MODE).

In VHSM mode, all keys generated by the EP11 token strictly belong to the EP11 token instance that created it.

**Note:** When changing the VHSM-PIN, all existing keys stored as token objects become unusable.

See also ["Defining an EP11 token configuration](#page-118-0) file" on page 107 or read topic *Controlling access to cryptographic objects* in *[Exploiting Enterprise PKCS #11 using openCryptoki](https://www.ibm.com/docs/en/linux-on-systems?topic=overview-exploiting-enterprise-pkcs-11-using-opencryptoki)*.

# pkcsep11\_session vhsmpin -slot 4 Using slot #4... Enter the USER PIN:

The VHSM-PIN must contain between 8 and 16 alphanumeric characters.

<span id="page-134-0"></span>• **status:** Query the maximum and currently available number of EP11 sessions for each available EP11 APQN. :

```
pkcsep11_session status
```
See the following sample output:

```
APQN 0b.0024:
 Max Sessions: 1024
  Available Sessions: 234
APQN 0a.0024:
 Max Sessions: 1024
  Available Sessions: 0
```
The **pkcsep11\_session** tool provides its own man page that is installed as part of the EP11 package.

## **Usage notes for the EP11 host library functions**

In this topic, you find information about certain limitations of the EP11 host library.

• The EP11 host library implements the *secure key concept* as explained in the introduction of [Chapter 14,](#page-102-0) ["CCA token," on page 91.](#page-102-0)

Therefore, the EP11 token only knows sensitive secret keys (CKO\_SECRET\_KEY). However, the PKCS #11 standard defines the default value of attribute CKA\_SENSITIVE to be CK\_FALSE. Thus, for previous versions of the EP11 token, all applications must have the attribute value of CKA\_SENSITIVE explicitly changed to CK\_TRUE whenever an EP11 secret key had been generated, unwrapped, or build with C CreateObject.

Starting with the EP11 token for openCryptoki version 3.10, an option is implemented to change the default value of attribute CKA\_SENSITIVE to be CK\_TRUE for all secret keys created with the EP11 token. This applies to functions C\_GenerateKey, C\_GenerateKeyPair, C\_UnwrapKey, and C\_DeriveKey when creating key with CKA\_CLASS = CKO\_SECRET\_KEY, if the attribute CKA SENSITIVE is not explicitly specified in the template.

To enable this option, you must specify keyword FORCE\_SENSITIVE in the EP11 token configuration file, as shown in Figure 20 on page 123. Note that the semantics specified with the FORCE\_SENSITIVE keyword matches the semantics used by z/OS for EP11.

```
#
# EP11 token configuration
#
FORCE_SENSITIVE
#
APQN_ALLOWLIST
  5 2
   6 2
END
```
ı

*Figure 20. Sample of an EP11 token configuration file*

• Keys leaving the hardware security module (HSM) are encrypted by the HSM master key (wrapping key) and come as binary large object (BLOB). In openCryptoki, objects can have special attributes that describe the key properties. Besides dedicated attributes defined by the application, there are some attributes defined as token-specific by openCryptoki.

Table 11 on page 123 and [Table 12 on page 124](#page-135-0) show the EP11 token-specific attributes and their default values for private and secure keys.

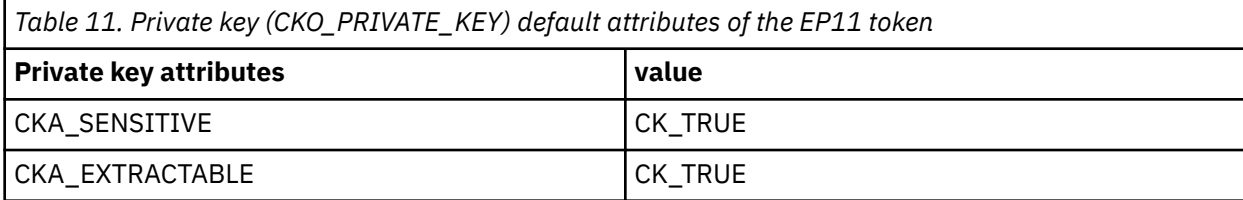

<span id="page-135-0"></span>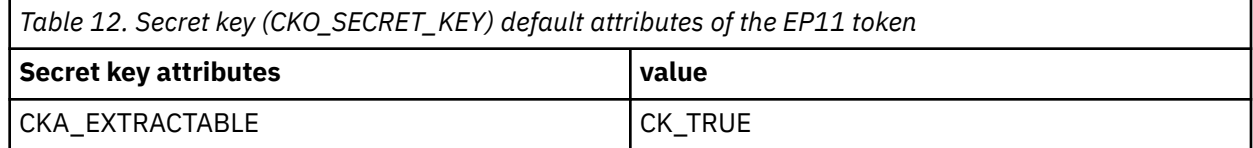

• When you create keys the default values of the attributes CKA\_ENCRYPT, CKA DECRYPT, CKA\_VERIFY, CKA\_SIGN, CKA\_WRAP and CKA\_UNWRAP are CK\_TRUE. Note, no EP11 mechanism supports the Sign/ Recover or Verify/Recover functions.

Even if settings of CKA\_SENSITIVE, CKA\_EXTRACTABLE, or CKA\_NEVER\_EXTRACTABLE would allow accessing the key value, then openCryptoki returns 00..00 as key value (due to the secure key concept).

For information about the key attributes, see the [PKCS #11 Cryptographic Token Interface Standard](http://docs.oasis-open.org/pkcs11/pkcs11-base/v2.40/os/pkcs11-base-v2.40-os.html).

- All RSA keys must have a public exponent (CKA\_PUBLIC\_EXPONENT) greater than or equal to 17.
- The Crypto Express EP11 coprocessor restricts RSA keys (primes and moduli) according to ANSI X9.31. Therefore, in the EP11 token, the lengths of the RSA primes (p or q) must be a multiple of 128 bits. Also, the length of the modulus (CKA\_MODULUS\_BITS) must be a multiple of 256.
- The mechanisms CKM\_DES3\_CBC and CKM\_AES\_CBC can only wrap keys, which have a length that is a multiple of the block size of DES3 or AES respectively. See the mechanism list and mechanism information (**pkcsconf -m**) for supported mechanisms together with supported functions and key sizes.
- The EP11 coprocessor adapter can be configured to restrict the cryptographic capabilities in order for the adapter to comply with specific security requirements and regulations. Such restrictions on the adapter impact the capability of the EP11 token.
- The PKCS #11 function C\_DigestKey() is not supported by the EP11 host library.
- Pure EP11 key objects can be extracted from sensitive openCryptoki key objects for the CCA token by accessing the value of the CKA\_IBM\_OPAQUE attribute value.

### **Restriction to extended evaluations**

For openCryptoki versions up to 3.8, the EP11 token only supported those functions and mechanisms that are available on an adapter that is configured to comply to the extended evaluations. These extended evaluations meet public sector requirements with regard to both FIPS and Common Criteria certifications.

For more details, see the *[IBM z14 Technical Guide](http://www.redbooks.ibm.com/abstracts/sg248451.html?Open)*.

Starting with the current version of the EP11 enablement, you can control the use of certain mechanisms within a domain of an EP11 cryptographic coprocessor by configuring this coprocessor by means of access control points (ACPs). So except for one restriction, the use of mechanisms is no longer restricted to the limitations imposed by the extended evaluations.

Read the information about filter mechanisms in

[Exploiting Enterprise PKCS #11 using openCryptoki](https://www.ibm.com/support/knowledgecenter/linuxonibm/liaaf/lnz_r_ep.html)

for information on how to manage the access to PKCS #11 mechanisms using ACPs. The available mechanisms and their attributes are then reflected by the openCryptoki functions C\_GetMechanismList and C\_GetMechanismInfo. However, there is one restriction on RSA mechanisms that cannot be reflected in the result of C\_GetMechanismInfo: The CKA\_PUBLIC\_EXPONENT must have a value of at least 17.

# **Chapter 17. Soft token**

The Soft token is often used for test purposes before you let your application access one of the other available tokens in openCryptoki. View a list of PKCS #11 mechanisms supported by the Soft token.

As a prerequisite for an operational Soft token, the OpenSSL library called libcrypto must be installed (see [Figure 3 on page 14](#page-25-0)).

With OpenSSL 3.0 there is no way for a Soft token to obtain the intermediate digest state from a digest operation, which was possible with earlier versions of OpenSSL. This leads to the fact that for operations that involve digests, function C\_GetOperationState() returns CKR\_STATE\_UNSAVEABLE when built against OpenSSL 3.0. This affects digest operations using C\_DigestInit(), C\_DigestUpdate(), and C\_DigestFinal(), but also sign and verify operations with mechanisms involving digests. This is explicitly allowed by the PKCS #11 standard for function C\_GetOperationState(): *An attempt to save the cryptographic operations state of a session which is performing an appropriate cryptographic operation (or two), but which cannot be satisfied, for example, because certain necessary state or key information cannot leave the token, should fail with the error CKR\_STATE\_UNSAVEABLE.*

**Note:** The Soft token directory must not be located in a directory that is either an NFS or a CIFS file system, but must be located in a file system that supports the **flock()** function which manages file locks.

## **PKCS #11 mechanisms supported by the Soft token**

View a list of mechanisms provided by PKCS #11 which you can use to exploit the openCryptoki features for the Soft token from within your application.

Use the **pkcsconf** command with the shown parameters to retrieve a complete list of mechanisms that are supported by the Soft token:

```
$ pkcsconf -m -c <slot>
Mechanism #0
         Mechanism: 0x0 (CKM_RSA_PKCS_KEY_PAIR_GEN)
 Key Size: 512-4096
 Flags: 0x10000 (CKF_GENERATE_KEY_PAIR)
Mechanism #1
         Mechanism: 0x120 (CKM_DES_KEY_GEN)
         Key Size: 8-8
         Flags: 0x8000 (CKF_GENERATE)
Mechanism #2
         Mechanism: 0x131 (CKM_DES3_KEY_GEN)
         Key Size: 24-24
        Flags: 0x8000 (CKF GENERATE)
…
…
```
The command output shown in Table 13 on page 125 displays all mechanisms that are supported by the Soft token. Each mechanism provides its supported key size and some further properties such as hardware support and mechanism information flags. These flags provide information about the PKCS #11 functions that may use the mechanism. In some cases, the flags also provide further attributes that describe the supported variants of the mechanism. Typical functions are for example, *encrypt*, *decrypt*, *wrap key*, *unwrap key*, *sign*, or *verify*.

The **pkcsconf** -m -c <slot> command output corresponds to the list shown in Table 13 on page 125.

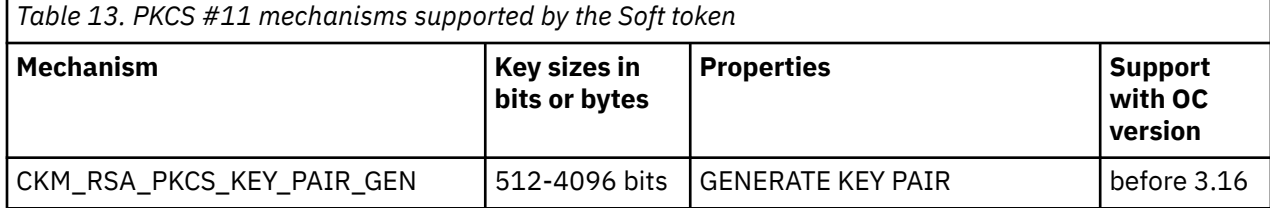

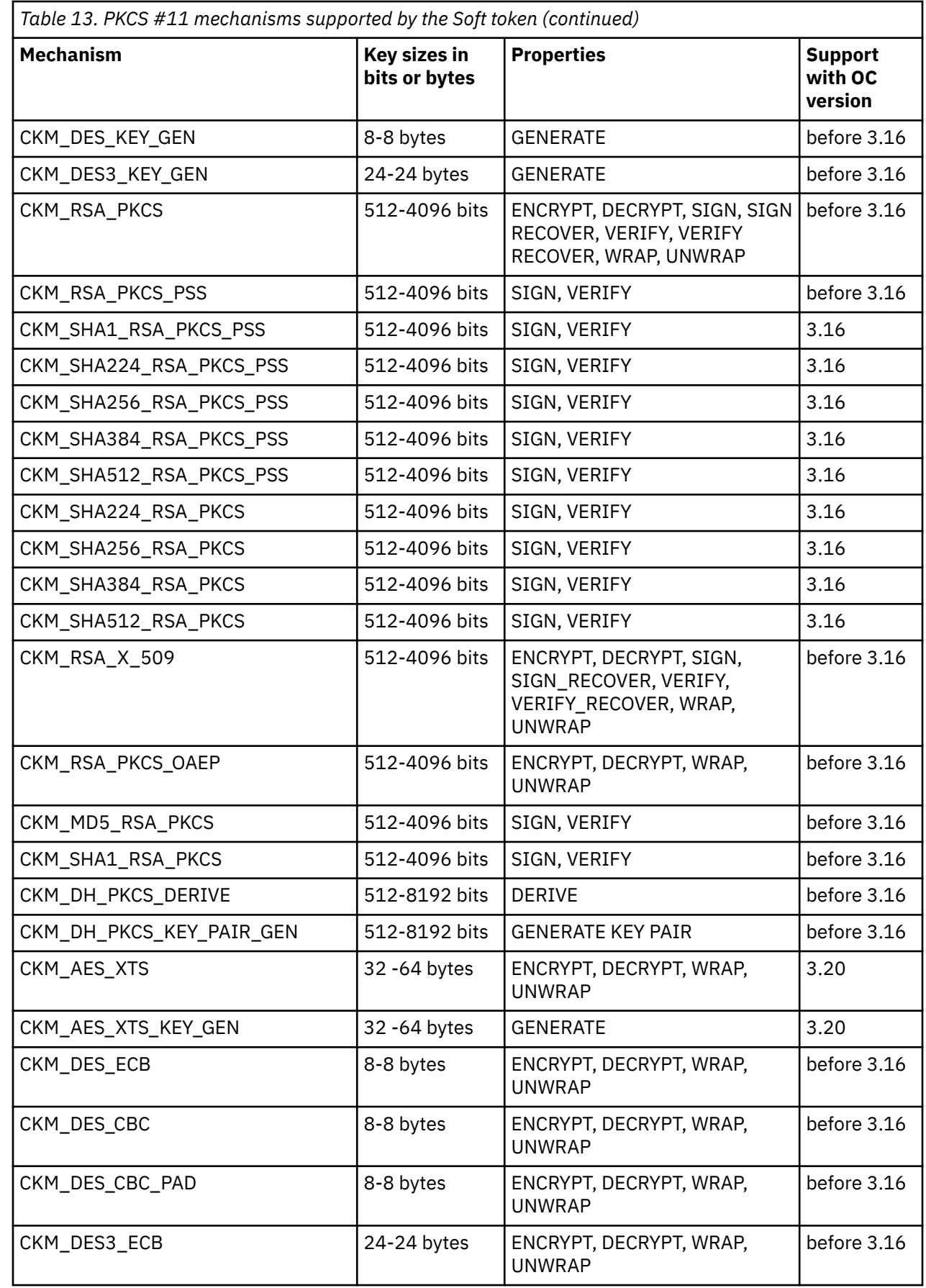

 $\mathsf I$  $\mathbf I$  $\begin{array}{c} \rule{0pt}{2.5ex} \rule{0pt}{2.5ex} \rule{0$  $\mathbf I$  $\mathbf{I}$ 

 $\mathbb I$  $\mathsf I$ 

I

 $\mathbf{I}$ 

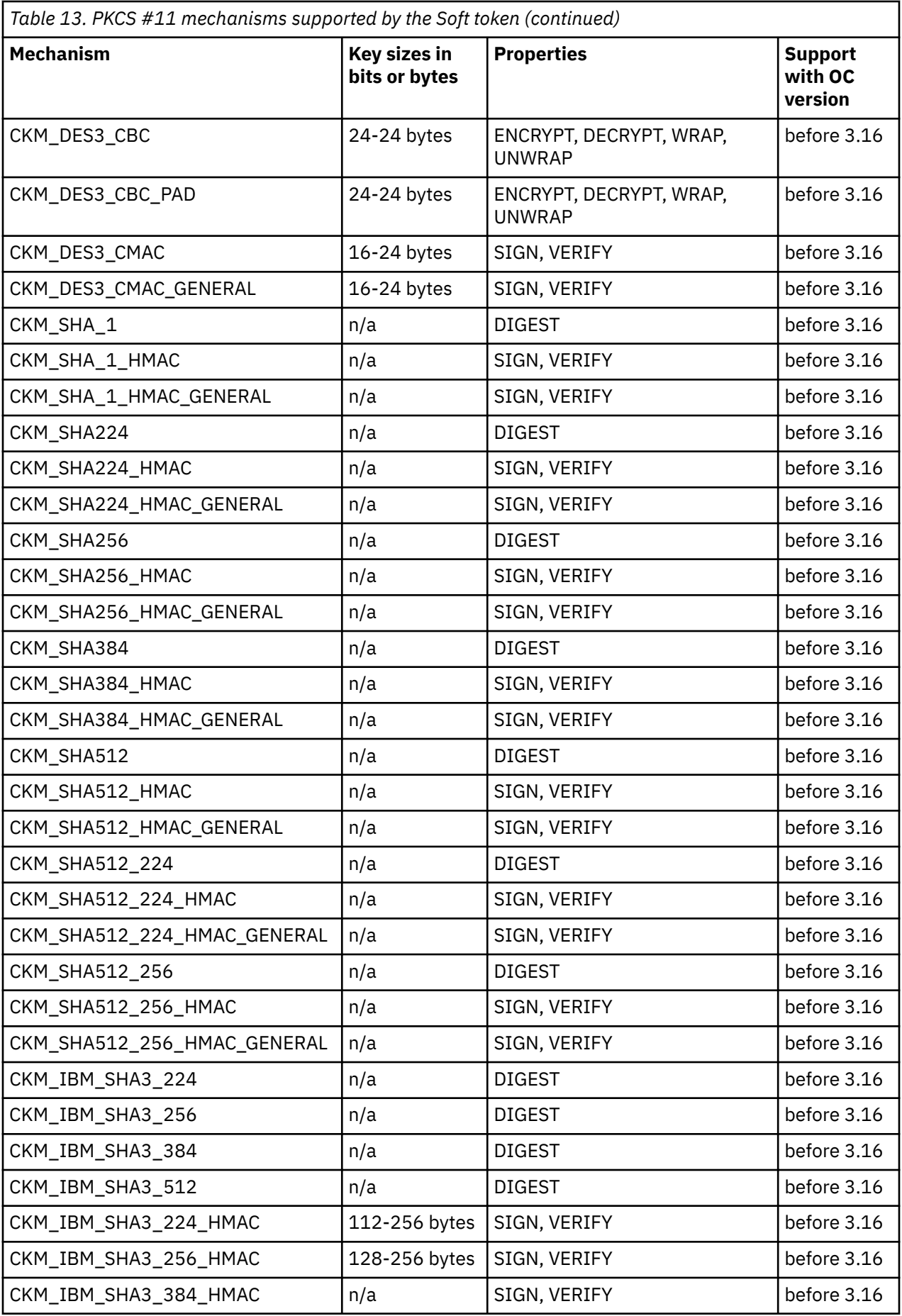

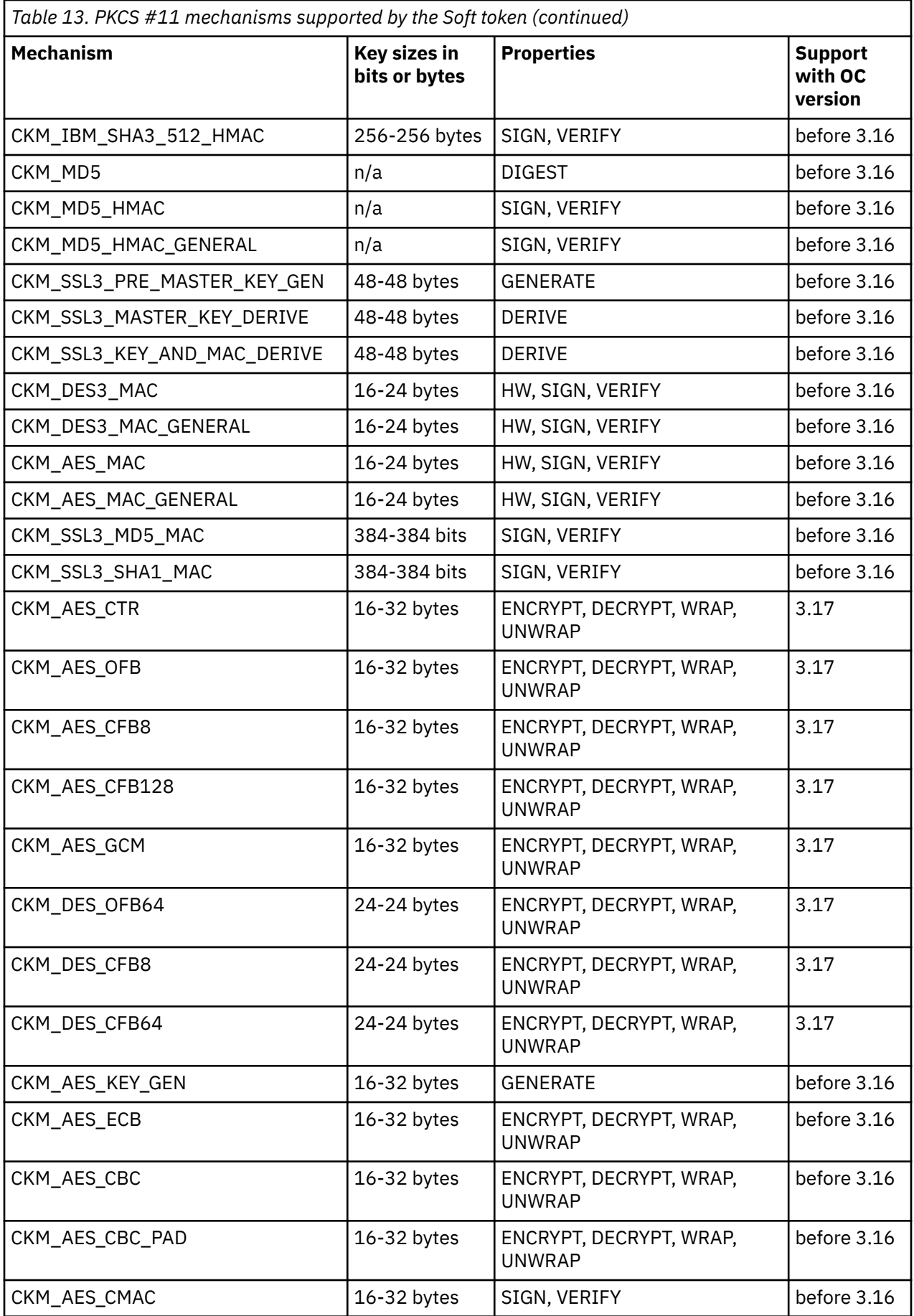

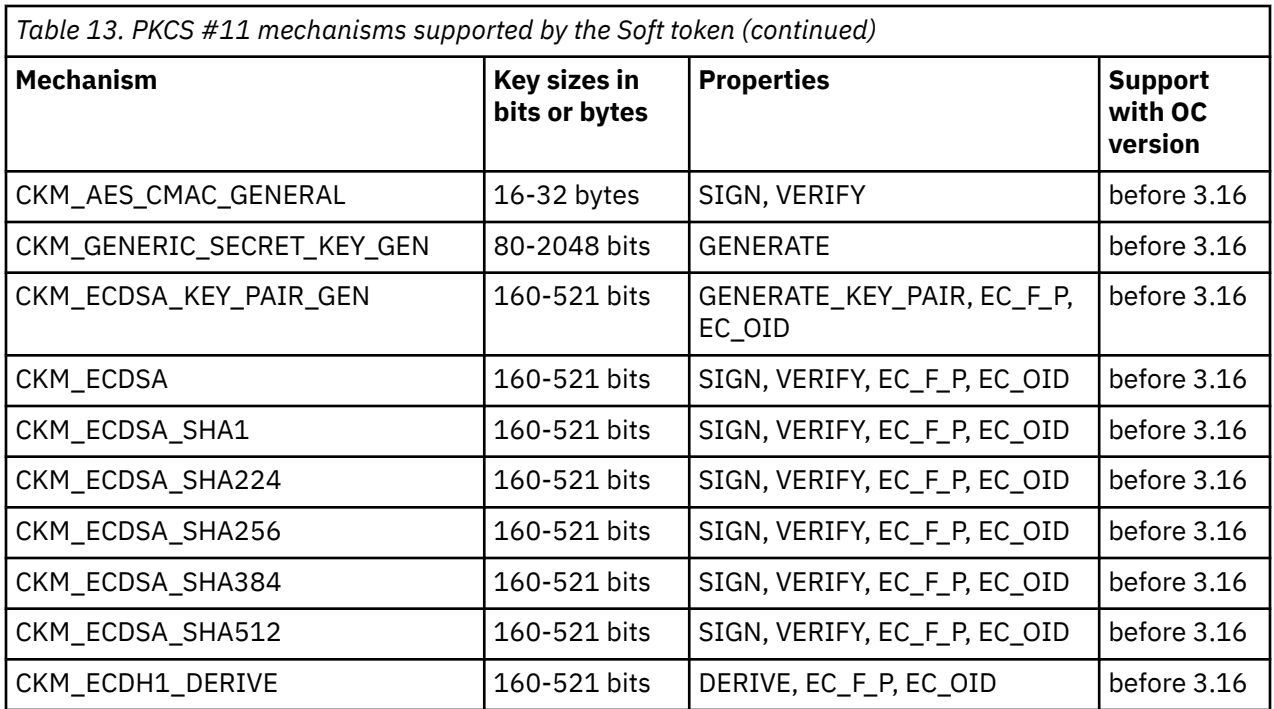

For a description of mechanisms with a name pattern of CKM\_IBM\_... refer to [Chapter 20, "IBM-specific](#page-150-0) [mechanisms," on page 139.](#page-150-0)

For an explanation of the key object properties see the [PKCS #11 Cryptographic Token Interface](http://docs.oasis-open.org/pkcs11/pkcs11-base/v2.40/os/pkcs11-base-v2.40-os.html) [Standard.](http://docs.oasis-open.org/pkcs11/pkcs11-base/v2.40/os/pkcs11-base-v2.40-os.html)

Linux on IBM Z and IBM LinuxONE: openCryptoki - An Open Source Implementation of PKCS #11

# **Chapter 18. Directory content for CCA, ICA, EP11, and Soft tokens**

Each token uses a unique token directory. This token directory stores the token-specific objects (like for example, key objects, user PIN, SO PIN, or hashes). Thus, the information for a certain token is separated from all other tokens. Read the information about the format of data and objects stored in these directories. openCryptoki users may need this information for example, when working with containerized applications.

As of openCryptoki version 3.16, CCA, ICA, EP11, and Soft tokens have the same structure and content within their directories.

The path name of the token directories is derived from either the token default name or by the token name as defined in the opencryptoki.conf file. The location of the token directories may look similar to the shown examples:

[root@t3545033 opencryptoki]# pwd /var/lib/opencryptoki [root@t3545033 opencryptoki]# ls -l total 24 drwxrwx---. 3 root pkcs11 4096 Mar 19 11:47 ccatok drwxrwx---. 3 root pkcs11 4096 Mar 19 12:35 ep11tok drwxrwx---. 3 root pkcs11 4096 Mar 19 11:47 lite  $\quad$  /\* legacy name of ICA Tok \*/ drwxrwx---. 3 root pkcs11 4096 Mar 19 11:47 swtok

The directory containing the token directories, in our example /var/lib/opencryptoki, must not be an NFS nor a CIFS file system, but must be a file system that supports the **flock()** function which manages file locks.

**Note:** With openCryptoki, you can select from two data store formats:

- Before openCryptoki version 3.12, there is only the one NVTOK.DAT format (the old format).
- Starting with openCryptoki version 3.12, you can choose to use a FIPS compliant data format. Being FIPS compliant, the token data is stored in a format that is better protected against attacks than the previously used data format.

If you want to use the token data format that was generated with FIPS compliant operations, you must explicitly specify the tokversion option for the token's slot entry in the openCryptoki configuration file. You must do this before token initialization with the **pkcsconf** command, for example:

```
slot 4
{
stdll = libpkcs11_ep11.so
contname = ep11toE01.conftokename = ep11token01tokversion = 3.12
description = "Ep11 Token"
manufacturer = "IBM"
hwversion = "4.11"firmwareversion = "2.0"
}
```
*Figure 21. Slot entry for an EP11 token with FIPS compliant data format in the opencryptoki.conf file*

You can use the **pkcstok\_migrate** utility to transform an EP11 token, a CCA token, an ICA token, or a Soft token created with any version of openCryptoki into a data format that was generated by FIPS compliant operations. For more information, read [Chapter 10, "Migrating to FIPS compliance](#page-76-0)  [pkcstok\\_migrate utility," on page 65](#page-76-0).

There are two objects derived from both a token's user PIN and a token's SO PIN:

• a non-secret password hash which is checked at login

• and a secret key encryption key (KEK) which is used to wrap the token's master key (SO KEK or a user KEK, respectively).

Therefore, the token's master key is stored on disk twice:

- The MK\_SO file holds the master key wrapped with the SO KEK.
- The MK USER file holds the master key wrapped with the user KEK.

So both user and SO can access the master key. The password-based key derivation function PBKDF2 is used to derive those four objects. An iteration count of 100000 is used with a salt consisting of different *purpose strings* for each of the four derivations and a random part. Iteration count, purpose strings, and the random parts are non-secret and can be stored on disk with the other non-volatile token data in NVTOK.DAT, together with the corresponding data. The two password hashes are non-secret and can also be stored unencrypted in NVTOK.DAT.

The two key-encryption keys (KEKs) are secret and cannot be stored with a token's non-volatile token data: They must be (re-)derived when needed and are cached on the stack for an application's lifetime.

All following structures are C pseudo code, used to describe data structures at byte level.

#### **The old NVTOK.DAT format** (still valid)

```
struct TOKEN_DATA {
    CK_TOKEN_INFO info;
   u8 user pin sha1 [24];
   u8 so_pin_sha1 [24];
    u8 next_token_obj_name[8];
    u32 allow_weak_des;
   u32 check des parity;
   u32 allow key mods;
    u32 netscape_mods;
};
```
#### **The new NVTOK.DAT format**

**Note:** The new NVTOK.DAT is available starting with openCryptoki version 3.12 and is valid in parallel with the old format.

```
struct TOKEN_DATA {
    /* -- old format for compat --- */ CK_TOKEN_INFO info;
     u8 user_pin_sha1 [24];
    u8 so p\overline{1}n sha1 [24];
    u8 next token obj name[8];
     u32 allow_weak_des; 
     u32 check_des_parity;
     u32 allow_key_mods;
     u32 netscape_mods;
    /* --- 3.12 additions start here --- */u32 version; /* tokversion major<<16|minor */
     /* --- PBKDF2 --- 
      * 64b salts are 32b purpose string concat 32b random */
    /* SO PW hash (login) */ u64 so_login_it;
    u8 so \overline{login} salt[64];
 u8 so_login_key[32];
 /* User PW hash (login) */
     u64 user_login_it;
    u8 user_\overline{login\_salt[64]};
 u8 user_login_key[32];
/\star SO MK KEK (wrap) \star/ u64 so_wrap_it;
 u8 so_wrap_salt[64];
 /* User MK KEK (wrap) */
     u64 user_wrap_it;
     u8 user_wrap_salt[64];
};
```
### **Changes from old to new data store format**

In the old format, the multiple-byte-width data types were not serialized before stored to disk, so NVTOK\_DAT could not be used on little endian (LE) and big endian (BE) platforms. The new format serializes those data types from host to BE byte order. The *AES Key Wrap* algorithm is used to wrap a token's master key (MK) with the KEKs. The token's master key is randomly generated at token initialization. In the old format, the master key was a 3DES CBC key. The KEK was a 2TDEA CBC key. CBC was used with a per token (fixed) initialization vector (IV). Integrity was intended to be provided by a SHA1 hash of the unencrypted key. The MK master key object had the following format:

```
struct MK {
 u8 MK [24];
    u8 sha1 [20];
    u8 padding[4];
};
```
It was wrapped by the SO KEK and stored to MK\_SO and was also wrapped by the user KEK and stored to MK\_USER. The new format defines the MK to be an AES-256 key. Its unencrypted format is just the 32 key bytes. Its encrypted format is a 40 byte key blob output by the *AES Key Wrap* algorithm (wrapped with the SO or user KEK). The file names MK\_SO and MK\_USER are unchanged.

The old format stored non-private token objects unencrypted in the following format:

```
struct OBJECT_PUB {
 u32 total_len;
     u8 private_flag;
   u8 object[object len];
};
```
The new format is:

```
struct OBJECT PUB {
 //-------------- <--+
   u32 tokversion; | 16-byte header
   u8 private_flag;
   u8 reserved[7];
   u32 object_len;
 //-------------- <--+
    u8 object[object_len]; | body
   // -- -};
```
The old format encrypted all private token objects under the MK. The unencrypted format was:

```
struct OBJECT PRIV {
    u32 total_len;
     u8 private_flag;
       - enc \cdot u32 object_len;
    u8 object[object_len];
    u8 sha1[20];
     u8 padding[padding_len];
};
```
The new format features authenticated encryption via AES-256-GCM. To avoid initialization vector (IV) uniqueness , instead of using the MK to encrypt all token objects, the MK is used to wrap a per-object key using the *AES Key Wrap* algorithm. The wrapped per-object key is stored together with the IV and other meta-data as additional authenticated data (AAD) in the authenticated object header. The 16 byte GMAC tag is appended to the authenticated and encrypted object body which holds the private token object's data:

```
struct OBJECT_PRIV {
     u32 total_len;
    //- auth \frac{1}{2} ------- <--+
```

```
u32 tokversion; | 64-byte header
   u8 private_flag;
   u8 reserved[3];
 u8 key_wrapped[40]; |
 u8 iv[12]; |
 u32 object_len; |
    //- auth+enc --- <--+
   \begin{array}{lll} u8 \; \text{object[object\_len]}; & | \\ (f - 1) \; \text{otherwise} & | \end{array} //-------------- <--+
 u8 tag[16]; | 16-byte footer
    //-------------- <--+
};
```
In the old format, the multiple-byte-width data types were not serialized before stored to disk, so the token objects could not be moved between LE and BE platforms. The new format serializes all header and footer data from host to BE byte order, so all object data can always be encrypted and decrypted. However, the decrypted object data itself (body) must still be interpreted in host byte order.

So the new format should only be used with fresh setups. The new format can be used by specifying the new **tokversion** keyword in the token's slot configuration in opencryptoki.conf. For a value of equal or grater 3.12 the new format is used.

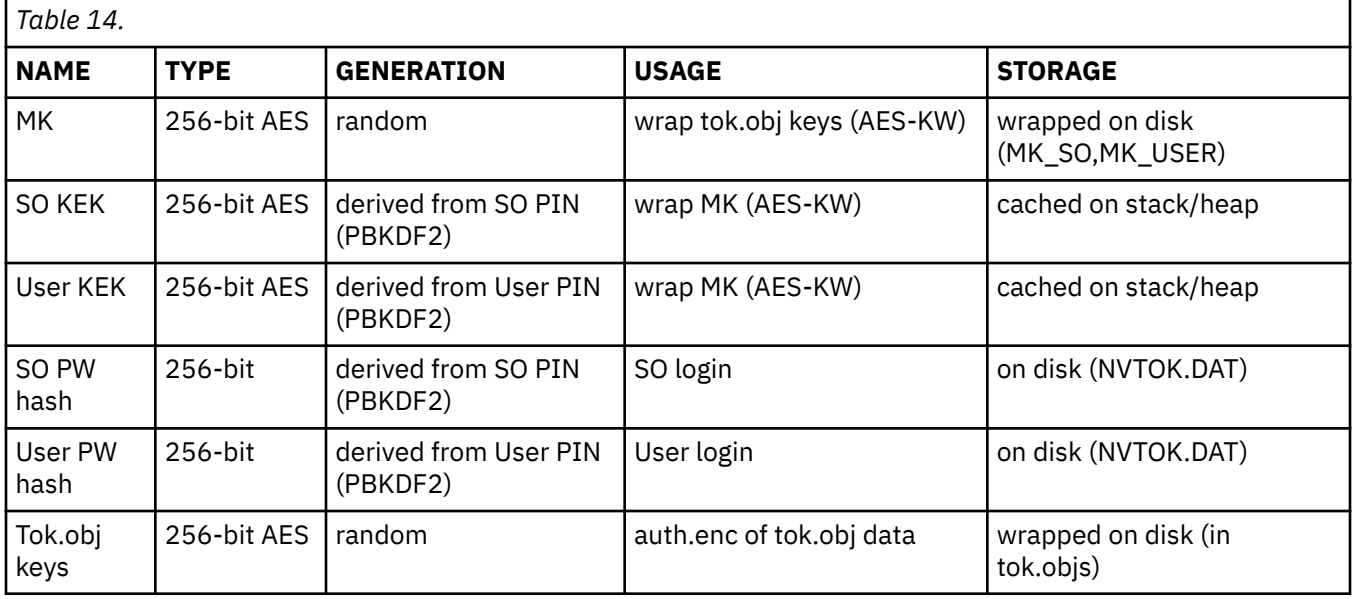

Here is a table of all key material that is used per version 3.12 token:

# **Chapter 19. ICSF token**

ICSF (Integrated Cryptographic Service Facility) is a software element of IBM z/OS. The ICSF token is a clear-key, remote cryptographic token. The actual operations are performed remotely on a server and all the PKCS #11 key objects are stored remotely on the server. Adding an ICSF token requires a running remote z/OS instance.

PKCS #11 mechanisms supported by the ICSF token are not documented in this edition. Instead, read the information about the purpose and use of the **pkcsicsf** tool.

For more information about PKCS #11 and ICSF, refer to *[Cryptographic Services ICSF: Writing PKCS #11](https://www.ibm.com/docs/en/zos/2.4.0?topic=zcs-zos-cryptographic-services-icsf-writing-pkcs-11-applications) [Applications](https://www.ibm.com/docs/en/zos/2.4.0?topic=zcs-zos-cryptographic-services-icsf-writing-pkcs-11-applications)*.

## **Configuring the ICSF token - pkcsicsf utility**

Use the **pkcsicsf** utility to add an ICSF token to openCryptoki or to list available ICSF tokens.

Adding an ICSF token to openCryptoki creates an entry in the opencryptoki.conf file for this token. It also creates a token\_name.conf configuration file in the same directory as the opencryptoki.conf file, containing ICSF specific information. This information is read by the ICSF token.

The ICSF token must bind and authenticate to an LDAP server. Several SASL authentication mechanisms (Simple Authentication and Security Layer mechanisms) are supported. You must specify one of these mechanisms when listing the available ICSF tokens or when adding an ICSF token. openCryptoki currently supports adding only one ICSF token.

openCryptoki administrators can either allow the LDAP calls to utilize existing LDAP configurations, such as ldap.conf or .ldaprc for bind and authentication information. Or they can set the bind and authentication information within openCryptoki by using this utility and its options. The information is placed in the token\_name.conf file to be used in the LDAP calls. When using simple authentication, the user is prompted for the RACF password when listing or adding a token.

 pkcsicsf [-h] [-l|-a token name] [-b BINDDN] [-c client-cert-file] [-C CA-cert-file] [-k privatekey] [-m mechanism] [-u URI]

### **Options**

### **-a token\_name**

adds the specified ICSF token to openCryptoki.

**-b bind\_name**

specifies the distinguished name to bind when using simple authentication.

**-c client\_cert\_file**

specifies the client certification file when using SASL authentication.

**-C CA\_cert\_file**

specifies the certificate authority (CA) certification file when using SASL authentication.

### **-k private\_key**

specifies the client private key file when using SASL authentication.

#### **-m auth\_mechanism**

specifies the authentication mechanism to use when binding to the LDAP server. Specify either simple or sasl).

**-l**

lists available ICSF tokens.

#### **-h**

shows usage information for this utility.

Linux on IBM Z and IBM LinuxONE: openCryptoki - An Open Source Implementation of PKCS #11

# **Part 5. IBM-specific mechanisms and features for openCryptoki**

Numerous IBM-specific mechanisms and features are available across multiple token-types or for certain tokens only. Scan the content of this topic to find the appropriate information.

The following topics are presented:

- • [Chapter 20, "IBM-specific mechanisms," on page 139](#page-150-0)
- • [Chapter 21, "Re-encrypting data with a mechanism," on page 157](#page-168-0)

Linux on IBM Z and IBM LinuxONE: openCryptoki - An Open Source Implementation of PKCS #11

# <span id="page-150-0"></span>**Chapter 20. IBM-specific mechanisms**

In your openCryptoki applications, you can apply IBM-specific mechanisms for special purposes as offered by an exploited token. Information about which token or tokens support a given mechanism is included in the description of each mechanism.

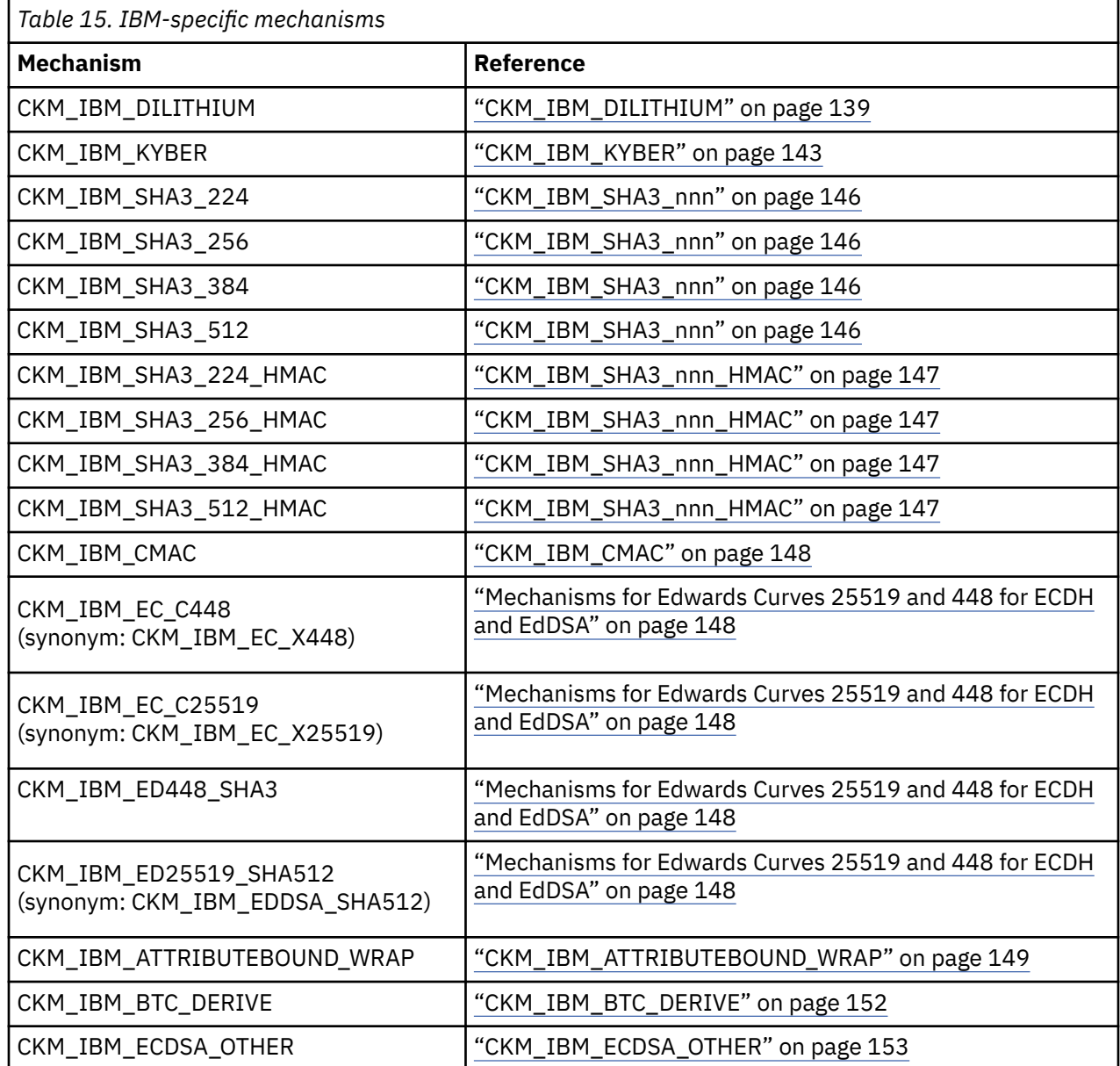

### **CKM\_IBM\_DILITHIUM**

### **Availability:**

I

ı I

The CKM\_IBM\_DILITHIUM mechanism is available with the EP11 token.

### **Description:**

*Dilithium* is a post-quantum signature scheme. That is, it can generate signatures that resist attacks from quantum computers, but also from classical computers. *Dilithium* is one of the candidate algorithms submitted to the NIST post-quantum cryptography project.

Because Dilithium keys can only sign or verify, the EP11 token only provides one single mechanism for all three operations: key generation, sign, and verify.

With the EP11 token, you can also import and export Dilithium keys by wrapping or unwrapping them using AES or TDES key encrypting keys (KEKs). That is, you can protect Dilithium keys that are sent to another system, received from another system, or stored with data in a file. Use any mechanism to wrap or unwrap IBM Dilithium keys that is convenient for your purposes, for example:

- CKM\_AES\_CBC\_PAD
- CKM\_DES3\_CBC\_PAD

On the TKE workstation, you must enable Dilithium processing by setting domain (access) control point 65 on the used cryptographic coprocessors :

65 XCP CPB ALG POC enable support for post quantum cryptographic algorithms

#### **Prerequisites:**

ı

Using the CKM\_IBM\_DILITHIUM mechanism requires the following prerequisites:

- For the IBM Dilithium key form CK\_IBM\_DILITHIUM\_KEYFORM\_ROUND2\_65, the EP11 host library 3.0 or later is required. For all other IBM Dilithium keys available with openCryptoki 3.20 or later, the EP11 host library 4.0 or later is required.
- A Crypto Express7S feature or later, configured as Crypto Express EP11 coprocessor (CEX7P) with firmware level 7.15 or later
- Not all firmware versions of EP11 cryptographic coprocessors support all Round 2 and Round 3 variants. Thus, a specific variant can only be used when all APQNs configured for the EP11 token support the desired variant. The EP11 token checks if all configured APQNs support the desired variant, and only then it allows to generate, import, or use an IBM Dilithium key with the desired variant.

#### **Key type:**

The IBM-specific key type for an IBM Dilithium key object is:

#define CKK\_IBM\_PQC\_DILITHIUM (CKK\_VENDOR\_DEFINED + 0x10023)

#### **Key form:**

The EP11 host library uses the following key form for IBM Dilithium public and private keys:

• **Public key**

```
DilithiumPublicKey ::= BIT STRING {
 SEQUENCE {
 rho BIT STRING, [2] -- nonce
 t1 BIT STRING [3] -- from vector(L)
   }
}
```
• **Private key**

I

```
DilithiumPrivateKey ::= SEQUENCE {
   version INTEGER, -- v0, reserved 0
   rho BIT STRING,
 key BIT STRING, -- key/seed/D
                       -- vo, reserved 0<br>-- honce<br>-- key/seed/D<br>-- PRF bytes ('CRH' in specification)<br>-- vector(L)
 s1 BIT STRING, -- vector(L)
   s2 BIT STRING,<br>t0 BIT STRING,
                       -- vector(K)<br>-- low bits(vector L)
    t1 [0] IMPLICIT OPTIONAL {
 t1 BIT STRING, -- high bits(vector L) 
 -- see also public key/SPKI
    }
}
```
The currently supported key forms are:

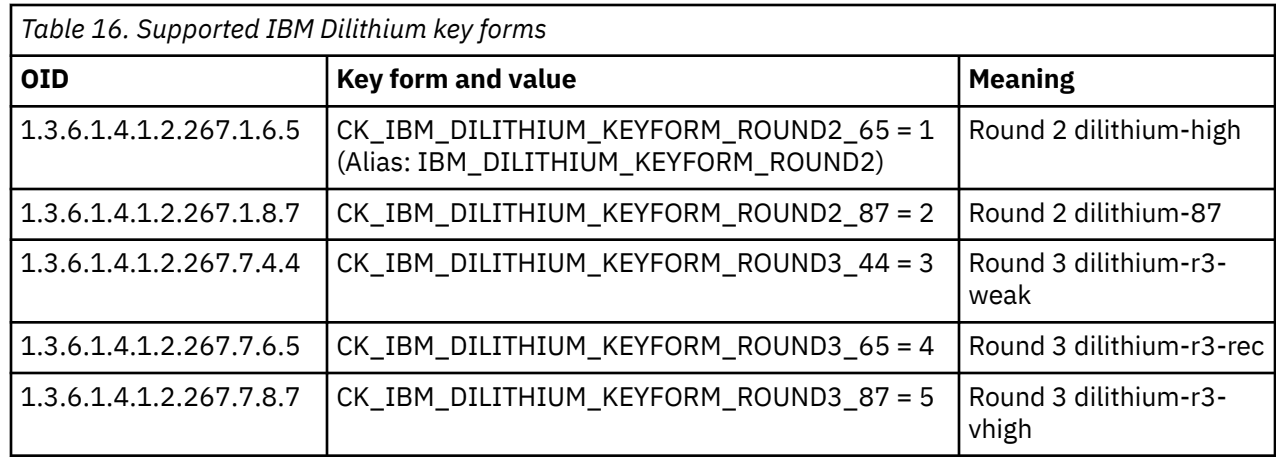

### **Attributes:**

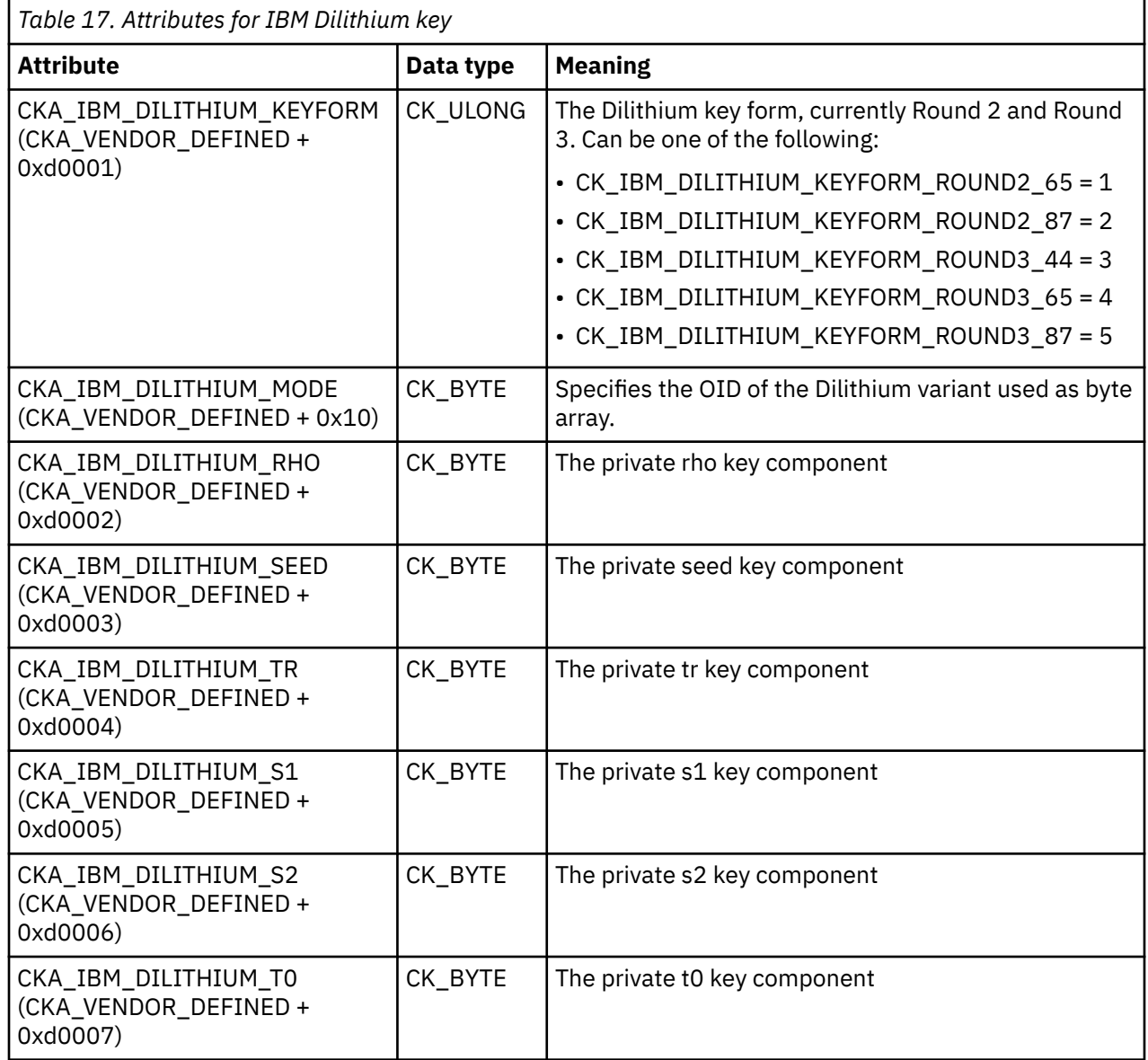

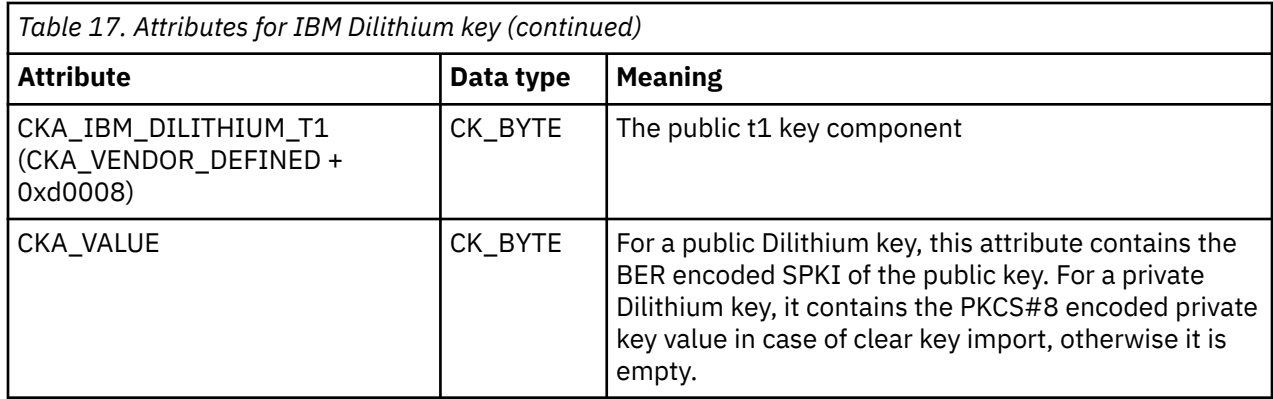

A Dilithium key also contains the usual standard attributes for public and private key objects, such as CKA\_CLASS, CKA\_KEYTYPE. See tables *Common Key Attributes*, *Common Private Key Attributes*, and *Common Public Key Attributes* in

[PKCS #11 Cryptographic Token Interface Base Specification Version 3.0](https://docs.oasis-open.org/pkcs11/pkcs11-base/v3.0/pkcs11-base-v3.0.html).

When generating Dilithium keys, an application can specify the CKA\_IBM\_DILITHIUM\_KEYFORM or CKA\_IBM\_DILITHIUM\_MODE attribute and thus select the variant to be used. For backward compatibility, if neither the CKA\_IBM\_DILITHIUM\_KEYFORM nor CKA\_IBM\_DILITHIUM\_MODE attribute is specified, it defaults to IBM\_DILITHIUM\_KEYFORM\_ROUND2\_65.

Key generation and unwrap operations supply the public Dilithium key attributes CKA\_IBM\_DILITHIUM\_RHO and CKA\_IBM\_DILITHIUM\_T1, as well as attributes CKA\_IBM\_DILITHIUM\_KEYFORM and CKA\_IBM\_DILITHIUM\_MODE to both, the public and the private key.

The SPKI is supplied in attribute CKA\_VALUE to the public key.

When importing Dilithium keys from clear key values, you have two options:

- Specify the CKA\_IBM\_DILITHIUM\_KEYFORM or CKA\_IBM\_DILITHIUM\_MODE attribute together with the other public or private Dilithium key attributes. In this case, openCryptoki supplies the SPKI in the CKA VALUE attribute to the public key during import.
- Specify the CKA\_VALUE attribute to contain the SPKI or PKCS#8 encoding of the public or private key to import. In this case, CKA\_IBM\_DILITHIUM\_KEYFORM and CKA\_IBM\_DILITHIUM\_MODE must not be specified, since the OID is contained within the SPKI and PKCS#8 encoded key material.

Attributes CKA\_IBM\_DILITHIUM\_KEYFORM and CKA\_IBM\_DILITHIUM\_MODE are supplied to both, the public key and the private key during import.

The different Dilithium variants have different cryptographic strengths associated. The strength calculation used for openCryptoki policies and statistics take the used variant into consideration.

### **Functions for IBM Dilithium key creation and unwrapping:**

Use function C\_GenerateKeyPair() to create an IBM Dilithium key object consisting of a public/private key pair. Note that the CKM\_IBM\_DILITHIUM mechanism has no mechanism-specific parameters. The following is a sample for key object creation:

```
CK_BBOOL true = CK_TRUE;
CK\_ATTRIBUTE public_template[] = {
    {CKA_VERIFY, &true, sizeof(true)},
};
CK_ATTRIBUTE private_template[] = {
 {CKA_SIGN, &true, sizeof(true)},
};
CK MECHANISM mech;
CK<sup>SESSION</sup> HANDLE session;
CK_OBJECT_HANDLE publ_key = CK_INVALID_HANDLE, priv_key = CK_INVALID_HANDLE;
...
mech.mechanism = CKM_IBM_DILITHIUM;
```

```
mech.ulParameterLen = 0;
mech.pParameter = NULL;
CK RV rv;
rv = C_GenerateKeyPair(session, &mech,
                     public_template, 1,
                     private_template, 1,
                     &publ_key, &priv_key);
if (rv == CKR OK) \{...
}
```
Use functions C\_WrapKey() and C\_UnwrapKey() if you need to transport IBM Dilithium keys. See the following sample of an unwrapping operation:

```
CK MECHANISM wrap_mech;
CK_OBJECT_HANDLE secret_key = CK_INVALID_HANDLE;
CKBYTE\overline{PR} wrapped\overline{key} = NULL;
CK_ULONG wrapped_keylen;
CK<sup>OBJECT_HANDLE unwrapped_key = CK_INVALID_HANDLE;</sup>
CK_OBJECT_CLASS class = CKO_PRIVATE_KEY;
CK_KEY_TYPE key_type = CKK_IBM_PQC_DILITHIUM;
CK_OBJECT_HANDLE priv_key = CK_INVALID_HANDLE;
CK_BYTE unwrap_label[] = "unwrapped_private_Dilithium_Key";
CK_BBOOL true = TRUE;
CK_RV rv;
CK ATTRIBUTE unwrap_tmpl[] = {5} {CKA_CLASS, &class, sizeof(class)},
     {\sf CKA\_KEY\_TYPE}, &key_type, sizeof({\sf key\_type})},
     {CKA_TOKEN, &true, sizeof(true)},
     {CKA_LABEL, &unwrap_label, sizeof(unwrap_label)},
 {CKA_SENSITIVE, &true, sizeof(true)},
 {CKA_DECRYPT, &true, sizeof(true)},
     {CKA_SIGN, &true, sizeof(true)},
};
wrap_mech.mechanism = CKM_AES_CBC_PAD;
wrap_mech.pParameter = "0123456789abcdef";
wrap_mech.ulParameterLen = 16;
/* Generate wrapping key */
...
/* Wrap Dilithium key with wrapping key */...
/* Unwrap Dilithium key */rv = funcs->C_UnwrapKey(session, &wrap_mech, secret_key,
                          wrapped_key, wrapped_keylen,
                          unwrap_tmpl,
                          sizeof(unwrap_tmpl) / sizeof(CK_ATTRIBUTE),
                          &priv_key);
if (rv != CKR_OK) {
    ...
}
```
### **Restrictions for using IBM Dilithium keys:**

- IBM Dilithium keys cannot actively be used to transport (wrap and unwrap) other keys, but they can be wrapped and unwrapped for being transported using standard key types (AES, TDES).
- IBM Dilithium keys cannot be derived from given keys. They can only be generated or imported from given key values.
- Only SignInit() and Sign() (single-part operations) is supported by the EP11 host library. SignUpdate() and SignFinal() functions are not supported. The same restrictions apply for verify operations accordingly.

### **CKM\_IBM\_KYBER**

**Availability:**

The CKM\_IBM\_KYBER mechanism is available with the EP11 token.

### **Description:**

You can use this mechanism to generate quantum-safe Kyber key pairs as well as to perform encryption and decryption operations using Kyber keys. In addition, this mechanism offers methods to encapsulate or decapsulate (wrap or unwrap) keys (key encapsulation methods, KEM) which you can use to create shared secrets between to communicating parties.

On the TKE workstation, you must enable Kyber processing by setting domain (access) control point 65 on the used cryptographic coprocessors :

65 XCP\_CPB\_ALG\_PQC enable support for post quantum cryptographic algorithms

### **Prerequisites:**

Using the CKM\_IBM\_KYBER mechanism has the following prerequisites:

- The EP11 host library 4.0 or later is required.
- A Crypto Express8S feature, configured as Crypto Express EP11 coprocessor (CEX8P) with firmware level 8.9 or later is required.
- Not all firmware versions of EP11 cryptographic coprocessors support all Round 2 and Round 3 variants. Thus, a specific variant can only be used when all APQNs configured for the EP11 token support the desired variant. The EP11 token checks if all configured APQNs support the desired variant, and only then it allows to generate, import, or use an IBM Dilithium key with the desired variant.

### **Key type:**

The IBM-specific key type for an IBM Kyber key object is:

```
#define CKK_IBM_PQC_KYBER CKK_VENDOR_DEFINED + 0x00010024
#define CKK_IBM_KYBER
```
### **Key form:**

Kyber keys consist of a private key component sk and public key component pk, as defined by the ANS1 encodings:

```
KyberPublicKey ::= BIT STRING { 
 SEQUENCE { 
 pk BIT STRING -- public key 
     } 
} 
KyberPrivateKey := SEQUENCE {<br>version INTEGER, -- \
version INTEGER,      -- v0; reserved 0
 sk BIT STRING -- secret key material
             [0] IMPLICIT OPTIONAL {
                 pk||rs BIT STRING 
                    -- public key (pk) concatenated with 2x32 bytes rs (rs = 64 times 0x30)
             }
     }
```
The currently supported key forms are:

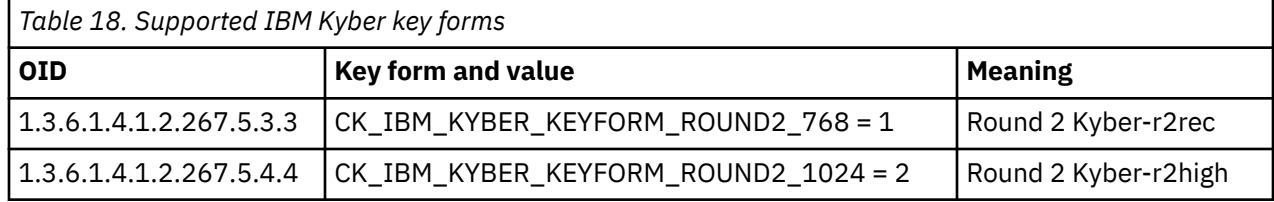

### **Attributes:**

According to the key components, the following Kyber key component attributes are defined:

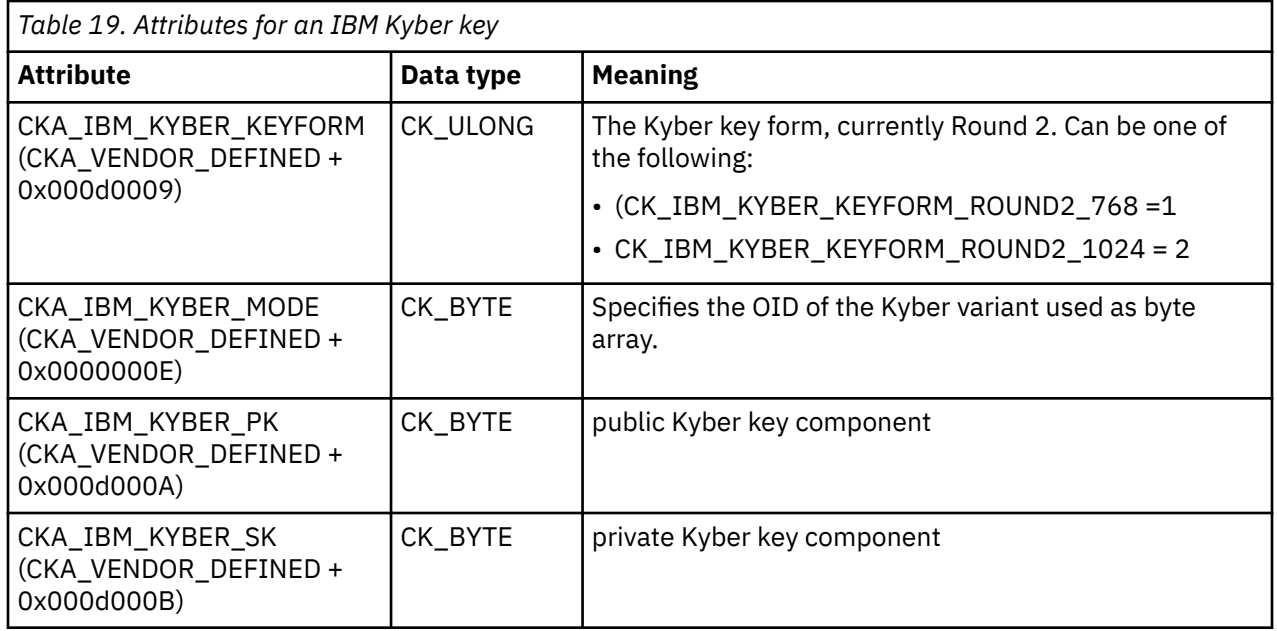

When generating Kyber keys, an application can specify the CKA\_IBM\_KYBER\_KEYFORM or CKA\_IBM\_KYBER\_MODE attribute and thus select the variant to be used. If neither the CKA\_IBM\_KYBER\_KEYFORM nor CKA\_IBM\_KYBER\_MODE attribute is specified, it defaults to CK\_IBM\_KYBER\_KEYFORM\_ROUND2\_HIGH.

Key generation and unwrap operations supply the public Kyber key attribute CKA\_IBM\_KYBER\_PK, as well as attributes CKA\_IBM\_KYBER\_KEYFORM and CKA\_IBM\_KYBER\_MODE to both, the public and the private key.

The SPKI is supplied in attribute CKA\_VALUE to the public key.

When importing Kyber keys from clear key values, an application must either specify the CKA\_IBM\_KYBER\_KEYFORM attribute together with the other public or private Kyber key attribute(s), or the application must specify CKA\_VALUE containing the SPKI or PKCS#8 encoding of the public or private key to import. In this case, CKA\_IBM\_KYBER\_MODE must not be specified, since the OID is contained within the SPKI and PKCS#8 encoded key material.

Import supplies the SPKI in CKA\_VALUE to the public key, if the public key is imported from the individual Kyber key component attributes. Attributes CKA\_IBM\_KYBER\_KEYFORM and CKA\_IBM\_KYBER\_MODE are supplied to both, the public key and the private key during import.

### **Kyber offers both encryption/decryption and encapsulation/decapsulation mechanisms.**

Encapsulation or decapsulation mechanisms, also summarized by the term *key encapsulation mechanisms (KEM)* can be used for creating shared secrets between two parties. Respective functionality is implemented using the C\_DeriveKey() interface for key encapsulation and decapsulation.

The base key argument to C\_DeriveKey() is either a public or a private Kyber key, respectively. Encapsulation generates a new secret and encrypts it using Kyber encryption. Both, the cipher text used for exchanging the generated secret as well as a handle of a new key are output from the encapsulation operation.

### **Kyber KEM functions**

Use the following functions and parameters for Kyber KEM processing.

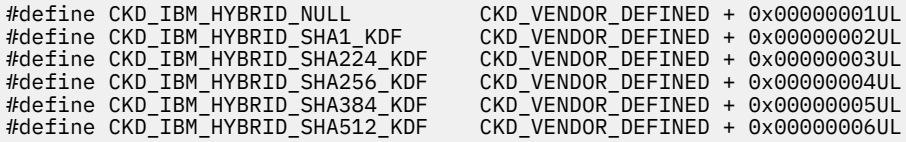

#### <span id="page-157-0"></span>**Structure for Kyber KEM parameters:**

typedef struct CK\_IBM\_KYBER\_PARAMS { CK\_ULONG ulVersion; CK\_IBM\_KYBER\_KEM\_MODE mode; CK\_IBM\_KYBER\_KDF\_TYPE kdf; CK\_BBOOL bPrepend; CK\_BYTE \*pCipher; CK\_ULONG ulCipherLen; CK\_BYTE \*pSharedData; CK\_ULONG ulSharedDataLen; CK\_OBJECT\_HANDLE hSecret; } CK\_IBM\_KYBER\_PARAMS;

The mechanism parameter CK\_IBM\_KYBER\_PARAMS is used with the C\_DeriveKey() function to provide Kyber-KEM parameters. For encapsulation with a public key, field mode is set to CK\_IBM\_KYBER\_KEM\_ENCAPSULATE. Fields pCipher and ulCipherLen are output in this case, and must specify a buffer large enough to hold the returned cipher text. A symmetric key with a key type according to attribute CKA\_KEY\_TYPE in the derive template is returned, together with the cipher text in field pCipher. Field ulCipherLen is updated to hold the size of the returned cipher text. If the supplied cipher text buffer is too small to hold the returned cipher text, CKR\_BUFFER\_TOO\_SMALL is returned.

For decapsulation with a private key, field mode is set to CK\_IBM\_KYBER\_KEM\_DECAPSULATE. Fields pCipher and ulCipherLen are input in this case and must specify the cipher text that was generated by the encapsulation step. A symmetric key with a key type according to attribute CKA\_KEY\_TYPE in the derive template is returned.

Hybrid key generation or derivation can be performed to concatenate multiple secrets into a generic secret key.

Initialize a hybrid secret using either an ECDH key derivation, or a Kyber KEM using CKD\_IBM\_HYBRID\_NULL as key derivation function (KDF) in field kdf of CK\_IBM\_KYBER\_PARAMS or CK\_ECDH1\_DERIVE\_PARAMS.

It can then be concatenated with other secrets using Kyber KEM by specifying the hybrid secret in field hSecret together with a CKD\_IBM\_HYBRID\_SHAxxx key derivation function in field kdf, and set field bPrepend to CK\_TRUE. Optionally you can specify additional shared data in fields pSharedData and ulSharedDataLen for the ANSI 9.63 key derivation.

For key encapsulation, the derive template for the resulting key must have CKA\_EXTRACTABLE = CK TRUE. All Kyber keys used in the derivation must have CKA\_DERIVE = CK\_TRUE. Hybrid secrets used in hybrid key derivation must have CKA\_IBM\_USE\_AS\_DATA = CK\_TRUE.

The different Kyber variants have different cryptographic strength associated. The strength calculation used for openCryptoki policies and statistics must be adjusted to additionally take the used variant or keyform into consideration.

### **CKM\_IBM\_SHA3\_nnn**

### **Availability:**

The following SHA3 mechanisms are available for the ICA token, the EP11 token, and the Soft token:

- CKM\_IBM\_SHA3\_224
- CKM\_IBM\_SHA3\_256
- CKM\_IBM\_SHA3\_384
- CKM\_IBM\_SHA3\_512

### **Description:**

Use the listed mechanisms from the supporting tokens to perform the appropriate digest operations using the secure hash algorithm SHA3, which is the latest version of the Secure Hash Algorithm family as released by the *National Institute of Standards and Technology (NIST)*.

<span id="page-158-0"></span>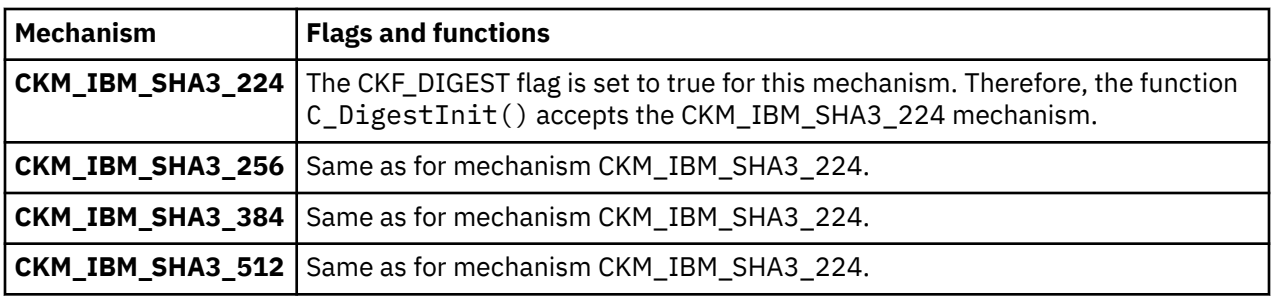

### **CKM\_IBM\_SHA3\_nnn\_HMAC**

### **Availability:**

The following SHA3 - HMAC mechanisms are available for the ICA token, the EP11 token, and the Soft token:

- CKM\_IBM\_SHA3\_224\_HMAC
- CKM\_IBM\_SHA3\_256\_HMAC
- CKM\_IBM\_SHA3\_384\_HMAC
- CKM\_IBM\_SHA3\_512\_HMAC

### **Description:**

Use the listed mechanisms from the supporting tokens to perform hash-based message authentication using the secure hash algorithm SHA3. The length of the HMAC output is according to the SHA3 hash sizes:

- CKM\_IBM\_SHA3\_224\_HMAC: 28 byte
- CKM\_IBM\_SHA3\_256\_HMAC: 32 byte
- CKM\_IBM\_SHA3\_384\_HMAC: 48 byte
- CKM\_IBM\_SHA3\_512\_HMAC: 64 byte

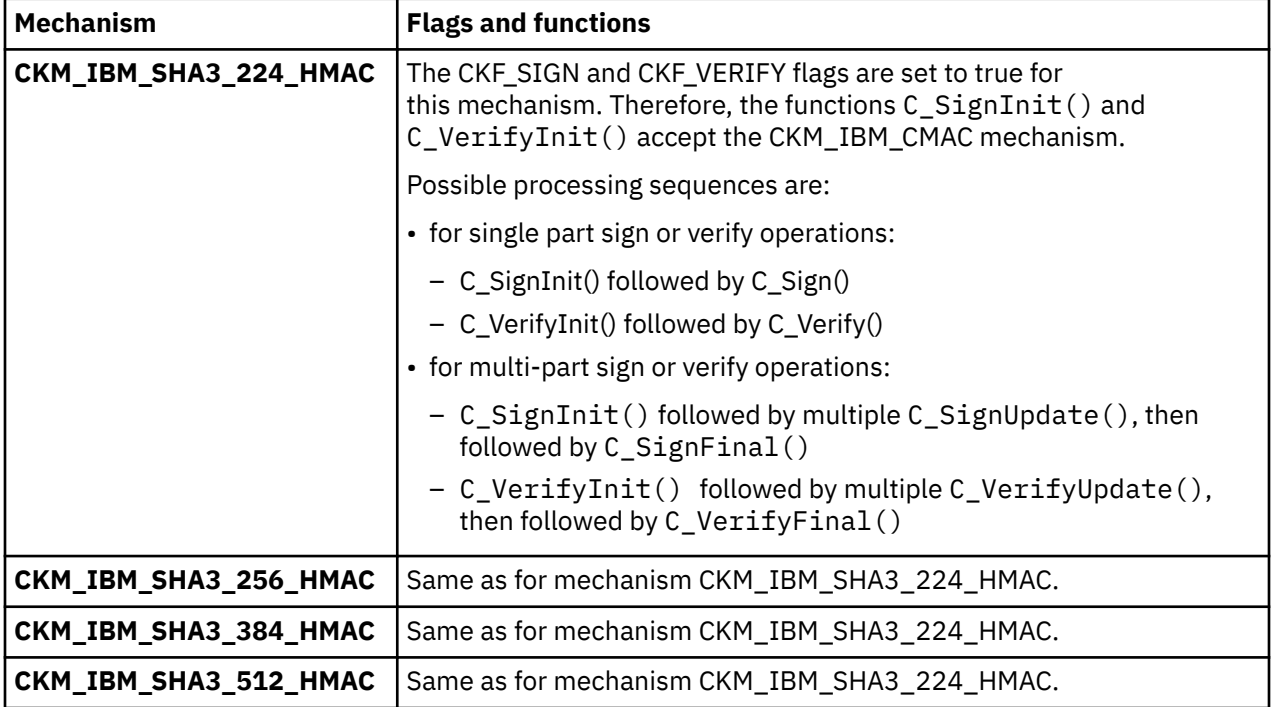

### <span id="page-159-0"></span>**CKM\_IBM\_CMAC**

### **Availability:**

The CKM\_IBM\_CMAC mechanism is available with the EP11 token.

### **Description:**

Use the CKM\_IBM\_CMAC mechanism to produce a block cipher-based message authentication code (CMAC) to assure the authenticity and integrity of a message. You can use this mechanism with AES or TDES keys (according to the PKCS #11 mechanisms CKM\_AES\_CMAC or CKM\_DES3\_CMAC).

The length of the output MAC is according to either the AES block size (16 bytes) or the TDES block size (8 bytes).

### **Flags and functions:**

The CKF\_SIGN and CKF\_VERIFY flags are set to true for this mechanism. Therefore, the functions C\_SignInit() and C\_VerifyInit() accept the CKM\_IBM\_CMAC mechanism.

### **Mechanisms for Edwards Curves 25519 and 448 for ECDH and EdDSA**

### **Availability:**

The following mechanisms for Edwards Curves 25519 and 448 for ECDH and EdDSA are available with the EP11 token.

- CKM\_IBM\_EC\_C448 (synonym: CKM\_IBM\_EC\_X448)
- CKM\_IBM\_EC\_C25519 (synonym: CKM\_IBM\_EC\_X25519)
- CKM\_IBM\_ED448\_SHA3
- CKM\_IBM\_ED25519\_SHA512 (synonym: CKM\_IBM\_EDDSA\_SHA512)

### **Description:**

The CKM\_IBM\_EC\_\* mechanisms are used for key derivation with function C\_DeriveKey(), and use the CK\_ECDH1\_DERIVE\_PARAMS structure (same as for the CKM\_ECDH1\_DERIVE mechanism).

Mechanisms CKM\_IBM\_ED25519\_SHA512 and CKM\_IBM\_ED448\_SHA3 are used for sign/verify actions using the functions C\_SignInit()/C\_Sign() and C\_VerifyInit()/C\_Verify(). These mechanisms do not have a mechanism parameter.

Keys for use with these IBM-specific mechanisms are generated using mechanism CKM\_EC\_KEY\_PAIR\_GEN with function C\_GenerateKeyPair(), just like EC keys. Attribute CKA\_EC\_PARAMS specifies the OID of the curves to generate keys for. Importing known clear key values works the same as for EC keys.

No special key type is defined for keys for Edwards curves with above mechanisms. Key type CKK\_EC is also used for those keys. This is different to what is defined with the PKCS #11 version 3 standard, where additional key types are defined for such keys (CKK\_EC\_EDWARDS and CKK\_EC\_MONTGOMERY). Also PKCS #11 version 3 defined new mechanisms for generating such keys (CKM\_EC\_EDWARDS\_KEY\_PAIR\_GEN and CKM\_EC\_MONTGOMERY\_KEY\_PAIR\_GEN). Although different to PKCS #11 version 3, key type CKK\_EC is used with these IBM-specific mechanisms as long as openCryptoki does not support the key types of PKCS #11 version 3.

<span id="page-160-0"></span>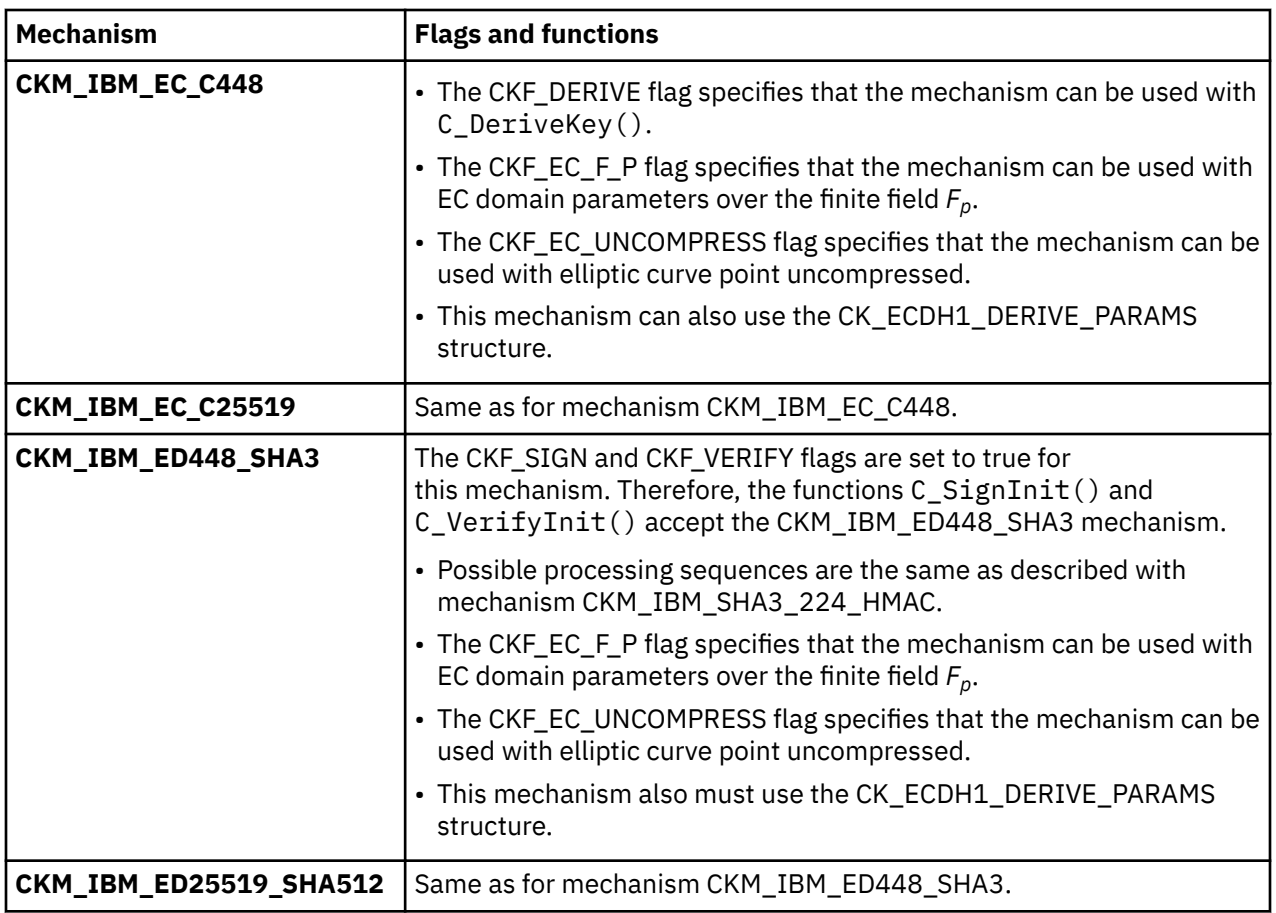

### **CKM\_IBM\_ATTRIBUTEBOUND\_WRAP**

### **Availability:**

The CKM\_IBM\_ATTRIBUTEBOUND\_WRAP mechanisms is available with the EP11 token.

### **Description:**

Keys may have attributes bound to them that control the usage of these key, for example, restrictions on operations, like exportability. Attribute-bound keys provide a different format for key wrapping and unwrapping, where attributes cannot be separated from the key during transport and thus must be contained in the wrapped format of the key. Therefore, you cannot use an attribute-bound key to wrap a classical key or the other way round. For all operations except key wrapping and unwrapping, attributebound keys behave exactly like regular keys. The CKM\_IBM\_ATTRIBUTEBOUND\_WRAP mechanism supports the wrapping of such attribute-bound keys.

As a prerequisite, you must specify attribute CKA\_IBM\_ATTRBOUND with value CK\_TRUE when creating a new key with bound attributes (default is CK\_FALSE).

The goal of attribute-bound keys is to bind attributes to the key during transport via wrap and unwrap. Additionally, the CKM\_IBM\_ATTRIBUTEBOUND\_WRAP mechanism adds a signing/verification processing to the wrapping/unwrapping actions. Part of the wrapped blob is signed and the signature is appended to the blob. When unwrapping the transported key, the signature is verified. For both actions, wrapping and unwrapping, the signing and verification key is propagated to the mechanism using a parameter (see the description of the CK\_IBM\_ATTRIBUTEBOUND\_WRAP parameter later in this topic). To this end, you need both, a wrapping/unwrapping key pair and a signing/verification key pair for the key transport. Therefore, to transport an attribute-bound key using asymmetric keys for all involved operations, both sender and receiver create a key pair each, setting CKA\_IBM\_ATTRBOUND to CK\_TRUE for both the public and the private keys.

Thereafter, sender and receiver exchange the public keys via the usual public key transport and then import this key using C\_CreateObject(). Then, the sender applies wrapping using the CKM\_IBM\_ATTRIBUTEBOUND\_WRAP mechanism on the attribute-bound key and sends the resulting blob to the receiver. The key is wrapped with the public key created by the receiver and signed by the private key created by the sender.

The receiver can unwrap the blob with its own private key and verify the signature with the public key created by the sender. Both, unwrapping and signature verification is done by the attribute-bound unwrapping mechanism CKM\_IBM\_ATTRIBUTEBOUND\_WRAP.

Only symmetric keys and RSA key(pairs) are supported as wrapping keys, also called key encrypting keys (KEKs). The signing/verifying key can be a symmetric key, an RSA key, an EC key, or a DSA key.

Attribute-bound keys contain a number of Boolean attributes, controlling the usage and trust inside the key blob. The attributes bound to the key are the following:

- CKA\_EXTRACTABLE
- CKA\_NEVER\_EXTRACTABLE
- CKA\_MODIFIABLE
- CKA\_SIGN
- CKA\_SIGN\_RECOVER
- CKA\_DECRYPT
- CKA\_ENCRYPT
- CKA\_DERIVE
- CKA\_UNWRAP
- CKA\_WRAP
- CKA\_VERIFY
- CKA\_VERIFY\_RECOVER
- CKA\_LOCAL
- CKA\_WRAP\_WITH\_TRUSTED
- CKA\_TRUSTED
- CKA\_IBM\_NEVER\_MODIFIABLE (unsupported by openCryptoki)
- CKA\_IBM\_RESTRICTABLE (unsupported by openCryptoki)
- CKA\_IBM\_ATTRBOUND
- CKA\_IBM\_USE\_AS\_DATA
- CKA\_KEY\_TYPE
- CKA\_VALUE\_LEN

Following key types are supported as attribute-bound keys:

- CKK\_AES
- CKK\_DES2
- CKK\_DES3
- CKK\_GENERIC\_SECRET
- CKK\_RSA
- CKK\_EC
- CKK\_DSA
- CKK\_DH
- CKK\_IBM\_PQC\_DILITHIUM

Attempts to create an attribute-bound key of an unsupported type returns CKR\_TEMPLATE\_INCONSISTENT.

**Key and key-pair generation** You can specify the attribute CKA\_IBM\_ATTRBOUND only during key creation (for key pairs in both templates, private and public). If the attribute is specified as TRUE, the attribute CKA\_SENSITIVE must be set to CK\_TRUE in the attribute template for the public key as well. This can be implicitly done by the EP11 token configuration option FORCE\_SENSITIVE. If, however, the option has its default value CK\_FALSE, key or key pair generation fails with CKA\_TEMPLATE\_INCONSISTENT. Otherwise, attribute-bound keys behave exactly like non-attributebound keys.

**Key derivation** You can only use attribute-bound input keys to produce attribute-bound derived keys. That is, if the input key is not attribute-bound, but the attribute CKA\_IBM\_ATTRBOUND is set to CK\_TRUE in the template for the derived key, derivation fails with return code CKR\_TEMPLATE\_INCONSISTENT.

By default, a derived key inherits from the input key. That is, if CKA\_IBM\_ATTRBOUND is not specified in the derivation template, it defaults to the value of the input key, or, if the input key does not specify CKA\_IBM\_ATTRBOUND, it defaults to CK\_FALSE. Thus, you can derive attribute-bound keys from attribute-bound keys without specifying CKA\_IBM\_ATTRBOUND in the template for the derived key. However, it is possible to derive classical PKCS #11 keys from attribute-bound keys. To do this, set the attribute CKA\_IBM\_ATTRBOUND to FALSE in the template for the derived key. If CKA\_IBM\_ATTRBOUND is specified when deriving asymmetric keys, it must be specified for both templates with the same value. Otherwise, CKR\_TEMPLATE\_INCONSISTENT is returned.

**Object creation** Attribute-bound public keys can be created with C\_CreateObject() by setting the CKA\_IBM\_ATTRBOUND attribute to TRUE. Attribute-bound private keys or secret keys can only be generated with the following functions:

- C\_GenerateKey()
- C\_GenerateKeyPair()
- C DeriveKey()
- C\_UnwrapKey()

C\_CreateObject() returns CKR\_ATTRIBUTE\_VALUE\_INVALID on an attempt to create attribute-bound private keys.

**Object copy** When copying an object, the attribute CKA\_IBM\_ATTRBOUND cannot be changed. An attempt to change it results in error CKA\_ATTRIBUTE\_READ\_ONLY.

**Attribute setting** Since some boolean attributes, mostly key usage attributes, are bound to the key, the key blob changes when changing those attributes. This change is reflected in the value of the CKA\_IBM\_OPAQUE attribute. The attribute CKA\_IBM\_ATTRBOUND is read-only and cannot be changed. Attempts to change it returns error CKA\_ATTRIBUTE\_READ\_ONLY. All other attributes follow standard PKCS #11 rules. However, attribute-bound keys must have CKA\_SENSITIVE set to CK\_TRUE and thus have additional restrictions according to PKCS #11.

### **How to use the CKM\_IBM\_ATTRIBUTEBOUND\_WRAP mechanism:**

The mechanism requires a parameter of type CK\_IBM\_ATTRIBUTEBOUND\_WRAP.

typedef struct CK\_IBM\_ATTRIBUTEBOUND\_WRAP {

- CK\_OBJECT\_HANDLE hSignVerifyKey;
- } CK\_IBM\_ATTRIBUTEBOUND\_WRAP\_PARAMS;

This parameter provides the key for signing and verifying the wrapped key.

The CKM\_IBM\_ATTRIBUTEBOUND\_WRAP mechanism has the following restrictions:

- All keys involved (target, wrapping/unwrapping, signature/verification) must be attribute-bound keys (CKA\_IBM\_ATTRBOUND = CK\_TRUE). Otherwise:
	- For the target key on C\_WrapKey(), CKR\_KEY\_NOT\_WRAPPABLE is returned.
	- For the wrapping and unwrapping keys and the signature and verification keys, CKR\_KEY\_FUNCTION\_NOT\_PERMITTED is returned.
- <span id="page-163-0"></span>• On C\_WrapKey(), the signing private key must be capable of signing (CKA\_SIGN = CK\_TRUE). Otherwise CKR\_KEY\_FUNCTION\_NOT\_PERMITTED is returned.
- On C\_UnwrapKey(), the verification public key must be capable of verifying (CKA\_VERIFY = CK\_TRUE). Otherwise CKR\_KEY\_FUNCTION\_NOT\_PERMITTED is returned.

Only RSA and symmetric keys are supported as wrapping keys. Usage of other key types returns CKR\_WRAPPING\_KEY\_TYPE\_INCONSISTENT for wrapping, and CKR\_UNWRAPPING\_KEY\_TYPE\_INCONSISTENT for unwrapping.

Since the input blob to be unwrapped contains both the key and the attributes, C\_UnwrapKey() also recreates all attributes bound to the key, except the ones flagged as not supported by openCryptoki (see the previous list of attributes).

For unwrapping, CKA, KEY, TYPE must be specified in the unwrap template and must match the value bound to the key. If the values do not match, unwrapping fails with CKR\_TEMPLATE\_INCONSISTENT. Any key attribute of the wrapped key that is not specified in the unwrap template, is ignored. After a successful unwrapping of the key and its attributes, the attributes are available via the standard PKCS #11 methods. Remember that attribute-bound keys are sensitive keys and have additional restrictions on attribute visibility.

### **Flags and functions:**

CKF\_WRAP and CKF\_UNWRAP flags are set to true for this mechanism. Therefore, the functions C\_WrapKey() and C\_UnwrapKey accept the CKM\_IBM\_ATTRIBUTEBOUND\_WRAP mechanism.

### **CKM\_IBM\_BTC\_DERIVE**

### **Availability:**

The CKM\_IBM\_BTC\_DERIVE mechanism is available with the EP11 token. On the TKE workstation, you must enable bitcoin derivation by setting the following access control point 66 on the used cryptographic coprocessors:

66 XCP\_CPB\_BTC enable bitcoin (BTC) derivation with the CKM\_IBM\_BTC\_DERIVE mechanism

### **Description:**

You can use the CKM\_IBM\_BTC\_DERIVE mechanism to derive a number of child keys from parent ECC keys generated from certain elliptic curves. The derived keys can be applied for encryption used by bitcoin. This mechanism in turn uses the methods described in *[BIP-0032](https://en.bitcoin.it/wiki/BIP_0032)* and *[SLIP-0010](https://github.com/satoshilabs/slips/blob/master/slip-0010.md)*.

With method *[BIP-0032](https://en.bitcoin.it/wiki/BIP_0032)* you can derive keys from SECP256K1 curve EC keys. With method *[SLIP-0010](https://github.com/satoshilabs/slips/blob/master/slip-0010.md)* you can derive EC keys from secp256k1, prime256v1, or ED25519 curves.

Derivation is furthermore restricted to keys bearing the attributes CKA\_IBM\_USE\_AS\_DATA and CKA\_DERIVE. For *SLIP-0010* key derivation, EC keys on different curves can be derived. Thus, the CKA\_EC\_PARAMS attribute needs to be present in the key attribute templates of both base and child key. The only exception is *SLIP-0010* master key derivation for which the key type is determined solely from the attributes of the child key.

Each parent key can derive  $2^{31}$  normal and  $2^{31}$  hardened child keys given by a child key index.

In order to prevent the derived keys from depending solely on the parent key itself, both private and public keys are at first extended with an entropy of 256 bits (32 bytes). This extension, called the chain code, is identical for corresponding private and public keys.

The following derivation types are supported:

- Private parent key derives private child keys
- Public parent key derives public child keys
- Private parent key derives public child keys
- Master key derivation

<span id="page-164-0"></span>The output of this mechanism contains the derived key, public or private, and the corresponding chain code.

For master key derivation, a generic secret key (CKK\_GENERIC\_SECRET) must be specified as base key. The mechanism parameter called CK\_IBM\_BTC\_DERIVE\_PARAMS (see Figure 22 on page 153) must specify a buffer of 32 bytes size for the returned chain code, but the chain code length field within this parameter must be zero, because no chain code is input to the operation.

For child key derivation, an EC private or public key (CKK\_EC) must be specified as base key. The CK\_IBM\_BTC\_DERIVE\_PARAMS mechanism parameter must specify a buffer of 32 bytes size containing the chain code corresponding to the base key. The chain code of the derived child key is also returned in this buffer. Thus you can use the derived child key again as a base key. The chain code length field must be 32 bytes.

For *SLIP-0010* key derivation with ED25519 curves, only hardened key generation from private parent key to private or public child key is supported.

The following definitions are provided in header file pkcs11types. h which is in turn included in file pkcs11.h (see also ["Sample openCryptoki program" on page 165](#page-176-0)).

#define CKM\_IBM\_BTC\_DERIVE CKM\_VENDOR\_DEFINED + 0x70001 typedef struct CK\_IBM\_BTC\_DERIVE\_PARAMS { CK\_ULONG type; CK\_ULONG childKeyIndex; CK\_BYTE\_PTR pChainCode; CK\_ULONG ulChainCodeLen; CK\_ULONG version; } CK\_IBM\_BTC\_DERIVE\_PARAMS; typedef CK IBM BTC DERIVE PARAMS CK PTR CK IBM BTC DERIVE PARAMS PTR; #define CK\_IBM\_BIP0032\_HARDENED 0x80000000 // key index flag #define CK\_IBM\_BIP0032\_PRV2PRV 1 #define CK\_IBM\_BIP0032\_PRV2PUB 2 #define CK\_IBM\_BIP0032\_PUB2PUB 3 #define CK\_IBM\_BIP0032\_MASTERK 4 #define CK\_IBM\_SLIP0010\_PRV2PRV 5 #define CK\_IBM\_SLIP0010\_PRV2PUB 6 #define CK\_IBM\_SLIP0010\_PUB2PUB 7 #define CK\_IBM\_SLIP0010\_MASTERK 8 #define CK\_IBM\_BTC\_CHAINCODE\_LENGTH 32 #define CK\_IBM\_BTC\_DERIVE\_PARAMS\_VERSION\_1 1

*Figure 22. Definitions for the CKM\_IBM\_BTC\_DERIVE mechanism*

### **CKM\_IBM\_ECDSA\_OTHER**

### **Availability:**

The CKM\_IBM\_ECDSA\_OTHER mechanism is available with the EP11 token.

#### **Description:**

You can use this mechanism to generate Schnorr signatures, that is, EC-based signatures that are not produced using the ECDSA or the EDDSA digital signature algorithms.

On the TKE workstation, you must enable non-ECDSA and non-EdDSA elliptic curve signature algorithms, by setting the following access control point 67 on the used cryptographic coprocessors:

67 XCP CPB ECDSA OTHER enable non-ECDSA and non-EdDSA elliptic curve signature algorithms with the CKM\_IBM\_ECDSA\_OTHER mechanism The CKM\_IBM\_ECDSA\_OTHER mechanism is a multi-variant signature mechanism for algorithms used by crypto-currency applications which differ from ECDSA or EDDSA. Several of these elliptic curve signature algorithms are generally variations of Schnorr signatures. The CKM\_IBM\_ECDSA\_OTHER mechanism uses a mechanism parameter CK\_IBM\_ECDSA\_OTHER\_PARAMS that specifies the sub-mechanism to perform:

- **CKM\_IBM\_ECSDSA\_RAND**: Randomized Schnorr signatures (BSI TR03111 ECSDSA, no pre-hashing, SHA-256 only)
- **CKM\_IBM\_ECSDSA\_COMPR\_MULTI**: Randomized Schnorr signatures (BSI TR03111 ECSDSA 2012, internally using compressed key format, and including signing party's public key, no pre-hashing, SHA-256 only)

Only 256-bit elliptic curves are supported, in particular secp256k1, prime256v1, brainpoolP256r1, and brainpoolP256t1 curves.

The following definitions are provided in header file pkcs11types. h which is in turn included in file pkcs11.h (see also ["Sample openCryptoki program" on page 165](#page-176-0)).

```
#define CKM_IBM_ECDSA_OTHER CKM_VENDOR_DEFINED + 0x00010031
typedef struct CK_IBM_ECDSA_OTHER_PARAMS {
 CK_MECHANISM_TYPE submechanism;
} CK_IBM_ECDSA_OTHER_PARAMS;
typedef CK_IBM_ECDSA_OTHER_PARAMS CK_PTR CK_IBM_ECDSA_OTHER_PARAMS_PTR;
/* CKM_IBM_ECDSA_OTHER sub-mechanisms */
#define CKM_IBM_ECSDSA_RAND 3
#define CKM_IBM_ECSDSA_COMPR_MULTI 5
```
*Figure 23. Definitions for the CKM\_IBM\_ECDSA\_OTHER mechanism*

### **Miscellaneous attributes**

This section lists IBM-specific attributes that apply to objects but do not adhere to certain mechanisms or purposes.

### **CKA\_IBM\_ATTRBOUND**

Set this attribute for attribute-bound keys to enable these keys for being wrapped and unwrapped using the CKM\_IBM\_ATTRIBUTEBOUND\_WRAP mechanism.

### **CKA\_IBM\_OPAQUE**

ı

Use this attribute for importing and exporting plain CCA key objects into or from sensitive openCryptoki key objects. See also ["Usage notes for CCA library functions" on page 97](#page-108-0).

### **CKA\_IBM\_OPAQUE\_PKEY**

If the option PKEY\_MODE is enabled in the EP11 token configuration file or in the CCA token configuration file, a protected key is generated for the applicable key object and is added to the secure key object with this IBM-specific key attribute at first use of the key. A new protected key is generated each time if required, for example, it an LPAR has been deactivated and reactivated and its firmware master key has changed.

### **CKA\_IBM\_PROTKEY\_EXTRACTABLE**

This key attribute is internally set to CK\_TRUE, if for CCA tokens or for EP11 tokens the configuration option PKEY\_MODE is enabled and the key has CKA\_EXTRACTABLE set to FALSE. This makes the key eligible for being transformed into a protected key for better performance, if applicable (see also ["Defining an EP11 token configuration](#page-118-0) file" on page 107).

### **CKA\_IBM\_PROTKEY\_NEVER\_EXTRACTABLE**

Marks objects that are never importable as protected key. Does conflict with CKA\_IBM\_PROTKEY\_EXTRACTABLE and behaves the same as CKA\_NEVER\_EXTRACTABLE.

### **CKA\_IBM\_STD\_COMPLIANCE1**

Compliance attribute. For EP11 tokens only and for all types of EP11 keys. Compliance settings correspond to standards-mandated sets of CPs. They are read-only, and are updated when CPs are updated, or a domain changes state. See also *Enterprise PKCS#11 (EP11) Library structure*.

### **CKA\_IBM\_USE\_AS\_DATA**

Set this attribute for keys where raw key bytes may be used as data of some cryptographic operation, such as hashing (DigestKey()) or key derivation (DeriveKey()). This restriction further controls key-based operations which do not involve key migration, therefore, are not controlled by EXTRACTABLE or transport-related control points.

Linux on IBM Z and IBM LinuxONE: openCryptoki - An Open Source Implementation of PKCS #11

# <span id="page-168-0"></span>**Chapter 21. Re-encrypting data with a mechanism**

The vendor-specific function C\_IBM\_ReencryptSingle() is available in openCryptoki and is supported by all tokens. You can use it to re-encrypt data encrypted with a given key and mechanism with another key and mechanism. This function is useful for secure key encryption with an EP11 token or a CCA token, because during the process, the data is never visible in the clear anywhere outside the cryptographic coprocessor.

The C\_IBM\_ReencryptSingle function has the following signature:

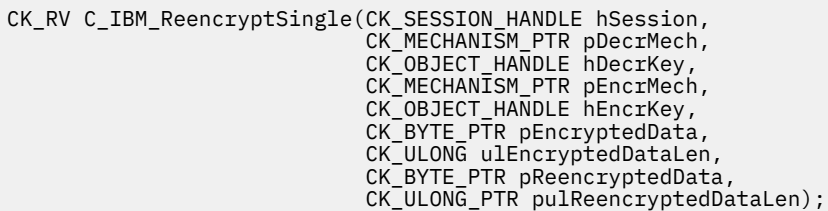

Because the new function is non-standard, it does not appear in the PKCS #11 CK\_FUNCTION\_LIST structure returned by C\_GetFunctionList(). To invoke this function, you must either locate the desired function in the main DLL using dlsym(), or link the application program with the main DLL. You can also use C\_GetInterface() to get the interface called Vendor IBM. This interface also provides the C\_IBM\_ReencryptSingle() function.

Like other PKCS #11 functions, this function returns output in a variable-length buffer, conforming to the convention defined by PKCS #11.

If **pReencryptedData** is NULL\_PTR, then the function only uses parameter **\*pulReencryptedDataLen** to return a number of bytes which would suffice to hold the cryptographic output produced from the input to the function. This number may exceed the precise number of bytes needed, but not to a very high extent.

If **pReencryptedData** is not NULL\_PTR, then **\*pulReencryptedDataLen** must contain the size in bytes of the buffer pointed to by **pReencryptedData**. If that buffer is large enough to hold the cryptographic output produced by the function, then that cryptographic output is placed there, and **CKR\_OK** is returned. If the buffer is not large enough, then **CKR\_BUFFER\_TOO\_SMALL** is returned. In either case, **\*pulReencryptedDataLen** is set to hold the exact number of bytes needed to hold the produced cryptographic output.

The function generally allows to specify any combination of decryption and encryption mechanisms. However, not all combinations work with all data sizes. Mechanisms that do not perform any padding, require that the data to be encrypted is a multiple of the block size. Also some mechanisms have certain size limitations (for example, RSA). If the data size after decryption with the decryption mechanism conflicts with the requirements of the encryption mechanisms, then the re-encrypt operation may fail with **CKR\_DATA\_LEN\_RANGE**. Also, not all tokens may support all mechanism combinations. **CKR\_MECHANISM\_INVALID** is returned if one of the mechanisms specified is not supported for the re-encrypt operation.

Linux on IBM Z and IBM LinuxONE: openCryptoki - An Open Source Implementation of PKCS #11

# **Part 6. Programming basics and user scenarios**

Learn about use cases on how to take advantage of openCryptoki from new and existing applications.

The most common openCryptoki use cases fall into one of two types:

- scenarios where application programmers write new security applications using openCryptoki,
- scenarios where openCryptoki administrators want to configure an existing application with a PKCS #11 interface to use a certain openCryptoki token.

There are a variety of benefits why users may want to exploit the standardized openCryptoki cryptographic functions:

- They can start using the cryptographic operations of a soft token and later switch to a hardware security module (HSM) without changing the application code.
- They can switch between hardware security modules (HSM) from different suppliers without changing the code.
- They can use the sophisticated services of a cryptographic library without coping with the complexity of their APIs.
- They can use different openCryptoki tokens from within one application to enforce isolation between the data.
- Many software products that support encryption provide plug-in mechanisms that, if configured, will redirect cryptographic functions to a PKCS #11 library. For example, IBM middleware like the WebSphere Application Server and the HTTP Server including IBM's internal cryptographic library GSKIT can be configured to use a PKCS #11 library.

For developers of new openCryptoki applications, [Chapter 22, "Programming with openCryptoki," on page](#page-172-0) [161](#page-172-0) first documents the basic structure of such applications. Additionally, a simple, but complete and executable code sample for generating an RSA private and public key pair with a specified openCryptoki token is provided.

[Chapter 24, "Configuring a remote PKCS #11 service with openCryptoki," on page 183](#page-194-0) provides a user scenario showing how to set up a Soft token on a server for use from an application on a remote client.

Linux on IBM Z and IBM LinuxONE: openCryptoki - An Open Source Implementation of PKCS #11

# <span id="page-172-0"></span>**Chapter 22. Programming with openCryptoki**

Learn how to write applications from scratch that are using the functions from a certain token in the openCryptoki framework.

### **How it works**

Shortly spoken, an openCryptoki application must specify, which token(s) it uses. Then it can invoke  $C_-\ldots$ ...() functions of openCryptoki. Where required, input to these functions is an appropriate CKM mechanism that must be offered by the selected token. The mechanism defines how to perform the using function. For example, the CKM\_RSA\_PKCS mechanism defines to functions C\_EncryptInit() and C\_Encrypt() to encrypt clear text with a (previously generated) private RSA key.

Each mechanism is coded in such a way that it exploits one or more adequate APIs from the connected cryptographic library specified with the token definition in the opencryptoki.conf file.

### **Terminology**

openCryptoki application programs deal with the following main items:

- Functions: Prefix C\_
- Data types or general constants: Prefix CK\_
- Attributes: Prefix CKA\_
- Mechanisms: Prefix CKM\_
- Return codes: Prefix CKR\_

### **Handling RSA decrypt operation errors**

There are attacks on RSA operations for which the timing of a computation may deliver a hint for well- or malformed input and thus, whether an attack may have a chance to be successful. RSA operations that may be the target of such attacks are for example, wrong RSA-OAEP padding or malformed RSA PKCS#1 v1.5 input messages. Starting with version 3.21, openCryptoki itself cares for hiding the computation times, however, PKCS #11 applications that might be subject to RSA timing attacks (for example, a SSL/TLS software stack) must make sure to handle certain RSA decryption errors in a constant-time manner itself.

openCryptoki can only make internal differences in computation times transparent, but can not influence the code in the cryptographic coprocessors, in the respective host libraries, nor in the calling applications. Therefore, it is the PKCS #11 application's responsibility to further handle such an error situation in a constant-time manner to not be vulnerable to timing attacks. That is, the PKCS #11 application should not expose a timing difference when an RSA decryption operation fails (for example. due to wrong padding), compared to a successful operation.

For example, to mitigate the Bleichenbacher attack on SSL/TLS RSA key exchange, the application should return a random pre-computed RSA secret, if the RSA decryption using PKCS#1 v1.5 padding fails due to padding errors. The random secret must be generated in any case, prior to performing the decrypt operation.

To protect PKCS #11 applications using the ICA token and the Soft token from attacks against RSA operations, RSA message blinding is applied to messages on all operations using the RSA private key (decryption and signature creation).

## **How to create and modify objects**

All openCryptoki functions that create, modify, or copy objects take a template as one of their arguments, where the template specifies attribute values. Cryptographic functions that create objects, for example, C\_GenerateKey, may also contribute some additional attribute values themselves. This depends on which cryptographic mechanism is being performed. In any case, all the required attributes supported by an object class that do not have default values, must be specified during object creation, either in the template or by the function itself.

An application can use the following functions for creating objects:

- C\_CreateObject
- C\_GenerateKey
- C\_GenerateKeyPair
- C\_UnwrapKey
- C\_DeriveKey

In addition, an application can create new objects using the C\_CopyObject function.

To create an object with any of these listed functions, the application must supply an appropriate template. This template specifies values for valid attributes. An attribute is valid if it is either one of the attributes described in the PKCS #11 specification or it is an additional vendor-specific attribute supported by the library and token. The attribute values supplied by the template, together with any default attribute values and any attribute values contributed to the object by the object-creation function itself, must fully define the object to create.

Look at the following code example, where function C\_CreateObject is used to generate an RSA key, using a template keyTempl to specify the key attributes. One of these attributes, CKA\_KEY\_TYPE, defines the RSA type of the key:

```
/*
 * create an RSA key object with C_CreateObject
 */
CK_SESSION_HANDLE hSession;
CK_OBJECT_HANDLE hKey;
CK_OBJECT_CLASS
   dataClass = CKO_DATA,
   certificateClass = CKO_CERTIFICATE,
   keyClass = CKO_PUBLIC_KEY;
CK_KEY_TYPE keyType = CKK_RSA;
CK_ATTRIBUTE keyTemplate[] = {
 {CKA_CLASS, &keyClass, sizeof(keyClass)},
 {CKA_KEY_TYPE, &keyType, sizeof(keyType)},
   {CKA_WRAP, &true, sizeof(true)}, 
 {CKA_MODULUS, modulus, sizeof(modulus)}, 
 {CKA_PUBLIC_EXPONENT, exponent, sizeof(exponent)}
};
CK_RV rc;
rc = C_CreateObject(hSession, keyTemplate, 5, &hKey); 
if (rc != CKR_OK) \{printf("Error creating key object: 0x%X\n", rc); return rc;
}
if (rc == CKR OK) \{ printf("RSA key object creation successful.\n"); 
}
```
## <span id="page-174-0"></span>**How to apply attributes to objects**

In openCryptoki, an attribute defines a characteristic of an object, for example, for a generated key. In openCryptoki, there are general attributes, such as whether the object is private or public. There are also attributes that are specific to a particular type of object, such as a modulus or exponent for RSA keys.

Attributes determine the characteristics of an object or how a mechanism is applied to an object.

Attributes are denoted by names starting with the prefix 'CKA\_'. Some attributes are valid for one certain object type, others are valid for multiple object types.

The type is specified on an object through the CKA\_CLASS attribute of the object. Especially, the CKA\_CLASS attribute determines which further attributes are associated with an object. Other typical attributes contain the value of an object or determine whether an object is a token object.

## **Structure of an openCryptoki application**

The basic structure of an application that uses an openCryptoki token in order to encrypt and decrypt with an RSA key pair is described in this topic. You can use it as a template for general cryptographic applications.

### **Before you begin**

Consider two things:

- 1. Identify the slot ID of the token you want to utilize.
- 2. Check whether the mechanisms that you must use or want to use are supported by the selected token.

### **Procedure**

1. Provide the openCryptoki data types, functions, attributes and all other available items for programming via the following ANSI C header files.

```
#include <opencryptoki/pkcs11.h> /* top-level Cryptoki include file */#include <stdlib.h>
#include <errno.h>
#include <stdio.h>
#include <dlfcn.h>
#include <defs.h>
```
2. Use function C\_Initialize to initialize *Cryptoki*.

CK\_RV C\_Initialize(CK\_VOID\_PTR pInitArgs);

An application becomes an openCryptoki application by calling the C Initialize function from one of its threads. After this call, the application can call other openCryptoki functions.

3. Use function C\_InitToken to initialize the desired token in the specified slot. (if token not yet initialized, for example, with pkcsconf).

```
CK_RV C_InitToken(
   CK SLOT ID slotID,
     CK_UTF8CHAR_PTR pPin,
     CK_ULONG ulPinLen,
     CK_UTF8CHAR_PTR pLabel
);
```
4. Use function C\_OpenSession to open a connection between an application and a particular token.

```
CK_RV openSession(CK_SLOT_ID slotID, CK_FLAGS sFlags,
CK_SESSION_HANDLE_PTR phSession) {
    CK_RV rc;
    rc = C_OpenSession(slotID, sFlags, NULL, NULL, phSession);
```

```
 printf("Open session successful.\n");
     return CKR_OK;
}
```
5. Use function C\_Login to log a user into a token. Variable **userType** specifies the user role (SO or normal User).

```
CK_RV loginSession(CK_USER_TYPE userType, CK_CHAR_PTR pPin,
CK ULONG ulPinLen, CK SESSION HANDLE hSession) \{ CK_RV rc;
     rc = C_Login(hSession, userType, pPin, ulPinLen);
     printf("Login session successful.\n");
     return CKR_OK;
}
```
6. Use function C\_GenerateKeyPair to generate an RSA private and public key pair. The used mechanism is CKM\_RSA\_PKCS\_KEY\_PAIR\_GEN.

```
CK SESSION HANDLE hSession;
CK_OBJECT_HANDLE hPublicKey, hPrivateKey;
CK_MECHANISM mechanism = \frac{1}{6} CKM_RSA_PKCS_KEY_PAIR_GEN, NULL_PTR, 0
};
CK_ULONG modulusBits = 768;
CK<sup>BYTE</sup> publicExponent[] = { 3 };
CK\_BYTE subject[] = \{ \ldots \};CK_BYTE \text{ id}[] = {123};CK_BBOOL true = CK_TRUE;
CK ATTRIBUTE publicKeyTemplate[] = {CKA_ENCRYPT, &true, sizeof(true)},
 {CKA_VERIFY, &true, sizeof(true)},
 {CKA_WRAP, &true, sizeof(true)},
 {CKA_MODULUS_BITS, &modulusBits, sizeof(modulusBits)},
   {CKA_PUBLIC_EXPONENT, publicExponent, sizeof (publicExponent)}
};
CK ATTRIBUTE privateKeyTemplate[] = {{CKA\_TOKEN, \& true, sizeof(true)} {CKA_PRIVATE, &true, sizeof(true)},
 {CKA_SUBJECT, subject, sizeof(subject)},
  {CKA\_ID, id, sizeof(id)},
 {CKA_SENSITIVE, &true, sizeof(true)},
 {CKA_DECRYPT, &true, sizeof(true)},
   {CKA_SIGN, &true, sizeof(true)},
   {CKA_UNWRAP, &true, sizeof(true)}
};
CK_RV rv;
rv = C_GenerateKeyPair(
  hSession, &mechanism,
   publicKeyTemplate, 5,
   privateKeyTemplate, 8,
   &hPublicKey, &hPrivateKey);
if (rv == CKR_0K) {
 .
 .
```

```
}
```
7. Use functions C\_EncryptInit and C\_Encrypt to initialize an encryption operation and to encrypt data with the previously generated RSA private key.

```
#define PLAINTEXT_BUF_SZ 200
#define CIPHERTEXT_BUF_SZ 256
CK_ULONG firstPieceLen, secondPieceLen;
CK SESSION HANDLE hSession;
CK_OBJECT_HANDLE hKey;
CK_BYTE iv[8];
CK<sup>MECHANISM</sup> mechanism = \{ CKM_DES_CBC_PAD, iv, sizeof(iv)
};
```

```
CK_BYTE data[PLAINTEXT_BUF_SZ];
CK_BYTE encryptedData[CIPHERTEXT_BUF_SZ];
CK_ULONG ulEncryptedData1Len;
CK_ULONG ulEncryptedData2Len;
CK_ULONG ulEncryptedData3Len;
CK_RV rv;
...
firstPieceLen = 90;
secondPieceLen = PLAINTEXT_BUF_SZ-firstPieceLen;
rv = C_{\text{Encryption}}(hSession, \& \overline{m}echanism, hKey);if (rv == CKR OK) \{/* Encrypt first piece */ ulEncryptedData1Len = sizeof(encryptedData);
   rv = C_EncryptUpdate(
     hSession,
     &data[0], firstPieceLen,
     &encryptedData[0], &ulEncryptedData1Len);
  /* Encrypt second piece */ ulEncryptedData2Len = sizeof(encryptedData)-ulEncryptedData1Len;
  rv = C\sin\left(\frac{1}{r}\right) hSession,
     &data[firstPieceLen], secondPieceLen,
     &encryptedData[ulEncryptedData1Len], &ulEncryptedData2Len);
  if (rv := CKR_OK) \{ ... \}/* Get last little encrypted bit */ ulEncryptedData3Len =
     sizeof(encryptedData)-ulEncryptedData1Len-ulEncryptedData2Len;
  rv = C_{\text{encryptFinal}}( hSession,
     &encryptedData[ulEncryptedData1Len+ulEncryptedData2Len],
     &ulEncryptedData3Len);
  if (rv != CKR_0K) \{...}
```
8. Use function C\_Logout to logout from the openCryptoki session and close the session.

```
 rv = C_Logout(session);
   if (rv != CKR_OK) goto err; 
  rv = C_CloseSession(session);
   if (rv != CKR_OK) goto err;
```
9. Use function C\_Finalize to finalize the operation.

```
 rv = fn->C_Finalize(NULL);
     if (rv != CKR_OK) goto err;
```
## **Sample openCryptoki program**

View a completely coded example of an openCryptoki application that performs an RSA key generation operation.

**Note:** This sample program does not include the operation to encrypt data with the previously generated RSA private key as described in step ["7" on page 164](#page-175-0) of ["Structure of an openCryptoki application" on](#page-174-0) [page 163](#page-174-0).

```
/*
\star Build:
 * cc -o pkcs11 pkcs11.c -ldl
 *
 * Usage:
   pkcs11 <so_name> <slot_id> <user_pin>
 *
 * Description:
 * Loads the PKCS11 shared library <so_name>,
    opens a session with slot <slot_id>,
    logs the user in using the PIN <user pin>
 * and performs an RSA key generation operation.
```

```
 */
/* Step 1 */
#include <opencryptoki/pkcs11.h> 
#include <string.h>
#include <stdlib.h>
#include <dlfcn.h>
#define NELEM(array) (sizeof(array) / sizeof((array)[0]))
int main(int argc, char *argv[])
{
    CK C GetFunctionList get functionlist = {NULL}; CK_SESSION_HANDLE session = CK_INVALID_HANDLE;
    CK[FUNCTION LIST *fn = NULL; void *pkcs11so = NULL;
     CK_SLOT_ID slot_id;
     CK_FLAGS flags;
    int rc = -1;
 char *ptr;
 CK_RV rv;
   if (\text{arge} != 4) goto \text{err}; pkcs11so = dlopen(argv[1], RTLD_NOW);
    if (pkcs11so == NULL) goto err;
 slot_id = strtoul(argv[2], &ptr, 0);
 if (*(argv[2]) == '\0' || *ptr != '\0') goto err;
     *(void **)(&get_functionlist) = dlsym(pkcs11so, "C_GetFunctionList");
     if (get_functionlist == NULL) goto err;
     rv = get_functionlist(&fn); 
    if (rv := CKR_OK || fin == NULL) goto err;/* Step 2 */
     rv = fn->C_Initialize(NULL); 
     if (rv != CKR_OK) goto err;
     flags = CKF_SERIAL_SESSION | CKF_RW_SESSION;
/* Step 4 (Step 3 assumed to be done by pkcsconf) */
 rv = fn->C_OpenSession(slot_id, flags, NULL, NULL, &session);
    if (rv := CKR_0K || session == CK_INVALID_HANDLE) goto err;
/* Step 5 */
     rv = fn->C_Login(session, CKU_USER, (CK_UTF8CHAR *)argv[3], strlen(argv[3]));
     if (rv != CKR_OK) goto err;
 /* Step 6 (Step 7 not coded in this example */
    \SigmaCK MECHANISM mechanism = {CKM} RSA PKCS KEY PAIR GEN, NULL, 0};
        CKBYTE e[] = {0x01, 0x00, 0x01};
        CK_ULONG modbits = 4096;
 CK_BYTE subject[] = "RSA4096 Test";
CK\_BYTE id[] = {1};
         CK_BBOOL true_ = CK_TRUE;
        CK_ATTRIBUTE template_publ[] = {C}<br>{C}CKA_ENCRYPT, {C} {CKA_ENCRYPT, &true_, sizeof(true_)},
 {CKA_VERIFY, &true_, sizeof(true_)},
 {CKA_WRAP, &true_, sizeof(true_)},
             {CKA_WRAP,                     &true_,    sizeof(true_)},<br>{CKA_MODULUS_BITS,     &modbits, sizeof(modbits)},
             {CKA_PUBLIC_EXPONENT, e, sizeof(e)}
 };
        CK ATTRIBUTE template_priv[] = {5} {CKA_SUBJECT, subject, sizeof(subject)},
            {c}
{c}
{c}
{c}
{c}
{c}
{c}
{c}
{c}
{c}
{c}
{c}
{c}
{c}
{c}
{c}
{c}
{c}
{c}
{c}
{c}
{c}
{c}
{c}
{c}
{c}
{c}
{c}
{c}
{c}
{c}
{c}
{c}
{c}
{c}
{c}
{c}

                                  &true<sub>-</sub>, sizeof(true<sub>-</sub>)}<br>&true<sub>-</sub>, sizeof(true<sub>-</sub>)}
 {CKA_PRIVATE, &true_, sizeof(true_)},
 {CKA_SENSITIVE, &true_, sizeof(true_)},
 {CKA_DECRYPT, &true_, sizeof(true_)},
 {CKA_SIGN, &true_, sizeof(true_)},
             {CKA_UNWRAP, &true_, sizeof(true_)}
         };
         CK_OBJECT_HANDLE publ, priv;
         rv = fn->C_GenerateKeyPair(session, &mechanism,
 template_publ, NELEM(template_publ),
 template_priv, NELEM(template_priv),
                                     &publ, &priv);
         if (rv != CKR_OK) goto err;
```

```
 }
/* Step 8 */
 rv = fn->C_Logout(session);
 if (rv != CKR_OK) goto err;
     rv = fn->C_CloseSession(session);
     if (rv != CKR_OK) goto err;
 /* Step 9 */ 
     rv = fn->C_Finalize(NULL);
     if (rv != CKR_OK) goto err;
    \text{rc} = \theta;
err:
     if (pkcs11so != NULL)
        dlclose(pkcs11so);
     return rc;
}
```
## **openCryptoki code samples (C)**

To develop an application that uses openCryptoki, you need to access the library.

There are two ways to access the library:

- **Dynamic linking and loading:** Load the shared libopencryptoki.so library using dynamic library calls (dlopen).
- **Static linking:** Link the static libopencryptoki.so library to your application during build time.

### **Dynamic library call**

View a openCryptoki code sample for a dynamic library call.

```
#include <stdlib.h>
#include <errno.h>
#include <stdio.h>
#include <dlfcn.h>
#include <opencryptoki/pkcs11.h>
CK_RV init();
CK_RV cleanup();<br>CK RV rc;
CK\_RV rc; \frac{1}{2} /* return code */
void *dllPtr, (*symPtr)(); /* pointer to the ock library */
CK FUNCTION_LIST_PTR FunctionPtr = NULL; /* pointer to function list */int main(int argc, char *argv[]){
\frac{1}{\sqrt{2}} opencryptoki initialization \frac{1}{\sqrt{2}} rc = init("/usr/lib64/opencryptoki/libopencryptoki.so");
 /* further opencryptoki commands */<br>rc = cleanup();
                                              /* cleanup/close shared library */ return 0;
} 
CK_RV init(char *libPath){
  dllPtr = dlopen(libPath, RTLD_NOW); \frac{1}{x} open the PKCS11 library \frac{x}{x}if (!dllPtr)printf("Error loading PKCS#11 library \n");
      return errno;
 }
  \bar{1} Get ock function list \star/
   symPtr = (void (*)())dlsym(dllPtr, "C_GetFunctionList"); 
   if (!symPtr) {
    printf("Error getting function list \n");
     return errno;
  }
   symPtr(&FunctionPtr);
  rc = FunctionPtr > C Initialize(NULL); /* initialize opencryptoki/tokens) */
   if (rc != CKR_OK)
    printf("Error initializing the opencryptoki library: 0x%X\n", rc);
     cleanup();
 }
     printf("Opencryptoki initialized.\n");
     return CKR_OK;
}
  CK_RV cleanup(void) {
       rc = FunctionPtr->C_Finalize(NULL);
       if (dllPtr)
           dlclose(dllPtr);
       return rc;
}
```
To compile your sample code you need to provide the path of the source/include files. Issue a command of the form:

gcc sample\_dynamic.c -g -O0 -o sample\_dynamic

### **Statically linked library**

ı

When you use your sample code with a statically linked library you can access the APIs directly.

At the compile time you need to specify the openCryptoki library:

gcc sample\_shared.c -g -O0 -o sample\_shared /usr/lib64/opencryptoki/libopencryptoki.so

The presented samples that interact with the openCryptoki API are based on the shared and statically linked openCryptoki library.
### <span id="page-180-0"></span>**Base procedures**

View some openCryptoki code samples for base procedures, such as a main program, an initialization procedure, and finalize information.

### **Main program**

```
/* Example program to test opencryptoki
 * build: gcc test_ock.c -g -O0 -o test_ock -lopencryptoki 
 * execute: ./test_ock -c <slot> -p <PIN> */
#include <stdlib.h>
#include <errno.h>
#include <stdio.h>
#include <dlfcn.h>
#include <opencryptoki/pkcs11.h>
#include <string.h>
#include <unistd.h>
void *lib_ock;
char \starpin = NULL;
int count, arg;
CK_SLOT_ID slotID = 0;
CK_ULONG rsaKeyLen = 2048, cipherTextLen = 0, clearTextLen = 0;
CK_BYTE *pCipherText = NULL, *pClearText = NULL;
CK_BYTE *pRSACipher = NULL, *pRSAClear = NULL;
CK_FLAGS rw_sessionFlags = CKF_RW_SESSION | CKF_SERIAL_SESSION;
CK_SESSION_HANDLE hSession;
CK_BYTE keyValue[] = {0x01,0x23,0x45,0x67,0x89,0xab,0xcd,0xef,
                       0xCA,0xFE,0xBE,0xEF,0xCA,0xFE,0xBE,0xEF};
CK BYTE msg[] = "The quick brown fox jumps over the lazy dog";
CK_ULONG msgLen = sizeof(msg);
CK_OBJECT_HANDLE hPublicKey, hPrivateKey;
/*** <insert helper functions (provided below) here> ***/
/*** usage / help ***/
void usage(void)
{
 printf("Usage:\n");
 printf(" -s <slot number> \n");
 printf(" -p <user PIN>\n");
 printf("\n");
 exit (8); }
int main(int argc, char *argv[]) {
 while ((arg = getopt (argc, argv, "s:p:")) != -1) {
 switch (arg) {
 case 's': slotID = atoi(optarg);
   break;<br>case 'p': pin
              pin = malloc(strlen(optarg));
                 strcpy(pin,optarg);
             break;
    default: printf("wrong option %c", arg);
              usage();
     } }
   if ((!pin) || (!slotID)) {
     printf("Incorrect parameter given!\n");
     usage();
   exit (8); }
  init();
   openSession(slotID, rw_sessionFlags, &hSession);
 loginSession(CKU_USER, pin, 8, hSession);
 createKeyObject(hSession, (CK_BYTE_PTR)&keyValue, sizeof(keyValue));
 AESencrypt(hSession, (CK_BYTE_PTR)&msg, msgLen, &pCipherText, &cipherTextLen);
 AESdecrypt(hSession, pCipherText, cipherTextLen, &pClearText, &clearTextLen);
 generateRSAKeyPair(hSession, rsaKeyLen, &hPublicKey, &hPrivateKey);
 RSAencrypt(hSession, hPublicKey, (CK_BYTE_PTR)&msg, msgLen, &pRSACipher, &rsaKeyLen);
 RSAdecrypt(hSession, hPrivateKey, pRSACipher, rsaKeyLen, &pRSAClear, &rsaKeyLen);
 logoutSession(hSession); closeSession(hSession);
   finalize();
   return 0;
}
```
## <span id="page-181-0"></span>**C\_Initialize**

```
/*
 \star initialize
 */
CK<sub>_</sub>RV init(void){
 CK_RV rc;
 rc = C_Initialize(NULL);
 if (rc != CKR_OK) {
    printf("Error initializing the opencryptoki library: 0x%X\n", rc);
   }
   return rc;
}
```
## **C\_Finalize**

```
/*
 * finalize
  */
CK RV finalize(void) {
 CK_RV rc;
 rc = C_Finalize(NULL);
 if (rc != CKR_OK) {
 printf("Error during finalize: %x\n", rc);
 }
 if (pCipherText) free(pCipherText);
 if (pClearText) free(pClearText);
 if (pRSACipher) free(pRSACipher);
 if (pRSAClear) free(pRSAClear);
  return rc;
}
```
# **Session and log-in procedures**

View some openCryptoki code samples for opening and closing sessions and for log-in.

## **C\_OpenSession:**

```
/*
 * opensession
 */
CK_RV openSession(CK_SLOT_ID slotID, CK_FLAGS sFlags,
                                      CK_SESSION_HANDLE_PTR phSession) {
 CK_RV rc;
 rc = C_OpenSession(slotID, sFlags, NULL, NULL, phSession);
 if (rc != CKR_OK) {
 printf("Error opening session: %x\n", rc);
      return rc;
   }
 printf("Open session successful.\n");
 return CKR_OK;
}
```
**C\_CloseSession:**

```
/*
 * closesession
  */
CK_RV closeSession(CK_SESSION_HANDLE hSession) {
 CK_RV rc;
 rc = C_CloseSession(hSession);
 rc^- = C\_Close Session<br>if (rc != CKR_OK) {
     printf("Error closing session: 0x%X\n", rc);
     return rc;
   }
   printf("Close session successful.\n");
   return CKR_OK;
}
```
# **C\_Login:**

```
/*
 * login
 */
CK_RV loginSession(CK_USER_TYPE userType, CK_CHAR_PTR pPin,
 CK_ULONG ulPinLen, CK_SESSION_HANDLE hSession) {
  CK_RV rc;
  rc = C_Login(hSession, userType, pPin, ulPinLen);
 if (rc != CKR_OK) {
 printf("Error login session: %x\n", rc);
   return rc;
  }
  printf("Login session successful.\n");
 return CKR OK;
}
```
# **C\_Logout:**

```
/*
 * logout
  */
CK RV logoutSession(CK SESSION HANDLE hSession) \{ CK_RV rc;
 rc = C_Logout(hSession);
 if (rc != CKR_OK) {
 printf("Error logout session: %x\n", rc);
     return rc;
 }
 printf("Logout session successful.\n");
 return CKR_OK;
}
```
# **Object handling procedures**

When you use your sample code with a static linked library you can access the APIs directly. View some openCryptoki code samples for procedures dealing with object handling.

## **C\_CreateObject:**

```
/*
 * create a key object with C_CreateObject
 */
CK_RV createKeyObject(CK_SESSION_HANDLE hSession, CK_BYTE_PTR key, CK_ULONG keyLength) {
  CK_RV rc;
 CK OBJECT HANDLE hKey;
 CK_BBOOL true = TRUE;
 CK_BBOOL false = FALSE;
  CK_OBJECT_CLASS keyClass = CKO_SECRET_KEY;
 CK_KEY_TYPE keyType = CKK_AES;
 CK_ATTRIBUTE keyTempl[] = {
    \{CKA_CLASS, &keyClass, sizeof(keyClass)\} {CKA_KEY_TYPE, &keyType, sizeof(keyType)},
 {CKA_ENCRYPT, &true, sizeof(true)},
 {CKA_DECRYPT, &true, sizeof(true)},
 {CKA_SIGN, &true, sizeof(true)},
 {CKA_VERIFY, &true, sizeof(true)},
 {CKA_TOKEN, &true, sizeof(true)}, /* token object */
 {CKA_PRIVATE, &false, sizeof(false)}, /* public object */
 {CKA_VALUE, keyValue, keyLength}, /* AES key */
 {CKA_LABEL, "My_AES_Key", sizeof("My_AES_Key")}
  };
 rc = C_CreateObject(hSession, keyTempl, sizeof (keyTempl)/sizeof (CK_ATTRIBUTE), &hKey);
 if (rc != CKR_OK) {
    printf("Error creating key object: 0x%X\n", rc); return rc;
 }
  printf("AES Key object creation successful.\n");
  return CKR_OK;
}
```
## **C\_FindObjects:**

```
/*
 * findObjects
 */
CK_RV getKey(CK_CHAR_PTR label, int labelLen, CK_OBJECT_HANDLE_PTR hObject,
        CK SESSION HANDLE hSession) \{ CK_RV rc;
 CK_ULONG ulMaxObjectCount = 1;
  CK_ULONG ulObjectCount;
 CK<sup>_</sup>ATTRIBUTE objectMask[] = \{ \} {CKA_LABEL, label, labelLen} };
 rc = C_FindObjectsInit(hSession, objectMask, 1);
 if (rc != CKR_OK) {
   printf("Error FindObjectsInit: 0x%X\n", rc); return rc;
 }
   rc = C_FindObjects(hSession, hObject, ulMaxObjectCount, &ulObjectCount);
 if (rc' := CKR'OK) {
    printf("Error FindObjects: 0x%X\n", rc); return rc;
 }
   rc = C_FindObjectsFinal(hSession);
 if irc != CKR_0K {
    printf("Error FindObjectsFinal: 0x%X\n", rc); return rc;
 }
  return CKR_OK;
}
```
# <span id="page-184-0"></span>**Cryptographic operations**

When you use your sample code with a static linked library you can access the APIs directly. View some openCryptoki code samples for procedures that perform cryptographic operations.

# **C\_Encrypt (AES):**

```
/*
 * AES encrypt
\ddotmarkCK_RV AESencrypt(CK_SESSION_HANDLE hSession,
 CK_BYTE_PTR pClearData, CK_ULONG ulClearDataLen,
 CK_BYTE **pEncryptedData, CK_ULONG_PTR pulEncryptedDataLen) {
   CK_RV rc;
 CK_MECHANISM myMechanism = {CKM_AES_CBC_PAD, "01020304050607081122334455667788", 16};
 CK_MECHANISM_PTR pMechanism = &myMechanism;
  CK_OBJECT_HANDLE hKey;
 getKey("My_AES_Key", sizeof("My_AES_Key"), &hKey, hSession);
 rc = C_EncryptInit(hSession, pMechanism, hKey);
 if (rc != CKR_OK) {
 printf("Error initializing encryption: 0x%X\n", rc);
   return rc;
   }
  rc = C_Encrypt(hSession, pClearData, ulClearDataLen,
 NULL, pulEncryptedDataLen);
 if (rc != CKR_OK) {
    printf("Error during encryption (get length): %x\n", rc);
    return rc;
 }
 *pEncryptedData = (CK_BYTE *)malloc(*pullEncryptedDataLen * sizeof(CK_BYTE)); rc = C_Encrypt(hSession, pClearData, ulClearDataLen,
 *pEncryptedData, pulEncryptedDataLen);
  if (rc := CKR_0/K) {
    printf("Error during encryption: %x\n", rc);
    return rc;
   }
 printf("Encrypted data: ");
 CK_BYTE_PTR tmp = *pEncryptedData;
 for (count = 0; count < *pulEncryptedDataLen; count++, tmp++) {
    printf("%X", *tmp);
   }
  print(f("n");
  return CKR_OK;
}
```
# **C\_Decrypt (AES):**

```
/*
 * AES decrypt
 */
CK_RV AESdecrypt(CK_SESSION_HANDLE hSession,
 CK_BYTE_PTR pEncryptedData, CK_ULONG ulEncryptedDataLen,
 CK_BYTE **pClearData, CK_ULONG_PTR pulClearDataLen) {
  CK RV rc;
 CK_MECHANISM myMechanism = {CKM_AES_CBC_PAD, "01020304050607081122334455667788", 16};
 CK_MECHANISM_PTR pMechanism = &myMechanism;
 CK_OBJECT_HANDLE hKey;
 getKey("My_AES_Key", sizeof("My_AES_Key"), &hKey, hSession);
 rc = C_DecryptInit(hSession, pMechanism, hKey);
 if (rc != CKR_OK) {
    printf("Error initializing decryption: 0x%X\n", rc);
    return rc;
   }
 rc = C_Decrypt(hSession, pEncryptedData, ulEncryptedDataLen, NULL, pulClearDataLen);
 if (rc != CKR_OK) {
 printf("Error during decryption (get length): %x\n", rc);
   return rc;
   }
   *pClearData = malloc(*pulClearDataLen * sizeof(CK_BYTE));
  rc = C_Decrypt(hSession, pEncryptedData, ulEncryptedDataLen, *pClearData,
       pulClearDataLen);
 if (rc != CKR_OK) {
 printf("Error during decryption: %x\n", rc);
    return rc;
 }
  printf("Decrypted data: ");
 CK_BYTE_PTR tmp = *pClearData;
 for (count = 0; count < *pulClearDataLen; count++, tmp++) {
 printf("%c", *tmp);
   }
 printf("\n");
 return CKR_OK;
}
```
# **C\_GenerateKeyPair (RSA):**

```
/*
 * RSA key generate
 */
CK_RV generateRSAKeyPair(CK_SESSION_HANDLE hSession, CK_ULONG keySize,
              CK_OBJECT_HANDLE_PTR phPublicKey, CK_OBJECT_HANDLE_PTR phPrivateKey ) {
  CK RV rc;
 CK_BBOOL true = TRUE;
 CK_BBOOL false = FALSE;
 CK_OBJECT_CLASS keyClassPub = CKO_PUBLIC_KEY;
 CK_OBJECT_CLASS keyClassPriv = CKO_PRIVATE_KEY;
   CK_KEY_TYPE keyTypeRSA = CKK_RSA;
 CK_ULONG modulusBits = keySize;
 CK_BYTE_PTR pModulus = malloc(sizeof(CK_BYTE)*modulusBits/8);
<code>CK_BYTE</code> publicExponent[] = {1, 0, 1};
 CK_MECHANISM rsaKeyGenMech = {CKM_RSA_PKCS_KEY_PAIR_GEN, NULL_PTR, 0};
 CK_ATTRIBUTE pubKeyTempl[] = {
 {CKA_CLASS, &keyClassPub, sizeof(keyClassPub)},
 {CKA_KEY_TYPE, &keyTypeRSA, sizeof(keyTypeRSA)},
     {CKA_TOKEN, &true, sizeof(true)},
 {CKA_PRIVATE, &true, sizeof(true)},
 {CKA_ENCRYPT, &true, sizeof(true)},
 {CKA_VERIFY, &true, sizeof(true)},
 {CKA_WRAP, &true, sizeof(true)},
     {CKA_MODULUS_BITS, &modulusBits, sizeof(modulusBits)},
 {CKA_PUBLIC_EXPONENT, publicExponent, sizeof(publicExponent)},
 {CKA_LABEL, "My_Private_Token_RSA1024_PubKey",
 sizeof("My_Private_Token_RSA1024_PubKey")},
     {CKA_MODIFIABLE, &true, sizeof(true)},
   };
 CK_ATTRIBUTE privKeyTempl[] = {
 {CKA_CLASS, &keyClassPriv, sizeof(keyClassPriv)},
 {CKA_KEY_TYPE, &keyTypeRSA, sizeof(keyTypeRSA)},
     {CKA_EXTRACTABLE, &true, sizeof(true)},
     {CKA_TOKEN, &true, sizeof(true)},
 {CKA_PRIVATE, &true, sizeof(true)},
 {CKA_SENSITIVE, &true, sizeof(true)},
     {CKA_DECRYPT, &true, sizeof(true)},
     {CKA_SIGN, &true, sizeof(true)},
 {CKA_UNWRAP, &true, sizeof(true)},
 {CKA_LABEL, "My_Private_Token_RSA1024_PrivKey",
 sizeof("My_Private_Token_RSA1024_PrivKey")},
    {CKA_M\ddot{\text{ODIF}}}ABLE, &true, sizeof(true)},
   };
 rc = C_GenerateKeyPair(hSession, &rsaKeyGenMech ,
 &pubKeyTempl, sizeof(pubKeyTempl)/sizeof (CK_ATTRIBUTE),
 &privKeyTempl, sizeof(privKeyTempl)/sizeof (CK_ATTRIBUTE),
              phPublicKey, phPrivateKey);
  if (rc != CKR OK) \{ printf("Error generating RSA keys: %x\n", rc);
    return rc;
 }
   printf("RSA Key generation successful.\n");
   return CKR_OK;
}
```
# **C\_Encrypt (RSA):**

```
/*
 * RSA encrypt
 */
CK_RV RSAencrypt(CK_SESSION_HANDLE hSession, CK_OBJECT_HANDLE hKey,
 CK_BYTE_PTR pClearData, CK_ULONG ulClearDataLen,
 CK_BYTE **pEncryptedData, CK_ULONG_PTR pulEncryptedDataLen) {
 CK RV rc;
  CK_MECHANISM rsaMechanism = {CKM_RSA_PKCS, NULL_PTR, 0};
 rc = C_EncryptInit(hSession, rsaMechanism, hKey);
 if (rc != CKR_OK) {
    printf("Error initializing RSA encryption: %x\n", rc);
    return rc;
   }
  rc = C_Encrypt(hSession, pClearData, ulClearDataLen,
 NULL, pulEncryptedDataLen);
 if (rc != CKR_OK) {
    printf("Error during RSA encryption: %x\n", rc);
    return rc;
  }
  *pEncryptedData = (CK_BYTE *)malloc(rsaKeyLen * sizeof(CK_BYTE));
 rc = C_Encrypt(hSession, pClearData, ulClearDataLen,
 *pEncryptedData, pulEncryptedDataLen);
 if (rc != CKR_OK) {
 printf("Error during RSA encryption: %x\n", rc);
    return rc;
  }
  printf("Encrypted data: ");
 CK_BYTE_PTR tmp = *pEncryptedData;
 for (count = 0; count < *pulEncryptedDataLen; count++, tmp++) {
 printf("%X", *tmp);
   }
 print(f("n");
 return CKR OK;
}
```
# **C\_Decrypt (RSA):**

```
/*
 * RSA decrypt
 */
CK_RV RSAdecrypt(CK_SESSION_HANDLE hSession, CK_OBJECT_HANDLE hKey,
 CK_BYTE_PTR pEncryptedData, CK_ULONG ulEncryptedDataLen,
 CK_BYTE **pClearData, CK_ULONG_PTR pulClearDataLen) {
 CK RV rc;
  CK_MECHANISM rsaMechanism = {CKM_RSA_PKCS, NULL_PTR, 0};
 rc = C_DecryptInit(hSession, rsaMechanism, hKey);
 if (rc != CKR_OK) {
    printf("Error initializing RSA decryption: %x\n", rc);
    return rc;
   }
  rc = C_Decrypt(hSession, pEncryptedData, ulEncryptedDataLen,
 NULL, pulClearDataLen);
 if (rc != CKR_OK) {
    printf("Error during RSA decryption: %x\n", rc);
    return rc;
  }
  *pClearData = malloc(rsaKeyLen*sizeof(CK_BYTE));
 rc = C_Decrypt(hSession, pEncryptedData, ulEncryptedDataLen,
 *pClearData, pulClearDataLen);
 if (rc != CKR_OK) {
 printf("Error during RSA decryption: %x\n", rc);
   return rc;
  }
 printf("Decrypted data: ");
 CK_BYTE_PTR tmp = *pClearData;
for (count = 0; count < \starpulClearDataLen; count++, tmp++) {
 printf("%c", *tmp);
   }
 print(f("n");
  return CKR_OK;
}
```
Linux on IBM Z and IBM LinuxONE: openCryptoki - An Open Source Implementation of PKCS #11

# <span id="page-190-0"></span>**Chapter 23. Trouble shooting**

When you run into troubles while working with openCryptoki, the information provided in this topic may help you to resolve your problem.

To react on error messages related to openCryptoki, perform a series of checks:

- 1. "Walk through a check list" on page 179
- 2. ["Checking the syslog messages" on page 180](#page-191-0)
- 3. ["Apply tracing" on page 182](#page-193-0)
- 4. ["Final check" on page 182](#page-193-0)

ı

In addition, you may find helpful information in the following topic:

• ["Re-initialize a token" on page 182](#page-193-0)

### **Walk through a check list**

1. Is the current user authorized in the *pkcs11* group?

The *pkcs11* group must be defined in file /etc/group of the system. An entry in this file, like for example: pkcs11:x:989:root, indicates that the *root* user is a member of the *pkcs11* group. To add a user to this group, issue the following command: usermod -aG pkcs11 <user>.

Every user of openCryptoki must be a member of this pkcs11 group. For more information, read ["Access control and groups" on page 12](#page-23-0).

2. Is the slot manager daemon **pkcsslotd** up and running?

The **pkcsslotd** daemon must be active in the system to coordinate token accesses from multiple processes. For more information, read ["Slot manager" on page 7.](#page-18-0)

- 3. Is the host library of the token installed that you want to exploit?
	- For the CCA token, the host library and its default distribution location is  $/usr/1ib64/$ libcsulcca.so.<v>.<r>.<m>.
	- For the ICA token, the library and its default distribution location is /usr/lib64/ libica.so.<v>.<r>.<m>.
	- For the EP11 token, the library and its default distribution location is /usr/lib64/ libep11.so.<v>.<r>.<m>.
	- For the Soft token, the library and its default distribution location is  $/$ usr $/$ lib64 $/$ libcrypto.so.<v>.<r>.<m>.
- 4. Are the required cryptographic coprocessors available and online?

Use the **lszcrypt** command to display a list of available cryptographic devices and their online status.

# lszcrypt

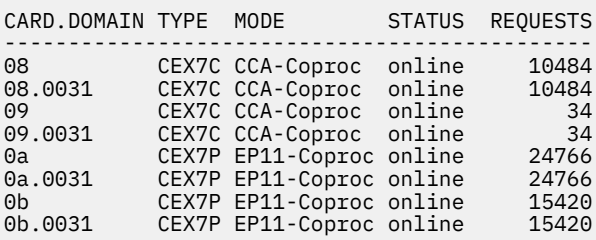

<span id="page-191-0"></span>5. Are the slot definitions correctly specified in the openCryptoki configuration file (/etc/ opencryptoki/opencryptoki.conf)?

A list of all available tokens is required before you can use openCryptoki. This list is provided by the global configuration file called opencryptoki.conf. For more information, read [Chapter 5,](#page-32-0) ["Adjusting the openCryptoki configuration](#page-32-0) file," on page 21.

### **Checking the syslog messages**

openCryptoki issues the following syslog messages (alphabetically sorted). Numbers (placeholder x) and names like for example <file>, will be replaced in the real output. Check the messages and correct the mentioned error.

```
C_Initialize: Invalid number of functions passed in argument structure.
C_Initialize: Application specified that OS locking is invalid. 
               PKCS11 Module requires OS locking.
C_Initialize: Module failed to attach to shared memory. Verify that the slot management daemon 
               is running, errno=x
C_Initialize: Module failed to create a socket. 
               Verify that the slot management daemon is running.
C_Initialize: Module failed to retrieve slot infos from slot deamon.
C_Initialize: Application specified that library can't create OS threads. PKCS11 Module 
               requires to create threads when event support is enabled.
Cannot read size
Cannot read boolean
Cannot malloc x bytes to read in token object <file> (ignoring it)
Cannot read token object <file> (ignoring it)
Cannot restore token object <file> (ignoring it)
Cannot read header
chmod(<file>): <strerror>
connect_socket: failed to find socket file, errno=x
connect_socket: pkcs11 group does not exist, errno=x
connect_socket: incorrect permissions on socket file
connect_socket: failed to create socket, errno=x
connect_socket: failed to connect to slotmanager daemon, errno=x
Could not open <lockfilename>
<dlerror>
Directory(<dir>) missing: <strerror>
DL Load: dlopen() failed for [<dll location>]; dlerror = <dlerror>
ep11_load_host_lib: Error loading shared library <file>' [<strerror>]
ep11_load_host_lib: Error loading shared library 'libep11.so[.3|.2|.1]' [<strerror>]
ep11_login_handler: Error: VHSM-Pin blob of adapter <apqn> is not equal to other adapters 
                     for same session
ep11_login_handler: Error: Pin blob of adapter <apqn> is not equal to other adapters 
                     for same session
ep11_resolve_lib_sym: Error: <dlerror>
ep11tok_load_libica: Error loading shared library '<file>' [<strerror>]
ep11tok_load_libica: Failed to initialize the target lock
ep11tok_load_libica: Error: EP 11 library initialization failed
ep11tok_load_libica: Failed to get the EP11 library version rc=x
ep11tok_load_libica: Failed to get the target info rc=x
ep11tok_load_libica: Error: CKR_IBM_WK_NOT_INITIALIZED occurred, no master key set ?
ep11tok_load_libica: Error: CKR_FUNCTION_CANCELED occurred, control point 13 
                     (generate or derive symmetric keys including DSA parameters) disabled ?
ep11tok_load_libica: Warning: Could not get mk_vp, protected key support not available.
ep11tok_login_session: Error: A VHSM-PIN is required for VHSM_MODE.
ep11tok_handle_apqn_event: Failed to get the target info rc=x
fchmod(<file>): <strerror>
fchown(<file>): <strerror>
fchown(<file>,-1,pkcs11) failed: <strerror>. Tracing is disabled.
getgrnam() failed: <strerror>
getgrnam(pkcs11) failed: <strerror>. Tracing is disabled.
getgrnam(): <strerror>
getpwuid(): <strerror>
```
init\_socket\_data: read error on daemon socket, errno=x init socket data: read returned with eof but we still expect x bytes from daemon Invalid strength configuration in policy! lock directory path too long lock file path too long mkdir(<file>): <strerror> OPENCRYPTOKI\_TRACE\_LEVEL '<string>' is invalid. Tracing disabled. open(<file>) failed: <strerror>. Tracing disabled. open(<file>): <strerror> Parsing policy configuration failed! POLICY: Could not retrieve "pkcs11" group! POLICY: Could not stat configuration file <file>: <strerror> POLICY: Configuration file <file> should be owned by "root" POLICY: Configuration file <file> should have group "pkcs11"! POLICY: Configuration file <file> has wrong permissions! POLICY: Unknown curve "<curve>" in line <line> POLICY: allowedmechs has wrong type! POLICY: allowedcurves has wrong type! POLICY: allowedmgfs has wrong type! POLICY: allowedkdfs has wrong type! POLICY: allowedprfs has wrong type! POLICY: Failed to open <file>: <strerror> POLICY: Could not allocate policy private data! POLICY: Strength definition <file> failed to parse! POLICY: Failed to open <file>: <strerror> POLICY: Policy definition <file> failed to parse! POLICY VIOLATION: CKM AES KEY GEN needed by Token-Store for slot <slot> POLICY VIOLATION: CKM\_AES\_KEY\_WRAP needed by Token-Store for slot <slot> POLICY VIOLATION: CKM\_AES\_GCM needed by Token-Store for slot <slot> POLICY VIOLATION: CKM\_PKCS5\_PBKD2 needed by Token-Store for slot <slot> POLICY VIOLATION: CKP\_PKCS5\_PBKD2\_HMAC\_SHA512 needed by Token-Store for slot <slot> POLICY VIOLATION: Token-Store encryption method not allowed for slot <slot>! POLICY VIOLATION: Token-Store requires SHA1 for slot <slot>! POLICY VIOLATION: Token-Store requires MD5 for slot <slot>! POLICY VIOLATION: CKM\_DES3\_KEY\_GEN needed by Token-Store for slot <slot> POLICY VIOLATION: CKM\_AES\_KEY\_GEN needed by Token-Store for slot <slot> POLICY VIOLATION: Unknown Token-Store encryption method for slot <slot>! POLICY VIOLATION: CKM\_AES\_KEY\_GEN needed by Token-Store for slot <slot> POLICY VIOLATION: CKM\_AES\_CBC needed by Token-Store for slot <slot> POLICY VIOLATION: CKM\_PKCS5\_PBKD2 needed by Token-Store for slot <slot> POLICY VIOLATION: CKP\_PKCS5\_PBKD2\_HMAC\_SHA256 needed by Token-Store for slot <slot> POLICY VIOLATION: Token-Store encryption key too weak for slot <slot>! read\_adapter\_config\_file: Error: EP 11 config file ''<file>' not found read\_adapter\_config\_file: Error: EP 11 config file '<file>' is too large read\_adapter\_config\_file: Error: Expected APQN\_ALLOWLIST, APQN\_ANY, LOGLEVEL, FORCE\_SENSITIVE, CPFILTER, STRICT\_MODE, VHSM\_MODE, OPTIMIZE\_SINGLE\_PART\_OPERATIONS, PKEY\_MODE, DIGEST\_LIBICA, or USE\_PRANDOM keyword, found '<token> in config file '<file>' read\_adapter\_config\_file: Error: Unexpected end of file found in config file '<file>', expected 'END' or adapter number read\_adapter\_config\_file: Error: Expected valid adapter number, found '<token>' in config file '<file>' read\_adapter\_config\_file: Error: Unexpected end of file found in config file '<file>, expected domain number (2nd number) read\_adapter\_config\_file: Error: Expected valid domain number (2nd number), found '<token>' in config file <file> read\_adapter\_config\_file: Error: Too many APQNs in config file '<file>' read\_adapter\_config\_file: Error: Unexpected end of file found in config file '<file>', expected LOGLEVEL value read\_adapter\_config\_file: Error: Invalid LOGLEVEL value '<token>' in config file <file> read\_adapter\_config\_file: Warning: LOGLEVEL setting is not supported any more. Use opencryptoki logging/tracing facilities instead. read\_adapter\_config\_file: Error: Unexpected end of file found in config file '<file>', expected CP-Filter file name read\_adapter\_config\_file: Error: CP-Filter config file name '<file>' is too long in config file '<file>' read\_adapter\_config\_file: Error: Unexpected end of file found in config file '<file>, expected libica path, 'DEFAULT', or 'OFF' read\_adapter\_config\_file: Error: libica path '<token>' is too long in config file '<file>' read\_adapter\_config\_file: Error: Unexpected end of file found in config file '<file>', expected pkey\_mode 0 .. 3 read\_adapter\_config\_file: Error: unsupported pkey mode '<token> in config file '<file>'

<span id="page-193-0"></span>read\_adapter\_config\_file: Error: At least one APQN mode needs to be present in config file '<file>': APQN\_ALLOWLIST or APQN\_ANY read adapter config file: Error: Only one APON mode can be present in config file '<file>': APQN\_ALLOWLIST or APQN\_ANY read\_adapter\_config\_file: Error: At least one APQN needs to be defined in config file '<file>' read\_cp\_filter\_config\_file: Warning: EP 11 CP-filter config file '<file>' does not exist, no filtering will be used read\_cp\_filter\_config\_file: Error: Expected valid control point name or number, found '<ftoken>' in CP-filter config file '<file>' read\_cp\_filter\_config\_file: Error: Expected valid mechanism name or number, found '<token>' in CP-filter config file '<file>' read op filter config file: Error: Out of memory while parsing CP-filter config file '<file>' SHM segment has wrong gid/mode combination (expected: x/0x; got: x/0x) start event thread: pthread create failed, errno=x token\_specific\_init: Error loading library: 'libcsulcca.so' [<dlerror>] Trace level x is out of range. Tracing disabled. Token object <file> appears corrupted (ignoring it) Tspi\_Key\_GetPubKey failed: rc=x Username(<name>) too long Warning: CCA symmetric master key is not yet loaded Warning: CCA asymmetric master key is not yet loaded Warning: Your TPM is not configured to allow reading the public SRK by anyone but the owner. Use tpm\_restrictsrk -a to allow reading the public SRK Warning: Adapter <apqn1> has different control points than adapter <apqn2>, using minimum Warning: Adapter <apqn1> has a different number of control points than adapter <apqn2>, using maximum Warning: Adapter <apqn1> has a different API versionversion than the previous CEXxP adapters: x Warning: Adapter <apqn1> has a different firmware version than the previous CEXxP adapters: x.x

## **Apply tracing**

If you successfully checked all issues as described in the previous sections, you may start to exploit the openCryptoki tracing capabilities. If a log level > 0 is activated by setting the environment variable OPENCRYPTOKI\_TRACE\_LEVEL, then log entries are written to file /var/log/opencryptoki/ trace. <process id>. Application programmers may apply the higher tracing log levels 4 and 5.

For detailed information, read ["Logging and tracing in openCryptoki" on page 12](#page-23-0).

## **Final check**

Finally, if your openCryptoki environment is successfully set up, you can check your settings using the **pkcsconf** utility as described in [Chapter 8, "Managing tokens - pkcsconf utility," on page 39.](#page-50-0)

## **Re-initialize a token**

In case you need to clean a token and initialize it freshly (for example, because you forgot the SO PIN, or the SO PIN got locked), perform the following actions:

- 1. Remove all the files in the token directory (for example, /var/lib/opencrptoki/<token>/), that is, MK\_SO, MK\_USER, NVTOK.DAT, as well as all files inside TOK\_OBJ (but do not remove the TOK\_OBJ directory itself).
- 2. Remove the shared memory segment under /dev/shm for that token using the command:

rm /dev/shm/var.lib.opencryptoki.<token>

3. Freshly initialize the token using the command **pkcsconf -I**.

4. Set the SO and USER PINs.

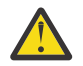

**Attention:** You will loose all token objects, and you need to setup the PINs freshly.

# <span id="page-194-0"></span>**Chapter 24. Configuring a remote PKCS #11 service with openCryptoki**

A user scenario shows how to set up a Soft token on a server for use from an application on a remote client.

The user scenario presented in this topic describes how you can set up a remote token on an IBM z15 system with an installed Ubuntu 21.04 Linux environment. This token is accessed and exploited from an application running on an x86 client with an installed Red Hat Enterprise Linux 7.9 environment. The Ubuntu 21.04 setup is selected, because at the time of writing, this distribution shipped all required packages and package versions. An analogous setup is possible with subsequent distributions.

Information about the required set up on the server and client side is presented in the contained subtopics:

- "Server side setup" on page 183
- • ["Client side setup" on page 185](#page-196-0)

# **Server side setup**

The user scenario describes how to set up a Soft token on a server, which is an IBM z15 system running a Linux operating system.

#### **Before you begin**

The server can be set up on various IBM Z systems and with various versions of Linux. For the scenario illustrated here, it is assumed that you have an Ubuntu 21.04 installation on an IBM z15 machine. Open a Linux command line on the server to set up an openCryptoki Soft token.

### **Procedure**

1. Install the **p11-kit** package (see ["Support of IBM-specific mechanisms - p11-kit" on page 187](#page-198-0)). This tool provides a way to load and enumerate PKCS #11 modules and also provides a standard configuration setup for installing PKCS #11 modules in such a way that they are discoverable.

To install the **p11-kit** package and the **p11tool**, enter the following command:

# apt install p11-kit p11-kit-modules gnutls-bins

2. Create and edit an opencryptoki.module configuration file in the shown filepath: /etc/pkcs11/ modules/opencryptoki.module

Enter the following line into this configuration file:

module: /lib64/opencryptoki/libopencryptoki.so

3. To list the available PKCS #11 modules, enter the following command:

# p11-kit list-modules

You will see an output similar to the following:

```
p11-kit-trust: p11-kit-trust.so
 library-description: PKCS#11 Kit Trust Module
 library-manufacturer: PKCS#11 Kit
 library-version: 0.23
 token: System Trust
        manufacturer: PKCS#11 Kit
 model: p11-kit-trust
 serial-number: 1
        hardware-version: 0.23
        flags:
                write-protected
                token-initialized
     opencryptoki: /lib64/opencryptoki/libopencryptoki.so
     library-description: openCryptoki
     library-manufacturer: IBM
    library-version: 3.16
    token: soft
        manufacturer: IBM
         model: Soft
         serial-number: 
        flags:
                rng
                login-required
                user-pin-initialized
                clock-on-token
                token-initialized
```
4. To list the available tokens using the **p11tool** utility, enter the following command:

# p11tool --list-tokens

You will see an output similar to the following:

```
Token 0:
         URL: pkcs11:model=p11-kit-
trust;manufacturer=PKCS%2311%20Kit;serial=1;token=System%20Trust
         Label: System Trust
         Type: Trust module
         Flags: uPIN uninitialized
         Manufacturer: PKCS#11 Kit
 Model: p11-kit-trust
 Serial: 1
         Module: p11-kit-trust.so
Token 1:
         URL: pkcs11:model=Soft;manufacturer=IBM;serial=;token=soft 
         Label: soft
         Type: Generic token
         Flags: RNG, Requires login
         Manufacturer: IBM
         Model: Soft
         Serial: 
         Module: opencryptoki: /lib64/opencryptoki/libopencryptoki.so
```
As you can see in the example, the Soft token is available now as **Token 1**. With the shown URL, you can access this token.

5. To start the **p11-kit** server to allow remote clients to access the token, enter the following command:

# p11-kit server --provider /lib64/opencryptoki/libopencryptoki.so "pkcs11:model=Soft;manufacturer=IBM;serial=;token=soft"

As output, you will see the following generated commands:

```
P11_KIT_SERVER_ADDRESS=unix:path=/run/user/0/p11-kit/pkcs11-1296159; export 
P11_KIT_SERVER_ADDRESS;
P11_KIT_SERVER_PID=1296160; export P11_KIT_SERVER_PID;
```
<span id="page-196-0"></span>6. To set and export the following two environment variables, copy and paste the commands from the output from step [5](#page-195-0) and enter them into a command line:

```
# P11_KIT_SERVER_ADDRESS=unix:path=/run/user/0/p11-kit/pkcs11-1296159; export 
P11_KIT_SERVER_ADDRESS;
# P11_KIT_SERVER_PID=1296160; export P11_KIT_SERVER_PID;
```
### **Results**

You can now continue to set up the client as described in "Client side setup" on page 185.

# **Client side setup**

Learn how to set up an x86 client in the client-server environment illustrated in this user scenario, so that you can exploit a Soft token, previously installed on a remote server.

#### **Before you begin**

It is assumed that you want to access and exploit the functions of the remote Soft token from an x86 client running under a Linux system from a Red Hat Enterprise Linux 7.9 distribution.

### **Procedure**

1. Open a Linux command line. To install the p11-kit utility (see ["Support of IBM-specific mechanisms](#page-198-0)  [p11-kit" on page 187](#page-198-0)), enter the following command:

\$ sudo yum install p11-kit

2. To query the user run-time path, enter the following command:

\$ systemd-path user-runtime

You will see an output similar to the following:

#### /run/user/1000

3. To forward the local UNIX socket to the remote socket, enter the following commands, using the information from step 2 and then log in as a root user into the remote server:

```
$ mkdir /run/user/1000/p11-kit/
$ ssh -L /run/user/1000/p11-kit/pkcs11-1296159:/run/user/0/p11-kit/pkcs11-1296159 
root@<remote_server_name>
```
4. To export the **p11-kit** server address environment variable, enter the following command:

```
$ P11_KIT_SERVER_ADDRESS=unix:path=/run/user/1000/p11-kit/pkcs11-1296159; export 
P11_KIT_SERVER_ADDRESS;
```
5. As the Red Hat Enterprise Linux 7.9 distribution does not package the p11-kit-client.so file, you need to build it from the source. Therefore, clone the shown GitHub repository. To achieve this, enter the following command sequence:

```
$ git clone https://github.com/p11-glue/p11-kit.git 
$ cd p11-kit
$ git checkout 0.23.10
$ ./autogen.sh
$ ./configure
$ make
```
6. To view a list of available tokens, use the **p11tool**:

```
$ p11tool --provider /<path>/p11-kit-client.so --list-tokens
```
You will see an output similar to the following, showing that the Soft token is remotely available.

```
Token 0:
         URL: pkcs11:model=Soft;manufacturer=IBM;serial=;token=soft
         Label: soft
         Type: Generic token
         Manufacturer: IBM
         Model: Soft
         Serial:
```
7. To view a list of available mechanisms of the Soft token, use the **p11tool** utility:

```
$ p11tool --provider /<path>/p11-kit-client.so --list-mechanisms 
"pkcs11:model=Soft;manufacturer=IBM;serial=;token=soft"
```
You will see an output list similar to the following (see also ["PKCS #11 mechanisms supported by the](#page-136-0) [Soft token" on page 125\)](#page-136-0):

```
[0x0000] CKM_RSA_PKCS_KEY_PAIR_GEN
[0x0120] CKM_DES_KEY_GEN
[0x0131] CKM_DES3_KEY_GEN
[0x0001] CKM_RSA_PKCS
[0x0006] CKM_SHA1_RSA_PKCS
[0x0040] CKM_SHA256_RSA_PKCS
[0x0041] CKM_SHA384_RSA_PKCS
[0x0042] CKM_SHA512_RSA_PKCS
[0x000d] CKM_RSA_PKCS_PSS
[0x0003] CKM_RSA_X_509
[0x0009] CKM_RSA_PKCS_OAEP
[0x0005] CKM_MD5_RSA_PKCS
[0x0006] CKM_SHA1_RSA_PKCS
[0x0020] CKM_DH_PKCS_KEY_PAIR_GEN
[0x0121] CKM_DES_ECB
[0x0132] CKM_DES3_ECB
[0x0134] CKM_DES3_MAC
[0x0220] CKM_SHA_1
[0x0221] CKM_SHA_1_HMAC
[0x0250] CKM_SHA256
[0x0251] CKM_SHA256_HMAC
[0x0260] CKM_SHA384
[0x0261] CKM_SHA384_HMAC
[0x0270] CKM_SHA512
[0x0271] CKM_SHA512_HMAC
[0x0210] CKM_MD5
[0x0211] CKM_MD5_HMAC
[0x0370] CKM_SSL3_PRE_MASTER_KEY_GEN
[0x0380] CKM_SSL3_MD5_MAC
[0x0381] CKM_SSL3_SHA1_MAC
[0x1080] CKM_AES_KEY_GEN
[0x1081] CKM_AES_ECB
[0x1083] CKM_AES_MAC
[0x0350] CKM_GENERIC_SECRET_KEY_GEN
[0x1040] CKM_ECDSA_KEY_PAIR_GEN
[0x1041] CKM ECDSA
[0x1042] CKM_ECDSA_SHA1
```
8. Use the **p11tool** utility to issue the following command to generate an RSA private and public key pair of a length of 2048 bits:

```
$ p11tool --provider /<path>/p11-kit-client.so --generate-rsa --bits 2048 --login 
"pkcs11:model=Soft;manufacturer=IBM;serial=;token=soft"
```
You will see an output similar to the following;

```
warning: no --outfile was specified and the generated public key will be printed on screen.
note: in some tokens it is impossible to obtain the public key in any other way after 
generation.
warning: Label was not specified. Label: my-rsa-key Token 'soft' with URL
'pkcs11:model=Soft;manufacturer=IBM;serial=;token=soft' requires user PIN 
Enter PIN: 
    -BEGIN PUBLIC KEY-----
MIIBIjANBgkqhkiG9w0BAQEFAAOCAQ8AMIIBCgKCAQEAzwrYewbV0LybCcb9inQ4
1n/jReFtjrYGx2M4B373em+gMiaDlc+T8Y9yvofDoEwZkjN2OOkUPD2GFb8P88a5
jGF8M+FlkZe+E7XlcHvttFPlULHDpAIXK0UnZJrbAR1ncP8O9lKqhV3CdrXw8dwm
ovdG/FVCyaKv4IlGVj4OKwx5IL0L9JBoSluRRtPNqwSYrXKGEYUjfko+PXm7MVuu
DQv2Ckr6KDEnIsk8U7W9hOHWfjZ4OVKSpbqPlRmG5whWL/hYoGQ181IDXeMajH/1
KgQAI7ree8JS2R4/Os0fzR7+Rp6AvpE4BQ6rXZOkO/7EQLbiCSq930TWsE9IEbMT 
xQIDAQAB 
-----END PUBLIC KEY-----
```
9. Issue the following command to list all available objects in the token:

```
$ p11tool --provider /<path>/p11-kit-client.so --list-all --login 
"pkcs11:model=Soft;manufacturer=IBM;serial=;token=soft"
```
You are prompted for your user PIN:

```
Token 'soft' with URL 'pkcs11:model=Soft;manufacturer=IBM;serial=;token=soft' requires user PIN
 Enter PIN: <USER PIN>
  [...]
Object 6:
          URL: 
pkcs11:model=Soft;manufacturer=IBM;serial=;token=soft;id=%8a%b8%84%b3%f0%60%1c%32%2e%19%6e%f1%5
5%7f%30%e3%bf%6c%f3%82;object=my-rsa-key;type=private
          Type: Private key
          Label: my-rsa-key
          Flags: CKA_WRAP/UNWRAP; CKA_PRIVATE; CKA_SENSITIVE; 
          ID: 8a:b8:84:b3:f0:60:1c:32:2e:19:6e:f1:55:7f:30:e3:bf:6c:f3:82
Object 7:
          URL: 
pkcs11:model=Soft;manufacturer=IBM;serial=;token=soft;id=%8a%b8%84%b3%f0%60%1c%32%2e%19%6e%f1%5
5%7f%30%e3%bf%6c%f3%82;object=my-rsa-key;type=public
          Type: Public key
 Label: my-rsa-key
 Flags: CKA_WRAP/UNWRAP; 
          ID: 8a:b8:84:b3:f0:60:1c:32:2e:19:6e:f1:55:7f:30:e3:bf:6c:f3:82
```
#### **Results**

On your client, you can now write cryptographic applications that exploit the mechanisms of the Soft token using the openCryptoki API (see also [Chapter 22, "Programming with openCryptoki," on page 161](#page-172-0)).

# **Support of IBM-specific mechanisms - p11-kit**

You can use the **p11-kit** command line tool to perform operations on PKCS #11 tokens configured on the system. It can especially be used to provide remote PKCS #11 API access to openCryptoki tokens through an RPC-like communication protocol.

The **p11-kit** tool is enhanced so that it supports IBM-specific mechanisms and attributes used by openCryptoki. You should verify which mechanisms and attributes are exactly supported by the **p11-kit** version packaged by your distribution.

### **Using p11-kit to access an openCryptoki token from a remote system**

On the client side, a **p11-kit** client library acts as a PKCS #11 interface for the application. It forwards all API calls to a **p11-kit** server over a network connection. On the server side, the API calls are then passed to another PKCS #11 interface library, that is, to openCryptoki's API library.

The communication between **p11-kit** client and **p11-kit** server is based on UNIX domain sockets, which are forwarded through an SSH tunnel from the client to the server. Because an SSH tunnel is used, the communication is encrypted and authenticated by means of regular SSH authentication.

The client side may run on a different architecture than the server, because the RPC protocol is endianess-save. It is for example possible to run the client application on an x86-Linux, connecting to an s390x-Linux running openCryptoki with the EP11 token.

The **p11-kit** tool needs to explicitly know all mechanisms and attributes in order to support them. For mechanisms, it needs to know if a mechanism uses a mechanism parameter, and if so, how to serialize the mechanism parameter. Some complex mechanism parameters require specific serialization, especially when the mechanism parameter structure contains pointers to other buffers.

Mechanisms that are not known by **p11-kit** on the client side are filtered out. The mechanism list retrieved by the application only contains those mechanisms that are supported by both sides.

For attributes, the **p11-kit** tool needs to know the data type of each attribute, that is, if the attribute contains a boolean value, an ULONG value, or a byte array (binary) value, in order to serialize it properly (that means,. endianess for ULONG attributes).

Support for the following mechanisms (including mechanism parameter serialization support as needed) is added:

- CKM\_IBM\_SHA3\_224
- CKM\_IBM\_SHA3\_256
- CKM\_IBM\_SHA3\_384
- CKM\_IBM\_SHA3\_512
- CKM\_IBM\_CMAC
- CKM\_IBM\_EC\_X25519 (mechanism parameter: CK\_ECDH1\_DERIVE\_PARAMS)
- CKM IBM ED25519 SHA512
- CKM\_IBM\_EC\_X448 (mechanism parameter: CK\_ECDH1\_DERIVE\_PARAMS)
- CKM\_IBM\_ED448\_SHA3
- CKM\_IBM\_DILITHIUM
- CKM\_IBM\_SHA3\_224\_HMAC
- CKM\_IBM\_SHA3\_256\_HMAC
- CKM\_IBM\_SHA3\_384\_HMAC
- CKM\_IBM\_SHA3\_512\_HMAC
- CKM\_IBM\_ATTRIBUTEBOUND\_WRAP (mechanism parameter: CK\_IBM\_ATTRIBUTEBOUND\_WRAP\_PARAMS)

Support for the following attributes is added:

- CKA\_IBM\_OPAQUE (binary)
- CKA\_IBM\_RESTRICTABLE (boolean)
- CKA\_IBM\_NEVER\_MODIFIABLE (boolean)
- CKA\_IBM\_RETAINKEY (boolean)
- CKA\_IBM\_ATTRBOUND (boolean)
- CKA\_IBM\_KEYTYPE (ULONG)
- CKA\_IBM\_CV (binary)
- CKA\_IBM\_MACKEY (binary)
- CKA IBM USE AS DATA (boolean)
- CKA\_IBM\_STRUCT\_PARAMS (binary)
- CKA\_IBM\_STD\_COMPLIANCE1 (ULONG)
- CKA\_IBM\_PROTKEY\_EXTRACTABLE (boolean)
- CKA\_IBM\_PROTKEY\_NEVER\_EXTRACTABLE (boolean)
- CKA\_IBM\_DILITHIUM\_KEYFORM (ULONG)
- CKA\_IBM\_DILITHIUM\_RHO (binary)
- CKA\_IBM\_DILITHIUM\_SEED (binary, sensitive)

Support for the following key type is added:

• CKK\_IBM\_PQC\_DILITHIUM

Besides the previously listed IBM-specific mechanisms, support for the following standard mechanisms is added, which require special mechanism parameter serialization support:

- CKM\_ECDH1\_DERIVE (Mechanism parameter: CK\_ECDH1\_DERIVE\_PARAMS)
- CKM\_SHA1\_RSA\_PKCS\_PSS
- CKM\_SHA224\_RSA\_PKCS\_PSS
- CKM\_SHA256\_RSA\_PKCS\_PSS
- CKM\_SHA384\_RSA\_PKCS\_PSS
- CKM\_SHA512\_RSA\_PKCS\_PSS
- CKM\_AES\_CBC (mechanism parameter: 16 bytes IV)
- CKM\_AES\_CBC\_PAD (mechanism parameter: 16 bytes IV)
- CKM AES OFB (mechanism parameter: 16 bytes IV)
- CKM\_AES\_CFB1 (mechanism parameter: 16 bytes IV)
- CKM\_AES\_CFB8 (mechanism parameter: 16 bytes IV)
- CKM\_AES\_CFB64 (mechanism parameter: 16 bytes IV)
- CKM\_AES\_CFB128 (mechanism parameter: 16 bytes IV)
- CKM\_AES\_CTS (mechanism parameter: 16 bytes IV)
- CKM\_AES\_CTR (mechanism parameter: CK\_AES\_CTR\_PARAMS)
- CKM\_AES\_GCM (mechanism parameter: CK\_GCM\_PARAMS)
- CKM\_DES\_CBC (mechanism parameter: 8 bytes IV)
- CKM\_DES\_CBC\_PADC (mechanism parameter: 8 bytes IV)
- CKM\_DES3\_CBCC (mechanism parameter: 8 bytes IV)
- CKM\_DES3\_CBC\_PADC (mechanism parameter: 8 bytes IV)
- CKM\_DES\_CFB8C (mechanism parameter: 8 bytes IV)
- CKM\_DES\_CFB64C (mechanism parameter: 8 bytes IV)
- CKM\_DES\_OFB64C (mechanism parameter: 8 bytes IV)
- CKM\_SHA\_1\_HMAC\_GENERAL (mechanism parameter: CK\_MAC\_GENERAL\_PARAMS, which is a CK\_ULONG)
- CKM\_SHA224\_HMAC\_GENERAL (mechanism parameter: CK\_MAC\_GENERAL\_PARAMS, which is a CK\_ULONG)
- CKM\_SHA256\_HMAC\_GENERAL (mechanism parameter: CK\_MAC\_GENERAL\_PARAMS, which is a CK\_ULONG)
- CKM\_SHA384\_HMAC\_GENERAL (mechanism parameter: CK\_MAC\_GENERAL\_PARAMS, which is a CK\_ULONG)
- CKM\_SHA512\_HMAC\_GENERAL (mechanism parameter: CK\_MAC\_GENERAL\_PARAMS, which is a CK\_ULONG)
- CKM\_SHA512\_224\_HMAC\_GENERAL (mechanism parameter: CK\_MAC\_GENERAL\_PARAMS, which is a CK\_ULONG)
- CKM\_SHA512\_256\_HMAC\_GENERAL (mechanism parameter: CK\_MAC\_GENERAL\_PARAMS, which is a CK\_ULONG)
- CKM\_AES\_MAC\_GENERAL (mechanism parameter: CK\_MAC\_GENERAL\_PARAMS, which is a CK\_ULONG)
- CKM\_AES\_CMAC\_GENERAL (mechanism parameter: CK\_MAC\_GENERAL\_PARAMS, which is a CK\_ULONG)
- CKM\_DES3\_MAC\_GENERAL (mechanism parameter: CK\_MAC\_GENERAL\_PARAMS, which is a CK\_ULONG)
- CKM\_DES3\_CMAC\_GENERAL (mechanism parameter: CK\_MAC\_GENERAL\_PARAMS, which is a CK\_ULONG)
- CKM\_DH\_PKCS\_DERIVE (mechanism parameter: public value of the other party)

The following features of openCryptoki are not supported by the p11-kit:

- Attribute-array attributes are not supported by p11-kit (CKA\_WRAP\_TEMPLATE, CKA\_UNWRAP\_TEMPLATE, CKA\_DERIVE\_TEMPLATE).
- PKCS #11 version 3.0 interfaces are not supported (C\_GetInterfaceList(), C\_GetInterface()).
- C\_IBM\_ReencryptSingle() is not supported because it is available only via a vendor specific interface obtainable from C\_GetInterface().

# <span id="page-202-0"></span>**References**

To learn more about the use and features of openCryptoki, you can read the referenced literature.

- [PKCS #11 openCryptoki for Linux HOWTO](https://github.com/opencryptoki/opencryptoki/blob/master/doc/opencryptoki-howto.md)
- [Exploiting Enterprise PKCS #11 using openCryptoki](https://www.ibm.com/support/knowledgecenter/linuxonibm/liaaf/lnz_r_ep.html)
- [Secure Key Solution with the Common Cryptographic Architecture Application Programmer's Guide](https://www.ibm.com/support/knowledgecenter/linuxonibm/liaaf/lnz_r_cca.html)
- [libica Programmer's Reference](https://www.ibm.com/support/knowledgecenter/linuxonibm/liaaf/lnz_r_ci.html)
- [PKCS #11 Cryptographic Token Interface Usage Guide Version 2.40](http://docs.oasis-open.org/pkcs11/pkcs11-ug/v2.40/pkcs11-ug-v2.40.html)

#### **OASIS Standards**

- I • [PKCS #11 Specification Version 3.1](https://docs.oasis-open.org/pkcs11/pkcs11-spec/v3.1/csd01/pkcs11-spec-v3.1-csd01.html)
- L • [PKCS #11 Profiles Version 3.1](https://docs.oasis-open.org/pkcs11/pkcs11-profiles/v3.1/pkcs11-profiles-v3.1.html)
	- [PKCS #11 Cryptographic Token Interface Historical Mechanisms Specification Version 3.0](https://docs.oasis-open.org/pkcs11/pkcs11-hist/v3.0/pkcs11-hist-v3.0.html)

Linux on IBM Z and IBM LinuxONE: openCryptoki - An Open Source Implementation of PKCS #11

# <span id="page-204-0"></span>**Accessibility**

Accessibility features help users who have a disability, such as restricted mobility or limited vision, to use information technology products successfully.

### **Documentation accessibility**

The Linux on IBM Z and IBM LinuxONE publications are in Adobe Portable Document Format (PDF) and should be compliant with accessibility standards. If you experience difficulties when you use the PDF file and want to request a Web-based format for this publication send an email to eservdoc@de.ibm.com or write to:

IBM Deutschland Research & Development GmbH Information Development Department 3282 Schoenaicher Strasse 220 71032 Boeblingen Germany

In the request, be sure to include the publication number and title.

When you send information to IBM, you grant IBM a nonexclusive right to use or distribute the information in any way it believes appropriate without incurring any obligation to you.

### **IBM and accessibility**

See the IBM Human Ability and Accessibility Center for more information about the commitment that IBM has to accessibility at

[www.ibm.com/able](https://www.ibm.com/able)

Linux on IBM Z and IBM LinuxONE: openCryptoki - An Open Source Implementation of PKCS #11

# **Notices**

This information was developed for products and services offered in the U.S.A. IBM may not offer the products, services, or features discussed in this document in other countries. Consult your local IBM representative for information on the products and services currently available in your area. Any reference to an IBM product, program, or service is not intended to state or imply that only that IBM product, program, or service may be used. Any functionally equivalent product, program, or service that does not infringe any IBM intellectual property right may be used instead. However, it is the user's responsibility to evaluate and verify the operation of any non-IBM product, program, or service.

IBM may have patents or pending patent applications covering subject matter described in this document. The furnishing of this document does not give you any license to these patents. You can send license inquiries, in writing, to:

IBM Director of Licensing IBM Corporation North Castle Drive Armonk, NY 10504-1785 U.S.A.

**The following paragraph does not apply to the United Kingdom or any other country where such provisions are inconsistent with local law:** INTERNATIONAL BUSINESS MACHINES CORPORATION PROVIDES THIS PUBLICATION "AS IS" WITHOUT WARRANTY OF ANY KIND, EITHER EXPRESS OR IMPLIED, INCLUDING, BUT NOT LIMITED TO, THE IMPLIED WARRANTIES OF NON-INFRINGEMENT, MERCHANTABILITY OR FITNESS FOR A PARTICULAR PURPOSE. Some states do not allow disclaimer of express or implied warranties in certain transactions, therefore, this statement may not apply to you.

This information could include technical inaccuracies or typographical errors. Changes are periodically made to the information herein; these changes will be incorporated in new editions of the publication. IBM may make improvements and/or changes in the product(s) and/or the program(s) described in this publication at any time without notice.

Any references in this information to non-IBM Web sites are provided for convenience only and do not in any manner serve as an endorsement of those Web sites. The materials at those Web sites are not part of the materials for this IBM product and use of those Web sites is at your own risk.

IBM may use or distribute any of the information you supply in any way it believes appropriate without incurring any obligation to you.

The licensed program described in this information and all licensed material available for it are provided by IBM under terms of the IBM Customer Agreement, IBM International Program License Agreement, or any equivalent agreement between us.

All statements regarding IBM's future direction or intent are subject to change or withdrawal without notice, and represent goals and objectives only.

This information is for planning purposes only. The information herein is subject to change before the products described become available.

# **Trademarks**

IBM, the IBM logo, and ibm.com are trademarks or registered trademarks of International Business Machines Corp., registered in many jurisdictions worldwide. Other product and service names might be trademarks of IBM or other companies. A current list of IBM trademarks is available on the Web at "Copyright and trademark information" at [www.ibm.com/legal/copytrade.shtml](https://www.ibm.com/legal/copytrade.shtml)

Adobe is either a registered trademark or trademark of Adobe Systems Incorporated in the United States, and/or other countries.

The registered trademark Linux is used pursuant to a sublicense from the Linux Foundation, the exclusive licensee of Linus Torvalds, owner of the mark on a worldwide basis.

# **Index**

# **A**

access control [12](#page-23-0) access control point ACP [107](#page-118-0) accessibility [193](#page-204-0) ACP access control point [107](#page-118-0), [152](#page-163-0) XCP\_CPB\_BTC [152](#page-163-0) ACP-filter configuration file [107](#page-118-0) AES XTS CCA token [87](#page-98-0) EP11 token [87](#page-98-0) APQN\_ALLOWLIST [107](#page-118-0) attributes CKA\_IBM\_ATTRBOUND [154](#page-165-0) CKA\_IBM\_OPAQUE [154](#page-165-0) CKA\_IBM\_OPAQUE\_PKEY [154](#page-165-0) CKA\_IBM\_PROTKEY\_EXTRACTABLE [154](#page-165-0) CKA\_IBM\_PROTKEY\_NEVER\_EXTRACTABLE [154](#page-165-0) CKA\_IBM\_STD\_COMPLIANCE1 [154](#page-165-0) CKA\_IBM\_USE\_AS\_DATA [154](#page-165-0) openCryptoki [163](#page-174-0) available libraries in openCryptoki [21](#page-32-0)

## **B**

Baseline Provider [88](#page-99-0) bit coin curve secp256k1 [117](#page-128-0) bitcoin derivation CKM\_IBM\_BTC\_DERIVE [152](#page-163-0)

# **C**

C API [vii,](#page-6-0) [4](#page-15-0) C\_CloseSession [170](#page-181-0) C\_CreateObject [171](#page-182-0) C\_Decrypt (AES) [173](#page-184-0) C\_Decrypt (RSA) [173](#page-184-0) C\_Encrypt (AES) [173](#page-184-0) C\_Encrypt (RSA) [173](#page-184-0) C\_FindObjects [172](#page-183-0) C\_GenerateKeyPair (RSA) [173](#page-184-0) C\_GetMechanismInfo [124](#page-135-0) C\_GetMechanismList [124](#page-135-0) C\_IBM\_ReencryptSingle [157](#page-168-0) C\_Initialize sample [170](#page-181-0) C\_login [171](#page-182-0) C\_Logout [171](#page-182-0) C\_OpenSession [170](#page-181-0) C\_SessionCancel [89](#page-100-0) cancel subcommand pkcshsm\_mk\_change [76](#page-87-0) CCA library usage notes [97](#page-108-0) CCA library functions

CCA library functions *(continued)* restrictions [97](#page-108-0) CCA master key migration [98](#page-109-0) CCA token AES XTS [87](#page-98-0) directory content [131](#page-142-0) migration of RSA format [99](#page-110-0) supported ECC curves [96](#page-107-0) supported PKCS #11 mechanisms [94](#page-105-0) CCA token configuration file [81,](#page-92-0) [82,](#page-93-0) [91](#page-102-0) CCA tokenCCA token configuration file [91](#page-102-0) check list trouble shooting) [179](#page-190-0) CKA\_DERIVE\_TEMPLATE [89](#page-100-0) CKA\_IBM\_ATTRBOUND [154](#page-165-0) CKA\_IBM\_OPAQUE [154](#page-165-0) CKA\_IBM\_OPAQUE\_PKEY [154](#page-165-0) CKA\_IBM\_PROTKEY\_EXTRACTABLE [154](#page-165-0) CKA\_IBM\_PROTKEY\_NEVER\_EXTRACTABLE [154](#page-165-0) CKA\_IBM\_STD\_COMPLIANCE1 [154](#page-165-0) CKA\_IBM\_USE\_AS\_DATA [154](#page-165-0) CKM\_IBM\_ATTRIBUTEBOUND\_WRAP [149](#page-160-0) CKM\_IBM\_BTC\_DERIVE bitcoin derivation [152](#page-163-0) CKM\_IBM\_CMAC [148](#page-159-0) CKM\_IBM\_DILITHIUM [139](#page-150-0) CKM\_IBM\_ECDSA\_OTHER Schnorr signatures [153](#page-164-0) CKM\_IBM\_KYBER [143](#page-154-0) CKM\_IBM\_SHA3\_nnn [146](#page-157-0) CKM\_IBM\_SHA3\_nnn\_HMAC [147](#page-158-0) clear keys [85](#page-96-0) client side setup [185](#page-196-0) code sample base procedures [169](#page-180-0) cryptographic operations [173](#page-184-0) dynamic library calls [168](#page-179-0) object handling [171](#page-182-0) session and log-in procedures [170](#page-181-0) statically linked library [168](#page-179-0) collecting statistics [23](#page-34-0) command pkcsconf [21](#page-32-0) common token information [81](#page-92-0) components of openCryptoki [5](#page-16-0) concurrent HSM master key change pkcshsm\_mk\_change [71](#page-82-0) configuration file ep11tok01.conf [81](#page-92-0) configuring CCA token [91](#page-102-0) EP11 token [81](#page-92-0) extended evaluations [124](#page-135-0) multiple EP11 tokens [81](#page-92-0) configuring applications [183](#page-194-0) configuring extended evaluations [124](#page-135-0) CPFILTER [107](#page-118-0) Crypto Express adapter [5](#page-16-0)

crypto stack with Linux on IBM Z and IBM LinuxONE [13](#page-24-0) cryptographic operations [173](#page-184-0) cryptographic policies [25,](#page-36-0) [28](#page-39-0) cryptographic token [3](#page-14-0) cryptography asymmetric [3](#page-14-0) public key [3](#page-14-0) Cryptoki [3](#page-14-0) Cryptoki API [3](#page-14-0)

### **D**

DEB [19](#page-30-0) Dilithium key mechanism [139](#page-150-0) directory content CCA token [131](#page-142-0) EP11 token [131](#page-142-0) ICA token [131](#page-142-0) Soft token [131](#page-142-0) disable-event-support [23](#page-34-0) domain control point access control point [107](#page-118-0) dual-function cryptographic functions [88](#page-99-0) dynamic library call [168](#page-179-0)

### **E**

ec\_curves.h [84](#page-95-0) ECC ec\_curves.h [84](#page-95-0) header file [84](#page-95-0) ECDH [148](#page-159-0) EdDSA [148](#page-159-0) Edwards Curves 25519 [148](#page-159-0) 448 [148](#page-159-0) effective key [85](#page-96-0) elliptic curve cryptography EP11 token [117](#page-128-0) elliptic curves ec\_curves.h [84](#page-95-0) header file [84](#page-95-0) environment variables [35](#page-46-0) EP11 host library restrictions [123](#page-134-0) EP11 session definition [121](#page-132-0) managing [121](#page-132-0) EP11 session tool [121](#page-132-0) EP11 token AES XTS [87](#page-98-0) bit coin curve [117](#page-128-0) configuring [81](#page-92-0) directory content [131](#page-142-0) elliptic curve cryptography [117](#page-128-0) master key change, concurrent [71](#page-82-0) secp256k1 [117](#page-128-0) supported PKCS #11 mechanisms [113](#page-124-0) EP11 token configuration file APQN\_ALLOWLIST [107](#page-118-0) CPFILTER [107](#page-118-0) OPTIMIZE\_SINGLE\_PART\_OPERATIONS [107](#page-118-0) sample [107](#page-118-0)

EP11 token configuration file *(continued)* STRICT\_MODE [107](#page-118-0) VHSM\_MODE [107](#page-118-0) ep11info tool [73](#page-84-0) ep11tok01.conf [81](#page-92-0) ep11tok01.conf configuration file [81](#page-92-0) event notification [23](#page-34-0) extended evaluations configuring [124](#page-135-0)

### **F**

fastpath openCryptoki [17](#page-28-0) features common for openCryptoki [1](#page-12-0) finalize subcommand pkcshsm\_mk\_change [75](#page-86-0) FIPS compliance pkcstok\_migrate [65](#page-76-0) function specific parameter [9](#page-20-0)

### **G**

general structure openCryptoki application [163](#page-174-0)

### **H**

```
hardware security module
    HSM 3
hardware security module (HSM) 123
header file
    ec_curves.h 84
    elliptic curves 84
HSM
    hardware security module 3
```
### **I**

IBM-specific mechanisms and features common for openCryptoki [137](#page-148-0), [139](#page-150-0) complete list [139](#page-150-0) ICA token directory content [131](#page-142-0) restrictions [104](#page-115-0) status information [82](#page-93-0) supported ECC curves [105](#page-116-0) supported PKCS #11 mechanisms [101](#page-112-0) ICSF token [135](#page-146-0) initiate subcommand pkcshsm\_mk\_change [73](#page-84-0) installing openCryptoki [19](#page-30-0)

### **K**

keyword disable-event-support [23](#page-34-0) statistics [23](#page-34-0) Kyber key mechanism [143](#page-154-0)

### **L**

libopencryptoki.so [21](#page-32-0) Linux on IBM Z and IBM LinuxONE crypto stack [13](#page-24-0) list subcommand pkcshsm\_mk\_change [75](#page-86-0) lock files [13](#page-24-0) log-in PIN [40](#page-51-0) logging with openCryptoki [12](#page-23-0)

### **M**

managing EP11 session [121](#page-132-0) managing token keys p11sak [43](#page-54-0) managing tokens pkcsconf [39](#page-50-0) master key (MK) migration process [119](#page-130-0) master key (MK) migration tool installing, configuring, using [119](#page-130-0) pkcsep11\_migrate [119](#page-130-0) master key change concurrent [71](#page-82-0) concurrently with pkcshsm\_mk\_change [71](#page-82-0) EP11 token [71](#page-82-0) master key migration pkcscca utility [98](#page-109-0) mechanism parameter [9](#page-20-0) migrating master keys [119](#page-130-0) migrating to FIPS compliance pkcstok\_migrate [65](#page-76-0) migration CCA token master keys [98](#page-109-0) master key [98](#page-109-0) migration of RSA format RSA-AESC [99](#page-110-0) RSA-CRT [99](#page-110-0) migration tool for master (wrapping) keys [119](#page-130-0) multiple CCA tokens configuring [91](#page-102-0) multiple EP11 tokens configuring [81](#page-92-0)

### **N**

NVTOK.DAT [131](#page-142-0)

### **O**

object handling [171](#page-182-0) objects openCryptoki create [162](#page-173-0) modify [162](#page-173-0) OID file post-quantum algorithms [84](#page-95-0) pqc\_oids.h [84](#page-95-0) openCryptoki application programmers [vii](#page-6-0) architecture [5](#page-16-0) attributes [163](#page-174-0)

openCryptoki *(continued)* base library [21](#page-32-0) C\_Decrypt (AES) [173](#page-184-0) C\_Decrypt (RSA) [173](#page-184-0) C\_Encrypt (AES) [173](#page-184-0) C\_Encrypt (RSA) [173](#page-184-0) C\_GenerateKeyPair (RSA) [173](#page-184-0) CCA token [91](#page-102-0) coding samples [167](#page-178-0) common IBM-specific mechanisms and features [137](#page-148-0) common token information [81](#page-92-0) components [5](#page-16-0) configuration file [21](#page-32-0) definition) [4](#page-15-0) ECC curves for the ICA token [105](#page-116-0) ECC curves of the CCA token [96](#page-107-0) environment variables [35](#page-46-0) fastpath [17](#page-28-0) IBM-specific mechanisms and features [139](#page-150-0) ICA token [101](#page-112-0) installing from DEB [19](#page-30-0) from RPM [19](#page-30-0) installing from source package [19](#page-30-0) logging and tracing [12](#page-23-0) mechanisms for the CCA token [94](#page-105-0) mechanisms for the EP11 token [113](#page-124-0) mechanisms for the ICA token [101](#page-112-0) mechanisms for the Soft token [125](#page-136-0) objects create [162](#page-173-0) objects modify [162](#page-173-0) preparing [15](#page-26-0) programming [161](#page-172-0) programming basics [159](#page-170-0) roles [9](#page-20-0) sessions [9](#page-20-0) shared library (C API) [4](#page-15-0) slot [6](#page-17-0) SO PIN [40](#page-51-0) standard PIN [40](#page-51-0) status information [82](#page-93-0) terminology [161](#page-172-0) token libraries [21](#page-32-0) token-specific configurations [79](#page-90-0) trouble shooting [179](#page-190-0) user scenarios [159](#page-170-0) users [vii](#page-6-0) openCryptoki application general structure [163](#page-174-0) sample [165](#page-176-0) template [163](#page-174-0) openCryptoki configuration file sample for opencryptoki.conf [21](#page-32-0) openCryptoki features [1](#page-12-0) openCryptoki lock files [13](#page-24-0) openCryptoki main API PKCS11\_API.so [8](#page-19-0) openCryptoki token repository [43](#page-54-0) openCryptoki tools [37](#page-48-0) opencryptoki.conf openCryptoki configuration file [21](#page-32-0) OPTIMIZE\_SINGLE\_PART\_OPERATIONS [107](#page-118-0)

### **P**

p11-kit support of IBM-specific mechanisms [187](#page-198-0) p11sak tool [43](#page-54-0) PIN [40](#page-51-0)  $PKCS$ #11 Baseline Provider [88](#page-99-0) PKCS #11 3.0 C\_SessionCancel [89](#page-100-0) Supported features [89](#page-100-0) PKCS #11 3.1 CKA\_DERIVE\_TEMPLATE [89](#page-100-0) PKCS #11 and openCryptoki [1](#page-12-0) pkcs11 group [7,](#page-18-0) [12](#page-23-0) PKCS11\_API.so main API [8](#page-19-0) pkcscca RSA format migration [99](#page-110-0) RSA-AESC [99](#page-110-0) RSA-CRT [99](#page-110-0) pkcscca tool master key migration [98](#page-109-0) pkcsconf [39](#page-50-0), [40](#page-51-0) pkcsconf -t [82](#page-93-0) pkcsconf -t command [21](#page-32-0) pkcsconf command [21](#page-32-0) pkcsep11\_migrate [119](#page-130-0) pkcsep11\_session [121](#page-132-0) pkcsficsf tool [135](#page-146-0) pkcshsm\_mk\_change cancel subcommand [76](#page-87-0) finalize subcommand [75](#page-86-0) initiate subcommand [73](#page-84-0) list subcommand [75](#page-86-0) reencipher subcommand [73](#page-84-0) pkcsslotd slot manager daemon [7](#page-18-0) starting [8](#page-19-0) pkcsslotd user [12](#page-23-0) pkcsstats [67](#page-78-0) pkcstok\_migrate [65](#page-76-0) policy configuration [25](#page-36-0) policy configuration file policy.conf [28](#page-39-0) processing [32](#page-43-0) policy.conf [28](#page-39-0) POSIX shared memory segments [7](#page-18-0) post-quantum algorithms pqc\_oids.h [84](#page-95-0) pqc\_oids.h [84](#page-95-0) preparing openCryptoki [15](#page-26-0) processing policy configuration files [32](#page-43-0) processing strength configuration files [32](#page-43-0) programming basics [159](#page-170-0) protected keys [85](#page-96-0) Public-Key Cryptography Standards [3](#page-14-0)

### **R**

**reencipher subcommand** pkcshsm\_mk\_change [73](#page-84-0) referenced literature [191](#page-202-0) restrictions

restrictions *(continued)* ICA token [104](#page-115-0) restrictions of EP11 host library [123](#page-134-0) roles [9](#page-20-0) RPM [19](#page-30-0) RSA decrypt operation errors [161](#page-172-0) RSA format migration RSA-AESC [99](#page-110-0) RSA-CRT [99](#page-110-0) RSA-AESC [99](#page-110-0) RSA-CRT [99](#page-110-0)

### **S**

sample code object handling [171](#page-182-0) Schnorr signatures CKM\_IBM\_ECDSA\_OTHER [153](#page-164-0) secp256k1 bit coin curve [117](#page-128-0) secure key concept [97,](#page-108-0) [123](#page-134-0) security officer (SO) log-in PIN [40](#page-51-0) server side setup [183](#page-194-0) session and log-in procedures [170](#page-181-0) session functions [9](#page-20-0) sessions [9](#page-20-0) shared memory segments POSIX [7](#page-18-0) System V [7](#page-18-0) slot management functions [6](#page-17-0) slot entry [21](#page-32-0) slot entry, defining [81](#page-92-0) slot manager starting [8](#page-19-0) slot manager daemon pkcsslotd [7](#page-18-0) slot token dynamic link libraries STDLLs [5](#page-16-0), [10](#page-21-0) SO log-in PIN [40](#page-51-0) Soft token directory content [131](#page-142-0) supported PKCS #11 mechanisms [125](#page-136-0) source package [19](#page-30-0) standard user (User) log-in PIN [40](#page-51-0) starting pkcsslotd [8](#page-19-0) slot manager [8](#page-19-0) statically linked library [168](#page-179-0) statistics [23](#page-34-0) statistics collection [23](#page-34-0) status information [82](#page-93-0) STDLL slot token dynamic link library [5,](#page-16-0) [10](#page-21-0) strength configuration [25](#page-36-0) strength configuration file processing [32](#page-43-0) strength.conf [25](#page-36-0) strength.conf [25](#page-36-0) STRICT\_MODE [107](#page-118-0) summary of changes

summary of changes *(continued)* edition SC34-7730-01 [x](#page-9-0) edition SC34-7730-02 [ix](#page-8-0) version 3.17 [x](#page-9-0) versions 3.18 - 3.21 [ix](#page-8-0) support of IBM-specific mechanisms p11-kit [187](#page-198-0) System V shared memory segments [7](#page-18-0)

## **T**

template openCryptoki application [163](#page-174-0) token initializing [40](#page-51-0) management functions [6](#page-17-0) token descriptions [79](#page-90-0) token information [82](#page-93-0) token information, common for all tokens [81](#page-92-0) token libraries [21](#page-32-0) token recognizing [82](#page-93-0) token status information [82](#page-93-0) token-specific configurations [79](#page-90-0) tools common for openCryptoki [37](#page-48-0) managing token keys [43](#page-54-0) p11sak [43](#page-54-0) pkcscca [98](#page-109-0) pkcsconf [39](#page-50-0) pkcsep11\_migrate [119](#page-130-0) pkcsep11\_session [121](#page-132-0) pkcsficsf [135](#page-146-0) pkcshsm\_mk\_change [71](#page-82-0) pkcsstats [67](#page-78-0) pkcstok\_migrate [65](#page-76-0) usage statistics [67](#page-78-0) tracing with openCryptoki [12](#page-23-0) trouble shooting [179](#page-190-0)

## **U**

Ubuntu 21.04 [183](#page-194-0) Unified Resource Identifier URI [39](#page-50-0) URI Unified Resource Identifier [39](#page-50-0) usage notes ICA token [104](#page-115-0) usage notes for CCA library functions [97](#page-108-0) usage statistics pkcsstats [67](#page-78-0) User log-in PIN [40](#page-51-0) normal user [9](#page-20-0) user scenario client side setup [185](#page-196-0) server side setup [183](#page-194-0) user scenarios [159](#page-170-0) utilities pkcsep11\_migrate [119](#page-130-0) pkcsep11\_session [121](#page-132-0) pkcstok\_migrate [65](#page-76-0) utility

utility *(continued)* managing tokens [39](#page-50-0) p11sak [43](#page-54-0) pkcscca [98](#page-109-0) pkcsconf [39](#page-50-0) pkcshsm\_mk\_change [71](#page-82-0) pkcsstats [67](#page-78-0)

# **V**

VHSM\_MODE [107](#page-118-0) VHSM-PIN [121](#page-132-0)

### **W**

wrapping key [119](#page-130-0)

# **X**

XCP\_CPB\_BTC access control point [152](#page-163-0)

Linux on IBM Z and IBM LinuxONE: openCryptoki - An Open Source Implementation of PKCS #11

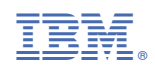

SC34-7730-02

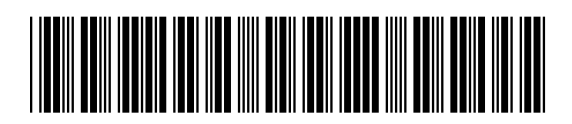